**Application Note** 

## **NEC**

# **78K0/Kx2**

## **8-Bit Single-Chip Microcontrollers**

### **Flash Memory Programming (Programmer)**

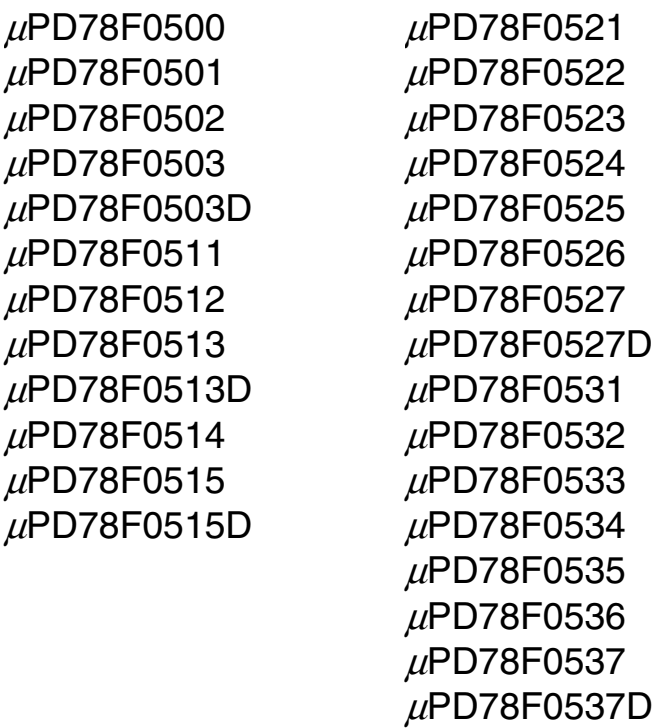

µPD78F0544  $\mu$ PD78F0545  $\mu$ PD78F0546 µPD78F0547 µPD78F0547D

Document No. U17739EJ2V0AN00 (2nd edition) Date Published June 2006 NS CP(K)

Printed in Japan © NEC Electronics Corporation 2005 **[MEMO]** 

#### **1 VOLTAGE APPLICATION WAVEFORM AT INPUT PIN**

Waveform distortion due to input noise or a reflected wave may cause malfunction. If the input of the CMOS device stays in the area between  $V_{IL}$  (MAX) and  $V_{IH}$  (MIN) due to noise, etc., the device may malfunction. Take care to prevent chattering noise from entering the device when the input level is fixed, and also in the transition period when the input level passes through the area between  $V_{IL}$  (MAX) and VIH (MIN).

#### **2 HANDLING OF UNUSED INPUT PINS**

Unconnected CMOS device inputs can be cause of malfunction. If an input pin is unconnected, it is possible that an internal input level may be generated due to noise, etc., causing malfunction. CMOS devices behave differently than Bipolar or NMOS devices. Input levels of CMOS devices must be fixed high or low by using pull-up or pull-down circuitry. Each unused pin should be connected to V<sub>DD</sub> or GND via a resistor if there is a possibility that it will be an output pin. All handling related to unused pins must be judged separately for each device and according to related specifications governing the device.

#### **3 PRECAUTION AGAINST ESD**

A strong electric field, when exposed to a MOS device, can cause destruction of the gate oxide and ultimately degrade the device operation. Steps must be taken to stop generation of static electricity as much as possible, and quickly dissipate it when it has occurred. Environmental control must be adequate. When it is dry, a humidifier should be used. It is recommended to avoid using insulators that easily build up static electricity. Semiconductor devices must be stored and transported in an anti-static container, static shielding bag or conductive material. All test and measurement tools including work benches and floors should be grounded. The operator should be grounded using a wrist strap. Semiconductor devices must not be touched with bare hands. Similar precautions need to be taken for PW boards with mounted semiconductor devices.

#### **4 STATUS BEFORE INITIALIZATION**

Power-on does not necessarily define the initial status of a MOS device. Immediately after the power source is turned ON, devices with reset functions have not yet been initialized. Hence, power-on does not guarantee output pin levels, I/O settings or contents of registers. A device is not initialized until the reset signal is received. A reset operation must be executed immediately after power-on for devices with reset functions.

#### **POWER ON/OFF SEQUENCE 5**

In the case of a device that uses different power supplies for the internal operation and external interface, as a rule, switch on the external power supply after switching on the internal power supply. When switching the power supply off, as a rule, switch off the external power supply and then the internal power supply. Use of the reverse power on/off sequences may result in the application of an overvoltage to the internal elements of the device, causing malfunction and degradation of internal elements due to the passage of an abnormal current.

The correct power on/off sequence must be judged separately for each device and according to related specifications governing the device.

#### **INPUT OF SIGNAL DURING POWER OFF STATE 6**

Do not input signals or an I/O pull-up power supply while the device is not powered. The current injection that results from input of such a signal or I/O pull-up power supply may cause malfunction and the abnormal current that passes in the device at this time may cause degradation of internal elements. Input of signals during the power off state must be judged separately for each device and according to related specifications governing the device.

- **The information in this document is current as of June, 2006. The information is subject to change without notice. For actual design-in, refer to the latest publications of NEC Electronics data sheets or data books, etc., for the most up-to-date specifications of NEC Electronics products. Not all products and/or types are available in every country. Please check with an NEC Electronics sales representative for availability and additional information.**
- No part of this document may be copied or reproduced in any form or by any means without the prior written consent of NEC Electronics. NEC Electronics assumes no responsibility for any errors that may appear in this document.
- NEC Electronics does not assume any liability for infringement of patents, copyrights or other intellectual property rights of third parties by or arising from the use of NEC Electronics products listed in this document or any other liability arising from the use of such products. No license, express, implied or otherwise, is granted under any patents, copyrights or other intellectual property rights of NEC Electronics or others.
- Descriptions of circuits, software and other related information in this document are provided for illustrative purposes in semiconductor product operation and application examples. The incorporation of these circuits, software and information in the design of a customer's equipment shall be done under the full responsibility of the customer. NEC Electronics assumes no responsibility for any losses incurred by customers or third parties arising from the use of these circuits, software and information.
- While NEC Electronics endeavors to enhance the quality, reliability and safety of NEC Electronics products, customers agree and acknowledge that the possibility of defects thereof cannot be eliminated entirely. To minimize risks of damage to property or injury (including death) to persons arising from defects in NEC Electronics products, customers must incorporate sufficient safety measures in their design, such as redundancy, fire-containment and anti-failure features.
- NEC Electronics products are classified into the following three quality grades: "Standard", "Special" and "Specific".

The "Specific" quality grade applies only to NEC Electronics products developed based on a customerdesignated "quality assurance program" for a specific application. The recommended applications of an NEC Electronics product depend on its quality grade, as indicated below. Customers must check the quality grade of each NEC Electronics product before using it in a particular application.

- "Standard": Computers, office equipment, communications equipment, test and measurement equipment, audio and visual equipment, home electronic appliances, machine tools, personal electronic equipment and industrial robots.
- Transportation equipment (automobiles, trains, ships, etc.), traffic control systems, anti-disaster systems, anti-crime systems, safety equipment and medical equipment (not specifically designed for life support). "Special":
- "Specific": Aircraft, aerospace equipment, submersible repeaters, nuclear reactor control systems, life support systems and medical equipment for life support, etc.

The quality grade of NEC Electronics products is "Standard" unless otherwise expressly specified in NEC Electronics data sheets or data books, etc. If customers wish to use NEC Electronics products in applications not intended by NEC Electronics, they must contact an NEC Electronics sales representative in advance to determine NEC Electronics' willingness to support a given application.

(Note)

- (1) "NEC Electronics" as used in this statement means NEC Electronics Corporation and also includes its majority-owned subsidiaries.
- (2) "NEC Electronics products" means any product developed or manufactured by or for NEC Electronics (as defined above).

#### **INTRODUCTION**

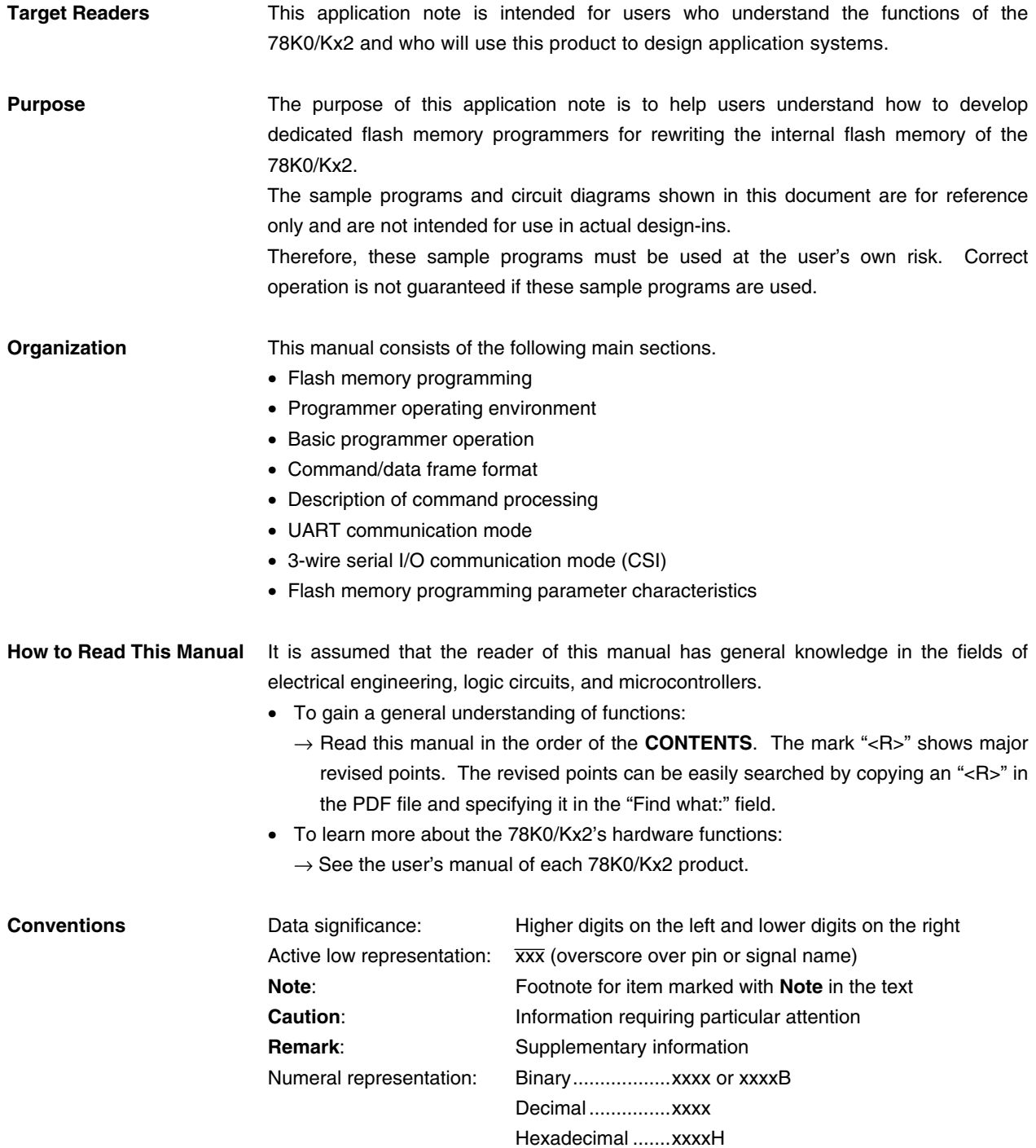

#### **Related Documents** The related documents indicated in this publication may include preliminary versions. However, preliminary versions are not marked as such.

#### **Device-related documents**

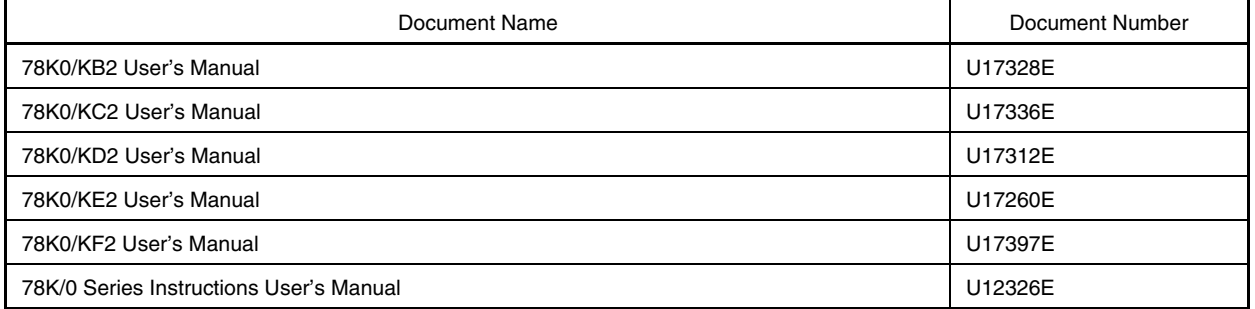

**Caution The related documents listed above are subject to change without notice. Be sure to use the latest version of each document when designing.**

#### **CONTENTS**

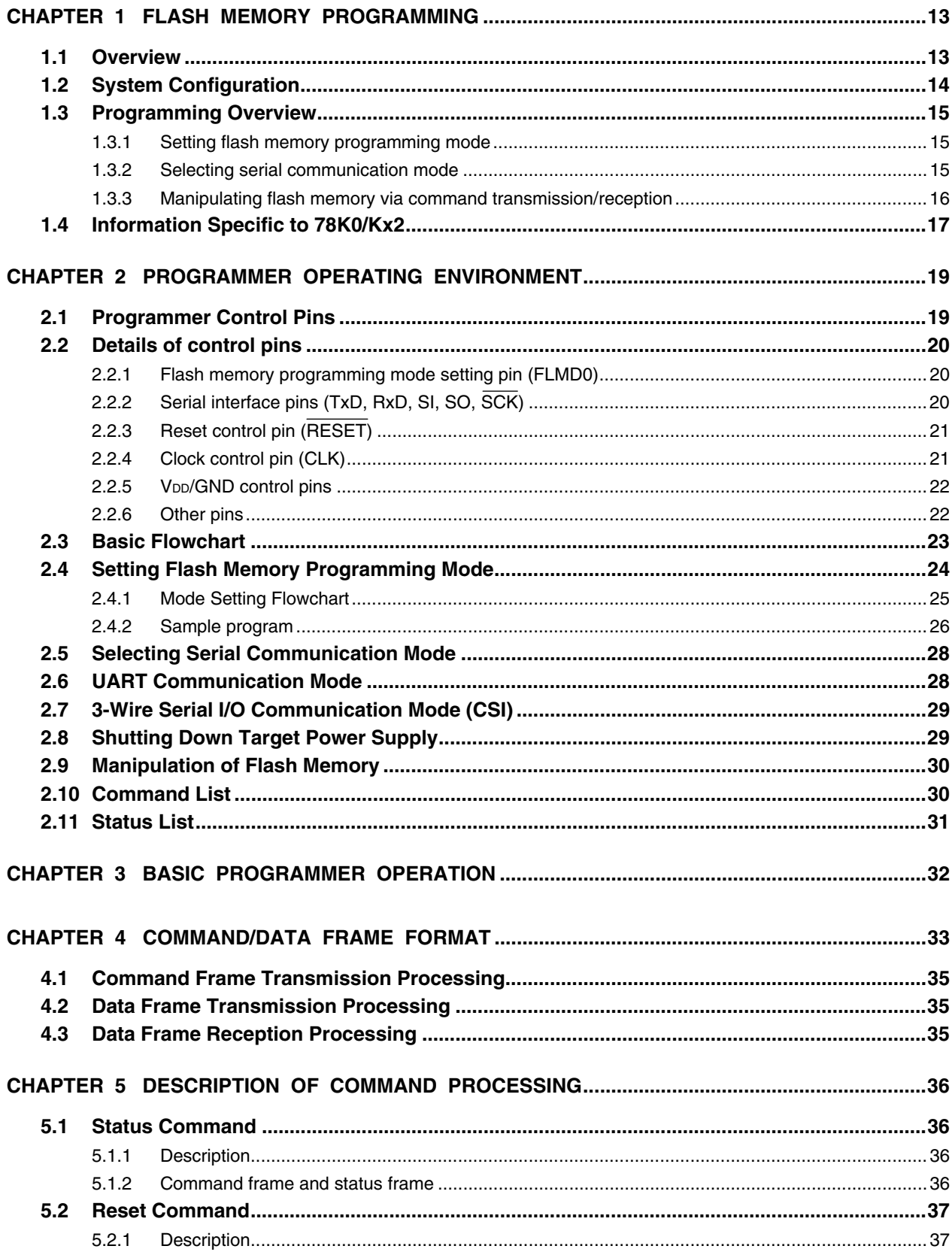

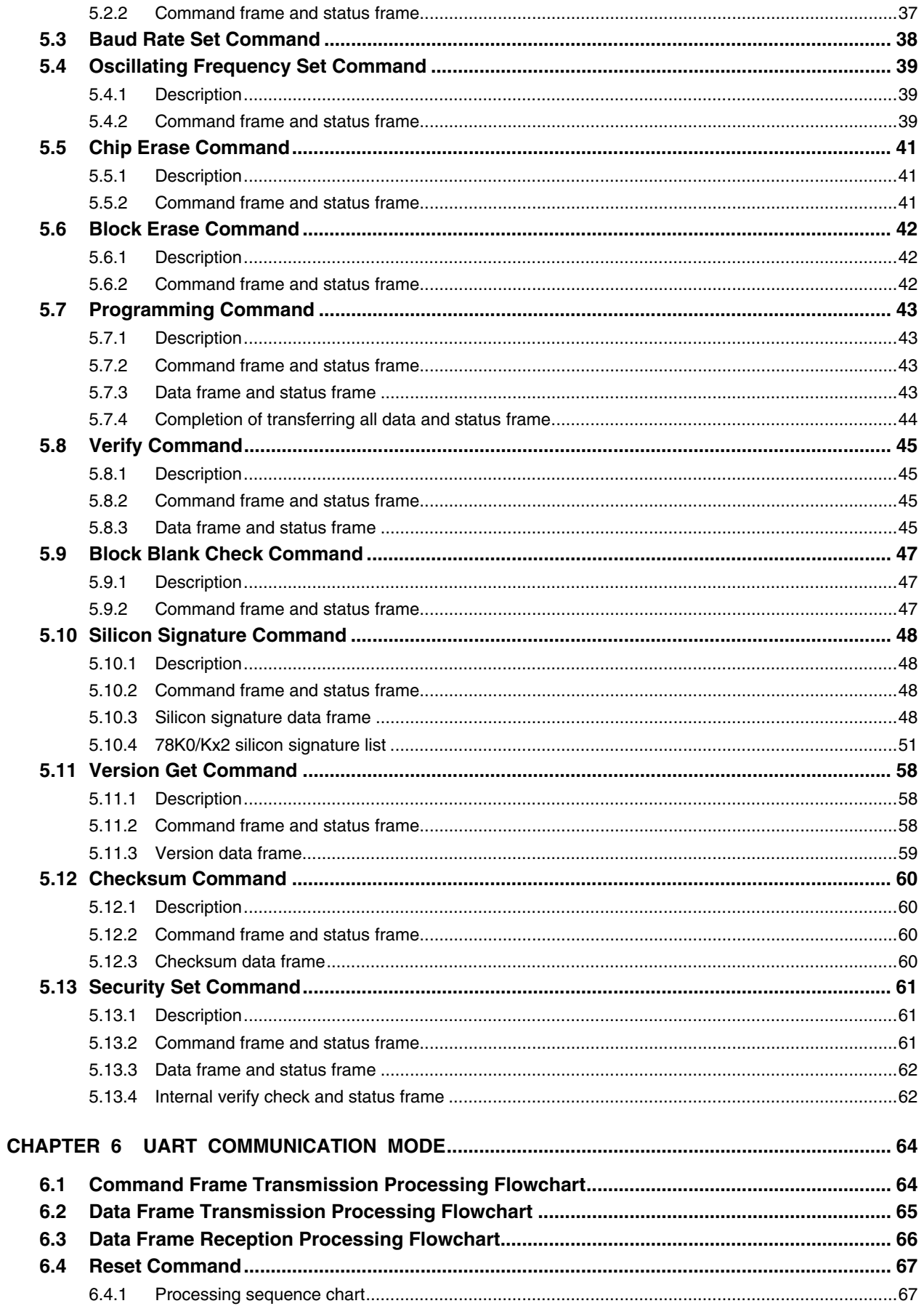

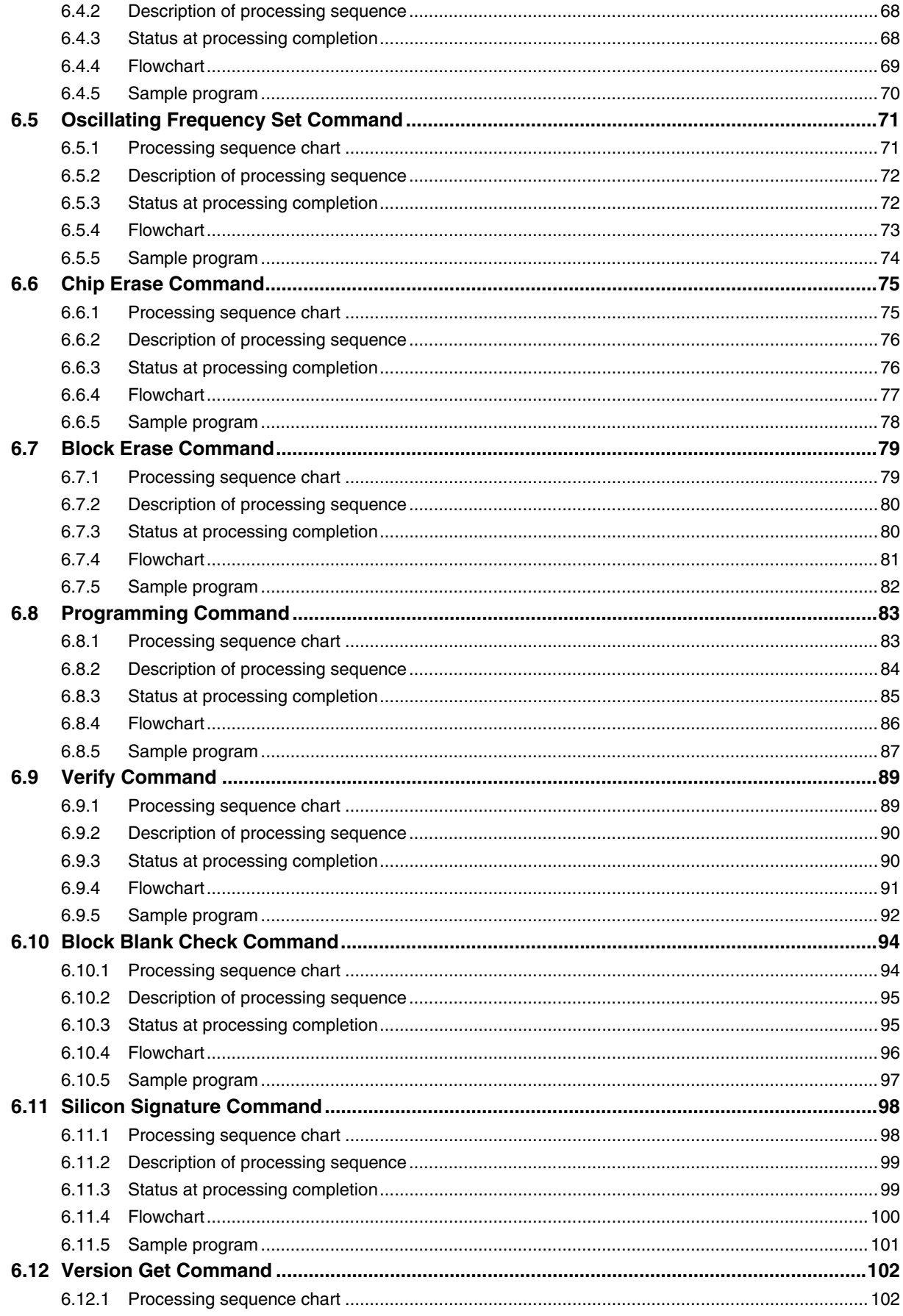

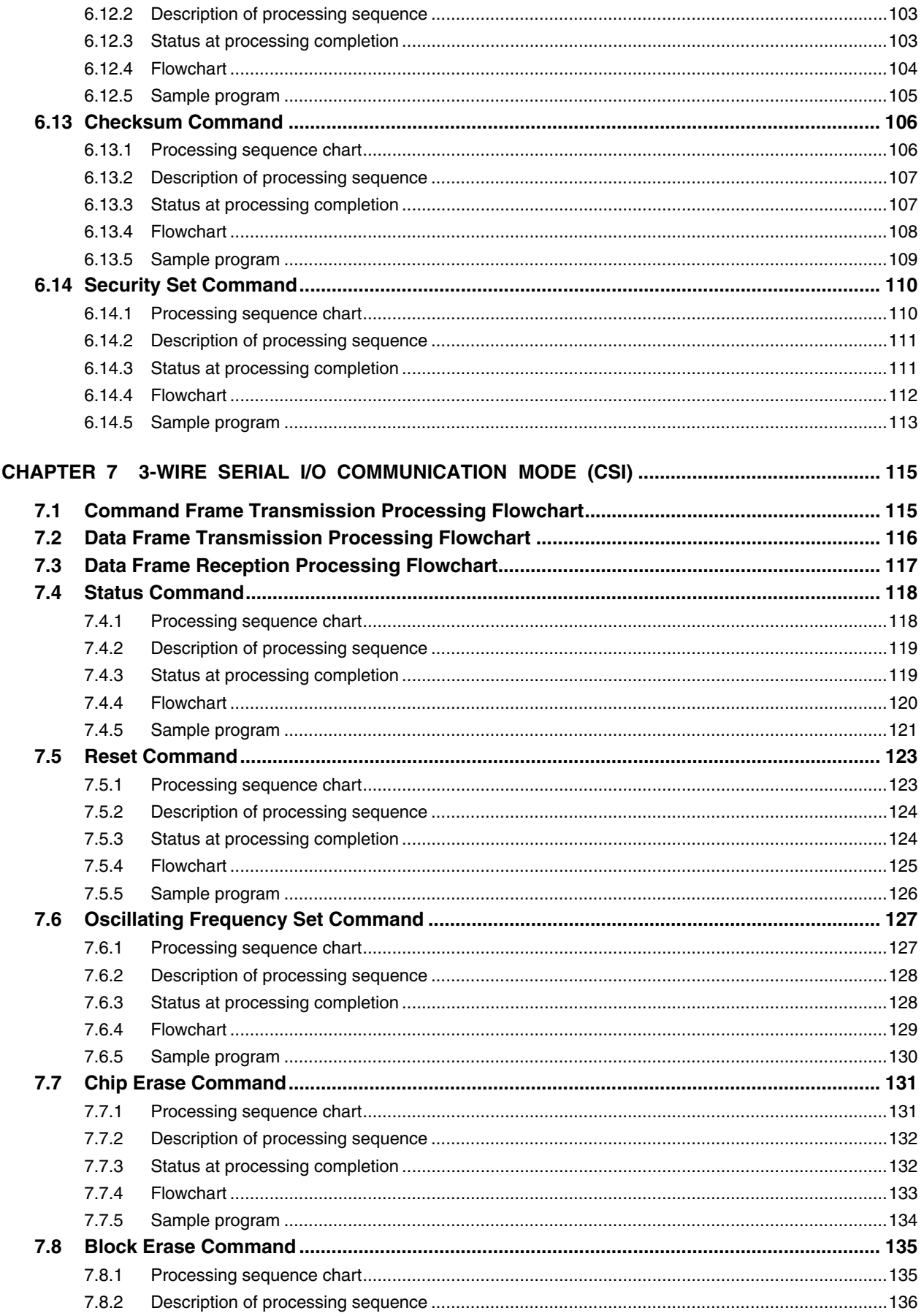

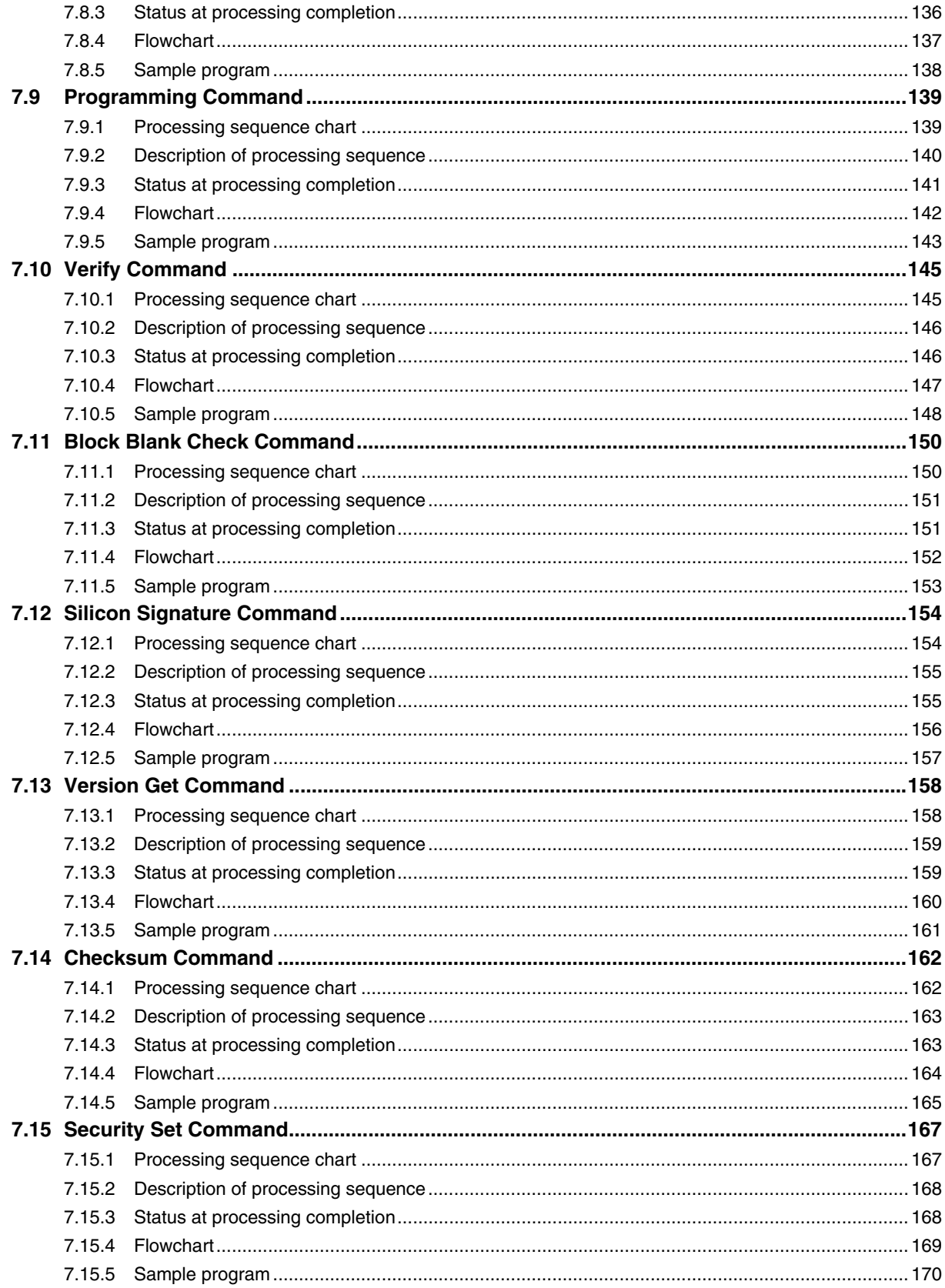

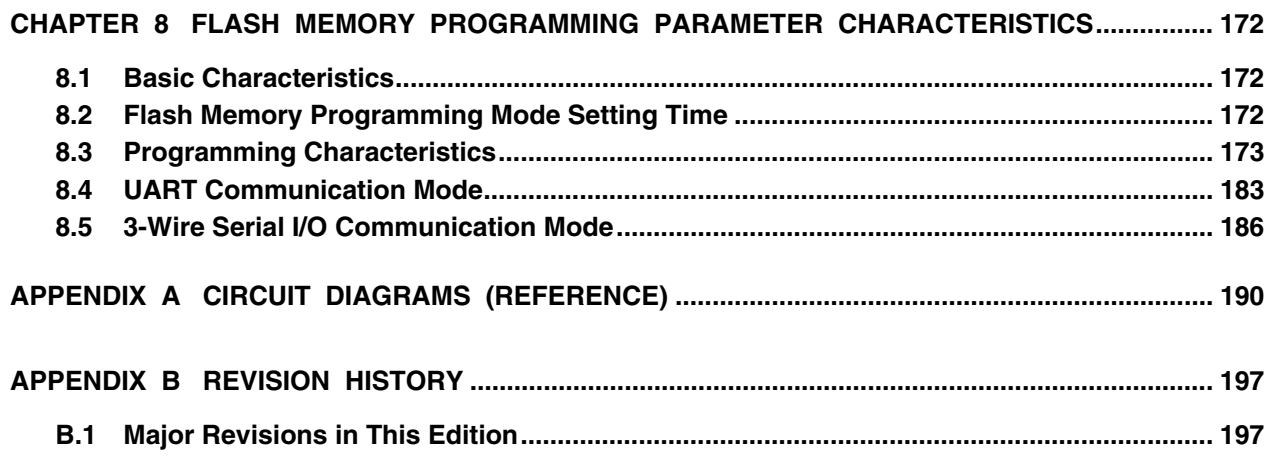

#### **CHAPTER 1 FLASH MEMORY PROGRAMMING**

To rewrite the contents of the internal flash memory of the 78K0/Kx2, a dedicated flash memory programmer (hereafter referred to as the "programmer") is usually used.

This Application Note explains how to develop a dedicated programmer.

#### **1.1 Overview**

The 78K0/Kx2 incorporates firmware that controls flash memory programming. The programming to the internal flash memory is performed by transmitting/receiving commands between the programmer and the 78K0/Kx2 via serial communication.

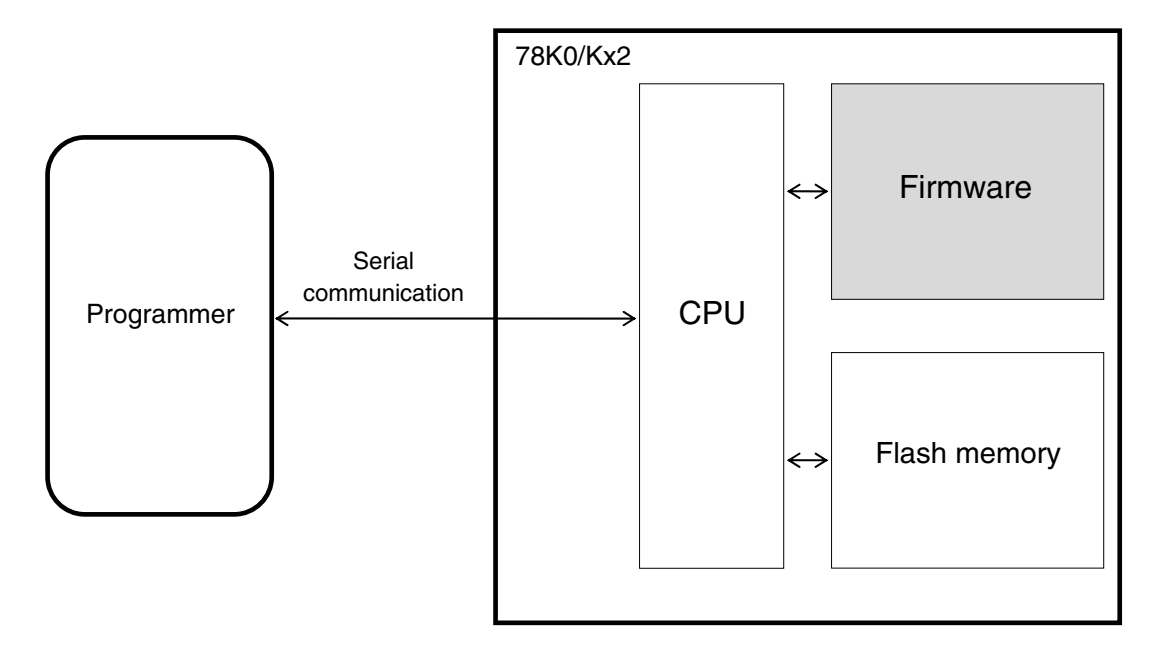

**Figure 1-1. System Outline of Flash Memory Programming in 78K0/Kx2** 

#### **1.2 System Configuration**

Examples of the system configuration for programming the flash memory are illustrated in Figure 1-2.

These figures illustrate how to program the flash memory with the programmer, under control of a host machine.

Depending on how the programmer is connected, the programmer can be used in a standalone mode without using the host machine, if a user program has been downloaded to the programmer in advance.

For example, NEC Electronics' flash memory programmer PG-FP4 can execute programming either by using the GUI software with a host machine connected or by itself (standalone).

#### **Figure 1-2. System Configuration Examples**

#### **(1) UART communication mode (LSB-first transfer)**

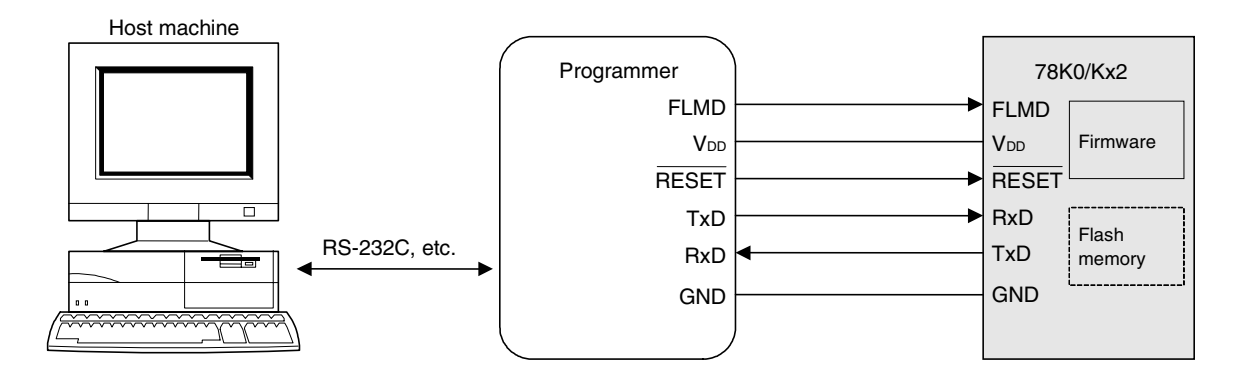

#### **(2) 3-wire serial I/O communication mode (CSI) (MSB-first transfer)**

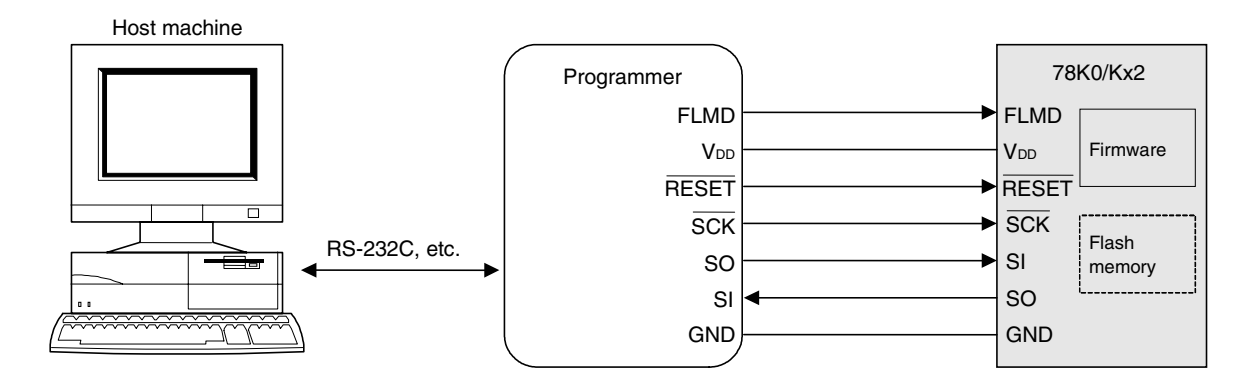

#### **1.3 Programming Overview**

To rewrite the contents of the flash memory with the programmer, the 78K0/Kx2 must first be set to the flash memory programming mode. After that, select the mode for communication between the programmer and the 78K0/Kx2, transmit commands from the programmer via serial communication, and then rewrite the flash memory. The flowchart of programming is illustrated in Figure 1-3.

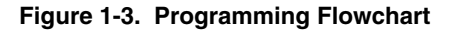

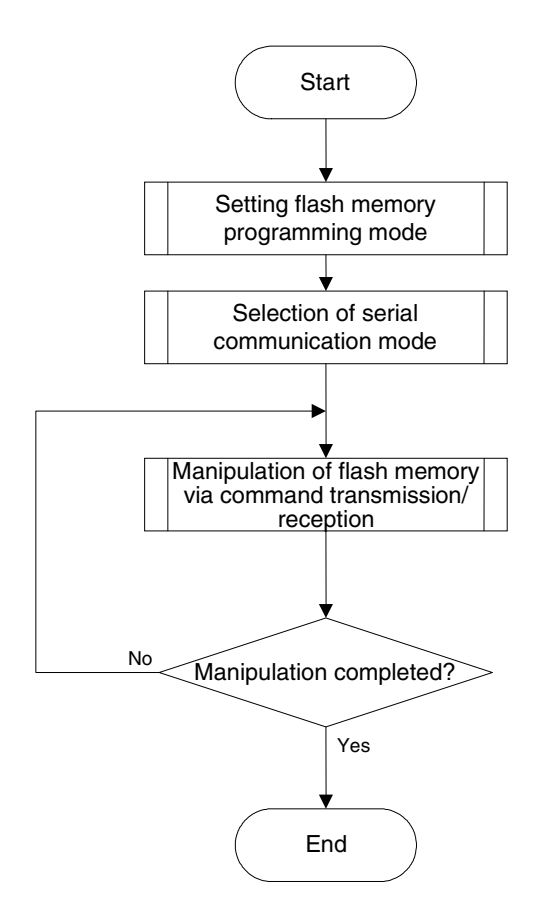

#### **1.3.1 Setting flash memory programming mode**

Supply a specific voltage to the flash memory programming mode setting pin (FLMD0) in the 78K0/Kx2 and release a reset; the flash memory programming mode is then set.

#### **1.3.2 Selecting serial communication mode**

To select a serial communication mode, generate pulses by changing the voltage at the flash memory programming mode setting pin (FLMD0) between the V<sub>DD</sub> voltage and GND voltage in the flash memory programming mode, and determine the communication mode according to the pulse count.

#### **1.3.3 Manipulating flash memory via command transmission/reception**

The flash memory incorporated in the 78K0/Kx2 has functions to rewrite the flash memory contents. The flash memory manipulating functions shown in Table 1-1 are available.

| <b>Function</b>            | Outline                                                  |  |
|----------------------------|----------------------------------------------------------|--|
| Erase                      | Erases the flash memory contents.                        |  |
| Write                      | Writes data to the flash memory.                         |  |
| Verify                     | Compares the flash memory contents with data for verify. |  |
| Acquisition of information | Reads information related to the flash memory.           |  |

**Table 1-1. Outline of Flash Memory Functions** 

To control these functions, the programmer transmits commands to the 78K0/Kx2 via serial communication. The 78K0/Kx2 returns the response status for the commands. The programming to the flash memory is performed by repeating these series of serial communications.

#### **1.4 Information Specific to 78K0/Kx2**

The programmer must manage product-specific information (such as a device name and memory information).

Table 1-2 shows the flash memory size of the 78K0/Kx2 and Figure 1-4 shows the configuration of the flash memory.

| Device Name |                      | <b>Flash Memory Size</b> |  |
|-------------|----------------------|--------------------------|--|
| 78K0/KB2    | µPD78F0500           | 8KB                      |  |
|             | μPD78F0501           | 16 KB                    |  |
|             | µPD78F0502           | 24 KB                    |  |
|             | µPD78F0503, 78F0503D | 32 KB                    |  |
| 78K0/KC2    | $\mu$ PD78F0511      | 16 KB                    |  |
|             | µPD78F0512           | 24 KB                    |  |
|             | µPD78F0513, 78F0513D | 32 KB                    |  |
|             | μPD78F0514           | 48 KB                    |  |
|             | μPD78F0515, 78F0515D | 60 KB                    |  |
| 78K0/KD2    | μPD78F0521           | 16 KB                    |  |
|             | μPD78F0522           | 24 KB                    |  |
|             | μPD78F0523           | 32 KB                    |  |
|             | µPD78F0524           | 48 KB                    |  |
|             | μPD78F0525           | 60 KB                    |  |
|             | μPD78F0526           | 96 KB                    |  |
|             | μPD78F0527, 78F0527D | 128 KB                   |  |
| 78K0/KE2    | µPD78F0531           | 16 KB                    |  |
|             | µPD78F0532           | 24 KB                    |  |
|             | µPD78F0533           | 32 KB                    |  |
|             | μPD78F0534           | 48 KB                    |  |
|             | µPD78F0535           | 60 KB                    |  |
|             | μPD78F0536           | 96 KB                    |  |
|             | μPD78F0537, 78F0537D | 128 KB                   |  |
| 78K0/KF2    | µPD78F0544           | 48 KB                    |  |
|             | μPD78F0545           | 60 KB                    |  |
|             | μPD78F0546           | 96 KB                    |  |
|             | μPD78F0547, 78F0547D | 128 KB                   |  |

**Table 1-2. Flash Memory Size of 78K0/Kx2** 

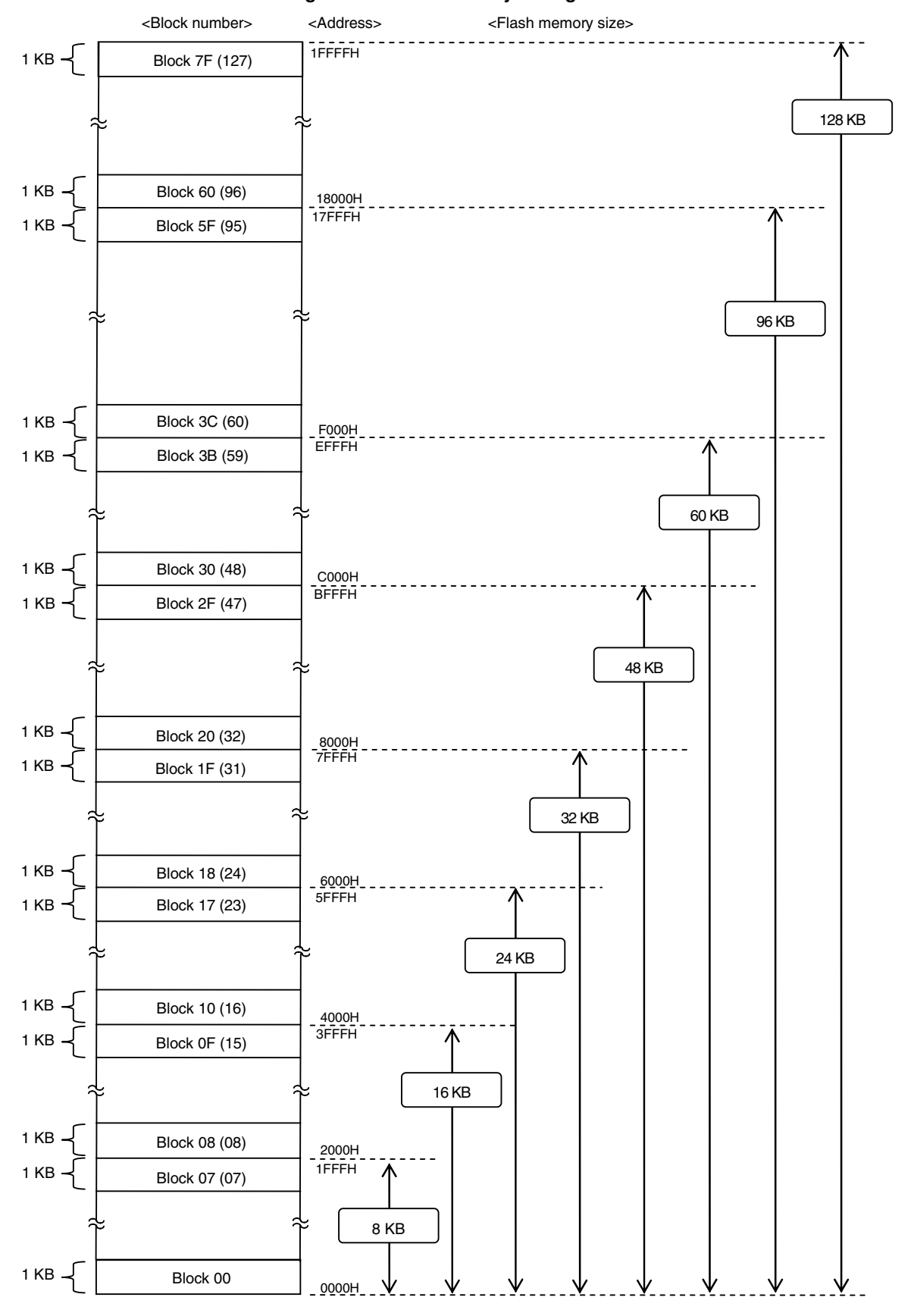

#### **Figure 1-4. Flash Memory Configuration**

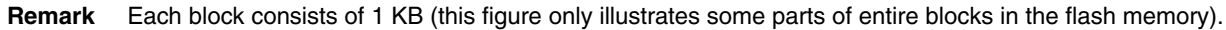

#### **CHAPTER 2 PROGRAMMER OPERATING ENVIRONMENT**

#### **2.1 Programmer Control Pins**

Table 2-1 lists the pins that the programmer must control to implement the programmer function in the user system. See the following pages for details on each pin.

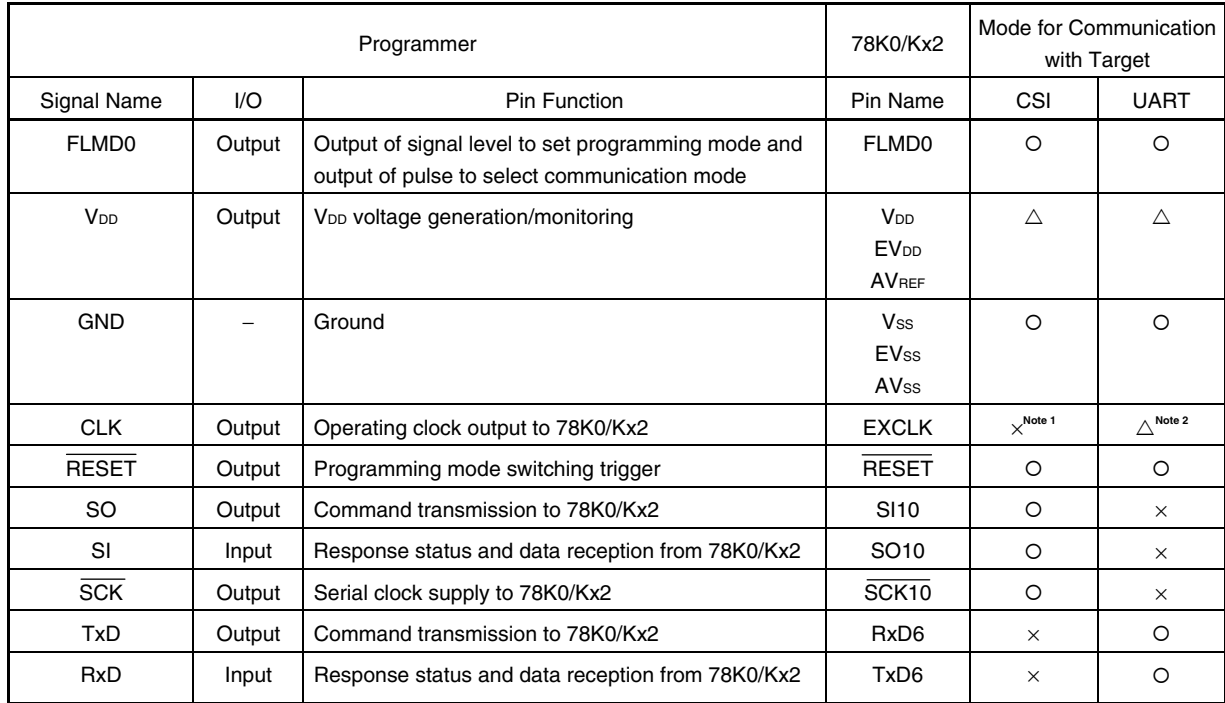

#### **Table 2-1. Pin Description**

Notes 1. The 78K0/Kx2 operates with the internal high-speed oscillation clock (fRH) when CSI10 is used.

**2.** When UART6 is used, the X1 clock  $(fx)$  or external main system clock  $(fexc_kx)$  is required. When using the clock output from the flash programmer, connect CLK of the programmer with EXCLK.

#### **Cautions 1. When a resonator is used, pull P31/INTP2 down.**

- **2. When a resonator is not used, pull P31/INTP2 down, and pull X1 down or leave it open.**
- **Remark**  $\circ$ : Be sure to connect the pin.
	- ×: The pin does not have to be connected.
	- $\triangle$ : The pin does not have to be connected if the signal is generated on the target board.

For the voltage of the pins controlled by the programmer, refer to the user's manual of the device that is subject to flash memory programming.

#### **2.2 Details of control pins**

#### **2.2.1 Flash memory programming mode setting pin (FLMD0)**

The FLMD0 pin is used to control the operating mode of the 78K0/Kx2. The 78K0/Kx2 operates in flash memory programming mode when a specific voltage is supplied to this pin and a reset is released.

The mode for the serial communication between the programmer and the 78K0/Kx2 is determined by controlling the voltage at the FLMD0 pin between V<sub>DD</sub> and GND and outputting pulses, after reset. Refer to Table 2-3 for the relationship between the FLMD0 pulse counts and communication modes.

#### **2.2.2 Serial interface pins (TxD, RxD, SI, SO, SCK)**

The serial interface pins are used to transfer the flash memory writing commands between the programmer and the 78K0/Kx2.

With the 78K0/Kx2, the communication mode can be selected from UART and CSI. The following figures illustrate the connection of pins used in each communication mode.

#### **Figure 2-1. Serial Interface Pins**

#### **(1) UART communication mode**

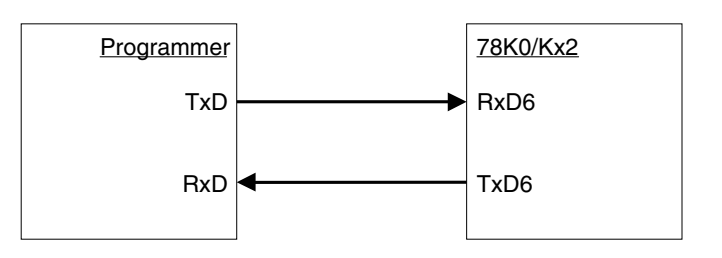

#### **(2) 3-wire serial I/O communication mode (CSI)**

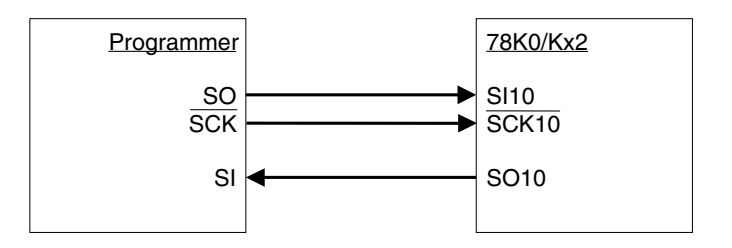

#### **2.2.3 Reset control pin (RESET)**

The reset control pin is used to control the system reset for the 78K0/Kx2 from the programmer. The flash memory programming mode can be selected when a specific voltage is supplied to the FLMD0 pin and a reset is released.

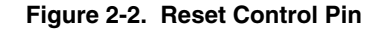

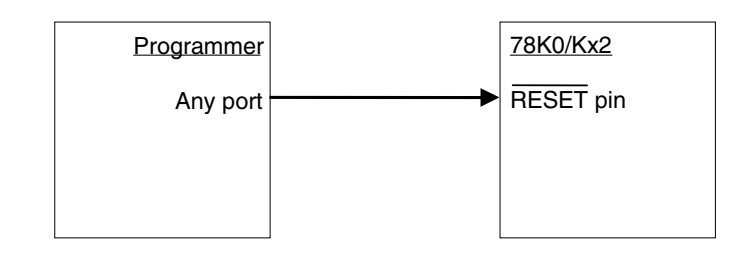

#### **2.2.4 Clock control pin (CLK)**

The clock control pin is used only when the clock is supplied from the programmer to the 78K0/Kx2. Connection of this pin is not necessary when it is not necessary to supply the operating clock to the 78K0/Kx2 from the programmer.

#### **(1) UART communication mode**

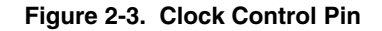

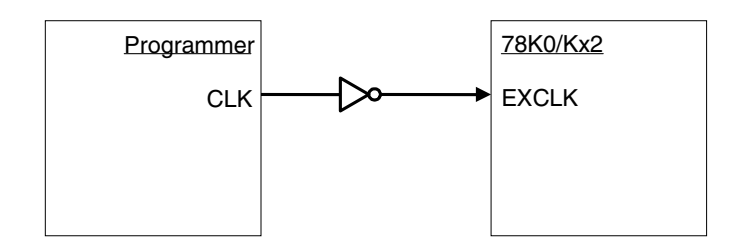

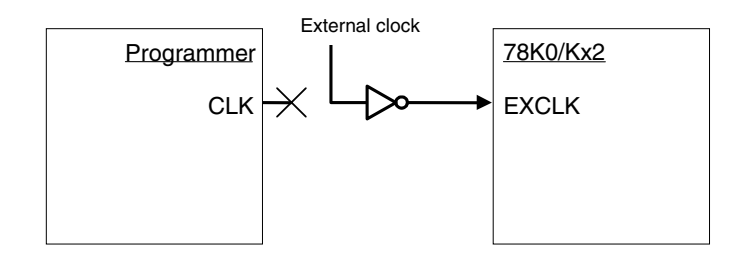

#### **(2) 3-wire serial I/O communication mode (CSI)**

The 78K0/Kx2 operates with the internal high-speed oscillation clock (fRH).

#### 2.2.5 V<sub>DD</sub>/GND control pins

The V<sub>DD</sub> control pin is used to supply power to the 78K0/Kx2 from the programmer. Connection of this pin is not necessary when it is not necessary to supply power to the 78K0/Kx2 from the programmer. However, this pin must be connected regardless of whether the power is supplied from the programmer when the dedicated programmer is used, because the dedicated programmer monitors the power supply status of the 78K0/Kx2.

The GND control pin must be connected to Vss of the 78K0/Kx2 regardless of whether the power is supplied from the programmer.

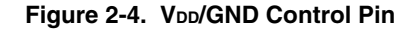

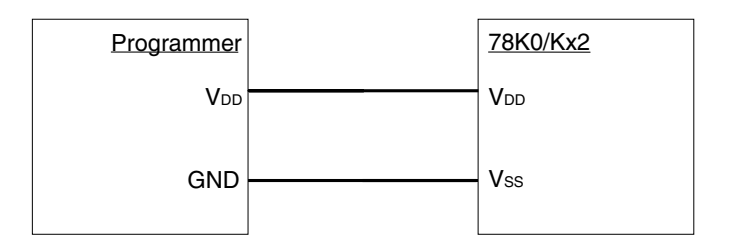

#### **2.2.6 Other pins**

For the connection of the pins that are not connected to the programmer, refer to the chapter describing the flash memory in the user's manual of each device.

#### **2.3 Basic Flowchart**

The following illustrates the basic flowchart for performing flash memory rewriting with the programmer.

<R>

#### **Figure 2-5. Basic Flowchart for Flash Memory Rewrite Processing**

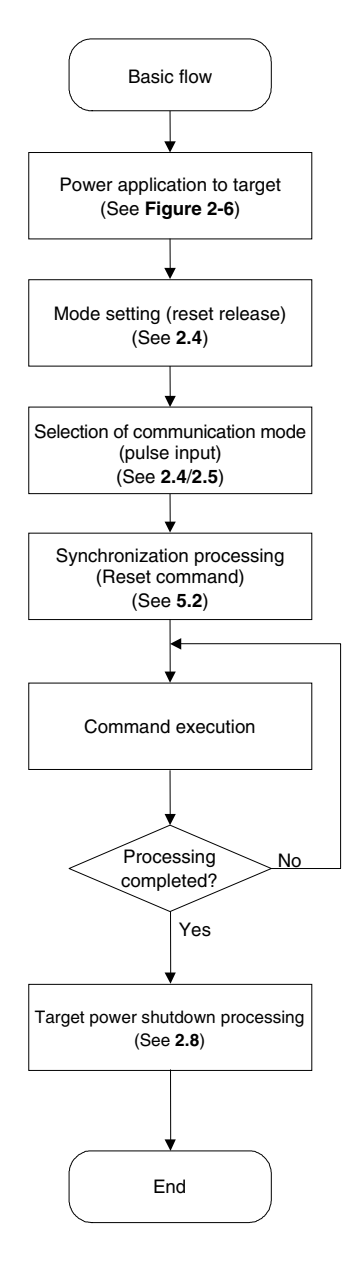

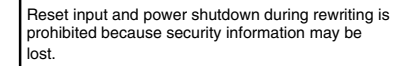

#### **2.4 Setting Flash Memory Programming Mode**

To rewrite the contents of the flash memory with the programmer, the 78K0/Kx2 must first be set to the flash memory programming mode by supplying a specific voltage to the flash memory programming mode setting pin (FLMD0) in the 78K0/Kx2, then releasing a reset.

The following illustrates a timing chart for setting the flash memory programming mode and selecting the communication mode.

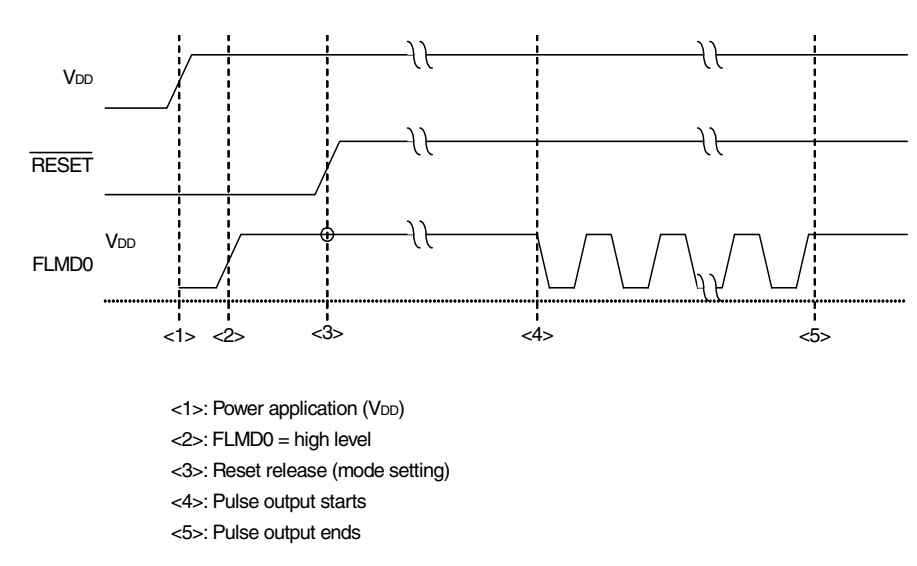

**Figure 2-6. Setting Flash Memory Programming Mode and Selecting Communication Mode** 

The relationship between the setting of the FLMD0 pin after reset release and the operating mode is shown below.

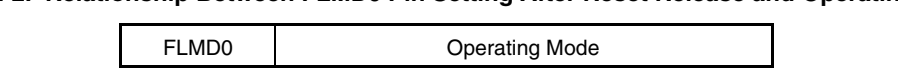

Low (GND) | Normal operating mode

High (V<sub>DD</sub>) Flash memory programming mode

**Table 2-2. Relationship Between FLMD0 Pin Setting After Reset Release and Operating Mode**

#### <R> **2.4.1 Mode Setting Flowchart**

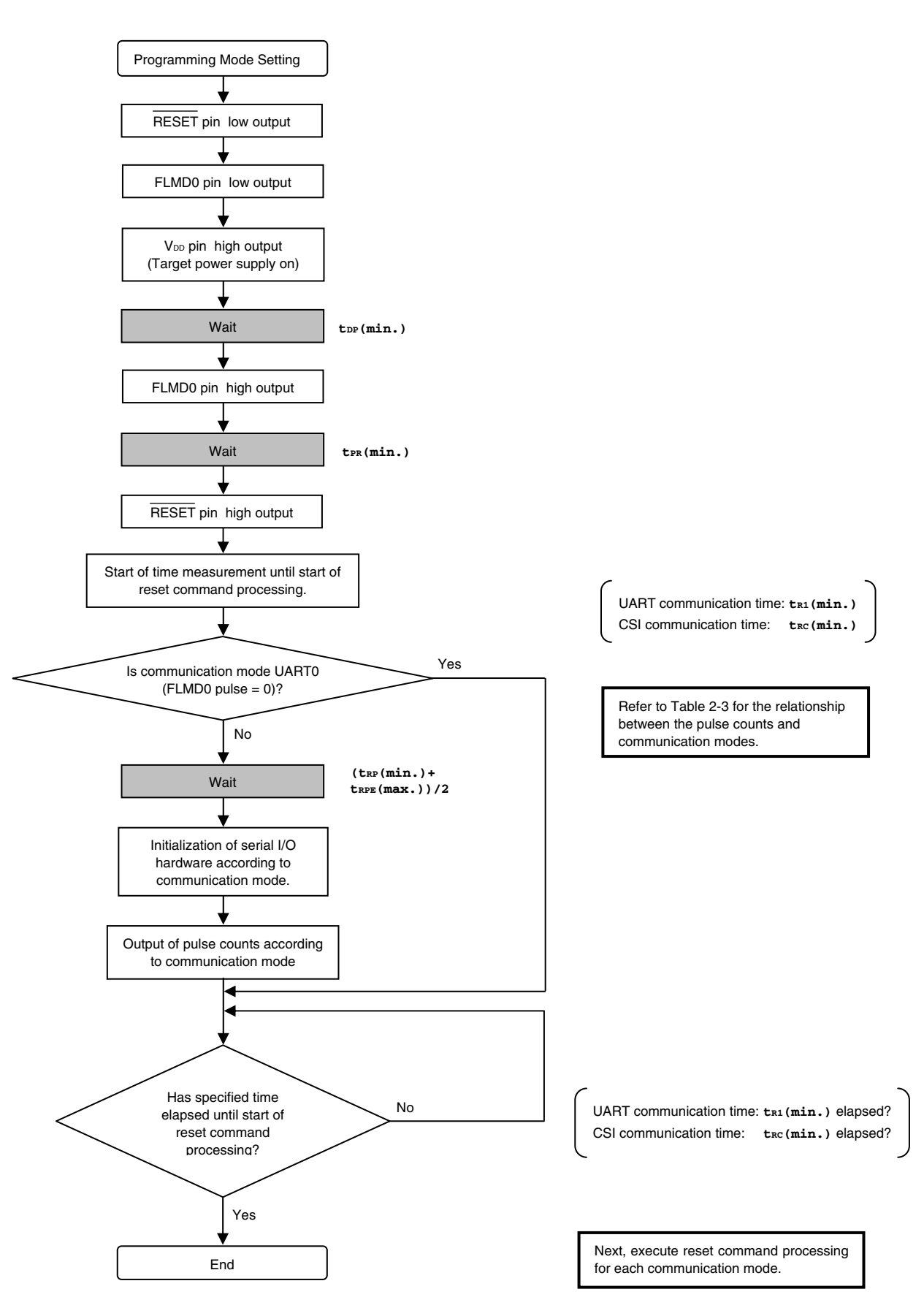

#### <R> 2.4.2 Sample program

 $/*$ 

 $/*$ 

 $\left\{ \right.$ 

The following shows a sample program for mode setting processing.

```
\star//* connect to Flash device
                                                        \star/\star/void
fl con dev (void)
extern void init_fl_uart(void);
extern void init fl csi(void);
      int n;
      int pulse;
      SRMK0 = true;UARTE0 = false;switch (f1 if)default:
                        pulse = PULSE UART; break;
        case FLIF UART: pulse = UseEXCLK ? PULSE UART EX : PULSE UART; break;
        case FLIF CSI: pulse = PULSE CSI; break;
      \left\{ \right\}// RESET = lowpFL RES = low;pmFL FLMD0 = PM OUT;
                              // FLMD0 = output mode
      pFL FLMD0 = low;FL VDD HI();
                               // VDD = highfl wait (tDP) ;
                               // wait// FLMD0 = high
      pFL FLMD0 = hi;// waitfl wait (tPR);
      pFL RES = hi;
                              // RESET = high
      start_flto(fl_if == FLIF_CSI ? tRC : tR1); // start "tRC" wait timer
      fl wait ((tRP+trPE)/2);
      if (f1 \tif == \text{FLIF } \text{UART}) {
        init f1 uart();
                              // Initialize UART h.w. (for Flash device control)
        UARTE0 = true;SRIF0 = false;SRMK0 = false;\}else{init f1_cisi(); // Initialize CSI h.w.
      \}for (n = 0; n < pulse; n++) {// pulse output
        pFL FLMD0 = low:f1 wait (tPW);
```

```
 pFL_FLMD0 = hi; 
  fl_wait(tPW); 
 } 
while(!check_flto()) \qquad // timeout tRC ?
      ; // no 
 // start RESET command proc.
```
}

#### **2.5 Selecting Serial Communication Mode**

The communication mode is determined by inputting a pulse to the FLMD0 pin in the 78K0/Kx2 after reset release to set the flash memory programming mode.

The high- and low-levels of the FLMD0 pulse are VDD and GND, respectively.

The following table shows the relationship between the number of FLMD0 pulses (pulse counts) and communication modes that can be selected with the 78K0/Kx2.

**Table 2-3. Relationship Between FLMD0 Pluse Counts and Communication Modes** 

| <b>Communication Mode</b> | <b>FLMD0 Pulse Counts</b>                            | Port Used for Communication         |
|---------------------------|------------------------------------------------------|-------------------------------------|
| <b>UART (UART6)</b>       | 0 (when X1 clock (fx) is used)                       | TxD6 (P13), RxD6 (P14)              |
|                           | 3 (when external main system clock (fEXCLK) is used) |                                     |
| 3-wire serial I/O (CSI10) |                                                      | SO10 (P12), SI10 (P11), SCK10 (P10) |
| Setting prohibited        | Others                                               |                                     |

#### **2.6 UART Communication Mode**

The RxD and TxD pins are used for UART communication. The communication conditions are as shown below.

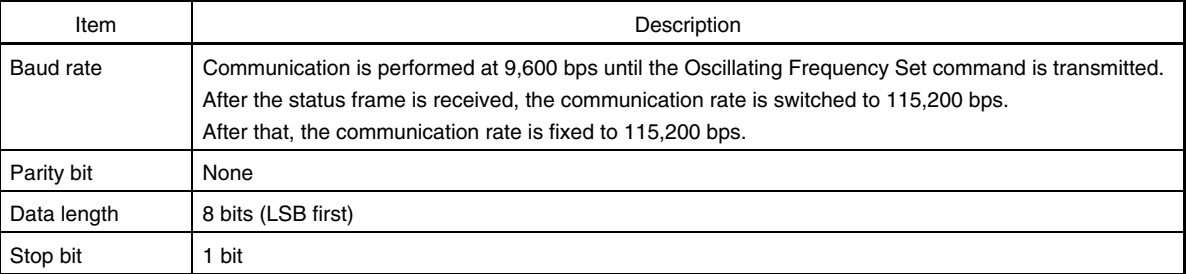

#### **Table 2-4. UART Communication Conditions**

The programmer always operates as the master device during CSI communication, so the programmer must check whether the processing by the 78K0/Kx2, such as writing or erasing, is normally completed. On the other hand, the status of the master and slave is occasionally exchanged during UART communication, so communication at the optimum timing is possible.

**Caution Set the same baud rate to the master and slave devices when performing UART communication.** 

#### **2.7 3-Wire Serial I/O Communication Mode (CSI)**

The SCK, SO and SI pins are used for CSI communication. The programmer always operates as the master device, so communication may not be performed normally if data is transmitted via the SCK pin while the 78K0/Kx2 is not ready for transmission/reception.

The communication data format is MSB-first, in 8-bit units. Keep the clock frequency 2.5 MHz or lower.

#### **2.8 Shutting Down Target Power Supply**

After each command execution is completed, shut down the power supply to the target after setting the RESET pin to low level, as shown below.

Set other pins to Hi-Z when shutting down the power supply to the target.

#### **Caution Shutting down the power supply and inputting a reset during command processing are prohibited.**

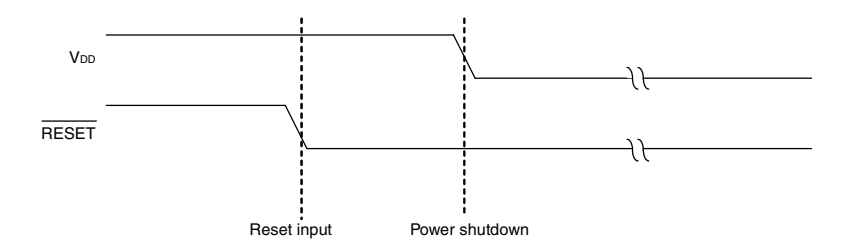

**Figure 2-7. Timing for Terminating Flash Memory Programming Mode** 

#### **2.9 Manipulation of Flash Memory**

The flash memory incorporated in the 78K0/Kx2 has functions to manipulate the flash memory, as listed in Table 2- 5. The programmer transmits commands to control these functions to the 78K0/Kx2, and checks the response status sent from the 78K0/Kx2, to manipulate the flash memory.

| Classification     | <b>Function Name</b>          | Description                                                                                                    |
|--------------------|-------------------------------|----------------------------------------------------------------------------------------------------|
| Erase              | Chip erase                    | Erases the entire flash memory area. Clears the security flag.                                                                             |
|                    | Block erase                   | Erases a specified block in the flash memory.                                                                                              |
| Write              | Write                         | Writes data to a specified area in the flash memory.                                                                                       |
| Verify             | Verify                        | Compares data acquired from a specified address in the flash<br>memory with data transmitted from the programmer, on the<br>78K0/Kx2 side. |
| <b>Blank check</b> | Block blank check             | Checks the erase status of a specified area in the flash memory.                                                                           |
| Information        | Silicon signature acquisition | Acquires writing protocol information.                                                                                                    |
| acquisition        | Version acquisition           | Acquires version information of the 78K0/Kx2 and firmware.                                                                                 |
|                    | Status acquisition            | Acquires the current operating status.                                                                                                    |
|                    | Checksum acquisition          | Acquires checksum data of a specified area.                                                                                                |
| Security           | Security setting              | Sets security information.                                                                                                    |
| Other              | Reset                         | Detects synchronization in communication.                                                                                                  |

**Table 2-5. List of Flash Memory Manipulating Functions** 

#### **2.10 Command List**

The commands used by the programmer and their functions are listed below.

**Table 2-6. List of Commands Transmitted from Programmer to 78K0/Kx2** 

| <b>Command Number</b> | <b>Command Name</b>              | Function                                                                                                    |
|-----------------------|----------------------------------|----------------------------------------------------------------------------------------------------|
| 70H                   | <b>Status</b>                    | Acquires the current operating status (status data).                                                        |
| 00H                   | Reset                            | Detects synchronization in communication.                                                                   |
| 90H                   | <b>Oscillating Frequency Set</b> | Specifies the oscillation frequency of the 78K0/Kx2.                                                        |
| 20H                   | Chip Erase                       | Erases the entire flash memory area.                                                                        |
| 22H                   | <b>Block Erase</b>               | Erases a specified area in the flash memory.                                                                |
| 40H                   | Programming                      | Writes data to a specified area in the flash memory.                                                        |
| 13H                   | Verify                           | Compares the contents in a specified area in the flash memory with<br>data transmitted from the programmer. |
| 32H                   | <b>Block Blank Check</b>         | Checks the erase status of a specified block in the flash memory.                                           |
| <b>COH</b>            | Silicon Signature                | Acquires 78K0/Kx2 information (part number, flash memory<br>configuration, etc.).                           |
| C <sub>5</sub> H      | Version Get                      | Acquires version information of the 78K0/Kx2 and firmware.                                                  |
| <b>BOH</b>            | Checksum                         | Acquires checksum data of a specified area.                                                                 |
| A <sub>0</sub> H      | <b>Security Set</b>              | Sets security information.                                                                                  |

#### **2.11 Status List**

The following table lists the status codes the programmer receives from the 78K0/Kx2.

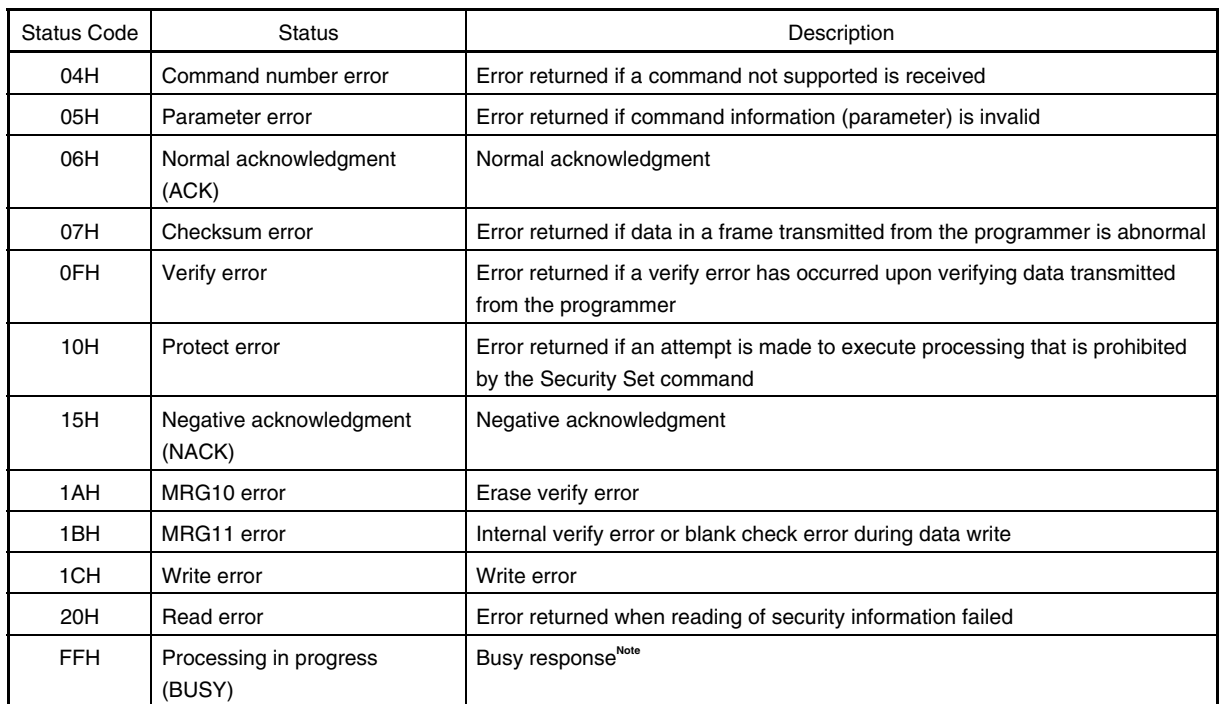

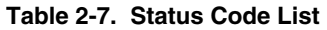

**Note** During CSI communication, 1-byte "FFH" may be transmitted, as well as "FFH" as the data frame format.

Reception of a checksum error or NACK is treated as an immediate abnormal end in this manual. When a dedicated programmer is developed, however, the processing may be retried without problem from the wait immediately before transmission of the command that results a checksum error or NACK. In this event, limiting the retry count is recommended for preventing infinite repetition of the retry operation.

Although not listed in the above table, if a time-out error (BUSY time-out or time-out in data frame reception during UART communication) occurs, it is recommended to shutdown the power supply to the 78K0/Kx2 (refer to **2.8 Shutting Down Target Power Supply**) and then connect the power supply again.

#### **CHAPTER 3 BASIC PROGRAMMER OPERATION**

Figure 3-1 illustrates the general command execution flow when flash memory rewriting is performed with the programmer.

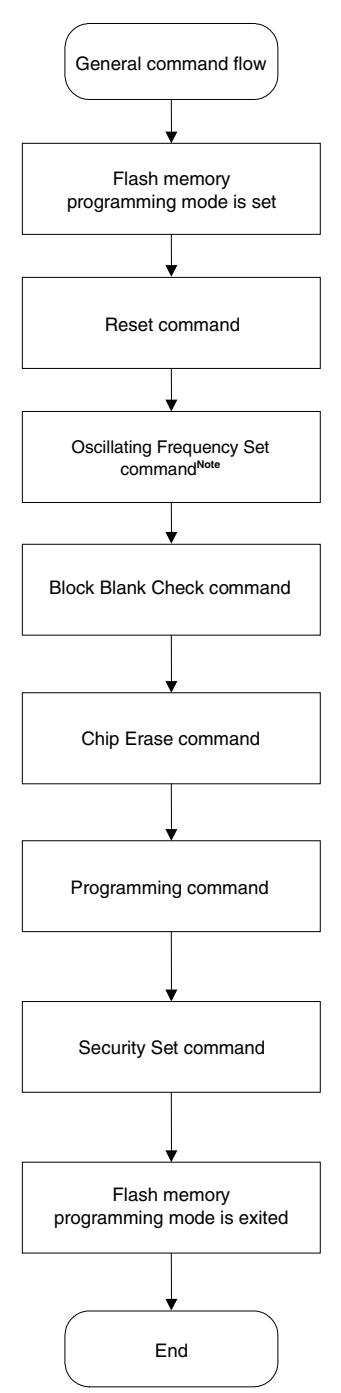

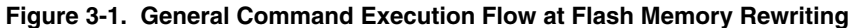

- **Note** In the 78K0/Kx2, execution of this command is not necessary when writing to the flash memory during CSI communication mode.
- **Remark** The Verify command and Checksum command can also be supported.

#### **CHAPTER 4 COMMAND/DATA FRAME FORMAT**

The programmer uses the command frame to transmit commands to the 78K0/Kx2. The 78K0/Kx2 uses the data frame to transmit write data or verify data to the programmer. A header, footer, data length information, and checksum are appended to each frame to enhance the reliability of the transferred data.

The following shows the format of a command frame and data frame.

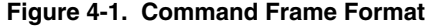

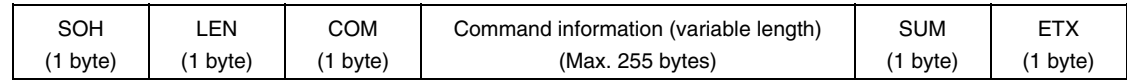

#### **Figure 4-2. Data Frame Format**

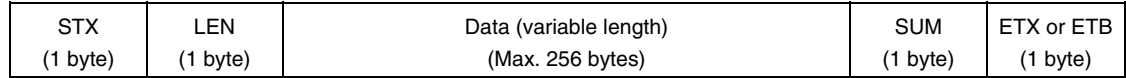

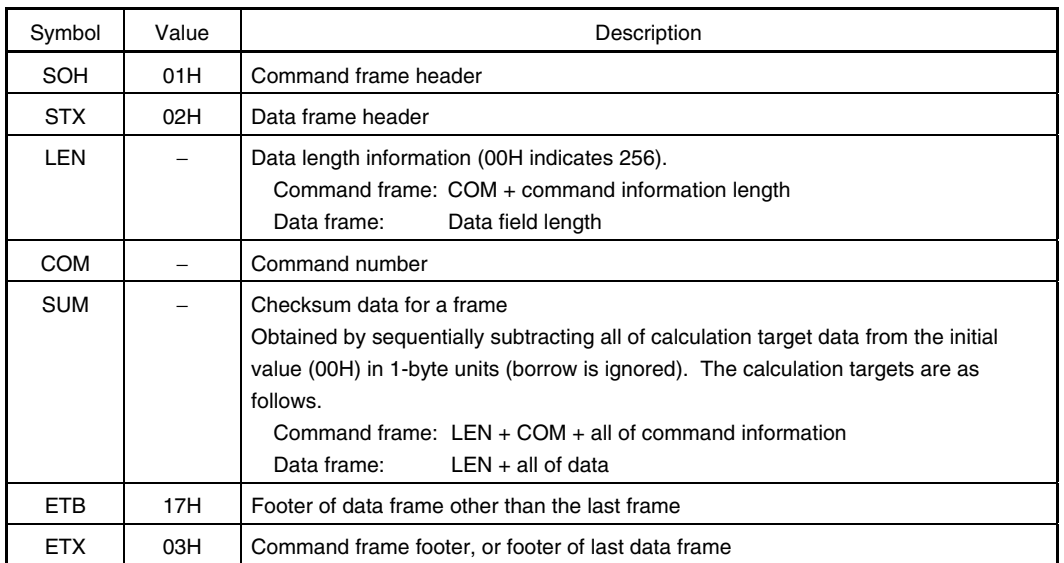

#### **Table 4-1. Description of Symbols in Each Frame**

The following shows examples of calculating the checksum (SUM) for a frame.

#### **[Command frame]**

No command information is included in the following example of a Status command frame, so LEN and COM are targets of checksum calculation.

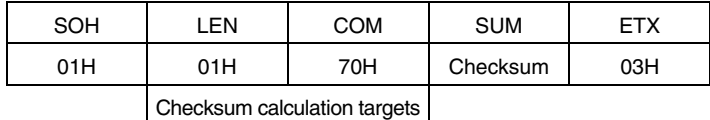

For this command frame, checksum data is obtained as follows.

00H (initial value) − 01H (LEN) − 70H (COM) = 8FH (Borrow ignored. Lower 8 bits only.)

The command frame finally transmitted is as follows.

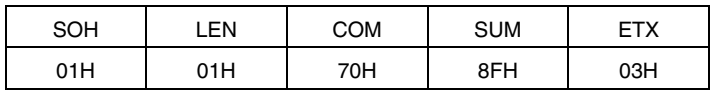

#### **[Data frame]**

To transmit a data frame as shown below, LEN and D1 to D4 are targets of checksum calculation.

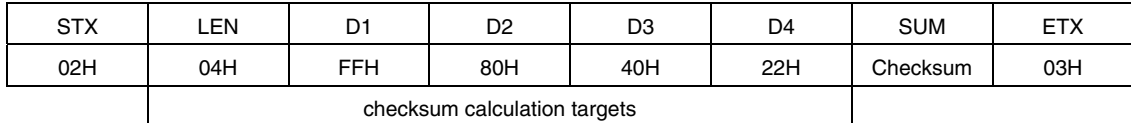

For this data frame, checksum data is obtained as follows.

00H (initial value) − 04H (LEN) − FFH (D1) − 80H (D2) − 40H (D3) − 22H (D4)

= 1BH (Borrow ignored. Lower 8 bits only.)

The data frame finally transmitted is as follows.

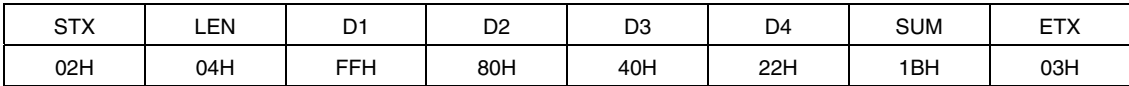

When a data frame is received, the checksum data is calculated in the same manner, and the obtained value is used to detect a checksum error by judging whether the value is the same as that stored in the SUM field of the receive data. When a data frame as shown below is received, for example, a checksum error is detected.

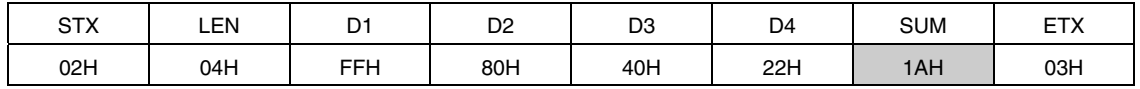

↑ Should be 1BH, if normal

#### **4.1 Command Frame Transmission Processing**

Read the following chapters for details on flowcharts of command processing to transmit command frames, for each communication mode.

- For the UART communication mode, read **6.1 Flowchart of Command Frame Transmission Processing**.
- For the 3-wire serial I/O communication mode (CSI), read **7.1 Flowchart of Command Frame Transmission Processing**.

#### **4.2 Data Frame Transmission Processing**

The write data frame (user program), verify data frame (user program), and security data frame (security flag) are transmitted as a data frame.

Read the following chapters for details on flowcharts of command processing to transmit data frames, for each communication mode.

- For the UART communication mode, read **6.2 Flowchart of Data Frame Transmission Processing**.
- For the 3-wire serial I/O communication mode (CSI), read **7.2 Flowchart of Data Frame Transmission Processing**.

#### **4.3 Data Frame Reception Processing**

The status frame, silicon signature data frame, version data frame, and checksum data frame are received as a data frame.

Read the following chapters for details on flowcharts of command processing to receive data frames, for each communication mode.

- For the UART communication mode, read **6.3 Flowchart of Data Frame Reception Processing**.
- For the 3-wire serial I/O communication mode (CSI), read **7.3 Flowchart of Data Frame Reception Processing**.

#### **CHAPTER 5 DESCRIPTION OF COMMAND PROCESSING**

#### **5.1 Status Command**

#### **5.1.1 Description**

This command is used to check the operation status of the 78K0/Kx2 after issuance of each command such as write or erase.

After the Status command is issued, if the Status command frame cannot be received normally in the 78K0/Kx2 due to problems based on communication or the like, the status setting will not performed in the 78K0/Kx2. As a result, a busy response (FFH), not the status frame, may be received. In such a case, retry the Status command.

#### **5.1.2 Command frame and status frame**

Figure 5-1 shows the format of a command frame for the Status command, and Figure 5-2 shows the status frame for the command.

| SOH | ∟EN. | <b>COM</b>   | <b>SUM</b> | <b>ETX</b> |
|-----|------|--------------|------------|------------|
| 01H | 01H  | 70H (Status) | Checksum   | 03H        |

**Figure 5-1. Status Command Frame (from Programmer to 78K0/Kx2)** 

#### **Figure 5-2. Status Frame for Status Command (from 78K0/Kx2 to Programmer)**

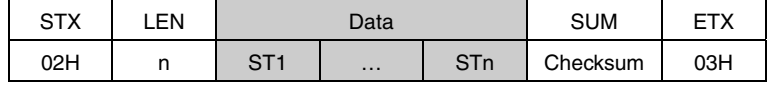

#### **Remarks 1.** ST1 to STn: Status #1 to Status #n

**2.** The length of a status frame varies according to each command (such as write or erase) to be transmitted to the 78K0/Kx2.

Read the following chapters for details on flowcharts of processing sequences between the programmer and the 78K0/Kx2, flowcharts of command processing, and sample programs for each communication mode.

- The Status command is not used in the UART communication mode.
- For the 3-wire serial I/O communication mode (CSI), read **7.4 Status Command**.
- **Caution After each command such as write or erase is transmitted in UART communication, the 78K0/Kx2 automatically returns the status frame within a specified time. The Status command is therefore not used.**

 **If the Status command is transmitted in UART communication, the Command Number Error is returned.**
# **5.2 Reset Command**

## **5.2.1 Description**

This command is used to check the establishment of communication between the programmer and the 78K0/Kx2 after the communication mode is set.

When UART is selected as the mode for communication with the 78K0/Kx2, the same baud rate must be set in the programmer and 78K0/Kx2. However, the 78K0/Kx2 cannot detect its own baud rate generation clock (fx or fEXCLK) frequency so the baud rate cannot be set. It makes detection of the baud rate generation clock frequency in the 78K0/Kx2 possible by sending "00H" twice at 9,600 bps from the programmer, measuring the low-level width of "00H", and then calculating the average of two sent signals. The baud rate can consequently be set, which enables synchronous detection in communication.

#### **5.2.2 Command frame and status frame**

Figure 5-3 shows the format of a command frame for the Reset command, and Figure 5-4 shows the status frame for the command.

| SOH | .EN | COM         | <b>SUM</b> | <b>ETX</b> |
|-----|-----|-------------|------------|------------|
| 01H | 01H | 00H (Reset) | Checksum   | 03H        |

**Figure 5-3. Reset Command Frame (from Programmer to 78K0/Kx2)** 

#### **Figure 5-4. Status Frame for Reset Command (from 78K0/Kx2 to Programmer)**

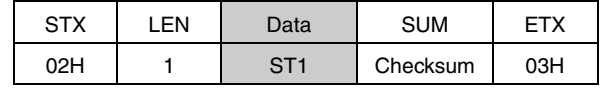

**Remark** ST1: Synchronization detection result

- For the UART communication mode, read **6.4 Reset Command**.
- For the 3-wire serial I/O communication mode (CSI), read **7.5 Reset Command**.

# **5.3 Baud Rate Set Command**

The 78K0/Kx2 does not support the Baud Rate Set command.

With the 78K0/Kx2, UART communication is performed at 9,600 bps until the Oscillating Frequency Set command is transmitted.

After the status frame is received, the communication rate is switched to 115,200 bps. After that, the communication rate is fixed to 115,200 bps.

## **5.4 Oscillating Frequency Set Command**

## **5.4.1 Description**

This command is used to specify the frequency of fx or fexcux during UART communication.

The 78K0/Kx2 uses the frequency data in the received packet to realize the baud rate of 115,200 bps.

Execution of this command is not necessary during CSI communication (if execution of this command is required during CSI communication according to the programmer specifications, set the frequency to 8 MHz).

# **Caution With the 78K0/Kx2, UART communication is performed at 9,600 bps until the Oscillating Frequency Set command is transmitted.**

 **After the status frame is received, the communication rate is switched to 115,200 bps. After that, the communication rate is fixed to 115,200 bps.** 

# **5.4.2 Command frame and status frame**

Figure 5-5 shows the format of a command frame for the Oscillating Frequency Set command, and Figure 5-6 shows the status frame for the command.

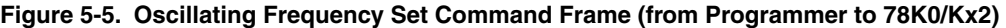

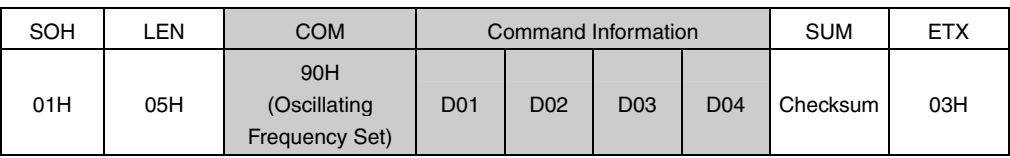

**Remark** D01 to D04: Oscillation frequency =  $(D01 \times 0.1 + D02 \times 0.01 + D03 \times 0.001) \times 10^{0.04}$  (Unit: kHz) Settings can be made from 10 kHz to 100 MHz, but set the value according to the specifications of each device when actually transmitting the command. D01 to D03 hold unpacked BCDs, and D04 holds a signed integer.

Setting example: To set 6 MHz  
\nDo1 = 06H  
\nDo2 = 00H  
\nDo3 = 00H  
\nDo4 = 04H  
\nOscillation frequency = 
$$
6 \times 0.1 \times 10^4 = 6,000 \text{ kHz} = 6 \text{ MHz}
$$
  
\nSetting example: To set 10 MHz  
\nDo1 = 01H  
\nDo2 = 00H  
\nDo3 = 00H  
\nDo4 = 05H  
\nOscillation frequency =  $1 \times 0.1 \times 10^5 = 10,000 \text{ kHz} = 10 \text{ MHz}$ 

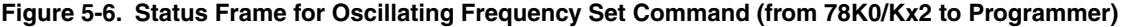

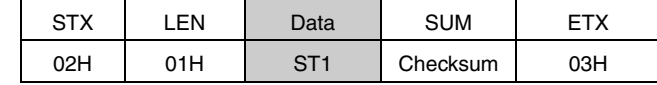

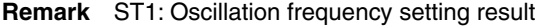

- For the UART communication mode, read **6.5 Oscillating Frequency Set Command**.
- For the 3-wire serial I/O communication mode (CSI), read **7.6 Oscillating Frequency Set Command**.

# **5.5 Chip Erase Command**

## **5.5.1 Description**

This command is used to erase the entire contents of the flash memory. In addition, all of the information that is set by security setting processing can be initialized by chip erase processing, as long as erasure is not prohibited by the security setting (see **5.13 Security Set Command**).

## **5.5.2 Command frame and status frame**

Figure 5-7 shows the format of a command frame for the Chip Erase command, and Figure 5-8 shows the status frame for the command.

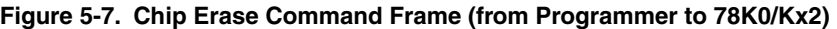

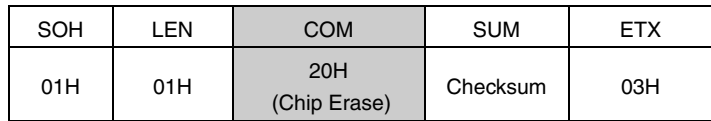

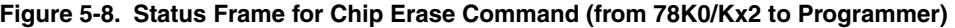

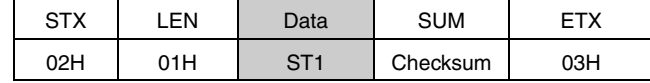

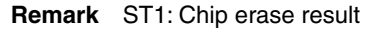

- For the UART communication mode, read **6.6 Chip Erase Command**.
- For the 3-wire serial I/O communication mode (CSI), read **7.7 Chip Erase Command**.

# **5.6 Block Erase Command**

# **5.6.1 Description**

This command is used to erase the contents of blocks with the specified number in the flash memory, as long as erasure is not prohibited by the security setting (see **5.13 Security Set Command**).

### **5.6.2 Command frame and status frame**

Figure 5-9 shows the format of a command frame for the Block Erase command, and Figure 5-10 shows the status frame for the command.

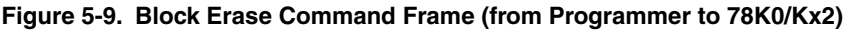

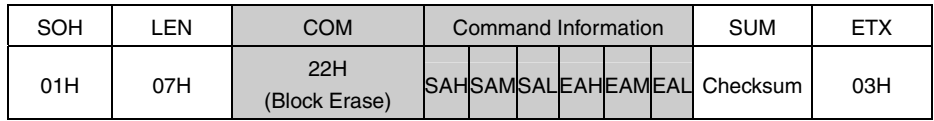

**Remark** SAH, SAM, SAL: Block erase start address (start address of any block)

SAH: Start address, high (bits 23 to 16)

SAM: Start address, middle (bits 15 to 8)

SAL: Start address, low (bits 7 to 0)

EAH, EAM, EAL: Block erase end address (last address of any block)

EAH: End address, high (bits 23 to 16)

EAM: End address, middle (bits 15 to 8)

EAL: End address, low (bits 7 to 0)

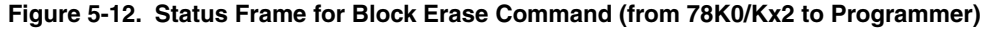

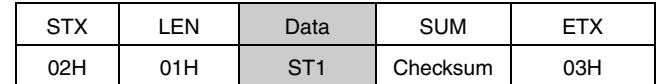

**Remark** ST1: Block erase result

- For the UART communication mode, read **6.7 Block Erase Command**.
- For the 3-wire serial I/O communication mode (CSI), read **7.8 Block Erase Command**.

# **5.7 Programming Command**

#### **5.7.1 Description**

This command is used to transmit data by the number of written bytes after the write start address and the write end address are transmitted. This command then writes the user program to the flash memory and verifies it internally.

The write start/end address can be set only in the block start/end address units.

If both of the status frames (ST1 and ST2) after the last data transmission indicate ACK, the 78K0/Kx2 firmware automatically executes internal verify. Therefore, the Status command for this internal verify must be transmitted.

#### **5.7.2 Command frame and status frame**

Figure 5-11 shows the format of a command frame for the Programming command, and Figure 5-12 shows the status frame for the command.

#### **Figure 5-11. Programming Command Frame (from Programmer to 78K0/Kx2)**

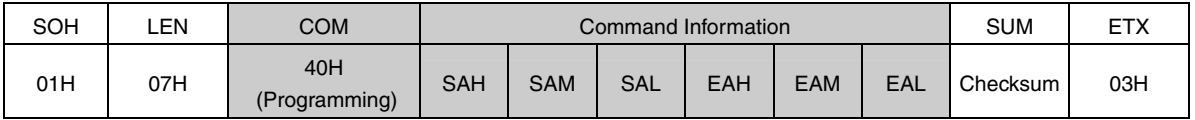

**Remark** SAH, SAM, SAL: Write start addresses

EAH, EAM, EAL: Write end addresses

#### **Figure 5-12. Status Frame for Programming Command (from 78K0/Kx2 to Programmer)**

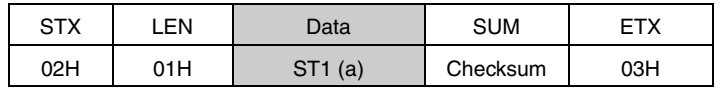

**Remark** ST1 (a): Command reception result

## **5.7.3 Data frame and status frame**

Figure 5-13 shows the format of a frame that includes data to be written, and Figure 5-14 shows the status frame for the data.

**Figure 5-13. Data Frame to Be Written (from Programmer to 78K0/Kx2)** 

| <b>STX</b> | I FN                        | Data              | <b>SUM</b> | ETX/ETB |
|------------|-----------------------------|-------------------|------------|---------|
| 02H        | OOH to FFH<br>$(00H = 256)$ | <b>Write Data</b> | Checksum   | 03H/17H |

**Remark** Write Data: User program to be written

**Figure 5-14. Status Frame for Data Frame (from 78K0/Kx2 to Programmer)** 

| <b>CTV</b> | <b>EN</b> | Data                |  | SUM      |     |
|------------|-----------|---------------------|--|----------|-----|
| 02H        | 02H       | $ST1$ (b) $ST2$ (b) |  | Checksum | 03H |

**Remark** ST1 (b): Data reception check result ST2 (b): Write result

## **5.7.4 Completion of transferring all data and status frame**

Figure 5-15 shows the status frame after transfer of all data is completed.

#### **Figure 5-15. Status Frame After Completion of Transferring All Data (from 78K0/Kx2 to Programmer)**

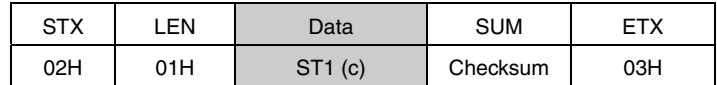

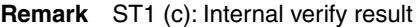

- For the UART communication mode, read **6.8 Programming Command**.
- For the 3-wire serial I/O communication mode (CSI), read **7.9 Programming Command**.

# **5.8 Verify Command**

# **5.8.1 Description**

This command is used to compare the data transmitted from the programmer with the data read from the 78K0/Kx2 (read level) in the specified address range, and check whether they match.

The verify start/end address can be set only in the block start/end address units.

## **5.8.2 Command frame and status frame**

Figure 5-16 shows the format of a command frame for the Verify command, and Figure 5-17 shows the status frame for the command.

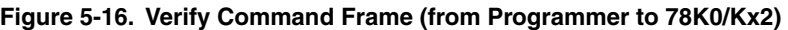

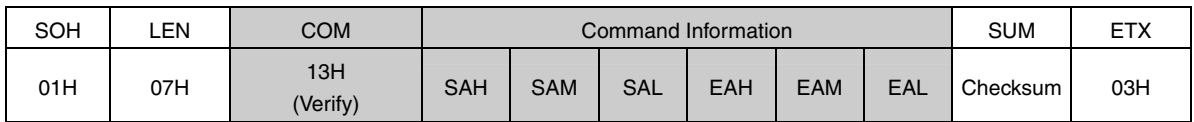

**Remark** SAH, SAM, SAL: Verify start addresses

EAH, EAM, EAL: Verify end addresses

### **Figure 5-17. Status Frame for Verify Command (from 78K0/Kx2 to Programmer)**

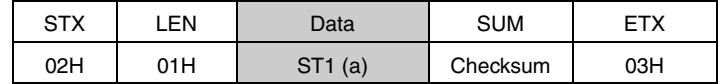

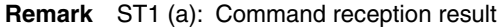

### **5.8.3 Data frame and status frame**

Figure 5-18 shows the format of a frame that includes data to be verified, and Figure 5-19 shows the status frame for the data.

**Figure 5-18. Data Frame of Data to Be Verified (from Programmer to 78K0/Kx2)** 

| <b>STX</b> | I FN                         | Data        | <b>SUM</b> | ETX/ETB |
|------------|------------------------------|-------------|------------|---------|
| 02H        | OOH to FFHI<br>$(00H = 256)$ | Verify data | Checksum   | 03H/17H |

**Remark** Verify Data: User program to be verified

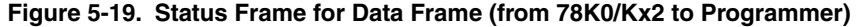

| <b>STX</b> | .EN | Data                |  | <b>SUM</b> |     |
|------------|-----|---------------------|--|------------|-----|
| 02H        | 02H | $ST1$ (b) $ST2$ (b) |  | Checksum   | 03H |

**Remark** ST1 (b): Data reception check result ST2 (b): Verify result<sup>Note</sup>

**Note** Even if a verify error occurs in the specified address range, ACK is always returned as the verify result. The status of all verify errors are reflected in the verify result for the last data. Therefore, the occurrence of verify errors can be checked only when all the verify processing for the specified address range is completed.

- For the UART communication mode, read **6.9 Verify Command**.
- For the 3-wire serial I/O communication mode (CSI), read **7.10 Verify Command**.

# **5.9 Block Blank Check Command**

### **5.9.1 Description**

This command is used to check if a block in the flash memory, with a specified block number, is blank (erased state).

A block can be specified with the start address of the blank check start block and the last address of the blank check end block. Successive multiple blocks can be specified.

#### **5.9.2 Command frame and status frame**

Figure 5-20 shows the format of a command frame for the Block Blank Check command, and Figure 5-21 shows the status frame for the command.

**Figure 5-20. Block Blank Check Command Frame (from Programmer to 78K0/Kx2)** 

| SOH | .EN | COM                        | Command Information |  |  | <b>SUM</b> | <b>ETX</b> |  |                                       |     |
|-----|-----|----------------------------|---------------------|--|--|------------|------------|--|---------------------------------------|-----|
| 01H | 07H | 32H<br>(Block Blank Check) |                     |  |  |            |            |  | I SAH I SAM I SAL EAHEAMEALI Checksum | 03H |

**Remark** SAH, SAM, SAL: Block blank check start address (start address of any block)

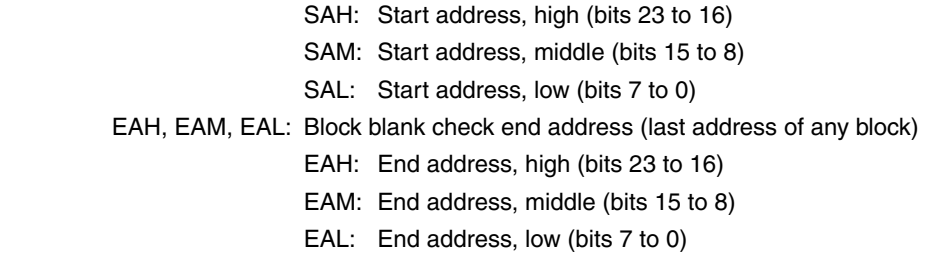

#### **Figure 5-21. Status Frame for Block Blank Check Command (from 78K0/Kx2 to Programmer)**

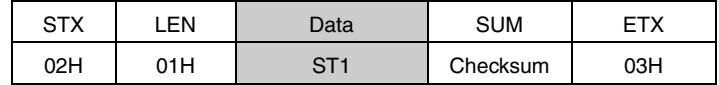

**Remark** ST1: Block blank check result

- For the UART communication mode, read **6.10 Block Blank Check Command**.
- For the 3-wire serial I/O communication mode (CSI), read **7.11 Block Blank Check Command**.

## **5.10 Silicon Signature Command**

## **5.10.1 Description**

This command is used to read the write protocol information (silicon signature) of the device.

If the programmer supports a programming protocol that is not supported in the 78K0/Kx2, for example, execute this command to select an appropriate protocol in accordance with the values of the second and third bytes.

#### **5.10.2 Command frame and status frame**

Figure 5-22 shows the format of a command frame for the Silicon Signature command, and Figure 5-23 shows the status frame for the command.

**Figure 5-22. Silicon Signature Command Frame (from Programmer to 78K0/Kx2)** 

| SOH | .EN | COM                               | <b>SUM</b> | FTX |
|-----|-----|-----------------------------------|------------|-----|
| 01H | 01H | <b>COH</b><br>(Silicon Signature) | Checksum   | 03H |

## **Figure 5-23. Status Frame for Silicon Signature Command (from 78K0/Kx2 to Programmer)**

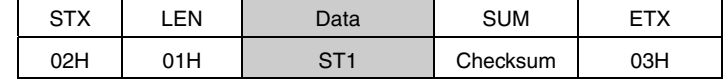

**Remark** ST1: Command reception result

#### **5.10.3 Silicon signature data frame**

Figure 5-24 shows the format of a frame that includes silicon signature data.

#### **Figure 5-24. Silicon Signature Data Frame (from 78K0/Kx2 to Programmer)**

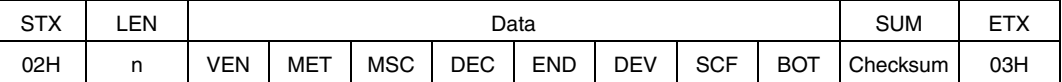

#### **Remarks 1.** n (LEN): Data length

- VEN: Vendor code (NEC: 10H)
- MET: Extension code
- MSC: Function code
- DEC: Device extension code
- END: Internal flash memory last address
- DEV: Device name  $(\mu$ PDxx)
- SCF: Security flag information
- BOT: Boot block number (fixed to 03H)
- **2.** For the vendor code (VEN), extension code (MET), function code (MSC), device extension code (DEC), internal flash memory last address (END), device name (DEV) and security flag information (SCF), the lower 7 bits are used as data entity, and the highest bit is used as an odd parity. The following shows an example.

| Field      | Contents                                     | Length<br>(Byte) | Example of Silicon Signature Data <sup>Note 1</sup> |                     | <b>Actual Value</b> | Parity                  |
|------------|----------------------------------------------|------------------|-----------------------------------------------------|---------------------|---------------------|-------------------------|
| <b>VEN</b> | Vendor code (NEC)                            | 1                | 10H                                                 | (00010000B)         | 10H                 | Added                   |
| <b>MET</b> | Extension code (fixed in 78K0/Kx2)           | $\mathbf{1}$     | 7FH                                                 | (01111111B)         | 7FH                 | Added                   |
| <b>MSC</b> | Function information (fixed in 78K0/Kx2)     | 1                | 04H                                                 | (00000100B)         | 04H                 | Added                   |
| <b>DEC</b> | Device extension code<br>(fixed in 78K0/Kx2) | $\mathbf{1}$     | 7CH                                                 | (01111100B)         | 07H                 | Added                   |
| <b>END</b> | Internal flash memory last address           | 3                | 7FH                                                 | (01111111B)         | 005FFFH             | Added <sup>Note 2</sup> |
|            | (extracted from the lower bytes)             |                  | <b>BFH</b>                                          | (11011111B)         |                     |                         |
|            |                                              |                  | 01H                                                 | (00000001B)         |                     |                         |
| <b>DEV</b> | Device name                                  | 10               | C <sub>4</sub> H                                    | $(11000100B = 'D')$ | 'D'                 | Added                   |
|            |                                              |                  | 37H                                                 | $(00110111B = '7')$ | '7'                 |                         |
|            |                                              |                  | 38H                                                 | $(00111000B = '8')$ | $^{\prime}8'$       |                         |
|            |                                              |                  | 46H                                                 | $(01000110B = 'F')$ | F'                  |                         |
|            |                                              |                  | <b>B0H</b>                                          | $(10110000B = '0')$ | $^{\circ}$ O'       |                         |
|            |                                              |                  | B <sub>5</sub> H                                    | $(10110101B = '5')$ | 5'                  |                         |
|            |                                              |                  | 32H                                                 | $(00110010B = '2')$ | 2'                  |                         |
|            |                                              |                  | 32H                                                 | $(00110010B = '2')$ | $\cdot$ 2'          |                         |
|            |                                              |                  | 20H                                                 | $(00100000B = '')$  | $\epsilon$          |                         |
|            |                                              |                  | 20H                                                 | $(00100000B = '')$  | $\epsilon$ ,        |                         |
| <b>SCF</b> | Security flag information                    | $\mathbf{1}$     |                                                     | Any                 | Any                 | Added <sup>Note 3</sup> |
| <b>BOT</b> | Boot block number (fixed)                    | 1                | 03H                                                 | (00000011B)         | 03H                 | Not added               |

Table 5-1. Example of Silicon Signature Data (In Case of µPD78F0522 (78K0/KD2))

**Notes 1.** 0 and 1 are odd parities (the values to adjust the number of "1" to be the odd number in a byte)

**2.** The parity calculation for the END field is performed as follows (when the last address is 005FFFH)

<1> The END field is divided in 7-bit units from the lower digit (the higher 3 bits are discarded).

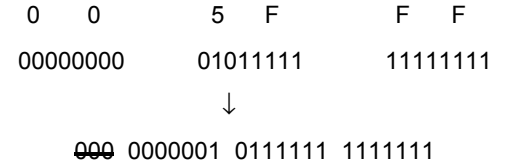

<2> The odd parity bit is appended to the highest bit.

 $p0000001$   $p01111111$   $p1111111$   $(p = odd$  parity bit) = 0000001 10111111 01111111  $= 01$  BF 7F

<3> The order of the higher, middle, and lower bytes is reversed, as follows. 7F BF 01

 The following shows the procedure to translate the values in the END field that has been sent from the microcontroller to the actual address.

<1> The order of the higher, middle, and lower bytes is reversed, as follows.

```
 7F BF 01 
    ↓
 01 BF 7F
```
<2> Checks that the number of "1" is odd in each byte (this can be performed at another timing).

<3> The parity bit is removed and a 3-bit 0 is added to the highest bit.

```
 01 BF 7F 
       ↓
     00000001 10111111 01111111 
 ↓
     0000001 0111111 1111111 
 ↓
     000 0000001 0111111 1111111
```
<4> The values are translated into groups in 8-bit units.

```
 00000000101111111111111 
 ↓
     00000000 01011111 11111111 
       ↓
     = 0 0 5 F F F
```
If "7F BF 01" is given to the END field, the actual last address is consequently 005FFFH.

**Note 3.** When security flag information is set using the Security Set command, the highest bit is fixed to "1". If the security flag information is read using the Silicon Signature command, however, the highest bit is the odd parity.

- For the UART communication mode, read **6.11 Silicon Signature Command**.
- For the 3-wire serial I/O communication mode (CSI), read **7.12 Silicon Signature Command**.

# **5.10.4 78K0/Kx2 silicon signature list**

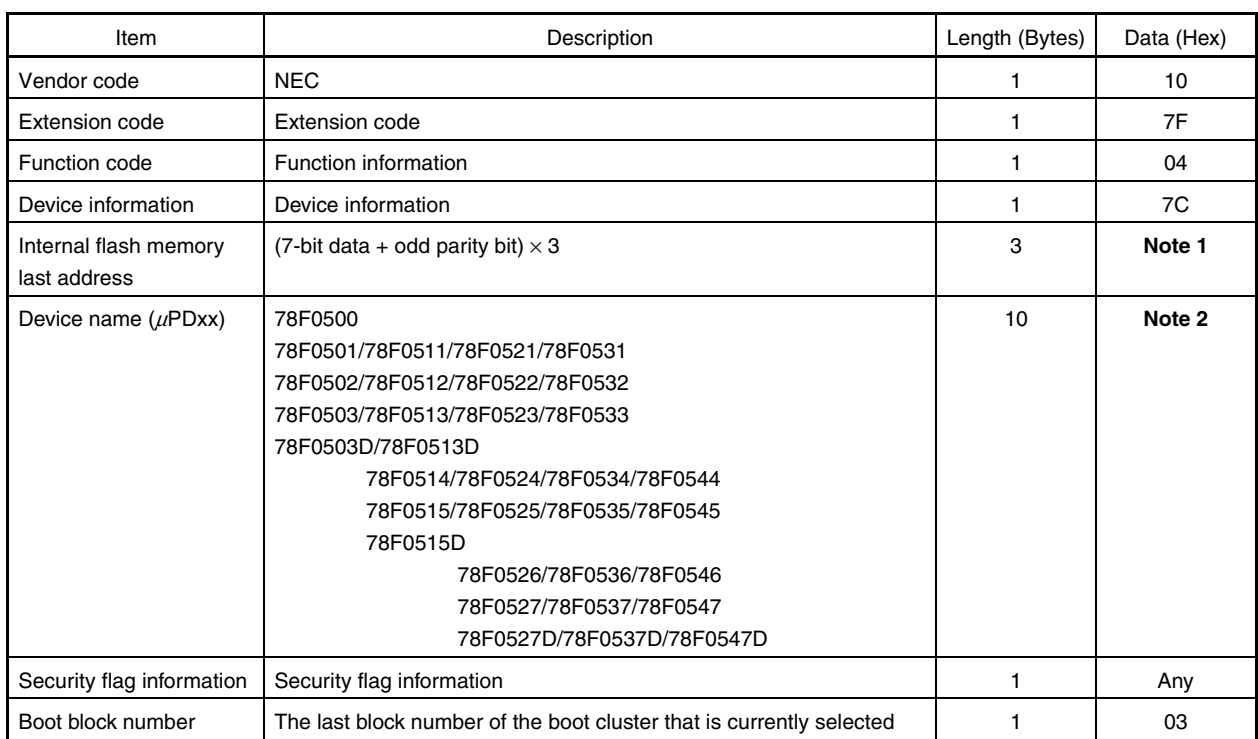

# **Table 5-2. 78K0/Kx2 Silicon Signature Data List**

# **Notes 1.** List of internal flash memory last addresses

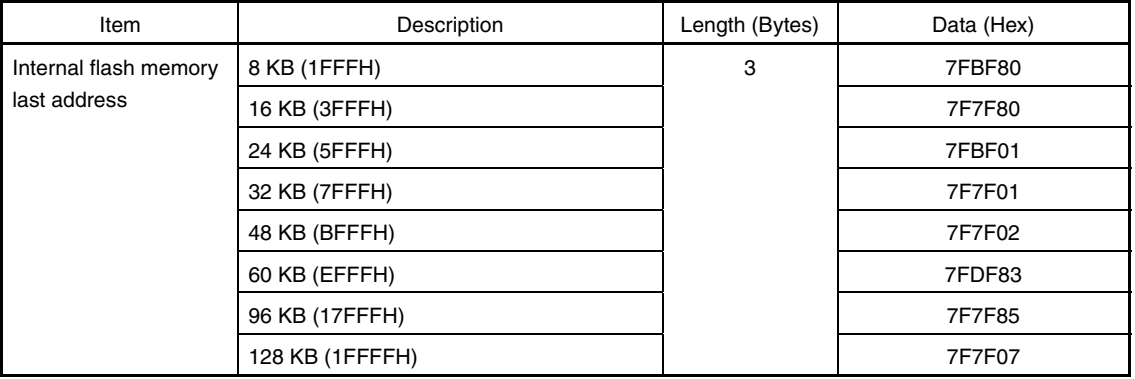

### **2.** The device names are listed below.

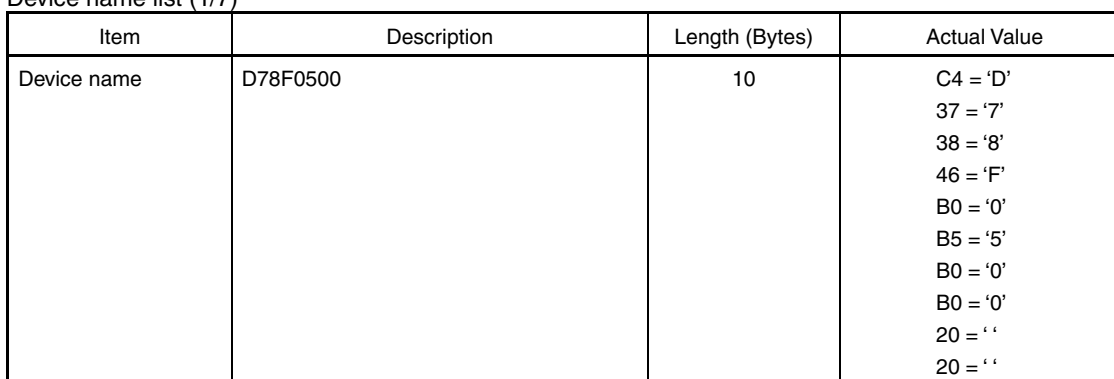

Device name list (1/7)

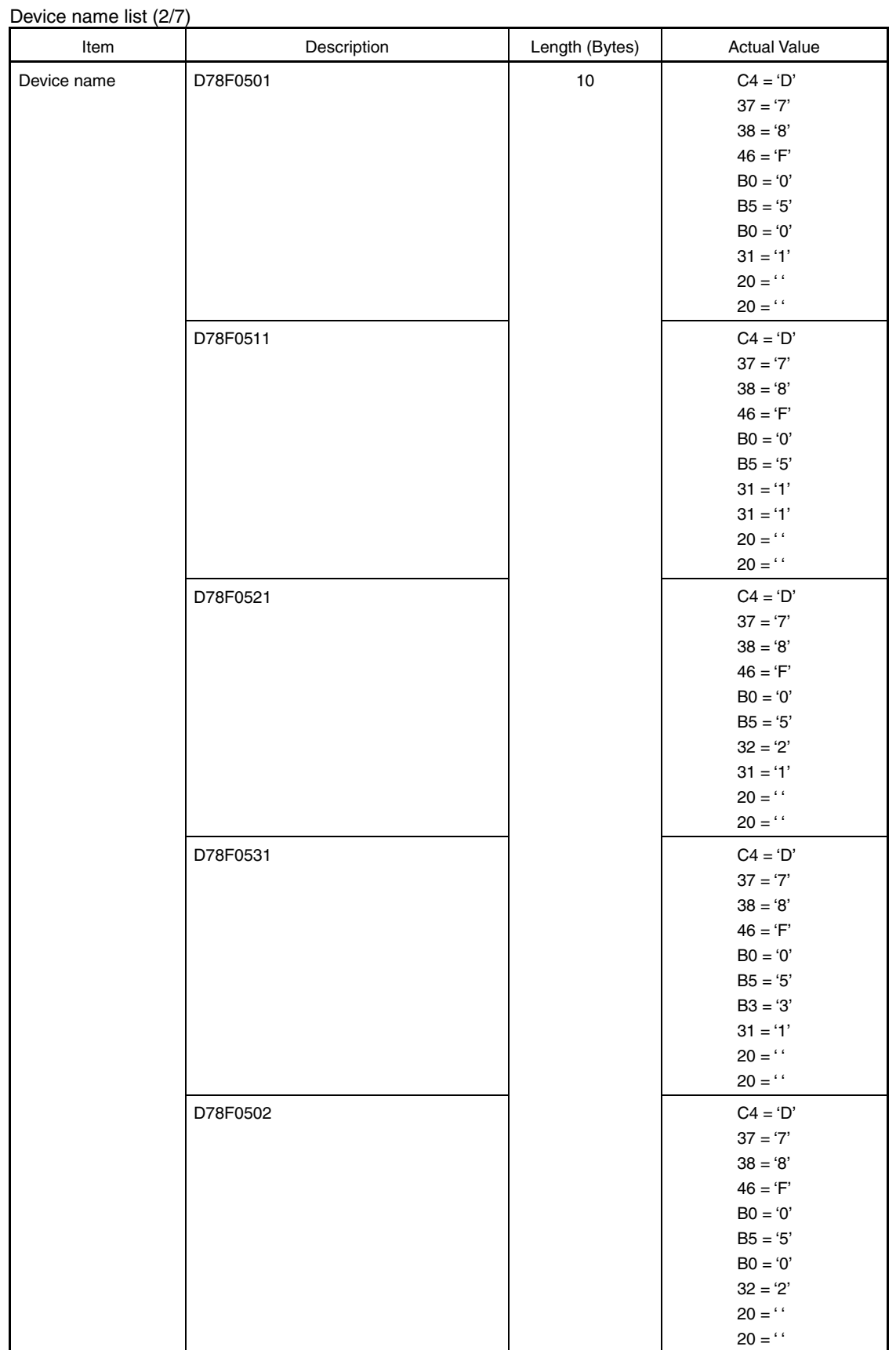

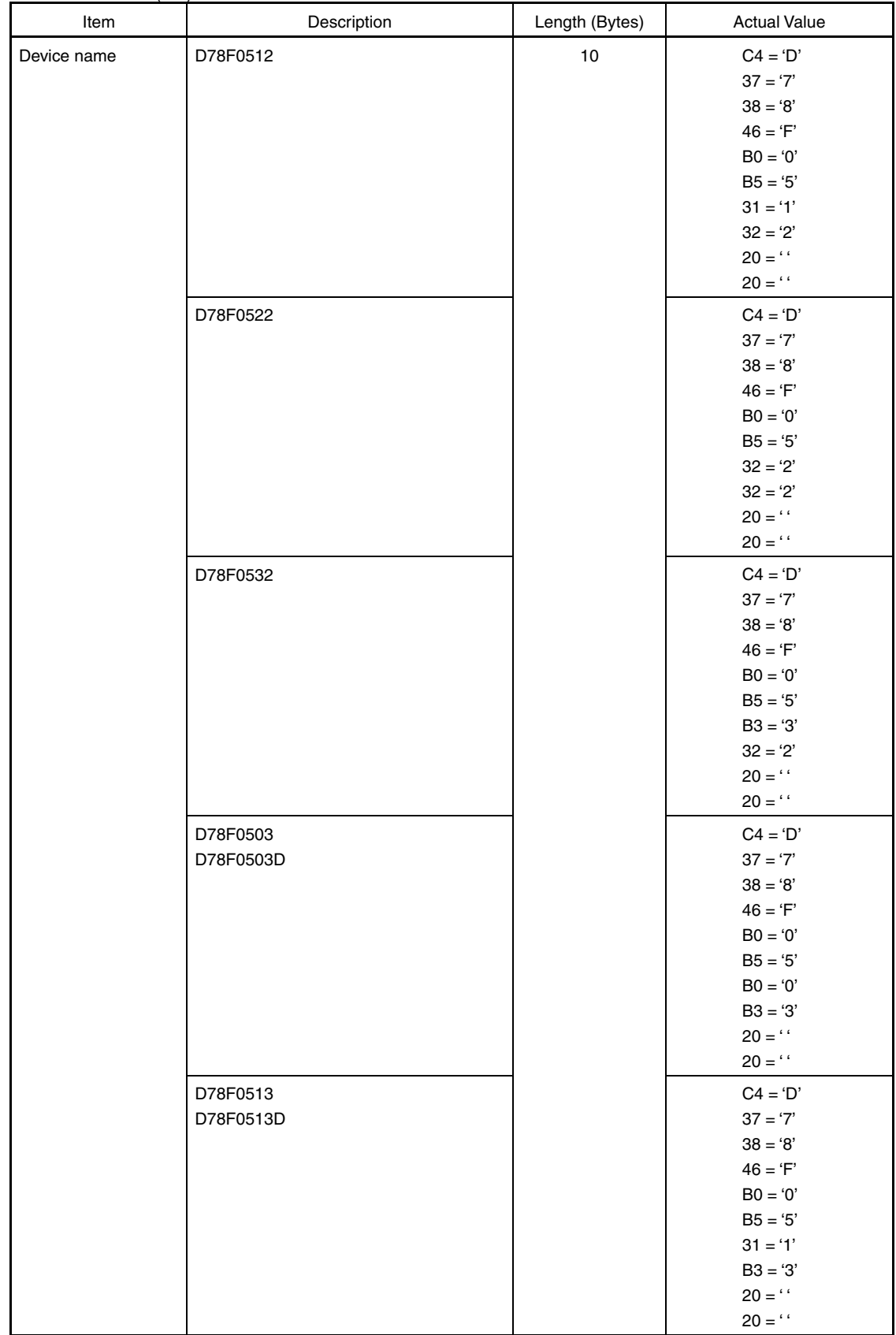

Device name list (3/7)

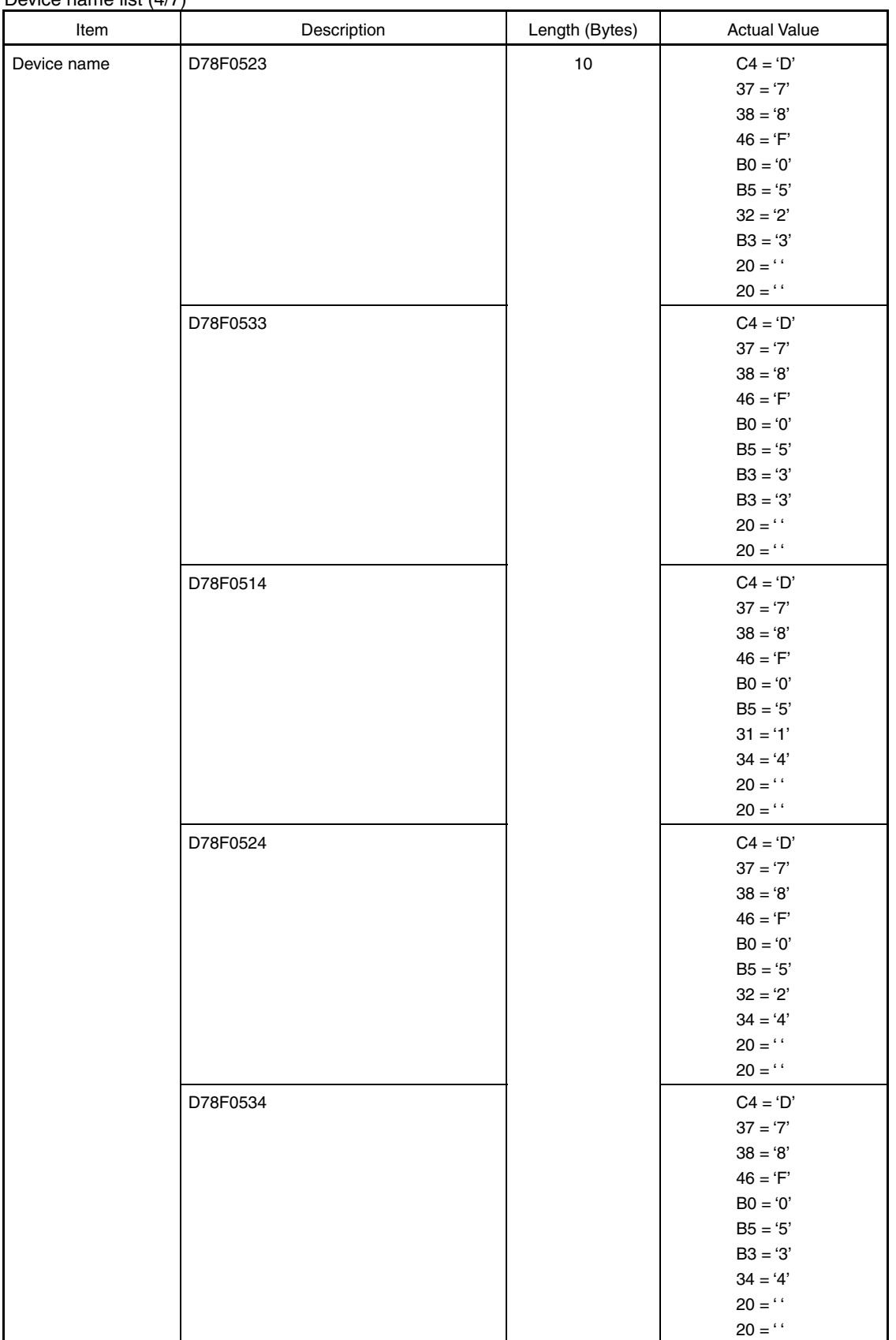

Device name list (4/7)

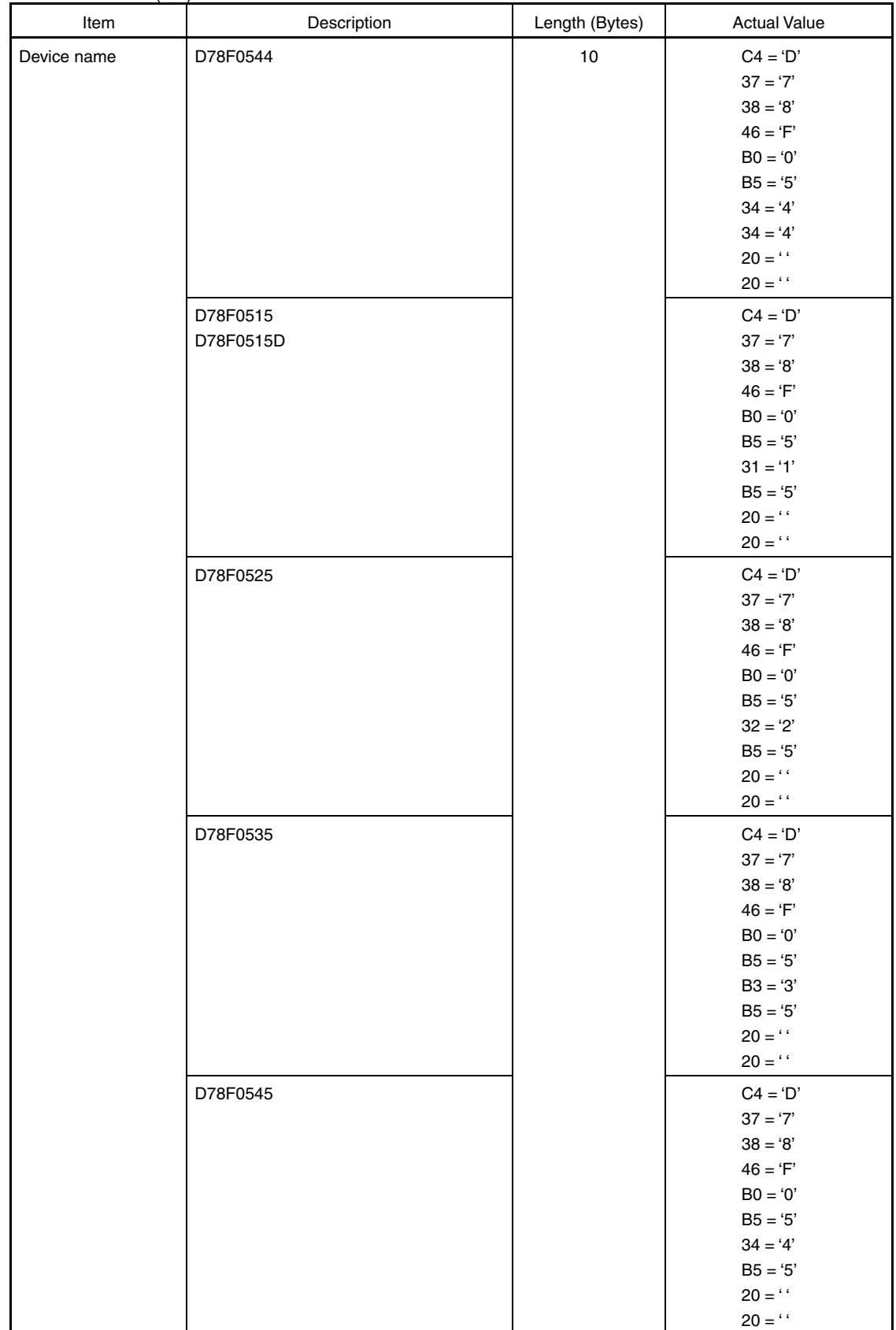

Device name list (5/7)

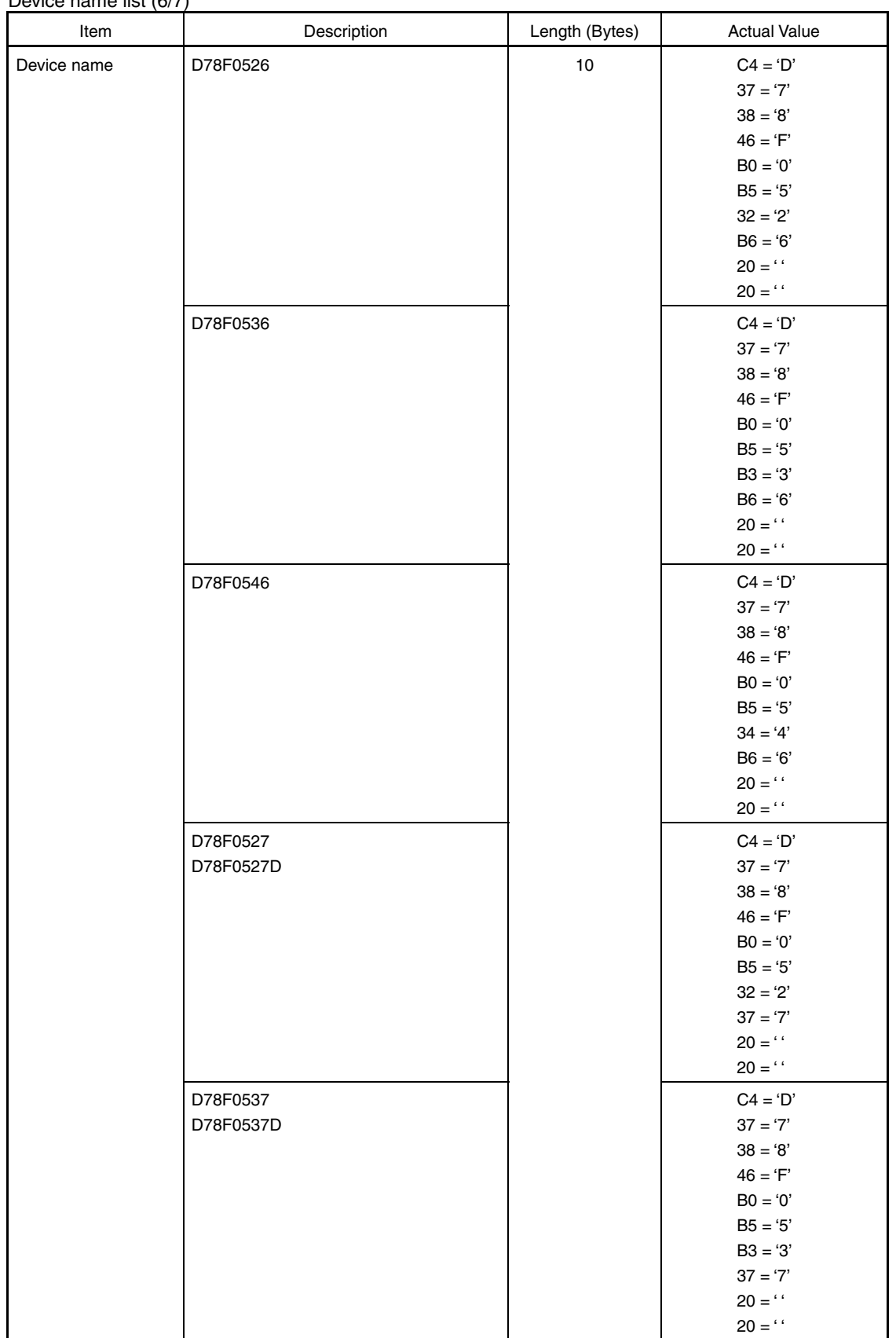

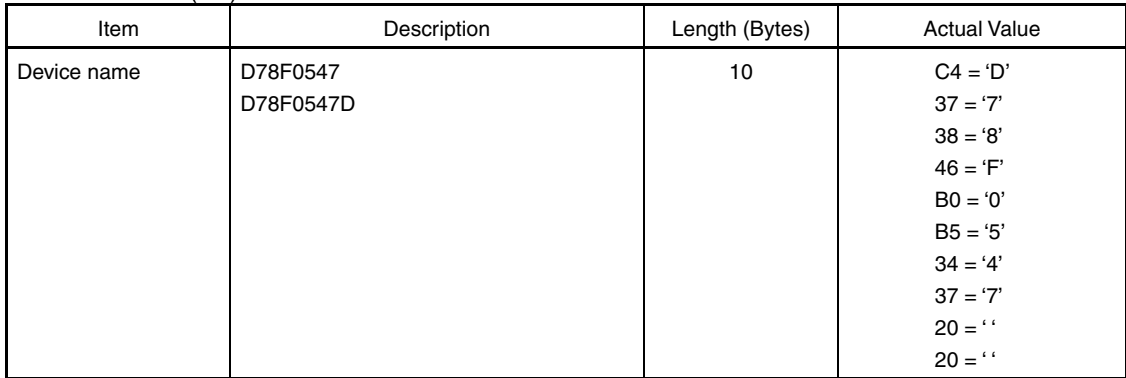

# Device name list (7/7)

## **5.11 Version Get Command**

## **5.11.1 Description**

This command is used to acquire information on the 78K0/Kx2 device version and firmware version.

The device version value is fixed to 00H.

Use this command when the programming parameters must be changed in accordance with the 78K0/Kx2 firmware version.

# **Caution The firmware version may be updated during firmware update that does not affect the change of flash programming parameters (at this time, update of the firmware version is not reported).**

 **Example** Firmware version and reprogramming parameters

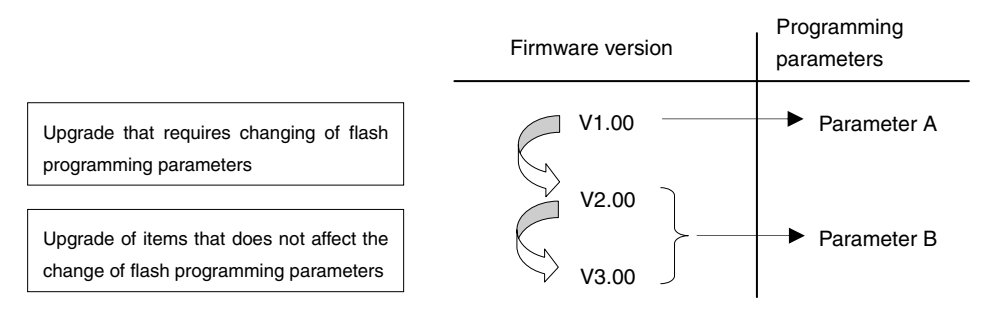

## **5.11.2 Command frame and status frame**

Figure 5-26 shows the format of a command frame for the Version Get command, and Figure 5-27 shows the status frame for the command.

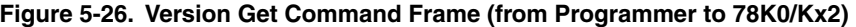

| SOH | .EN | <b>COM</b>                        | <b>SUM</b> | ETX |
|-----|-----|-----------------------------------|------------|-----|
| 01H | 01H | C <sub>5</sub> H<br>(Version Get) | Checksum   | 03H |

**Figure 5-27. Status Frame for Version Get Command (from 78K0/Kx2 to Programmer)** 

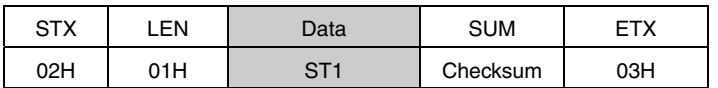

**Remark** ST1: Command reception result

## **5.11.3 Version data frame**

Figure 5-28 shows the data frame of version data.

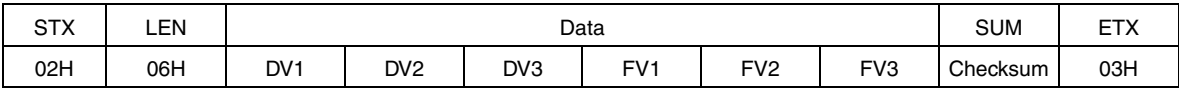

#### **Figure 5-28. Version Data Frame (from 78K0/Kx2 to Programmer)**

**Remark** DV1: Integer of device version (fixed to 00H)

 DV2: First decimal place of device version (fixed to 00H) DV3: Second decimal place of device version (fixed to 00H) FV1: Integer of firmware version FV2: First decimal place of firmware version FV3: Second decimal place of firmware version

- For the UART communication mode, read **6.12 Version Get Command**.
- For the 3-wire serial I/O communication mode (CSI), read **7.13 Version Get Command**.

# **5.12 Checksum Command**

## **5.12.1 Description**

This command is used to acquire the checksum data in the specified area.

For the checksum calculation start/end address, specify a fixed address in block units (1 KB) starting from the top of the flash memory.

Checksum data is obtained by sequentially subtracting data in the specified address range from the initial value (00H) in 1-byte units.

#### **5.12.2 Command frame and status frame**

Figure 5-29 shows the format of a command frame for the Checksum command, and Figure 5-30 shows the status frame for the command.

**Figure 5-29. Checksum Command Frame (from Programmer to 78K0/Kx2)** 

| SOH | ∟EN. | COM                      | Command Information |            |            |            | <b>SUM</b> | <b>ETX</b> |          |     |
|-----|------|--------------------------|---------------------|------------|------------|------------|------------|------------|----------|-----|
| 01H | 07H  | <b>B0H</b><br>(Checksum) | <b>SAH</b>          | <b>SAM</b> | <b>SAL</b> | <b>EAH</b> | <b>EAM</b> | <b>EAL</b> | Checksum | 03H |

**Remark** SAH, SAM, SAL: Checksum calculation start addresses EAH, EAM, EAL: Checksum calculation end addresses

**Figure 5-30. Status Frame for Checksum Command (from 78K0/Kx2 to Programmer)** 

| SТX | ΕN  | Data | <b>SUM</b> | −⊤∨ |
|-----|-----|------|------------|-----|
| 02H | 01H | די ה | Checksum   | 03H |

**Remark** ST1: Command reception result

#### **5.12.3 Checksum data frame**

Figure 5-31 shows the format of a frame that includes checksum data.

**Figure 5-31. Checksum Data Frame (from 78K0/Kx2 to Programmer)** 

| <b>STX</b> | -EN |     | Data | <b>SUM</b> | ⊏⊤∨ |
|------------|-----|-----|------|------------|-----|
| 02H        | 02H | CK1 | CK2  | Checksum   | 03H |

**Remark** CK1: Higher 8 bits of checksum data CK2: Lower 8 bits of checksum data

- For the UART communication mode, read **6.13 Checksum Command**.
- For the 3-wire serial I/O communication mode (CSI), read **7.14 Checksum Command**.

## **5.13 Security Set Command**

## **5.13.1 Description**

This command is used to perform security settings (enable or disable of write, block erase, chip erase, and boot block rewriting). By performing these settings with this command, rewriting of the flash memory by an unauthorized party can be restricted.

**Caution Even after the security setting, additional setting of changing from enable to disable can be performed; however, changing from disable to enable is not possible. If an attempt is made to perform such a setting, a protect error (10H) will occur. If such setting is required, all of the security flags must first be initialized by executing the Chip Erase command (the Block Erase command cannot be used to initialize the security flags).** 

 **If chip erase or boot block rewrite has been disabled, however, chip erase itself will be impossible, so the settings cannot be erased from the programmer. Re-confirmation of security setting execution is therefore recommended before disabling chip erase, due to this programmer specification.** 

#### **5.13.2 Command frame and status frame**

Figure 5-32 shows the format of a command frame for the Security Set command, and Figure 5-33 shows the status frame for the command.

The Security Set command frame includes the block number field and page number field but these fields do not have any particular usage, so set these fields to 00H.

#### **Figure 5-32. Security Set Command Frame (from Programmer to 78K0/Kx2)**

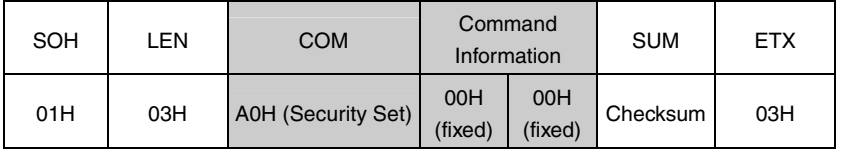

#### **Figure 5-33. Status Frame for Security Set Command (from 78K0/Kx2 to Programmer)**

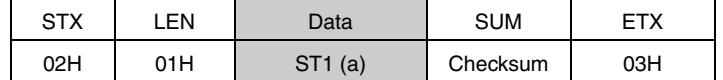

**Remark** ST1 (a): Command reception result

## **5.13.3 Data frame and status frame**

Figure 5-34 shows the format of a security data frame, and Figure 5-35 shows the status frame for the data.

**Figure 5-34. Security Data Frame (from Programmer to 78K0/Kx2)** 

| <b>STX</b> | EΝ  | Data       |     | <b>SUM</b> |     |
|------------|-----|------------|-----|------------|-----|
| 02H        | 02H | <b>FLG</b> | BOT | Checksum   | 03H |

## **Remark** FLG: Security flag

BOT: Boot cluster last block number (fixed to 03H)

## **Figure 5-35. Status Frame for Security Data Writing (from 78K0/Kx2 to Programmer)**

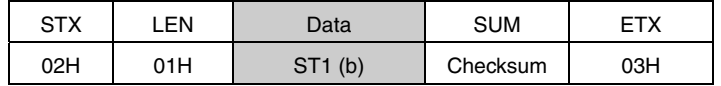

**Remark** ST1 (b): Security data write result

# **5.13.4 Internal verify check and status frame**

Figure 5-36 shows the status frame for internal verify check.

#### **Figure 5-36. Status Frame for Internal Verify Check (from 78K0/Kx2 to Programmer)**

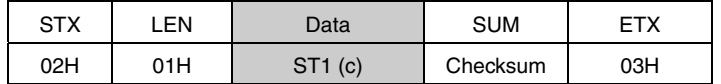

**Remark** ST1 (c): Internal verify result

The following table shows the contents in the security flag field.

#### **Table 5-3. Contents of Security Flag Field**

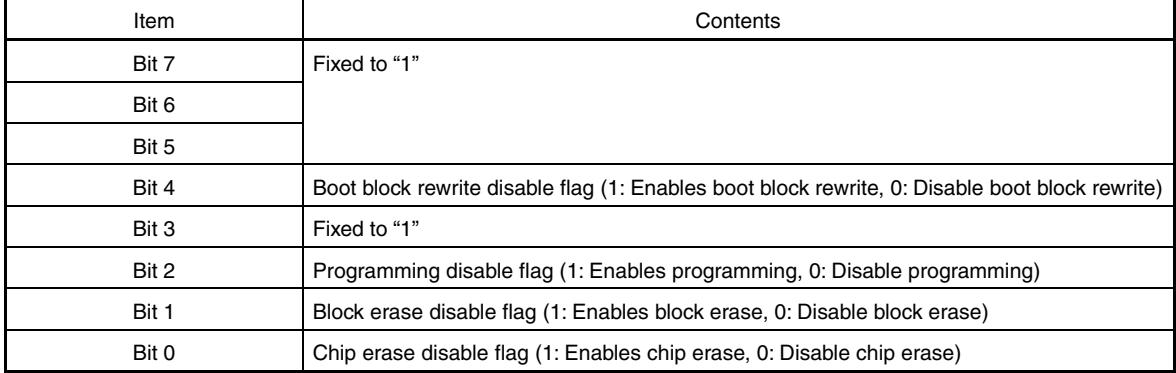

The following table shows the relationship between the security flag field settings and the enable/disable status of each operation.

| <b>Operating Mode</b>              | Flash Memory Programming Mode                                                                                                    |            |                    | Self-Programming Mode                                                                                                    |  |
|------------------------------------|----------------------------------------------------------------------------------------------------|------------|--------------------|----------------------------------------------------------------------------------------------------|--|
| Command<br>Security                | <b>Command Operation After Security Setting</b><br>$\sqrt{ }$ : Execution possible, x: Execution impossible<br>$\triangle$ : Writing and block erase in boot area are impossible |            |                    | • All commands can be executed regardless<br>of the security setting values<br>• Only retention of security setting values is |  |
| Setting Item                       | Programming                                                                                                    | Chip Erase | <b>Block Erase</b> | possible                                                                                                    |  |
| Disable programming                | $\times$                                                                                                    |            | $\times$           |                                                                                                    |  |
| Disable chip erase                 |                                                                                                    | $\times$   | $\times$           |                                                                                                    |  |
| Disable block erase                |                                                                                                    |            | $\times$           |                                                                                                    |  |
| Boot block rewrite<br>disable flag | Δ                                                                                                    | $\times$   | Δ                  | Same condition as that in flash memory<br>programming mode (on-board/off-board<br>programming)                                |  |

**Table 5-4. Security Flag Field and Enable/Disable Status of Each Operation** 

- For the UART communication mode, read **6.14 Security Set Command**.
- For the 3-wire serial I/O communication mode (CSI), read **7.15 Security Set Command**.

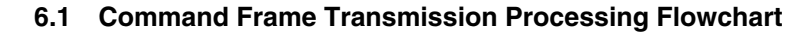

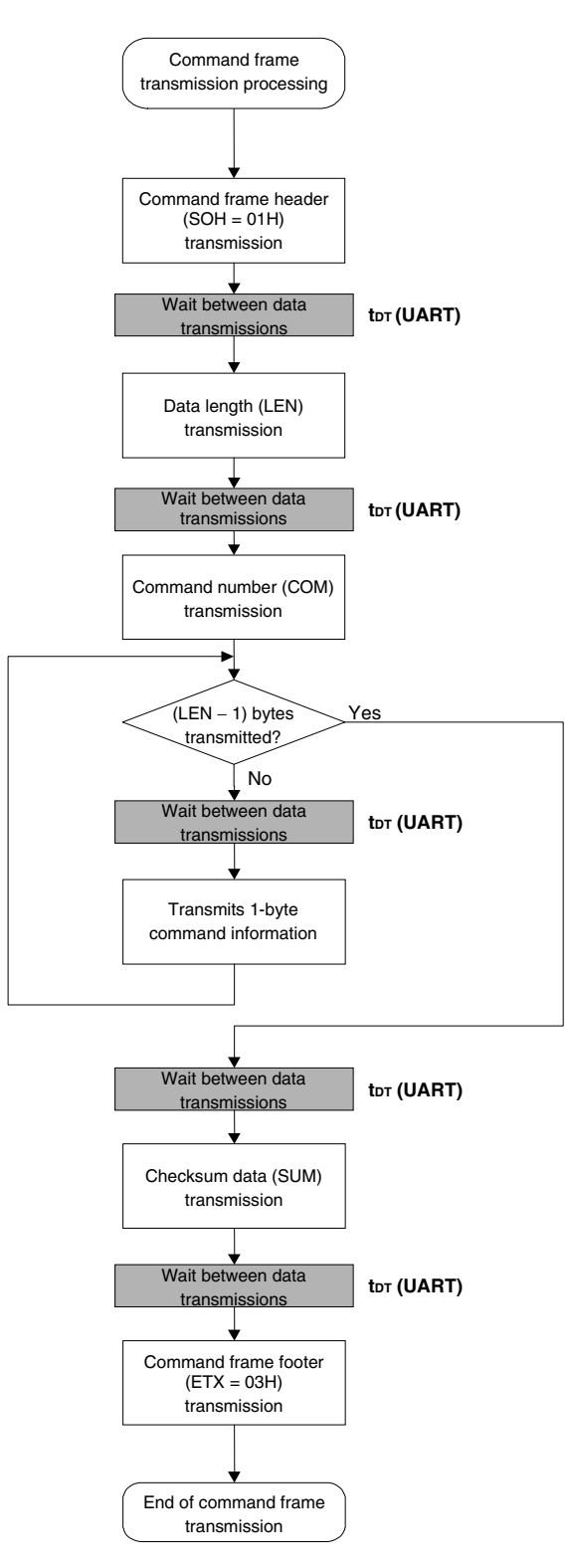

# **6.2 Data Frame Transmission Processing Flowchart**

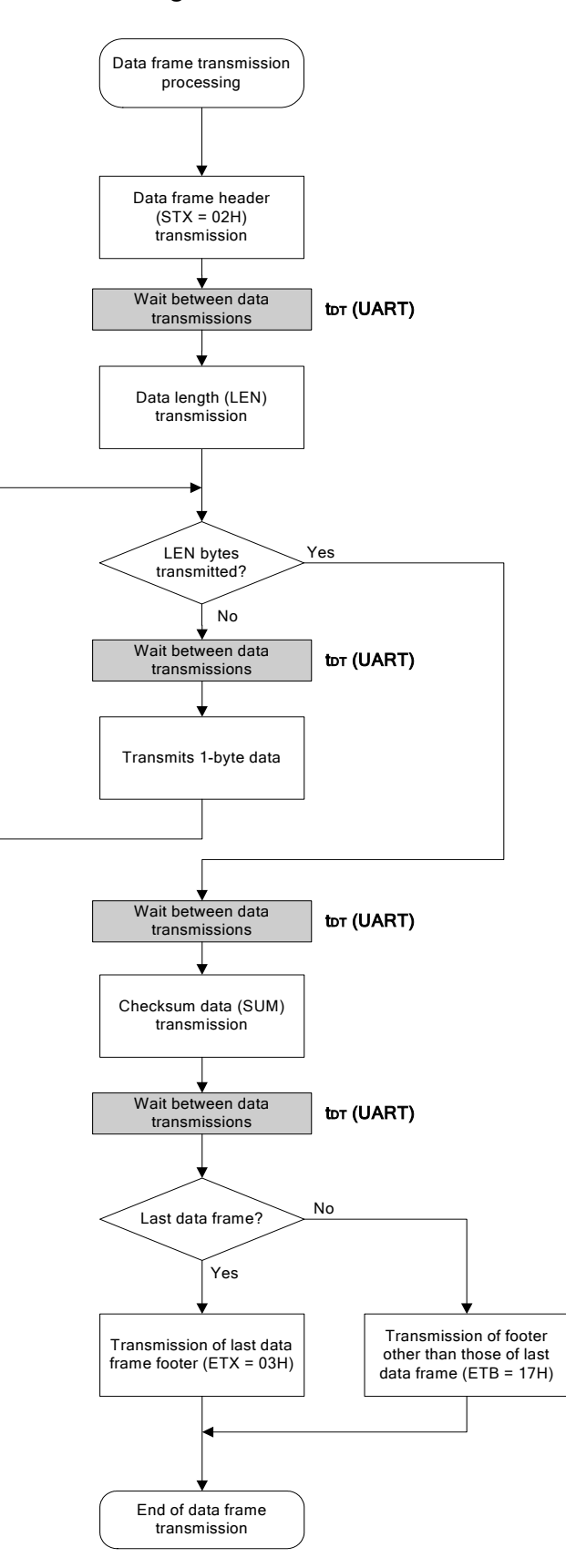

# **6.3 Data Frame Reception Processing Flowchart**

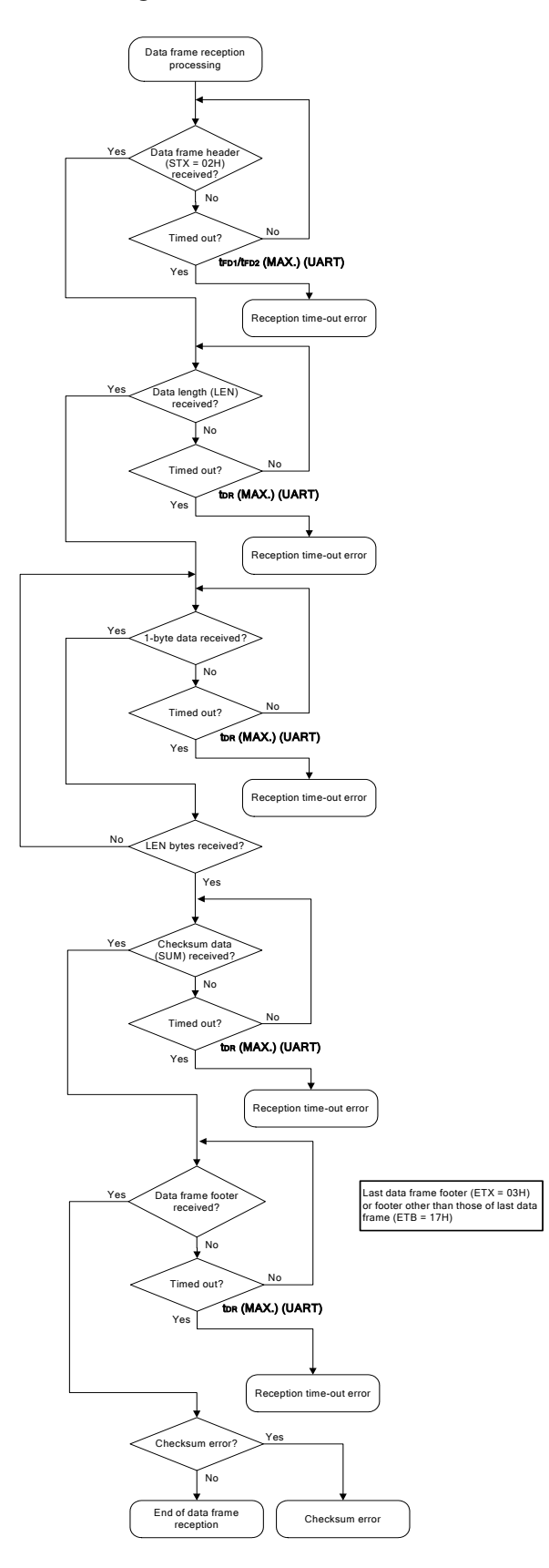

# **6.4 Reset Command**

# **6.4.1 Processing sequence chart**

#### Reset command processing sequence

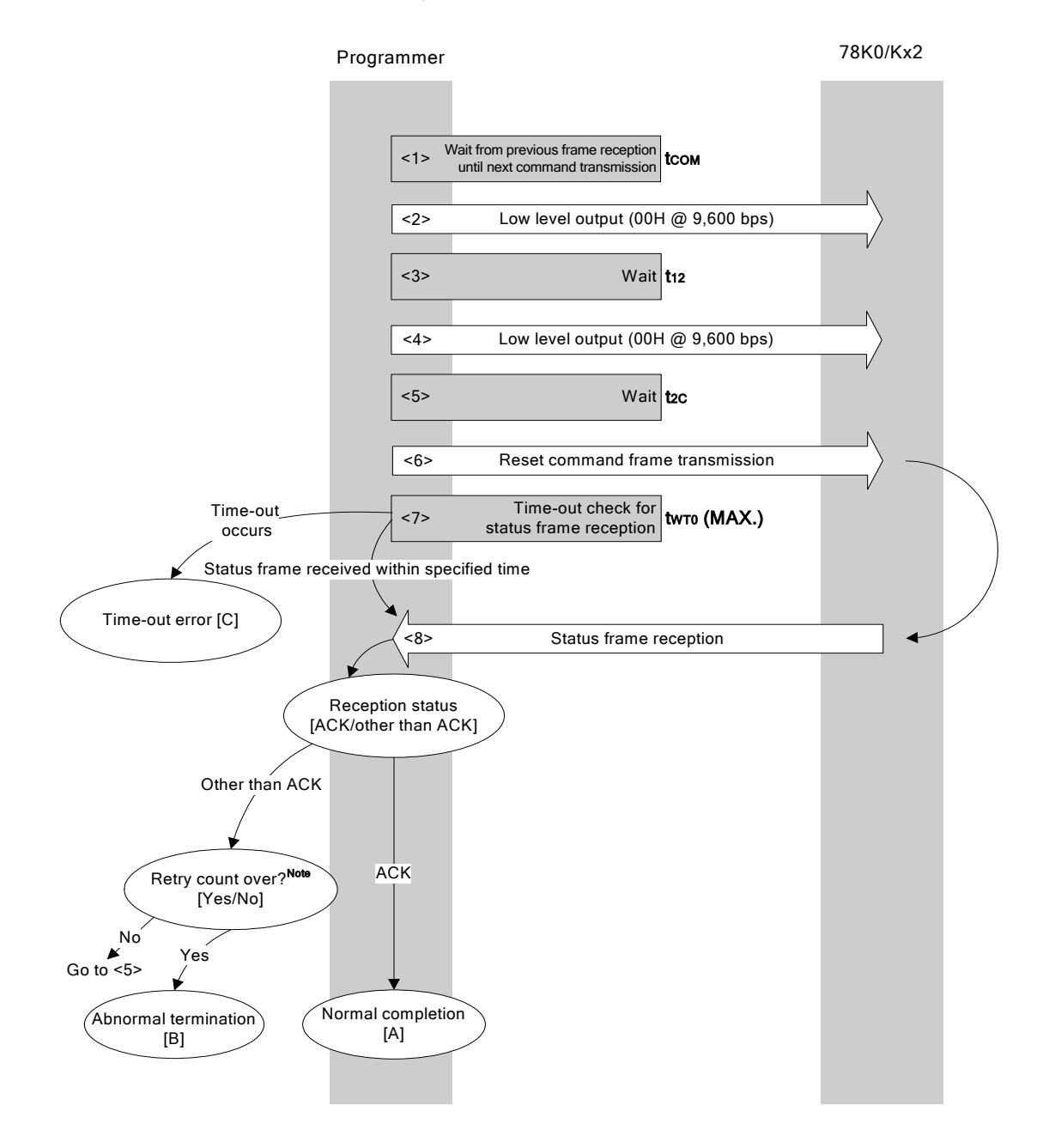

**Note** Do not exceed the retry count for the reset command transmission (up to 16 times).

## **6.4.2 Description of processing sequence**

- <1> Waits from the previous frame reception until the next command processing starts (wait time  $t_{\text{COM}}$ ).
- <2> The low level is output (data 00H is transmitted at 9,600 bps).
- $<$ 3> Wait state (wait time  $t_{12}$ ).
- <4> The low level is output (data 00H is transmitted at 9,600 bps).
- $<$  5> Wait state (wait time  $t_{2c}$ ).
- <6> The Reset command is transmitted by command frame transmission processing.
- <7> A time-out check is performed from command transmission until status frame reception. If a time-out occurs, a time-out error  $[C]$  is returned (time-out time  $t_{WTO}$  (MAX.)).
- <8> The status code is checked.

When ST1 = ACK: Normal completion [A]

When ST1  $\neq$  ACK: The retry count ( $t_{RS}$ ) is checked.

The sequence is re-executed from <5> if the retry count is not over.

If the retry count is over, the processing ends abnormally [B].

# **6.4.3 Status at processing completion**

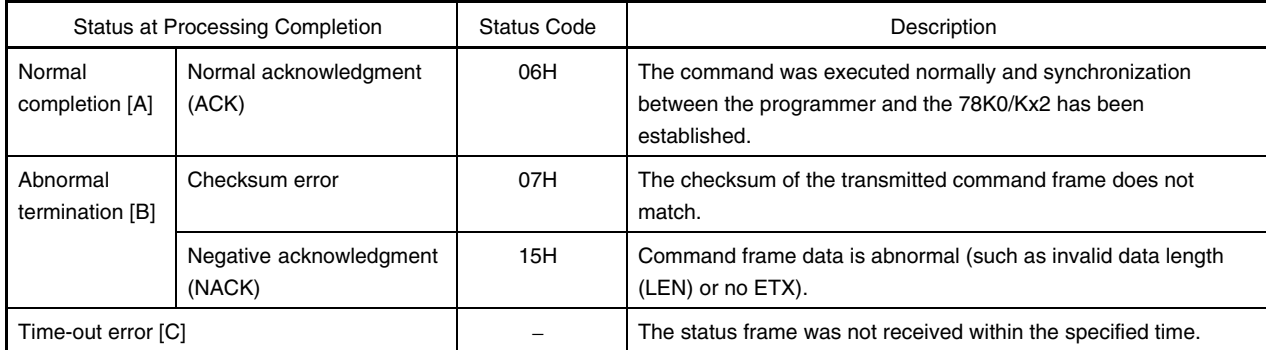

## **6.4.4 Flowchart**

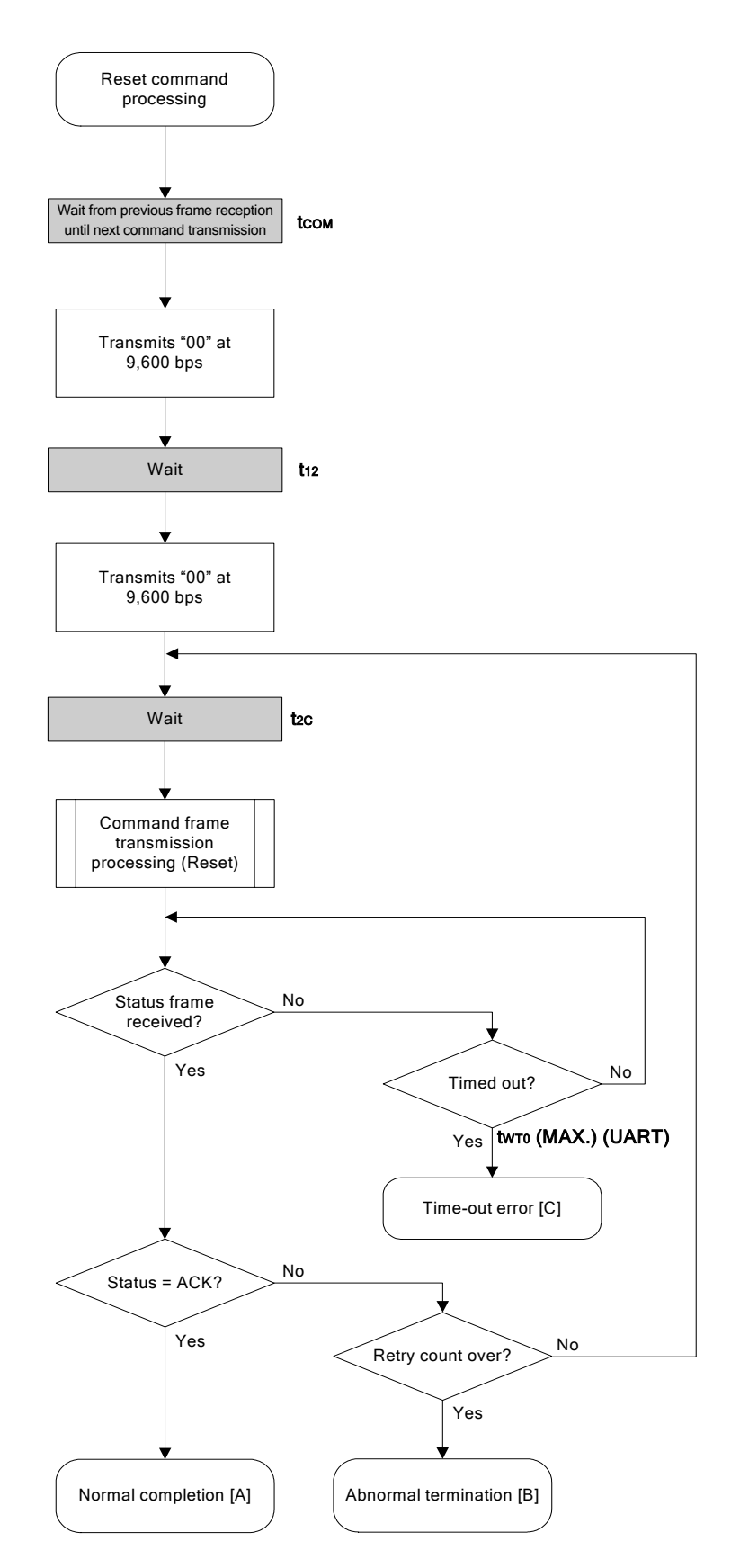

## **6.4.5 Sample program**

The following shows a sample program for Reset command processing.

```
/****************************************************************/ 
\frac{1}{\sqrt{2}} *
\frac{1}{2} Reset command \frac{1}{2}\frac{1}{\sqrt{2}} *
/****************************************************************/ 
/* [r] u16 ... error code */ 
/****************************************************************/ 
u16 fl_ua_reset(void) 
{ 
    u16 rc; 
    u32 retry; 
   set uart0 br(BR 9600); // change to 9600bps
   fl wait(tCOM); // wait
    putc_ua(0x00); // send 0x00 @ 9600bps 
   fl\_wait(t12); // wait
   putc ua(0x00); // send 0x00 @ 9600bps
   for (retry = 0; retry < tRS; retry++) {
        fl wait(t2C); // wait
         put_cmd_ua(FL_COM_RESET, 1, fl_cmd_prm); // send RESET command 
         rc = get_sfrm_ua(fl_ua_sfrm, tWT0_MAX); 
        if (rc == FLC DFTO ERR) // t.o. ?break; \frac{1}{2} // yes // case [C]
        if (rc == FLC ACK) / ACK ?
             break; \frac{1}{2} // yes // case [A]
 } 
         else{ 
              NOP(); 
 } 
         //continue; // case [B] (if exit from loop) 
    } 
// switch(rc) { 
// 
// case FLC_NO_ERR: return rc; break; // case [A] 
// case FLC DFTO ERR: return rc; break; // case [C]
// default: return rc; break; // case [B]
//}
    return rc; 
}
```
# **6.5 Oscillating Frequency Set Command**

# **6.5.1 Processing sequence chart**

Oscillating Frequency Set command processing sequence

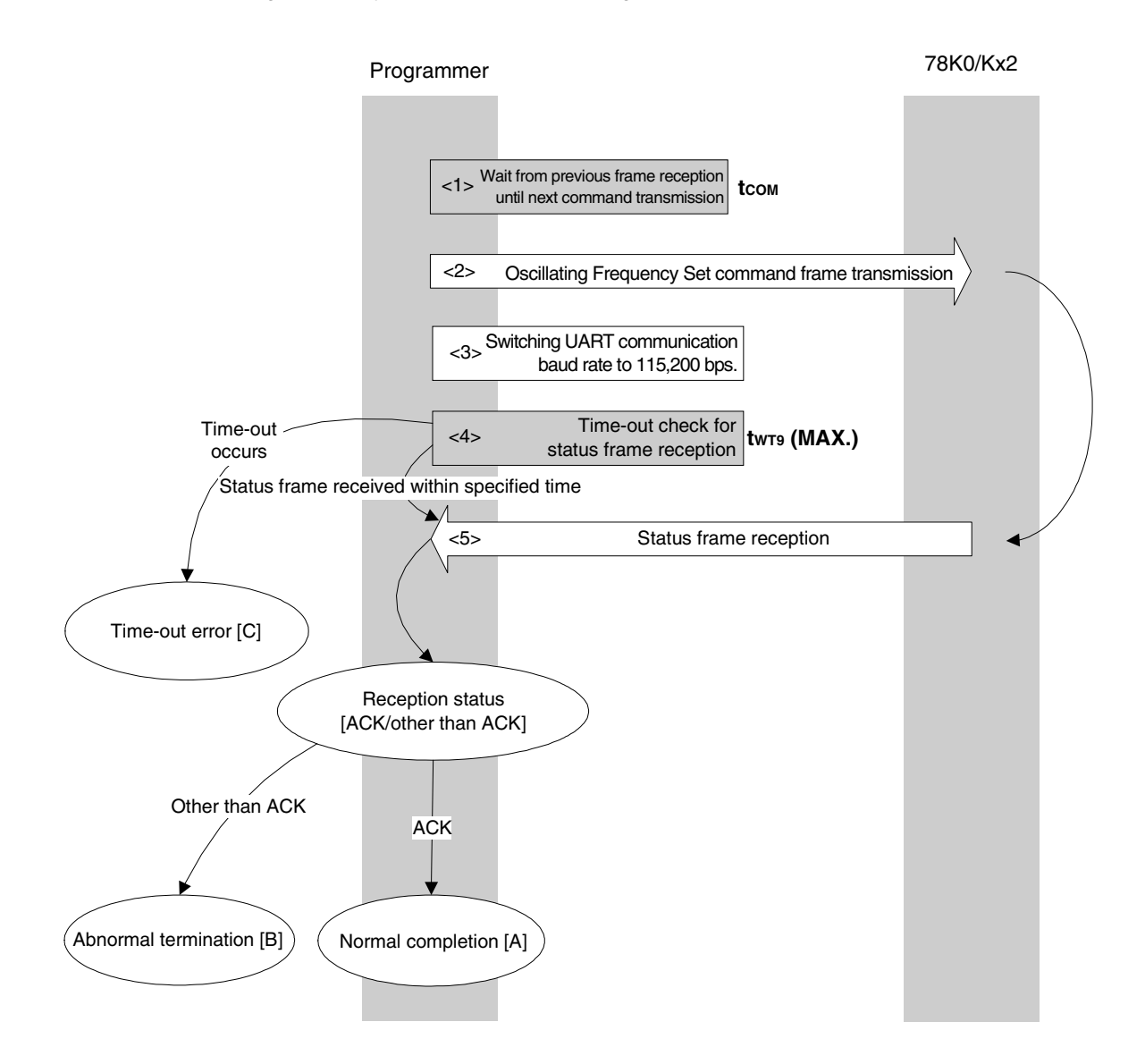

# **6.5.2 Description of processing sequence**

- $<$  1> Waits from the previous frame reception until the next command transmission (wait time  $t_{\text{COM}}$ ).
- <2> The Oscillating Frequency Set command is transmitted by command frame transmission processing.
- <3> After the status frame is received, the UART communication rate is switched to 115,200 bps. After that, the communication rate is fixed to 115,200 bps
- <4> A time-out check is performed from command transmission until status frame reception. If a time-out occurs, a time-out error  $[C]$  is returned (time-out time  $t_{WTS}(MAX.)$ ).
- <5> The status code is checked.

 When ST1 = ACK: Normal completion [A] When  $ST1 \neq ACK$ : Abnormal termination [B]

# **6.5.3 Status at processing completion**

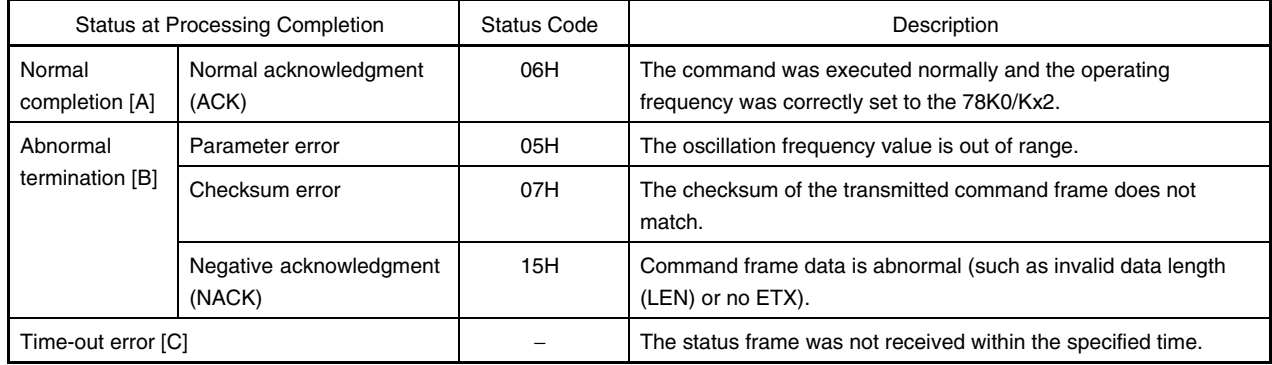
#### **6.5.4 Flowchart**

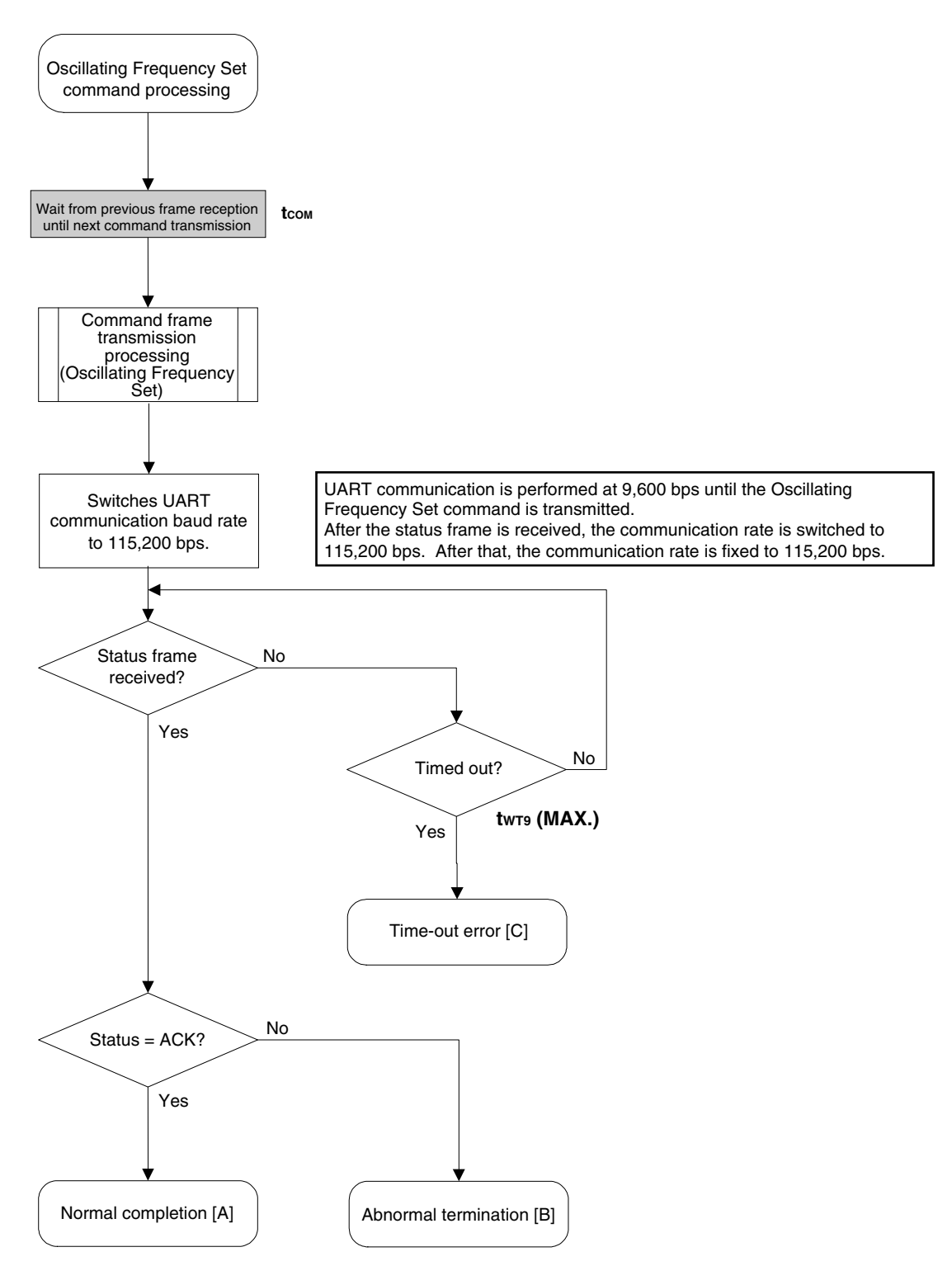

# **6.5.5 Sample program**

The following shows a sample program for Oscillating Frequency Set command processing.

```
/****************************************************************/ 
\frac{1}{\sqrt{2}} *
/* Set Flash device clock value command */ 
\frac{1}{\sqrt{2}} *
/****************************************************************/ 
/* [i] u8 clk[4] ... frequency data(D1-D4) */\frac{1}{\sqrt{2}} \frac{1}{\sqrt{2}} 
/****************************************************************/ 
u16 fl_ua_setclk(u8 clk[]) 
{ 
     u16 rc; 
    fl\_cmd\_prm[0] = clk[0]; // "D01"
    fl cmd prm[1] = clk[1]; // "D02"
    fl cmd prm[2] = clk[2]; // "D03"
    fl cmd prm[3] = clk[3]; // "D04"
    fl wait(tCOM); // wait before sending command
     put_cmd_ua(FL_COM_SET_OSC_FREQ, 5, fl_cmd_prm); 
    set flbaud(BR 115200); // change baud-rate
     set_uart0_br(BR_115200); // change baud-rate (h.w.) 
     rc = get_sfrm_ua(fl_ua_sfrm, tWT9_MAX); // get status frame 
// switch(rc) { 
// 
// case FLC_NO_ERR: return rc; break; // case [A]
// case FLC_DFTO_ERR: return rc; break; // case [C] 
// default: return rc; break; // case [B]
1/}
     return rc;
```
}

# **6.6 Chip Erase Command**

# **6.6.1 Processing sequence chart**

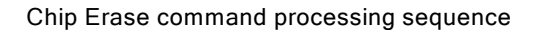

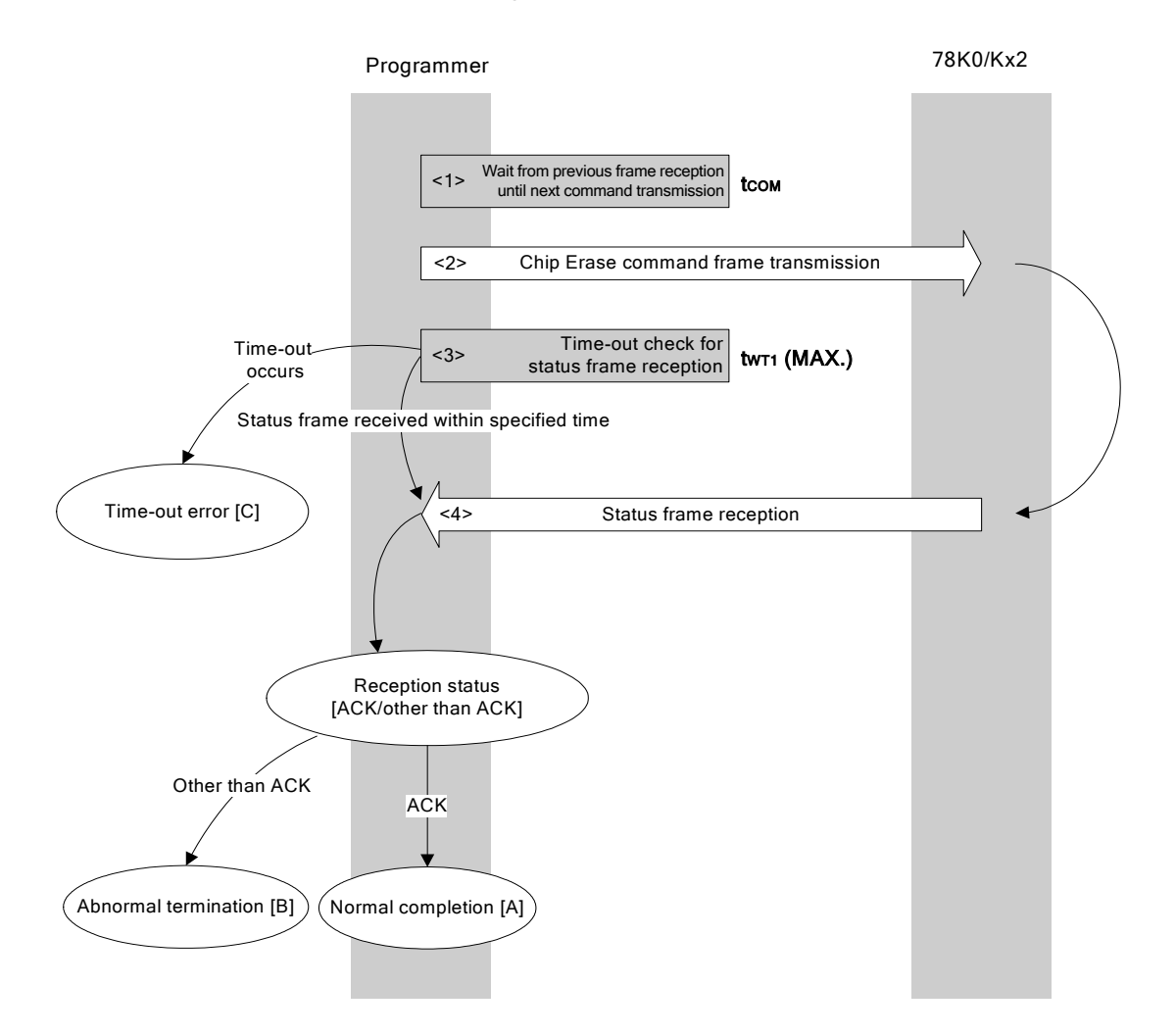

# **6.6.2 Description of processing sequence**

- $<$  1> Waits from the previous frame reception until the next command transmission (wait time  $t_{\text{COM}}$ ).
- <2> The Chip Erase command is transmitted by command frame transmission processing.
- <3> A time-out check is performed from command transmission until status frame reception. If a time-out occurs, a time-out error [C] is returned (time-out time  $t_{WTI}$  (MAX.)).
- <4> The status code is checked.

 When ST1 = ACK: Normal completion [A] When  $ST1 \neq ACK$ : Abnormal termination [B]

# **6.6.3 Status at processing completion**

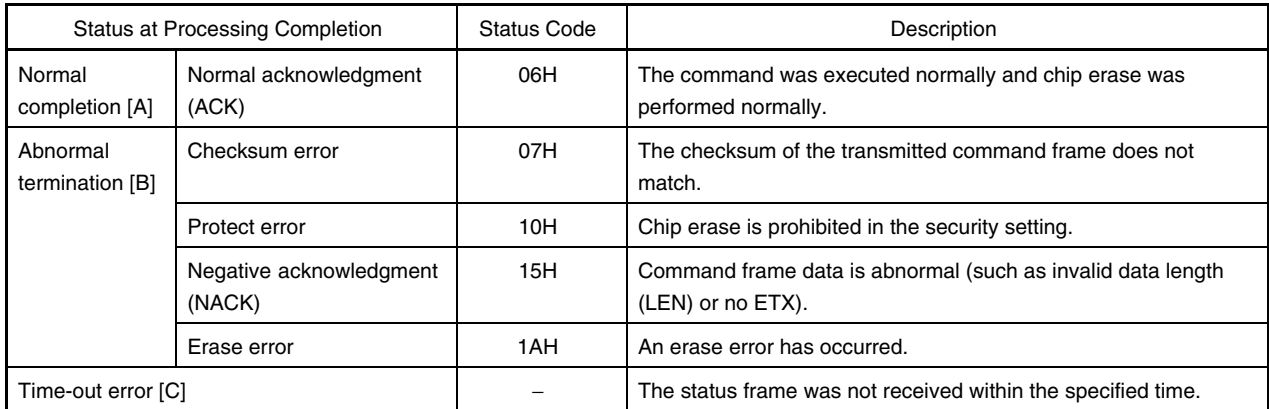

### **6.6.4 Flowchart**

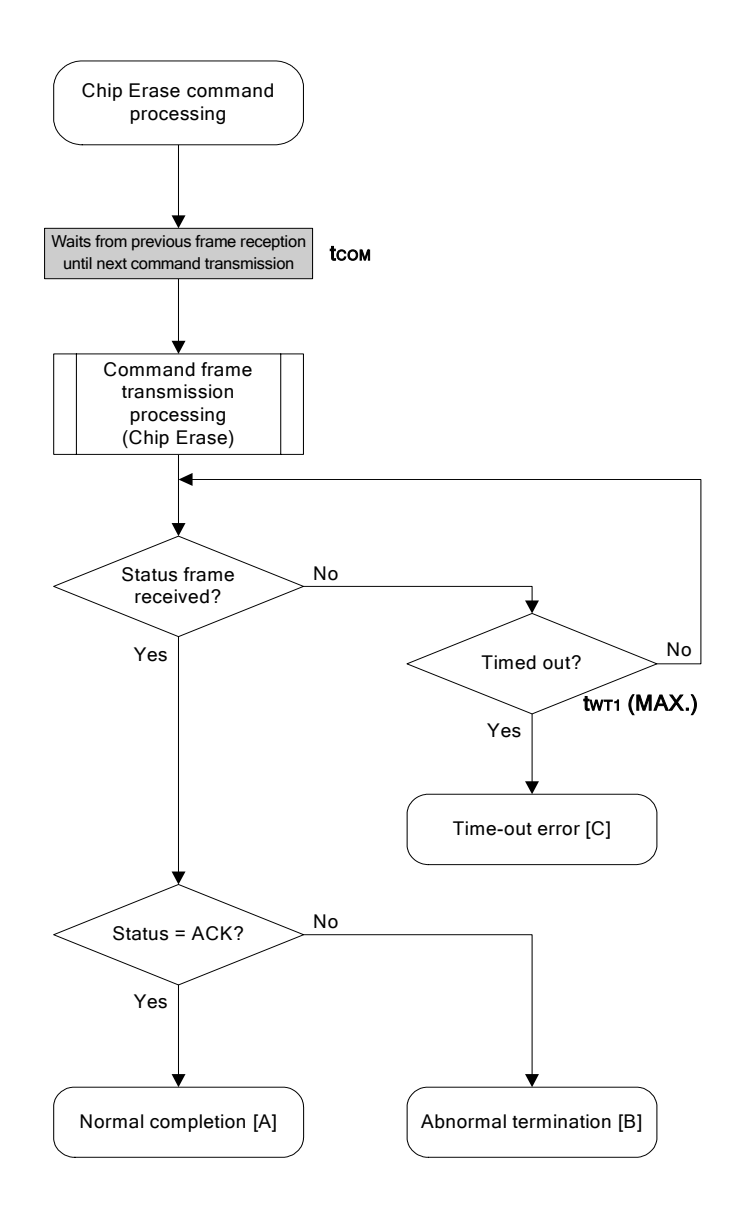

# 6.6.5 Sample program

The following shows a sample program for Chip Erase command processing.

```
/*
                                                  \star//* Erase all(chip) command
                                                  \star//*
                                                  \star//* [r] u16
                                                  \star/... error code
u16
       fl ua erase all (void)
\{u16 rc;fl\_wait(tCOM);// wait before sending command
   put cmd ua (FL COM ERASE CHIP, 1, fl cmd prm); // send ERASE CHIP command
   rc = get sfrm ua (fl ua sfrm, tWT1 MAX); // get status frame
\frac{1}{2}switch(rc) {
\frac{1}{2}\frac{1}{2}case FLC_NO_ERR: return rc; break; // case [A]
        case FLC_DFTO_ERR: return rc; break; // case [C]
\frac{1}{2}\frac{1}{2}default:
                       return rc; break; // case [B]
\frac{1}{2}\left\{\right\}return rc;
```
 $\}$ 

# **6.7 Block Erase Command**

# **6.7.1 Processing sequence chart**

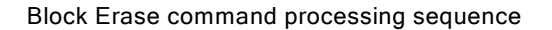

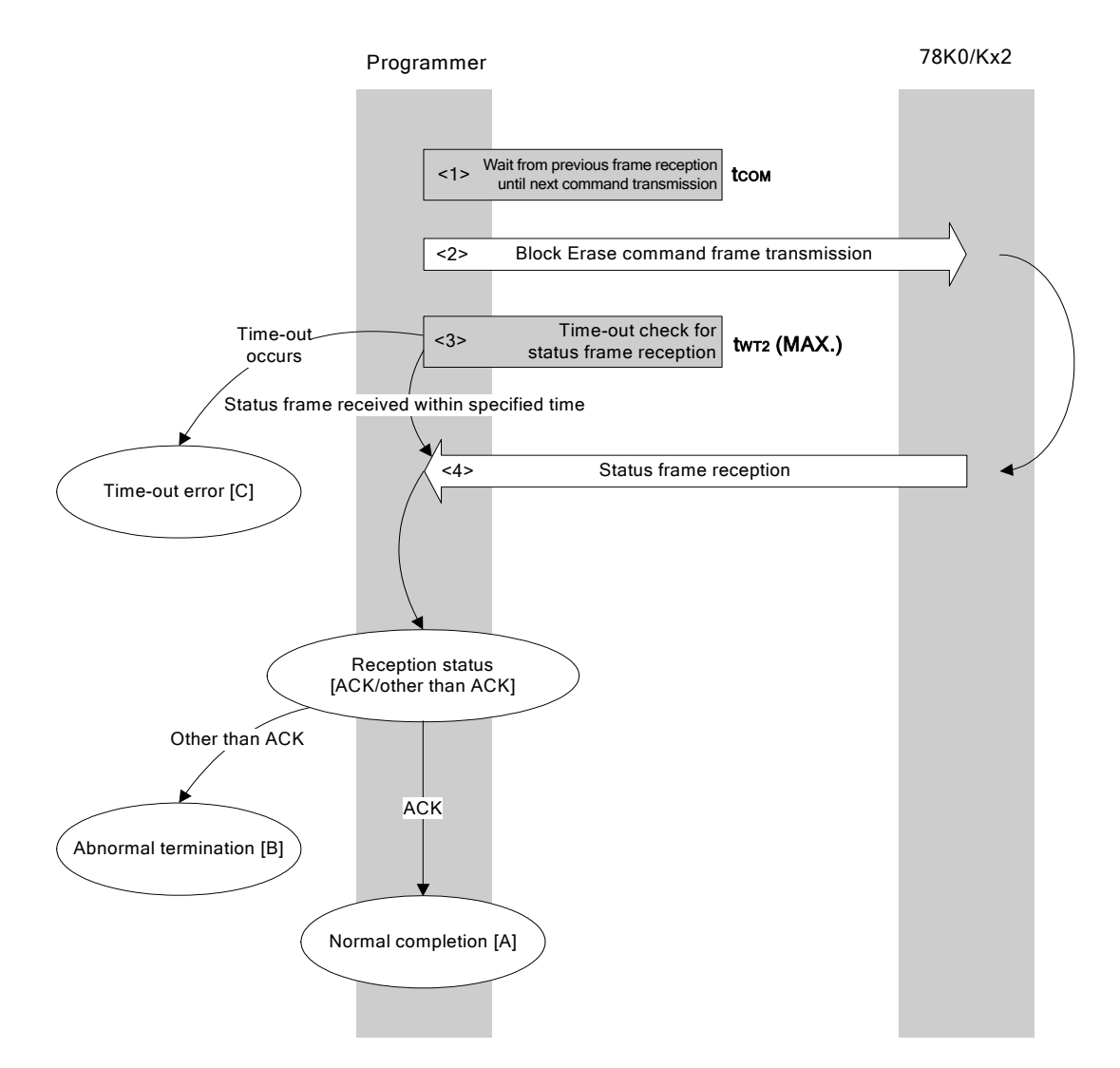

# **6.7.2 Description of processing sequence**

- $<$  1> Waits from the previous frame reception until the next command transmission (wait time  $t_{\text{COM}}$ ).
- <2> The Block Erase command is transmitted by command frame transmission processing.
- <3> A time-out check is performed from command transmission until status frame reception.
	- If a time-out occurs, a time-out error [C] is returned (time-out time  $t_{WTZ}$  (MAX.)).
- <4> The status code is checked.

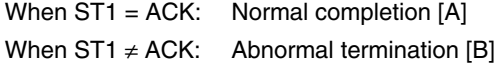

# **6.7.3 Status at processing completion**

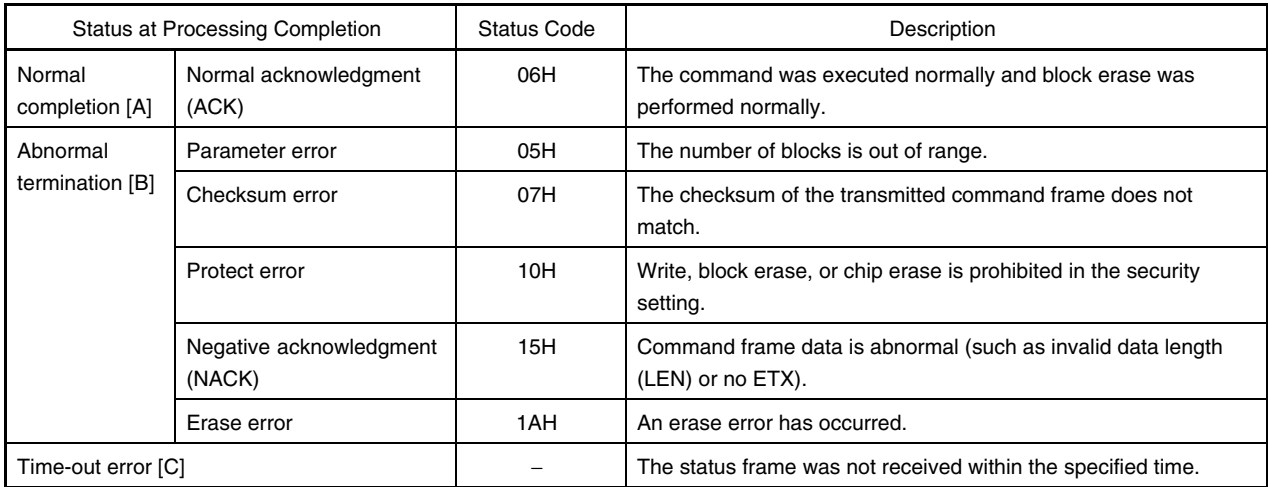

### **6.7.4 Flowchart**

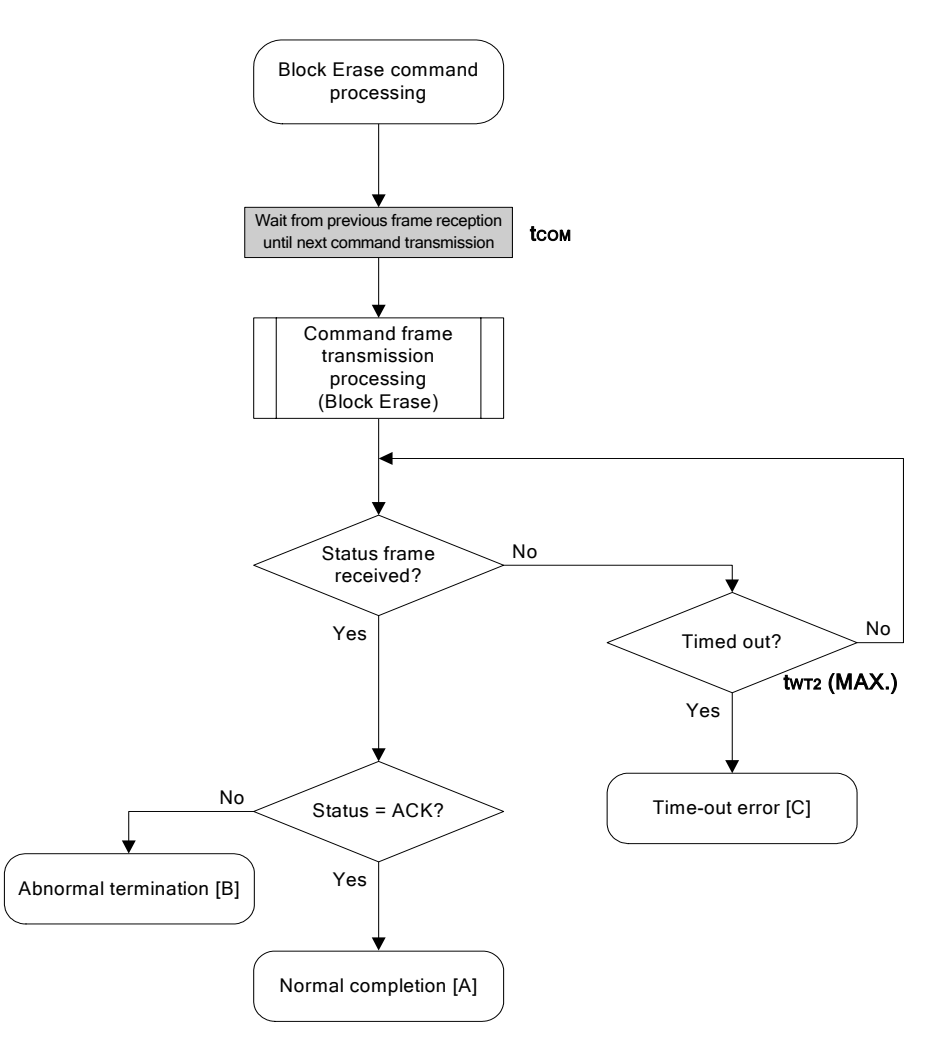

### 6.7.5 Sample program

The following shows a sample program for Block Erase command processing for one block.

```
/*
                                                      \star//* Erase block command
                                                      \star//*
                                                      \star /
/* [i] u16 sblk ... start block to erase (0...255)\star//* [i] u16 eblk ... end block to erase (0...255)\star/... error code
                                                      \star//* [r] u16
fl_ua_erase_blk(u16 sblk, u16 eblk)
u16
\left\{ \right.u16 rc;u32 wt2_max;u32 top, bottom;
   top = get top addr(sblk); // get start address of start block
   bottom = get bottom addr(eblk); // get end address of end blockset range prm(fl cmd prm, top, bottom); // set SAH/SAM/SAL, EAH/EAM/EAL
   wt2 max = make wt2 max (sblk, eblk);
   f1 wait (tCOM);
                   // wait before sending command
   put cmd ua (FL COM ERASE BLOCK, 7, fl cmd prm); // send ERASE CHIP command
   rc = get sfrm ua (fl ua sfrm, wt2 max); // get status frame
// switch(re) {
\frac{1}{2}\frac{1}{2}case FLC_NO_ERR: return rc; break; // case [A]
\frac{1}{2}case FLC DFTO ERR: return rc; break; // case [C]
                         return rc; break; // case [B]
\frac{1}{2}default:
\frac{1}{2}\}return rc;
\}
```
### **6.8 Programming Command**

### **6.8.1 Processing sequence chart**

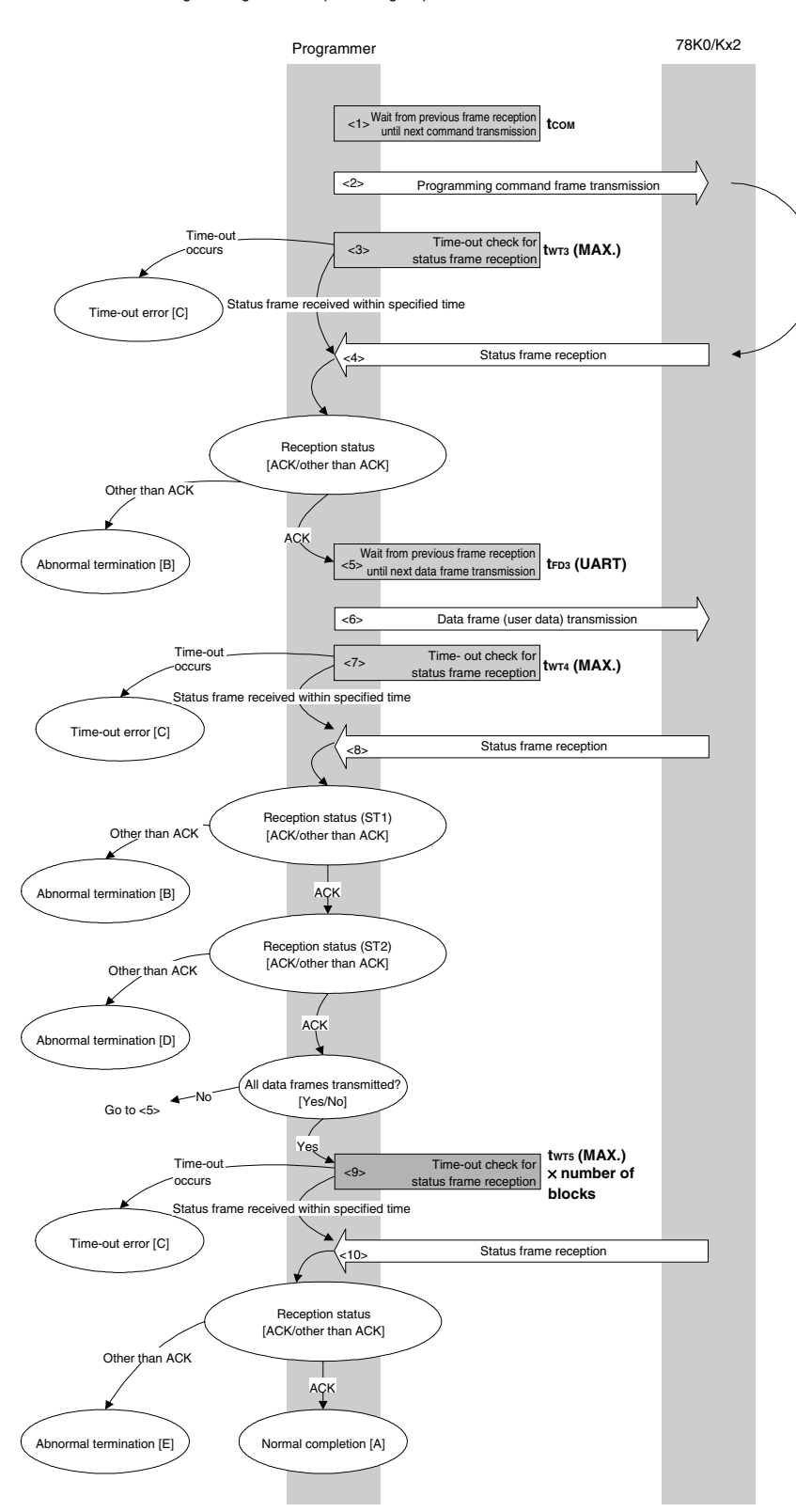

Programming command processing sequence

#### **6.8.2 Description of processing sequence**

- $\langle$  1> Waits from the previous frame reception until the next command transmission (wait time  $t_{\text{COM}}$ ).
- <2> The Programming command is transmitted by command frame transmission processing.
- <3> A time-out check is performed from command transmission until status frame reception. If a time-out occurs, a time-out error  $[C]$  is returned (time-out time  $t_{WTS}(MAX.)$ ).
- <4> The status code is checked.

When  $ST1 = ACK$ : Proceeds to  $<5>$ . When  $ST1 \neq ACK$ : Abnormal termination [B]

- <5> Waits from the previous frame reception until the next data frame transmission (wait time tFD3 (UART)).
- <6> User data is transmitted by data frame transmission processing.
- <7> A time-out check is performed from user data transmission until data frame reception. If a time-out occurs, a time-out error  $[C]$  is returned (time-out time  $t_{WTA}(MAX.)$ ).
- <8> The status code (ST1/ST2) is checked (also refer to the processing sequence chart and flowchart).

When  $ST1 \neq ACK$ : Abnormal termination [B]

When ST1 = ACK: The following processing is performed according to the ST2 value.

• When ST2 = ACK: Proceeds to <9> when transmission of all data frames is completed.

 If there still remain data frames to be transmitted, the processing re-executes the sequence from <5>.

• When ST2 ≠ ACK: Abnormal termination [D]

<9> A time-out check is performed until status frame reception.

If a time-out occurs, a time-out error  $[C]$  is returned (time-out time  $t_{WTS}(MAX.) \times$  number of blocks).

<10> The status code is checked.

When ST1 = ACK: Normal completion [A] When  $ST1 \neq ACK$ : Abnormal termination [E]

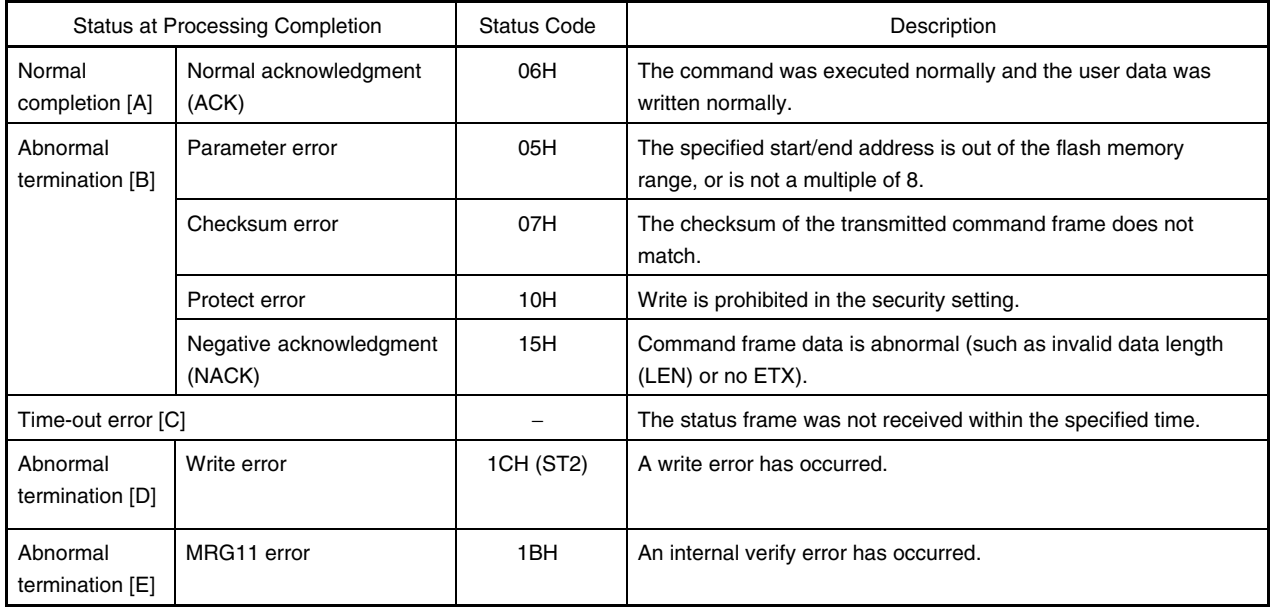

# **6.8.3 Status at processing completion**

### **6.8.4 Flowchart**

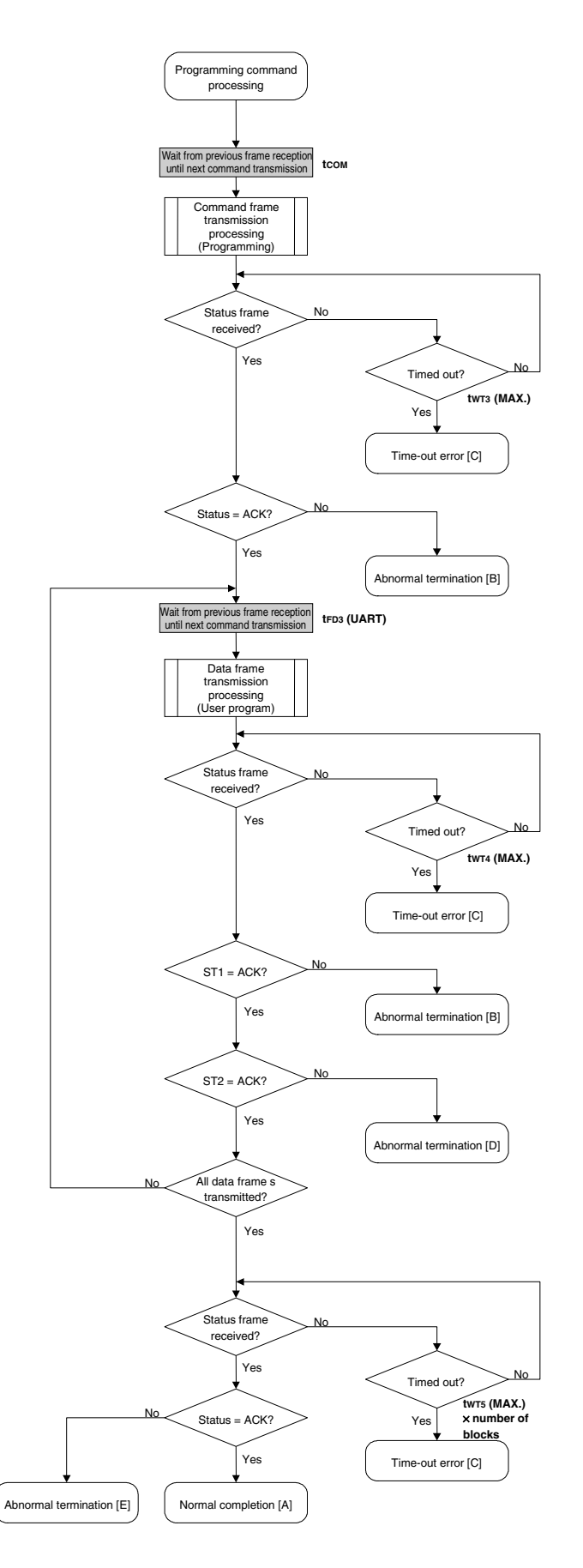

#### 6.8.5 Sample program

The following shows a sample program for Programming command processing.

```
\star//*
/* Write command
                                         \star//*\star//* [i] u32 top
           ... start address
                                         \star//* [i] u32 bottom ... end address
                                         \star/\star//* [r] u16
           ... error code
#define
           fl st2 ua (fl ua sfrm[OFS STA PLD+1])
u16 fl_ua_write(u32 top, u32 bottom)
\{u16
     rc;u32 send head, send size;
  bool is end;
     block num;
  u16
   /*\star/set params
   set range prm(fl cmd prm, top, bottom); // set SAH/SAM/SAL, EAH/EAM/EAL
  block num = get block num(top, bottom); // get block num
   /*\star/send command & check status
   // wait before sending command
  f1 wait (tCOM);
  put cmd ua (FL COM WRITE, 7, fl cmd prm); // send "Programming" command
  rc = get sfrm ua (fl ua sfrm, tWT3 MAX); // get status frame
  switch(rc) { }case FLC NO ERR:
                           break; // continue
   \frac{1}{2}case FLC_DFTO_ERR: return rc; break; // case [C]
       default:
                   return rc; break; // case [B]
   \}/*send user data
                                 \star/send head = top;
```

```
while(1) {
          // make send data frame
          if ((bottom - send_head) > 256) { // rest size > 256 ?
                is end = false;
                                               // yes, not is_end frame
                send size = 256;
                                               // transmit size = 256 byte
          \}else{is end = true;send_size = bottom - send_head + 1; // transmit size = (bottom -
                                                  // send head) +1 byte
          \}memcpy(fl txdata frm, rom_buf+send_head, send_size); // set data frame
                                                            // payload
          send head += send size;
          fl wait (tFD3 UA);
                                       // wait before sending data frame
          put dfrm ua (send size, fl txdata frm, is end); // send user data
          rc = get_sfrm_ua(fl_ua_sfrm, tWT4_MAX); // get_status_frame
          switch(rc) {
                                               break; // continue
                case FLC_NO_ERR:
                case FLC DFTO ERR: return rc; break; // case [C]
                default:return rc; break; // case [B]
          \}if (fl st2 ua != FLST ACK) {
                                               // ST2 = ACK ?
                rc = decode status(f1 st2 ua);// No
                                               // case [D]return rc;
          \}if (is end)
                break;
    \}/*
            Check internally verify
                                                \star/rc = qet sfrm ua (fl)ua sfrm, (tWTS MAX * block num)); // qet status frame again// switch(re) {
\frac{1}{2}case FLC_NO_ERR: return rc;
                                        break; // case [A]
\frac{1}{2}case FLC_DFTO_ERR: return rc; break; // case [C]
\frac{1}{2}default:
                           return rc; break; // case [E]
\frac{1}{2}\left\{\right\}return rc;
```
 $\}$ 

# **6.9 Verify Command**

# **6.9.1 Processing sequence chart**

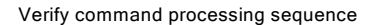

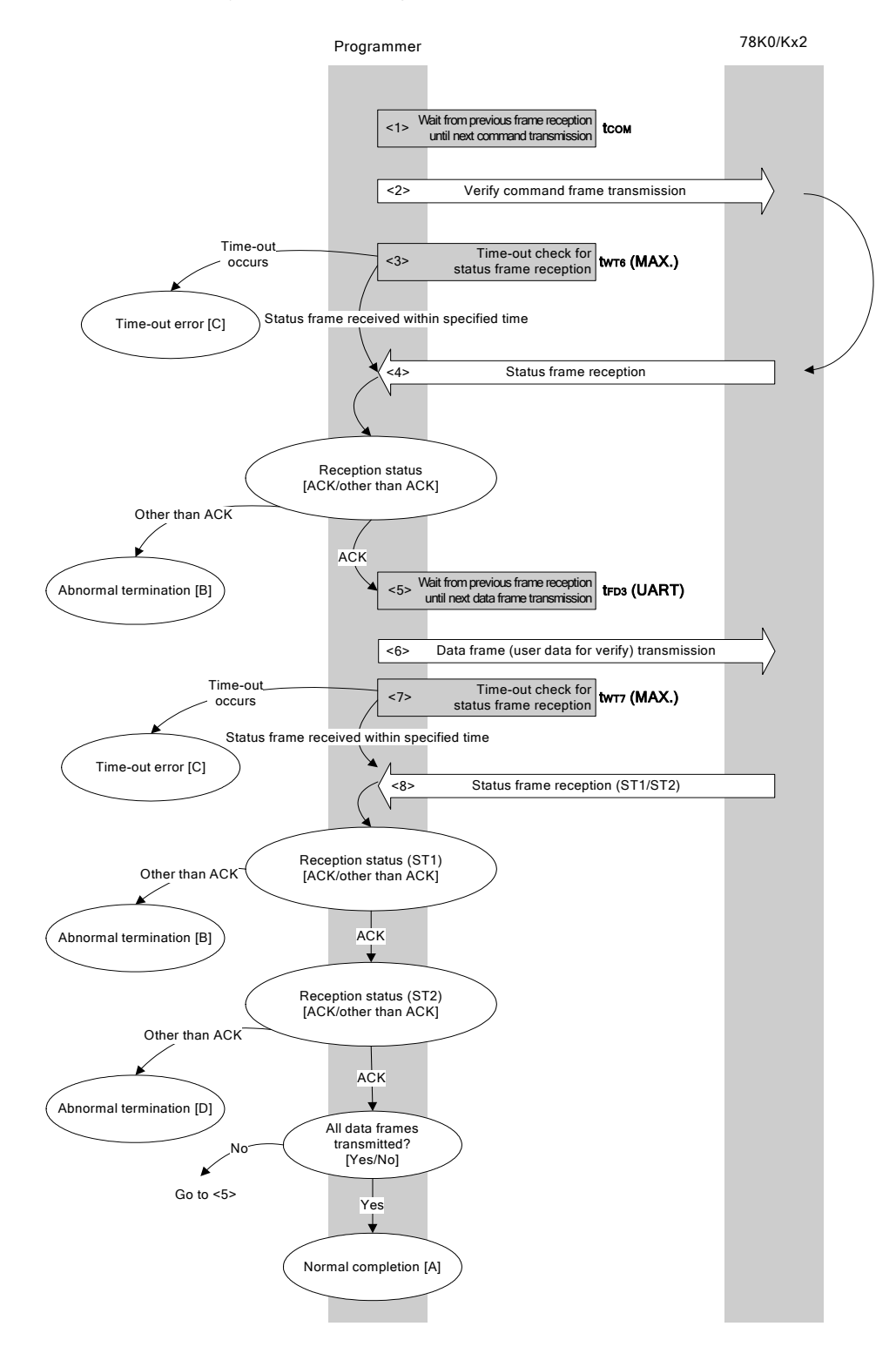

### **6.9.2 Description of processing sequence**

- $\langle$  1> Waits from the previous frame reception until the next command transmission (wait time  $t_{\text{COM}}$ ).
- <2> The Verify command is transmitted by command frame transmission processing.
- <3> A time-out check is performed from command transmission until status frame reception. If a time-out occurs, a time-out error  $[C]$  is returned (time-out time  $true_{\text{WTS}}(MAX.)$ ).
- <4> The status code is checked.

When  $ST1 = ACK$ : Proceeds to  $<5>$ . When  $ST1 \neq ACK$ : Abnormal termination [B]

- <5> Waits from the previous frame reception until the next data frame transmission (wait time tFD3 (UART)).
- <6> User data for verifying is transmitted by data frame transmission processing.
- <7> A time-out check is performed from user data transmission until status frame reception. If a time-out occurs, a time-out error  $[C]$  is returned (time-out time  $t_{WTT}(MAX.)$ ).
- <8> The status code (ST1/ST2) is checked (also refer to the processing sequence chart and flowchart).

When  $ST1 \neq ACK$ : Abnormal termination [B]

When ST1 = ACK: The following processing is performed according to the ST2 value.

- When ST2 = ACK: If transmission of all data frames is completed, the processing ends normally [A]. If there still remain data frames to be transmitted, the processing re-executes the
	- sequence from <5>.
- When ST2 ≠ ACK: Abnormal termination [D]

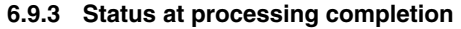

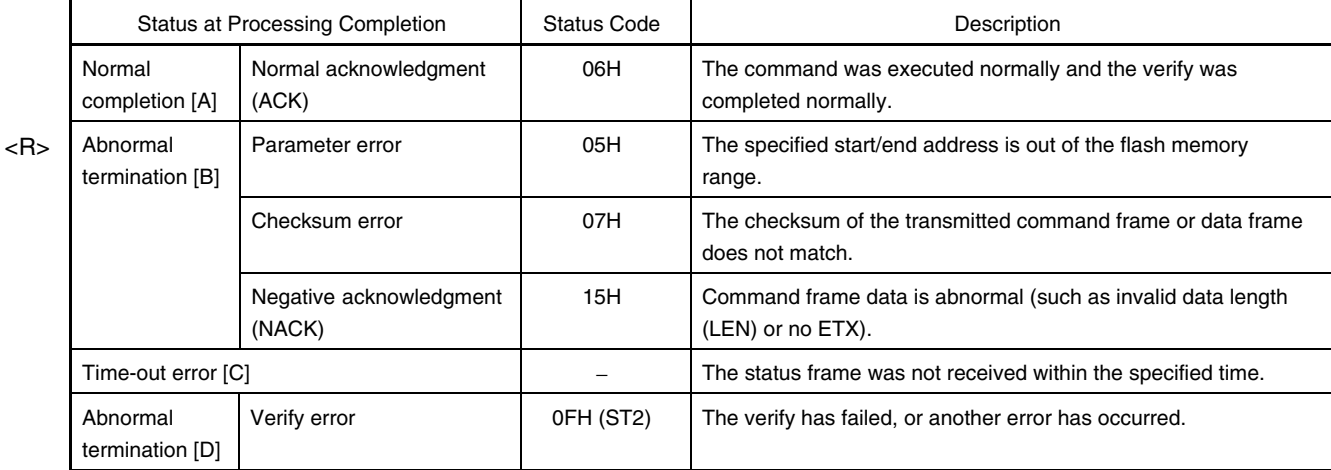

### **6.9.4 Flowchart**

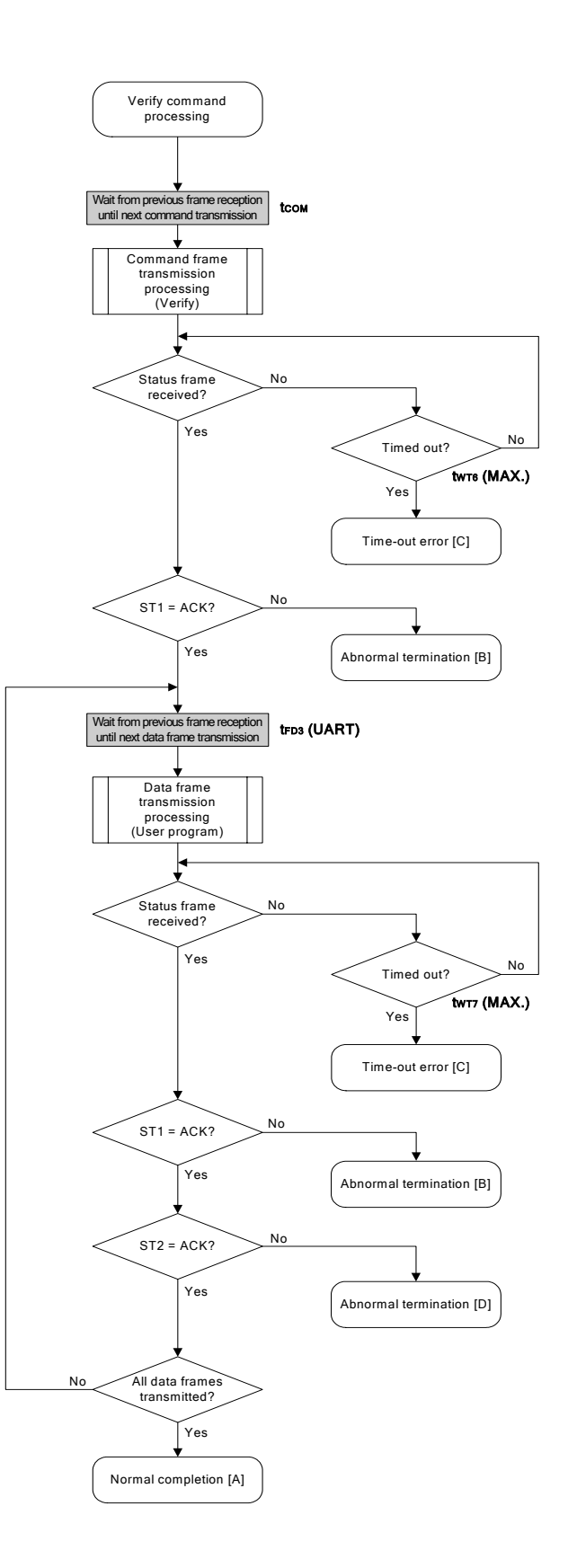

### 6.9.5 Sample program

The following shows a sample program for Verify command processing.

```
/*
                                        \star//* Verify command
                                        \star//*\star//* [i] u32 top ... start address
                                        \star//* [i] u32 bottom ... end address
                                        \star/... error code
                                        \star//* [r] u16
fl_ua_verify(u32 top, u32 bottom)
u16
\left\{ \right.u16 rc;u32 send_head, send_size;
  bool is end;
  /*\star/set params
  set range prm(fl cmd prm, top, bottom); // set SAH/SAM/SAL, EAH/EAM/EAL
  /*
       send command & check status
                                \star/fl wait (tCOM);
                  // wait before sending command
  put cmd ua (FL COM VERIFY, 7, fl cmd prm); // send VERIFY command
  rc = qet sfrm ua (fl ua sfrm, tWT6 MAX); // get status frame
  switch(rc) {
      case FLC NO ERR:
                          break; // continue
  \frac{1}{2}case FLC_DFTO_ERR: return rc; break; // case [C]
      default:
                  return rc; break; // case [B]
  \}/*send user data
                                \star/send head = top;while (1) \{// make send data frame
       if ((bottom - send head) > 256) { // rest size > 256 ?
```

```
is end = false; // yes, not is end framesend_size = 256; // transit size = 256 byte } 
          else{ 
                is_end = true; 
               send size = bottom - send head + 1; // transmit size = (bottom
                                                 // - send head)+1 byte } 
          memcpy(fl_txdata_frm, rom_buf+send_head, send_size); // set data frame 
                                                        // payload 
         send head += send size;
         fl wait(tFD3 UA);
         put dfrm ua(send size, fl txdata frm, is end); // send user data
          rc = get_sfrm_ua(fl_ua_sfrm, tWT7_MAX); // get status frame 
          switch(rc) { 
               case FLC_NO_ERR: break; // continue
         // case FLC DFTO ERR: return rc; break; // case [C]
               default: return rc; break; // case [B]
 } 
          if (fl_st2_ua != FLST_ACK){ // ST2 = ACK ? 
               rc = decode\_status(f1_st2_ua); // No
               return rc; // case [D] } 
          if (is_end) // send all user data ? 
                break; // yes 
          //continue; 
   return FLC_NO_ERR; // case [A]
```
}

}

# **6.10 Block Blank Check Command**

# **6.10.1 Processing sequence chart**

Block Blank Check command processing sequence

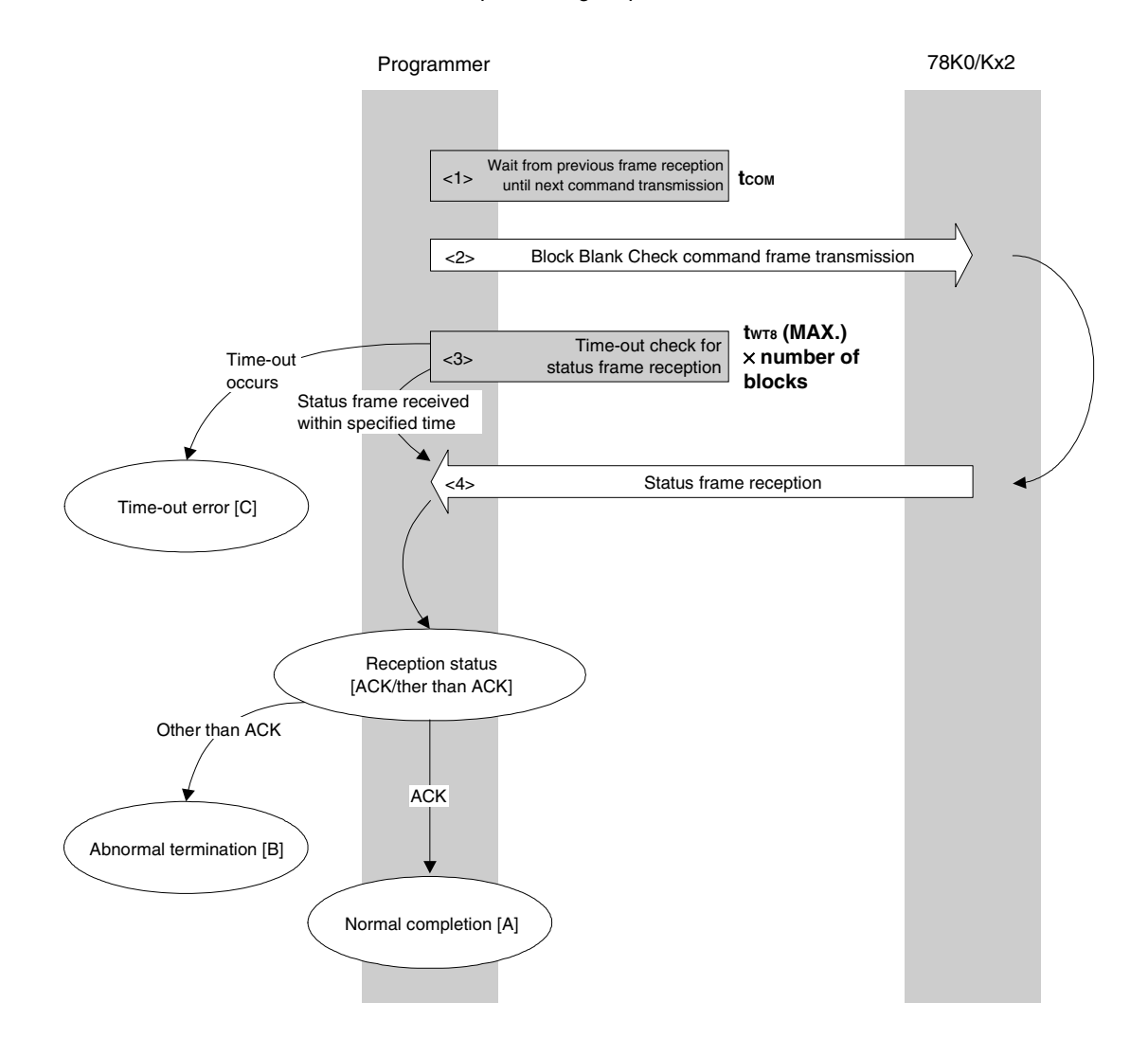

# **6.10.2 Description of processing sequence**

- $\langle$  1> Waits from the previous frame reception until the next command transmission (wait time  $t_{\text{COM}}$ ).
- <2> The Block Blank Check command is transmitted by command frame transmission processing.
- <3> A time-out check is performed from command transmission until status frame reception.
	- If a time-out occurs, a time-out error [C] is returned (time-out time  $t_{WTS}(MAX.) \times number$  of blocks).
- <4> The status code is checked.

When ST1 = ACK: Normal completion [A] When  $ST1 \neq ACK$ : Abnormal termination [B]

# **6.10.3 Status at processing completion**

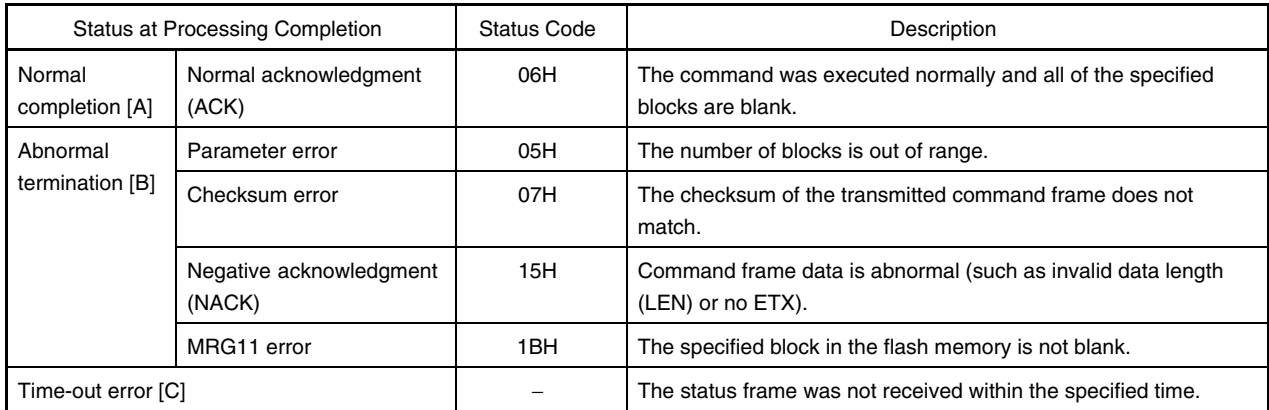

# **6.10.4 Flowchart**

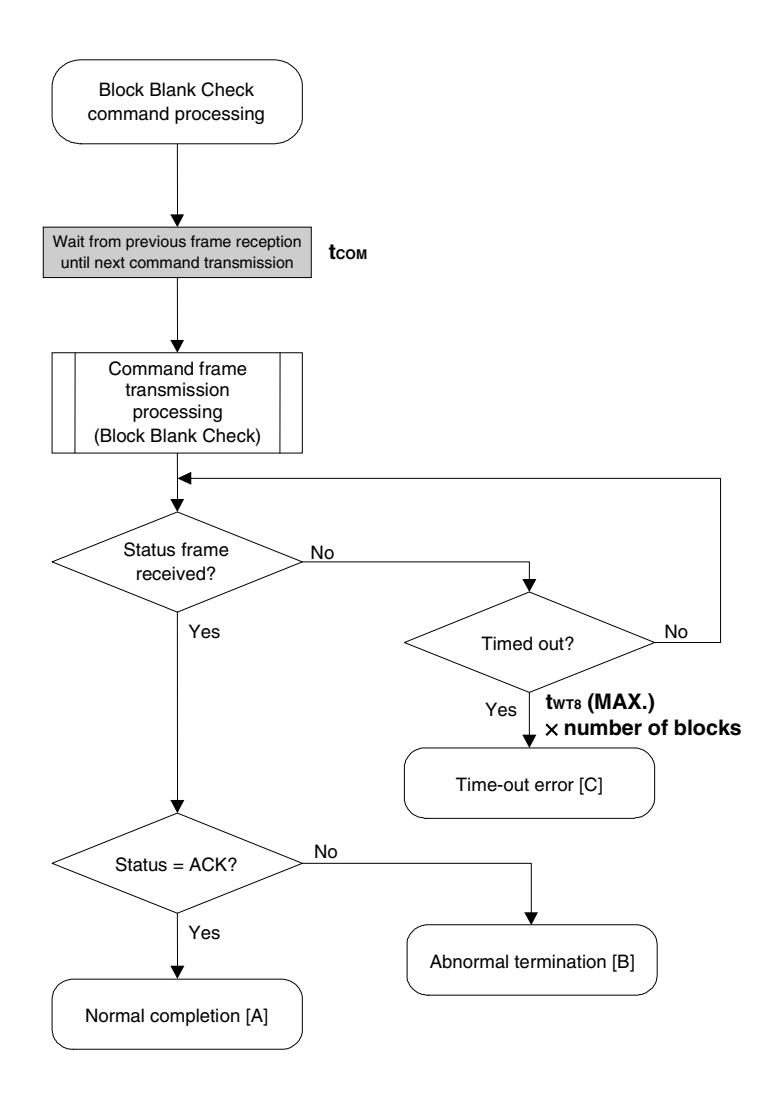

#### 6.10.5 Sample program

The following shows a sample program for Block Blank Check command processing.

```
/*
                                                      \star//* Block blank check command
                                                      \star//*\star /
/* [i] u32 top
               ... start address
                                                      \star//* [i] u32 bottom ... end address
                                                      \star/\star//* [r] u16
               ... error code
fl_ua_blk_blank_chk(u32 top, u32 bottom)
u16
\{u16
        rc;u16
       block_num;
   set range prm(fl cmd prm, top, bottom); // set SAH/SAM/SAL, EAH/EAM/EAL
   block num = get block num(top, bottom); // get block num
   fl wait (tCOM);
                         // wait before sending command
   put_cmd_ua(FL_COM_BLOCK_BLANK_CHK, 7, fl_cmd_prm);
   rc = get sfrm ua (fl ua sfrm, tWT8 MAX * block num); // get status frame
   switch(rc) {
\frac{1}{2}\frac{1}{2}\frac{1}{2}case FLC_NO_ERR: return rc; break; // case [A]
         case FLC_DFTO_ERR: return rc; break; // case [C]
\frac{1}{2}\frac{1}{2}return rc; break; // case [B]
         default:
\frac{1}{2}\left\{ \right.return rc;
```
 $\}$ 

# **6.11 Silicon Signature Command**

# **6.11.1 Processing sequence chart**

Silicon Signature command processing sequence

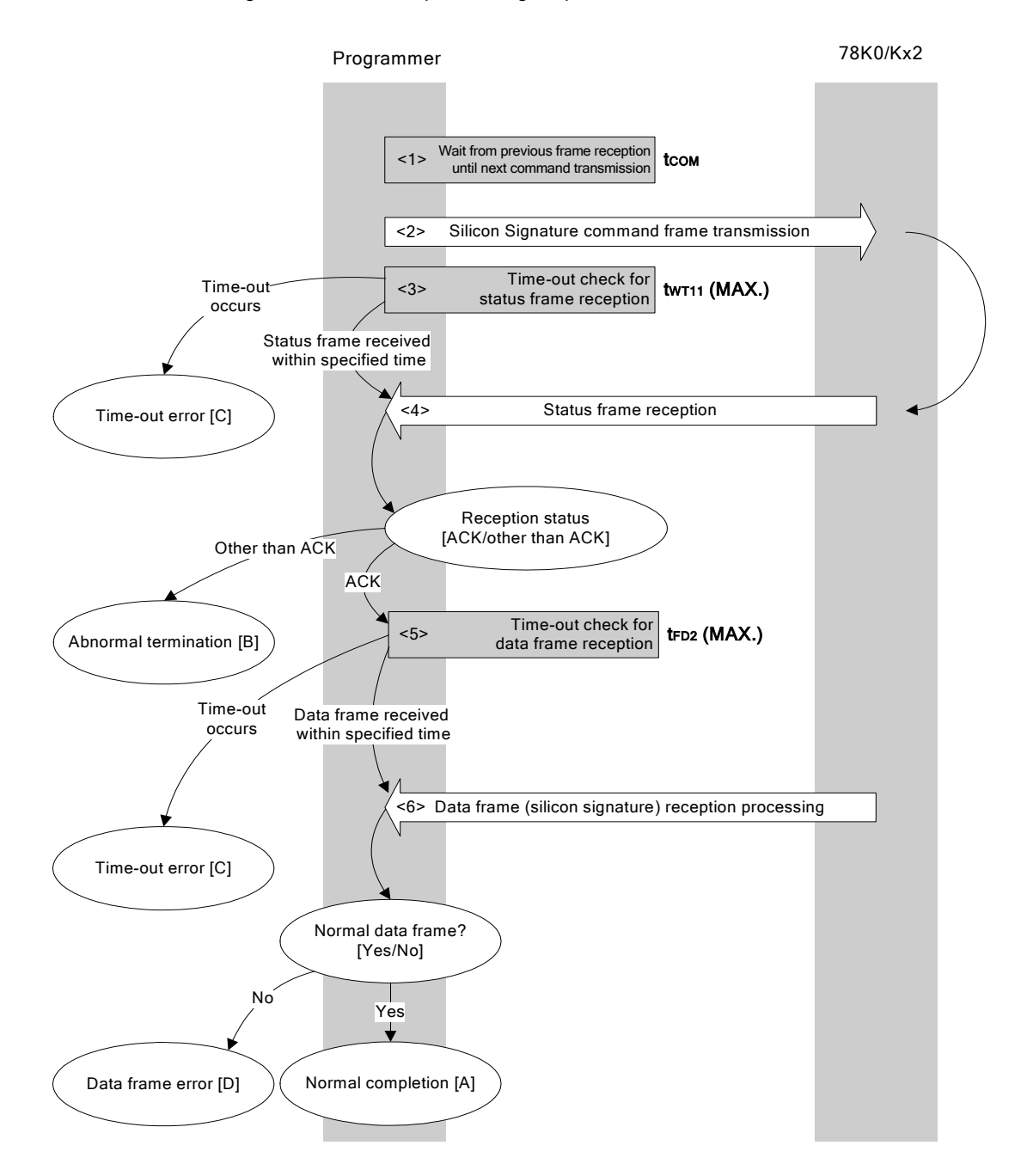

#### **6.11.2 Description of processing sequence**

- $\langle 1 \rangle$  Waits from the previous frame reception until the next command transmission (wait time  $t_{\text{COM}}$ ).
- <2> The Silicon Signature command is transmitted by command frame transmission processing.
- <3> A time-out check is performed from command transmission until status frame reception. If a time-out occurs, a time-out error  $[C]$  is returned (time-out time  $t_{WTI1}(MAX.)$ ).
- <4> The status code is checked.

When  $ST1 = ACK$ : Proceeds to <5>. When  $ST1 \neq ACK$ : Abnormal termination [B]

<5> A time-out check is performed until data frame (silicon signature data) reception.

If a time-out occurs, a time-out error  $[C]$  is returned (time-out time  $tr_{ED2}(MAX.)$ ).

<6> The received data frame (silicon signature data) is checked.

If data frame is normal: Normal completion [A] If data frame is abnormal: Data frame error [D]

### **6.11.3 Status at processing completion**

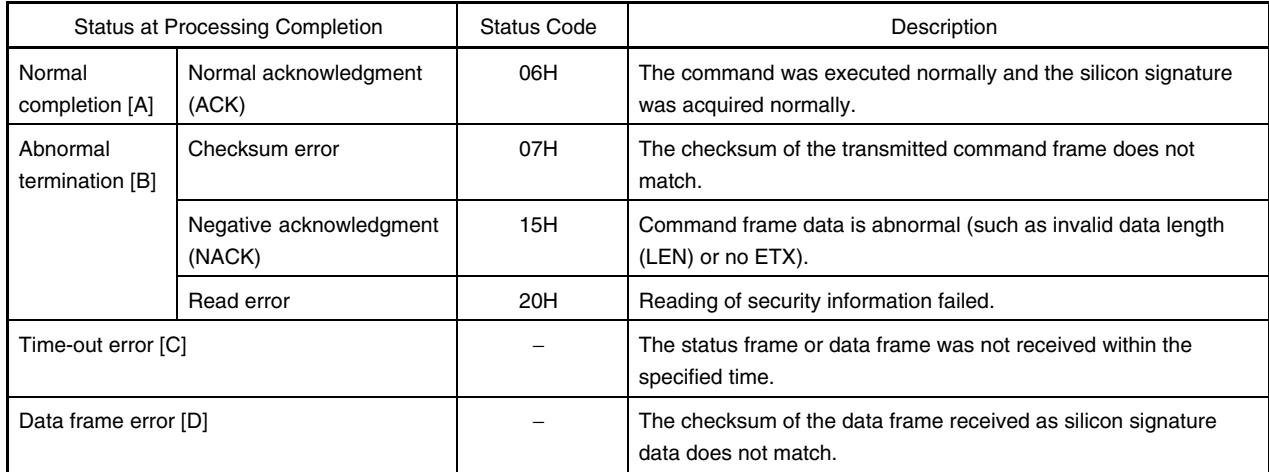

# **6.11.4 Flowchart**

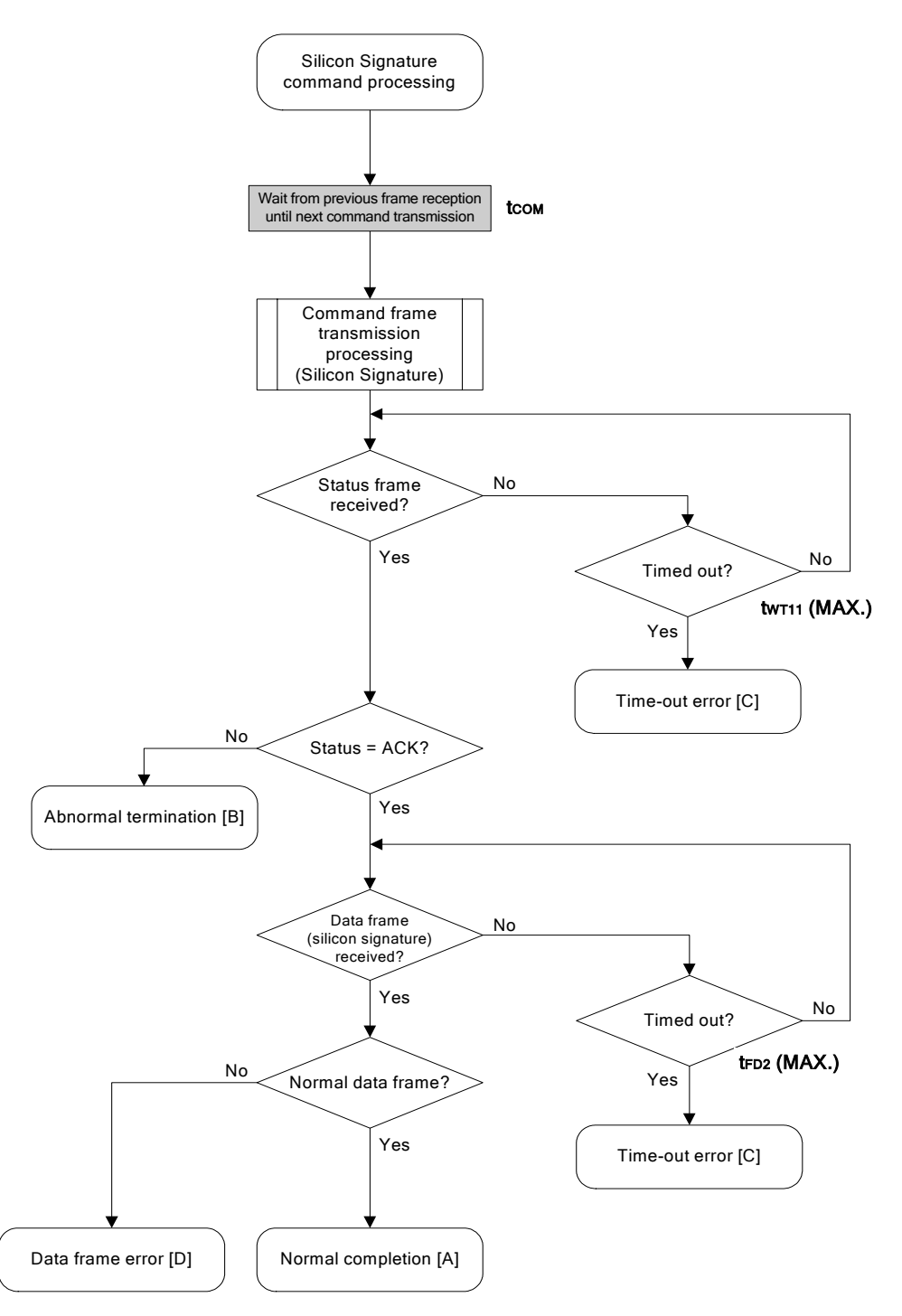

### 6.11.5 Sample program

The following shows a sample program for Silicon Signature command processing.

```
/*
                                                  \star//* Get silicon signature command
                                                  \star//*\star/... pointer to signature save area
                                                 \star//* [i] u8 *sig
/* [r] u16
              \ldots error code
                                                 \star/fl_ua_getsig(u8 *sig)
1116\{u16 rc;
   fl wait (tCOM);
                // wait before sending command
   put cmd ua (FL COM GET SIGNATURE, 1, fl cmd prm); // send GET SIGNATURE command
   rc = get sfrm ua (fl ua sfrm, tWT11 MAX); // get status frame
   switch(rc) {
                                 break; // continue
        case FLC NO ERR:
       case FLC_DFTO_ERR: return rc; break; // case [C]
   \frac{1}{2}default:
                       return rc; break; // case [B]
   \}rc = get_dfrm_ua(fl_rxdata_frm, tFD2_MAX); // get status frame
   if (rc) {
                                  // if error// case [D]return rc;
   \}memcpy(sig, fl rxdata frm+OFS STA PLD, fl rxdata frm[OFS LEN]);
                                            // copy Signature data
                             // case [A]
   return rc;
\}
```
# **6.12 Version Get Command**

# **6.12.1 Processing sequence chart**

Version Get command processing sequence

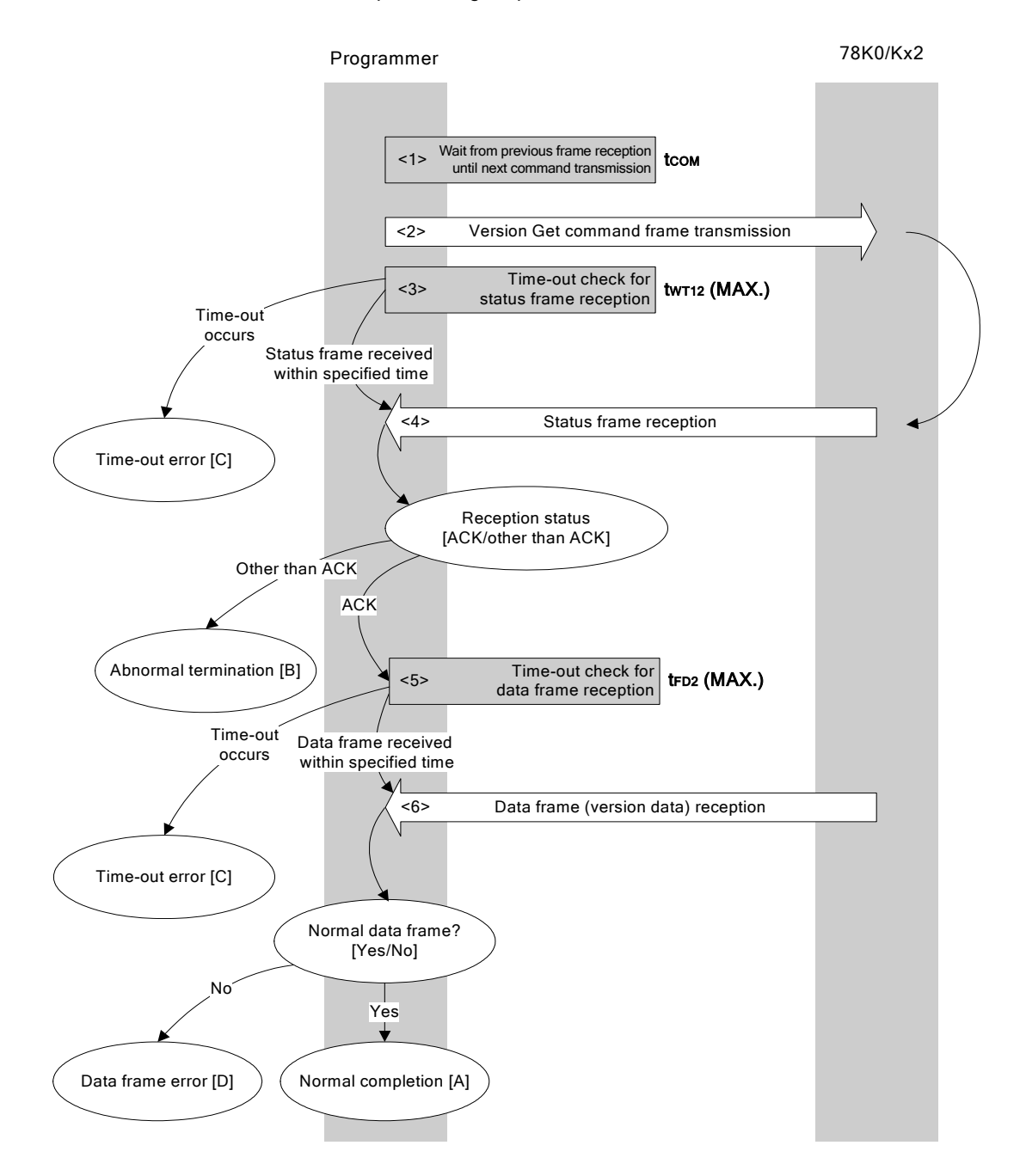

#### **6.12.2 Description of processing sequence**

- $\langle 1 \rangle$  Waits from the previous frame reception until the next command transmission (wait time  $t_{\text{COM}}$ ).
- <2> The Version Get command is transmitted by command frame transmission processing.
- <3> A time-out check is performed from command transmission until status frame reception. If a time-out occurs, a time-out error [C] is returned (time-out time  $t_{WTI2}$  (MAX.)).
- <4> The status code is checked.

When  $ST1 = ACK$ : Proceeds to <5>. When  $ST1 \neq ACK$ : Abnormal termination [B]

<5> A time-out check is performed until data frame (version data) reception.

If a time-out occurs, a time-out error [C] is returned (time-out time  $t_{FD2}$  (MAX.)).

<6> The received data frame (version data) is checked.

If data frame is normal: Normal completion [A] If data frame is abnormal: Data frame error [D]

#### **6.12.3 Status at processing completion**

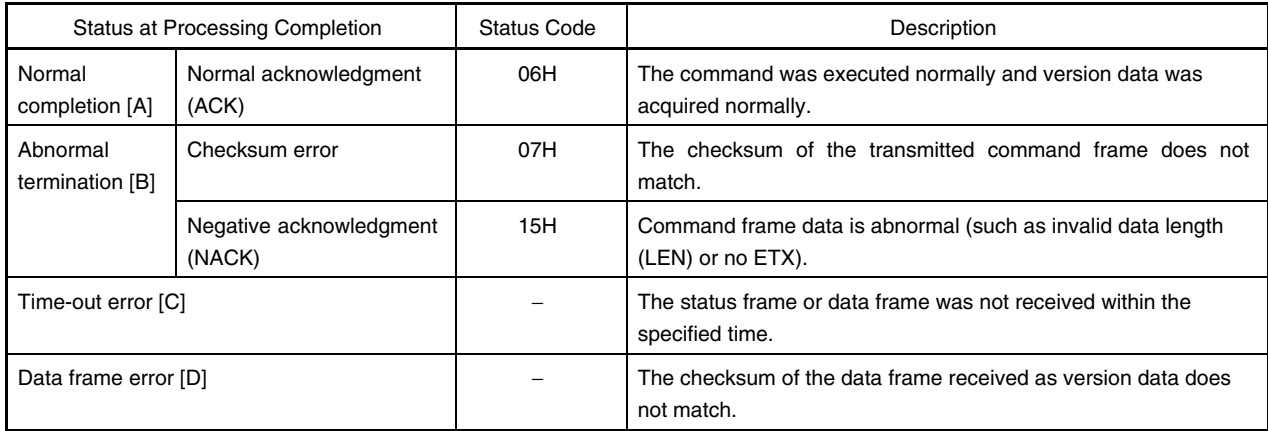

# **6.12.4 Flowchart**

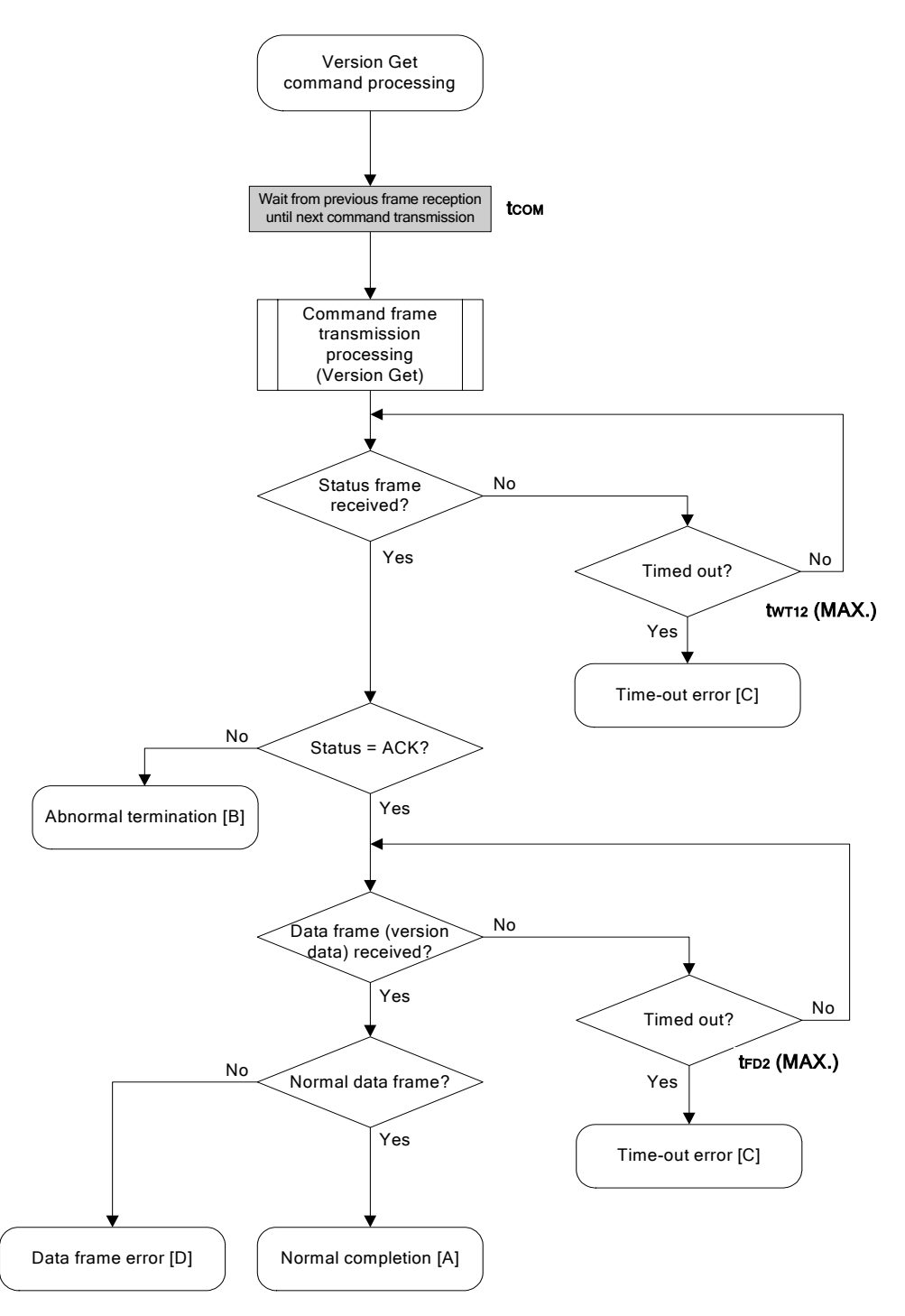

### 6.12.5 Sample program

The following shows a sample program for Version Get command processing.

```
/*\star//* Get device/firmware version command
                                                  \star//*\star/... pointer to version date save area
/* [i] u8 *buf
                                                 \star//* [r] u16
              \ldots error code
                                                 \star/fl_ua_getver(u8 *buf)
1116\{u16 rc;fl wait (tCOM); \frac{1}{2} wait before sending command
   put cmd ua (FL COM GET VERSION, 1, fl cmd prm); // send GET VERSION command
   rc = qet sfrm ua(fl ua sfrm, tWT12 MAX); // get status frame
   switch(rc) {
                                 break; // continue
       case FLC_NO_ERR:
       case FLC_DFTO_ERR: return rc; break; // case [C]
   \frac{1}{2}default:return rc; break; // case [B]
   \}rc = get_dfrm_ua(fl_rxdata_frm, tFD2_MAX); // get data frame
   if (rc) {
                            // case [D]return rc;
   \left\{ \right.memcpy(buf, fl_rxdata_frm+OFS_STA_PLD, DFV_LEN);// copy version data
                             // case [A]return rc;
\}
```
# **6.13 Checksum Command**

# **6.13.1 Processing sequence chart**

Checksum command processing sequence

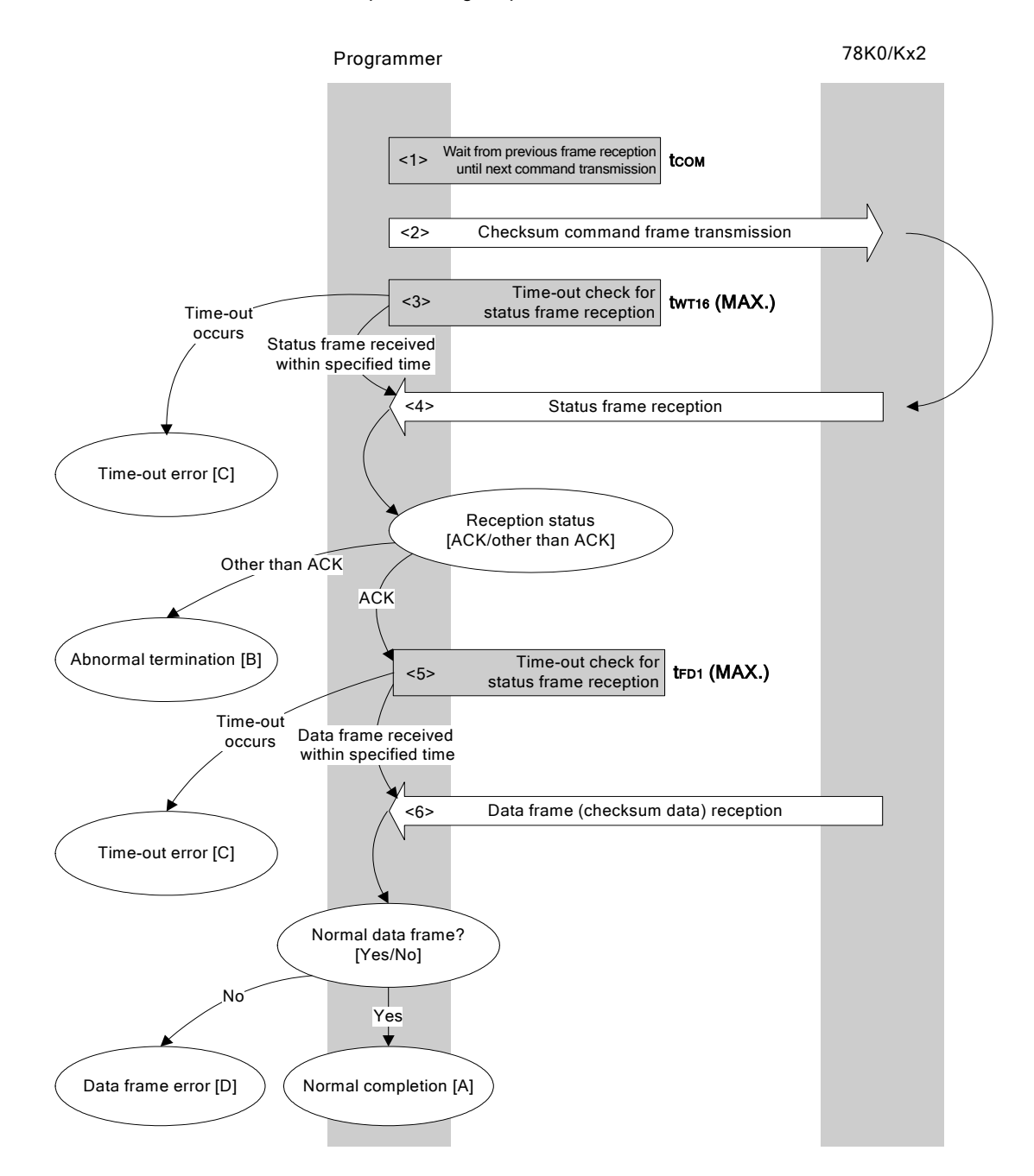

#### **6.13.2 Description of processing sequence**

- $\langle 1 \rangle$  Waits from the previous frame reception until the next command transmission (wait time  $t_{\text{COM}}$ ).
- <2> The Checksum command is transmitted by command frame transmission processing.
- <3> A time-out check is performed from command transmission until status frame reception. If a time-out occurs, a time-out error [C] is returned (time-out time  $t_{\text{WTI6}}(MAX.)$ ).
- <4> The status code is checked.

When  $ST1 = ACK$ : Proceeds to <5>. When  $ST1 \neq ACK$ : Abnormal termination [B]

<5> A time-out check is performed until data frame (checksum data) reception.

If a time-out occurs, a time-out error  $[C]$  is returned (time-out time  $tr_{ED1}(MAX.)$ ).

<6> The received data frame (checksum data) is checked.

If data frame is normal: Normal completion [A] If data frame is abnormal: Data frame error [D]

### **6.13.3 Status at processing completion**

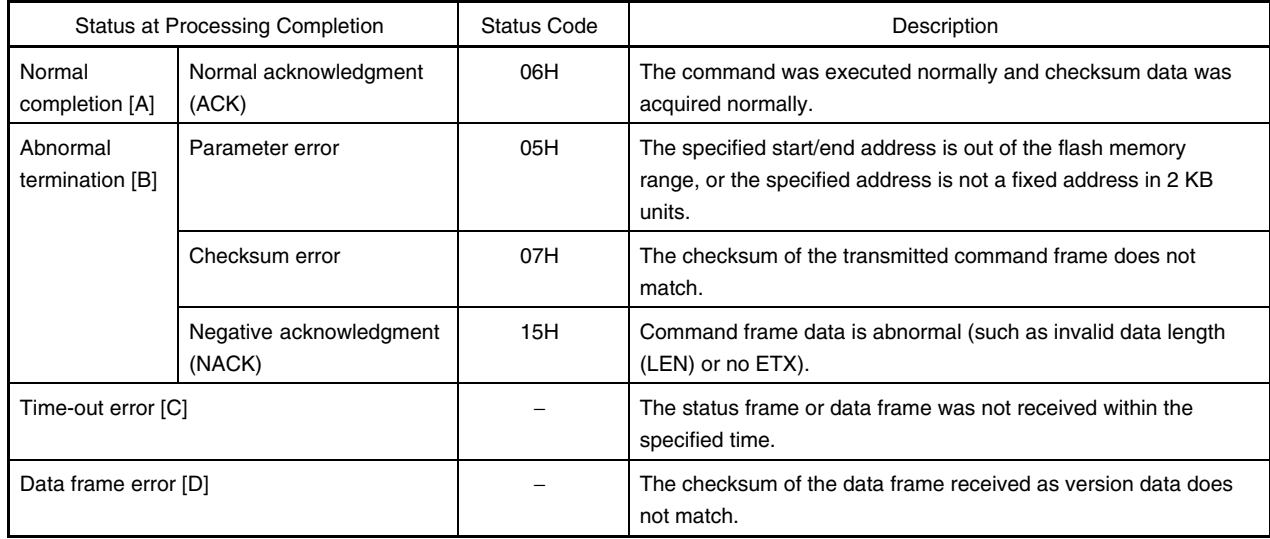

# **6.13.4 Flowchart**

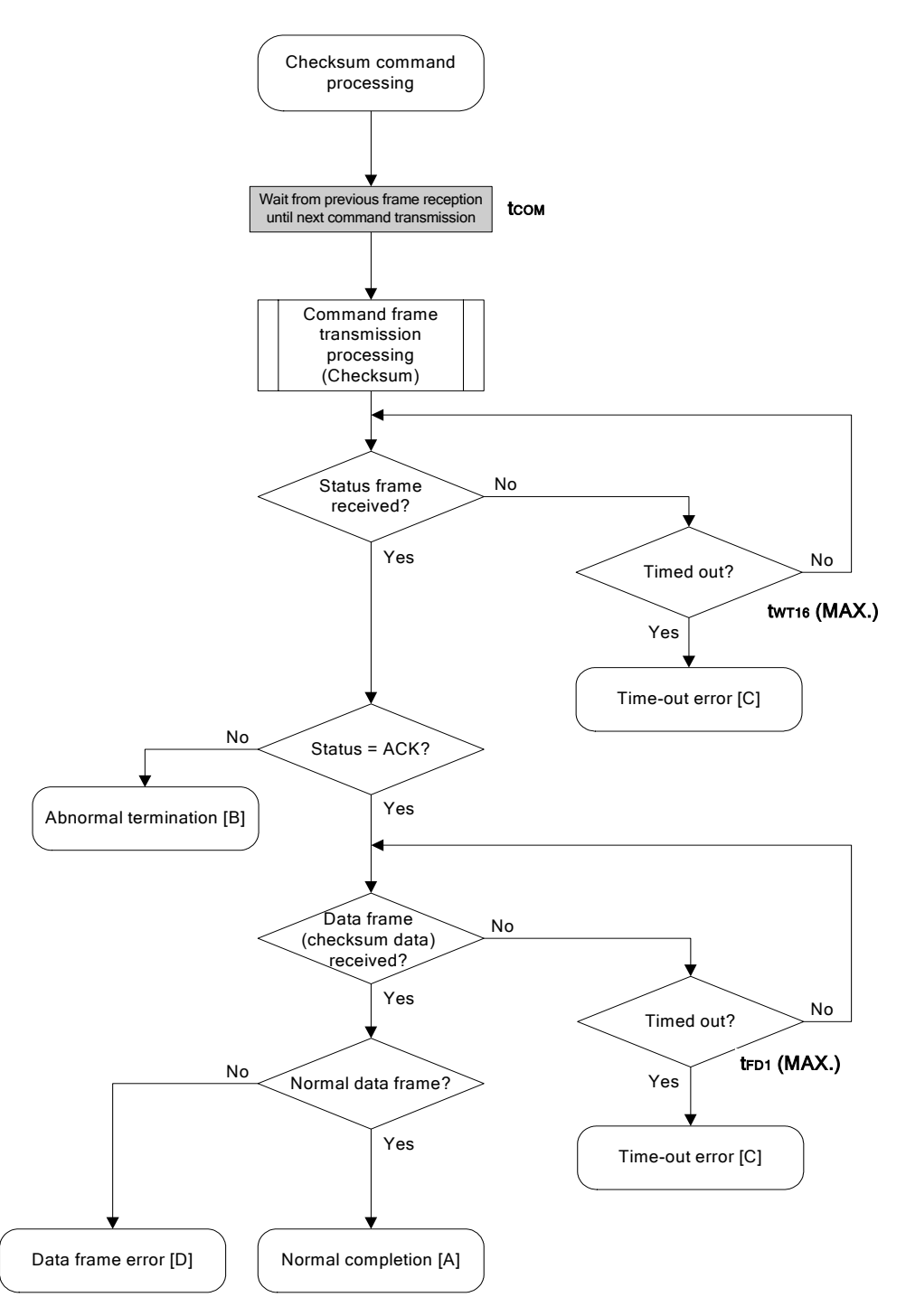
#### 6.13.5 Sample program

The following shows a sample program for Checksum command processing.

```
/*
                                          \star//* Get checksum command
                                          \star//*
                                          \star//* [i] u16 *sum ... pointer to checksum save area
                                          \star//* [i] u32 top ... start address
                                          \star//* [i] u32 bottom ... end address
                                          \star//* [r] u16
                                          \star/... error code
1116fl ua getsum (u16 *sum, u32 top, u32 bottom)
\{u16 rc;/*
       set params
                                  \star/// set params
  set range prm(fl cmd prm, top, bottom); // set SAH/SAM/SAL, EAH/EAM/EAL
   /*send command
                                  \star/f1 wait (tCOM);
                   // wait before sending command
  put cmd ua (FL COM GET CHECK SUM, 7, fl cmd prm); // send GET VERSION command
  rc = get_sfrm_ua(fl_ua_sfrm, tWT16_MAX); // get status frame
  switch(rc) {
       case FLC NO ERR:
                            break; // continue
       case FLC DFTO ERR: return rc; break; // case [C]
   \frac{1}{2}return rc; break; // case [B]
       default:
   \}get data frame (Checksum data)
   /*\star/rc = get_dfrm_ua(fl_rxdata_frm, tFD1_MAX); // get status frame
  if (rc) {
                                    // if no error,
      return rc;
                       // case [D]\mathcal{F}*sum = (fl rxdata frm[OFS STA PLD] << 8) + fl rxdata frm[OFS STA PLD+1];
                                     // set SUM data
                        // case [A]
  return rc;
```
#### **6.14 Security Set Command**

#### **6.14.1 Processing sequence chart**

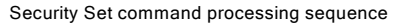

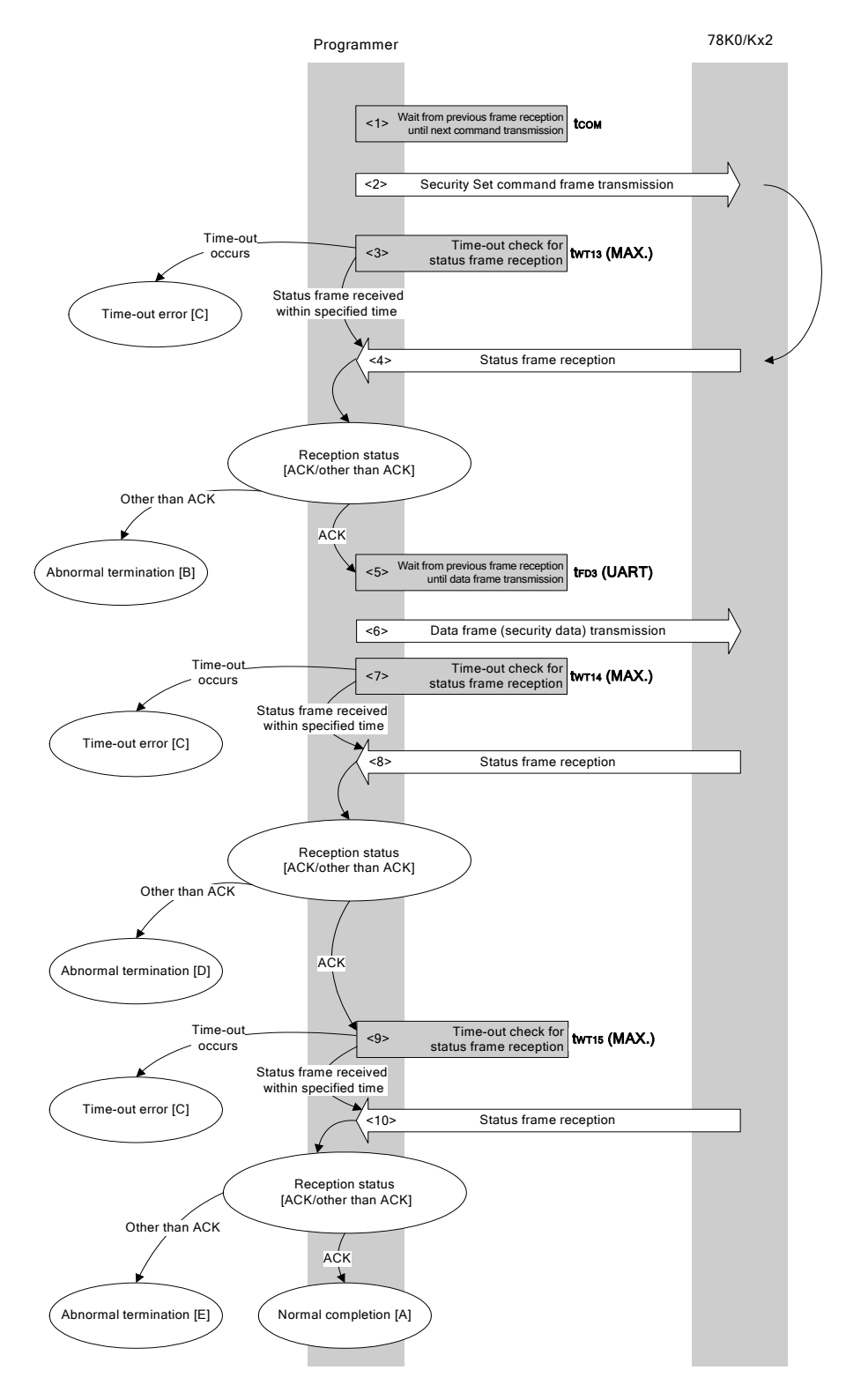

#### **6.14.2 Description of processing sequence**

- $\langle$  1> Waits from the previous frame reception until the next command transmission (wait time  $t_{\text{cow}}$ ).
- <2> The Security Set command is transmitted by command frame transmission processing.
- <3> A time-out check is performed from command transmission until status frame reception. If a time-out occurs, a time-out error  $[C]$  is returned (time-out time  $t_{WTI3}(MAX.)$ ).
- <4> The status code is checked.

When  $ST1 = ACK$ : Proceeds to  $5$ . When  $ST1 \neq ACK$ : Abnormal termination [B]

- <5> Waits from the previous frame reception until the next data frame transmission (wait time  $t_{FDS}$  (UART)).
- <6> The data frame (security setting data) is transmitted by data frame transmission processing.
- <7> A time-out check is performed until status frame reception. If a time-out occurs, a time-out error  $[C]$  is returned (time-out time  $t_{WTI4}(MAX.)$ ).
- <8> The status code is checked.

When  $ST1 = ACK$ : Proceeds to  $\langle 9 \rangle$ . When  $ST1 \neq ACK$ : Abnormal termination [D]

<9> A time-out check is performed until status frame reception.

If a time-out occurs, a time-out error  $|C|$  is returned (time-out time  $t_{WTI5}(MAX.)$ ).

<10> The status code is checked.

When ST1 = ACK: Normal completion [A] When  $ST1 \neq ACK$ : Abnormal termination [E]

#### **6.14.3 Status at processing completion**

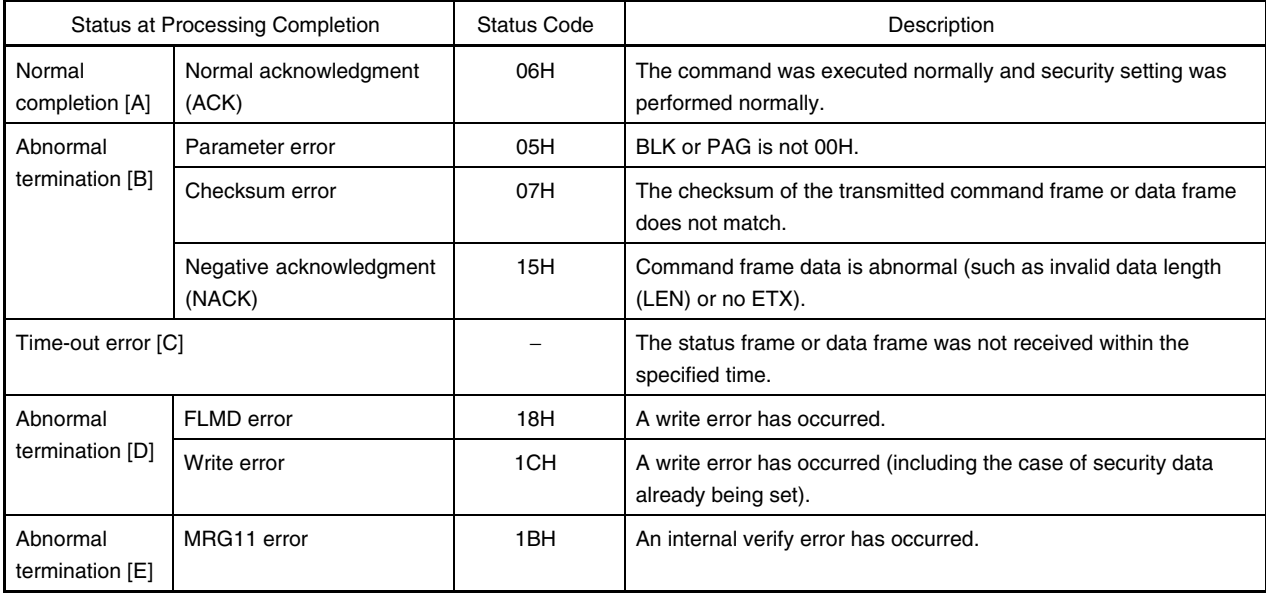

## **6.14.4 Flowchart**

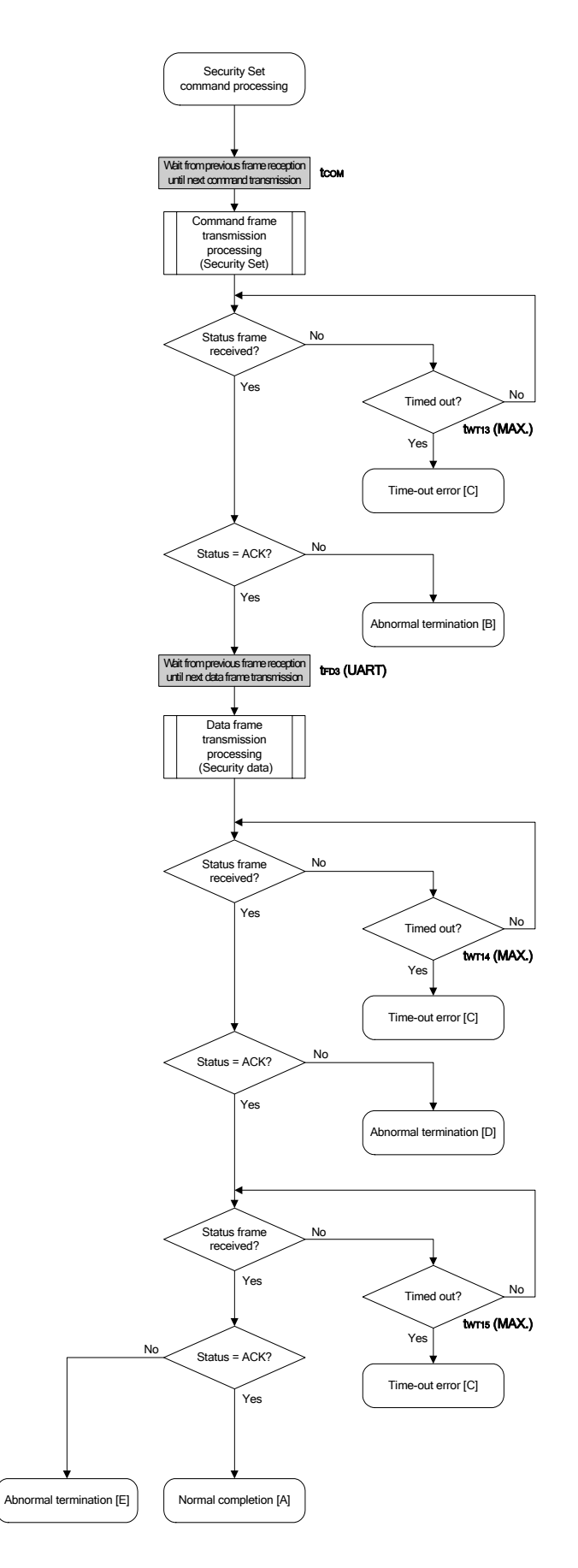

#### 6.14.5 Sample program

 $<$ R>

<R>

The following shows a sample program for Security Set command processing.

```
/*
                                       \star/\star//* Set security flag command
/*
                                       \star//* [i] u8 scf ... Security flag data
                                       \star//* [r] u16
           ... error code
                                       \star/u16
    fl_ua_setscf(u8 scf)
\left\{ \right.u16
     rc;/*
       set params
                                \star/fl cmd perm[0] = 0x00;// "BLK" (must be 0x00)// "PAG" (must be 0x00)fl cmd perm[1] = 0x00;fl txdata frm[0] = (scf |= 0b11101000);
                   // "FLG" (bit7, 6, 5, 3 must be '1' (to make sure))
  fl txdata frm [1] = 0x03; // "BOT" (fixed 0x03)
  /*
                                \star/send command
  fl wait (tCOM);
                  // wait before sending command
  put_cmd_ua(FL_COM_SET_SECURITY, 3, fl_cmd_prm);
  rc = get_sfrm_ua(fl_ua_sfrm, tWT13_MAX); // get status frame
  switch(rc) {
      case FLC NO ERR:
                          break; // continue
  \frac{1}{2}case FLC_DFTO_ERR: return rc; break; // case [C]
                  return rc; break; // case [B]
      default:
  \}/*send data frame (security setting data) */
  fl wait (tFD3 UA);
```
113

```
put dfrm ua(2, fl txdata frm, true); // send security setting(FLAG) & BOT data
    rc = get sfrm ua(fl)ua sfrm, twT14 MAX); // get status frame
     switch(rc) { 
          case FLC_NO_ERR: break; // continue 
    // case FLC DFTO ERR: return rc; break; // case [C]
         default: return rc; break; // case [B]
     } 
     /************************************************/ 
     /* Check internally verify */ 
     /************************************************/ 
     rc = get_sfrm_ua(fl_ua_sfrm, tWT15_MAX); // get status frame 
// switch(rc) { 
// 
// case FLC_NO_ERR: return rc; break; // case [A] 
// case FLC_DFTO_ERR: return rc; break; // case [C] 
// default: return rc; break; // case [B]
//}
    return rc; 
}
```
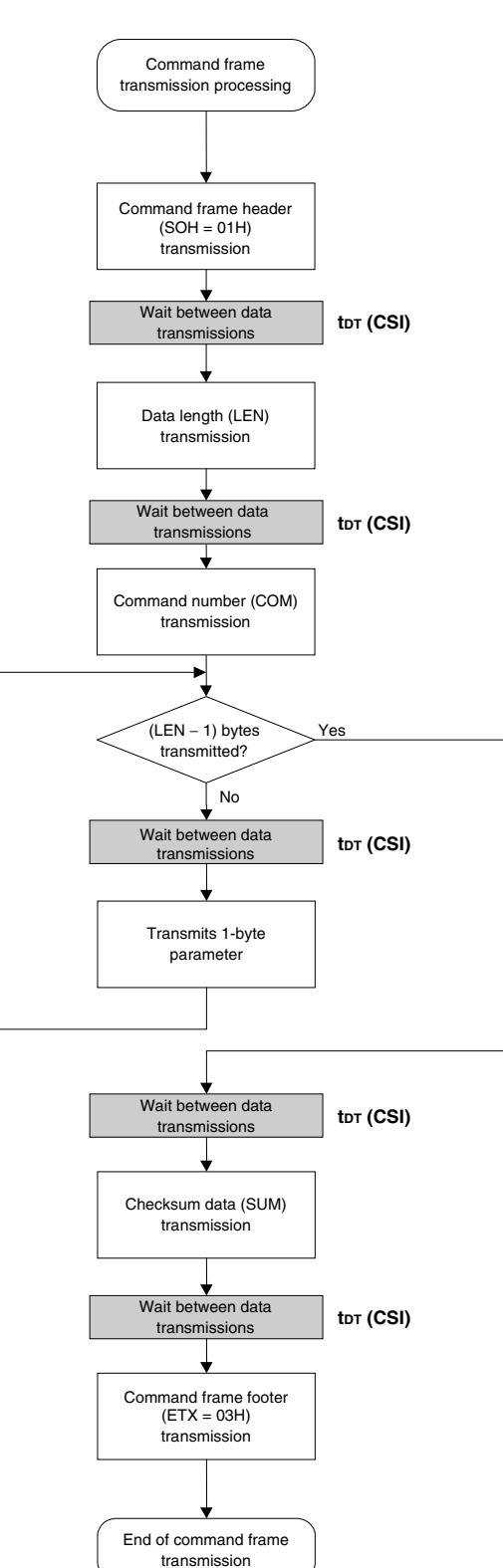

**7.1 Command Frame Transmission Processing Flowchart** 

# **7.2 Data Frame Transmission Processing Flowchart**

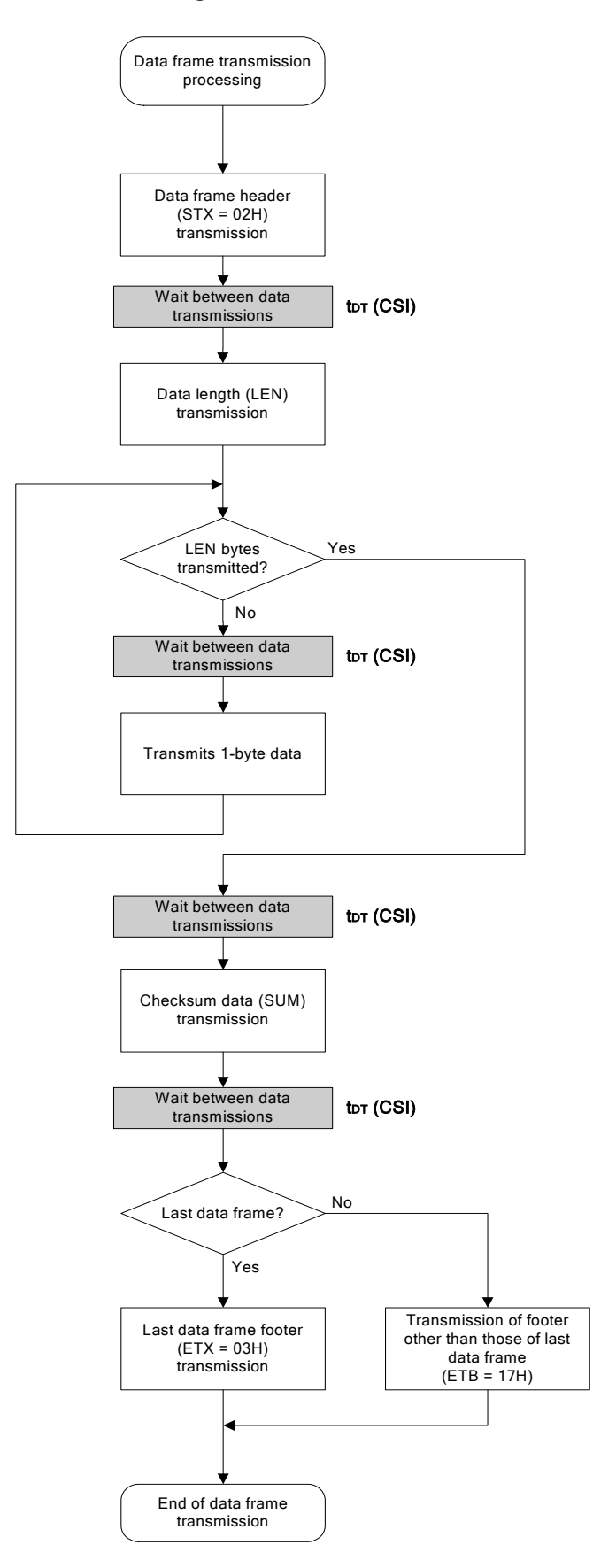

# **7.3 Data Frame Reception Processing Flowchart**

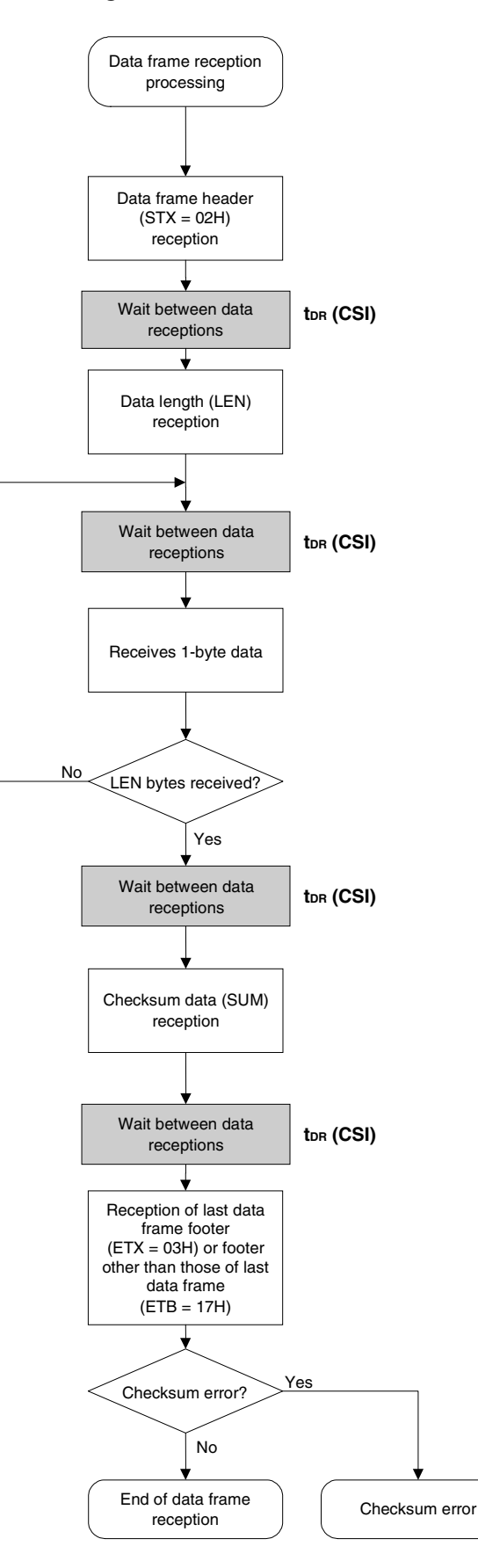

Application Note U17739EJ2V0AN **117** 

# **7.4 Status Command**

# **7.4.1 Processing sequence chart**

Status command processing sequence

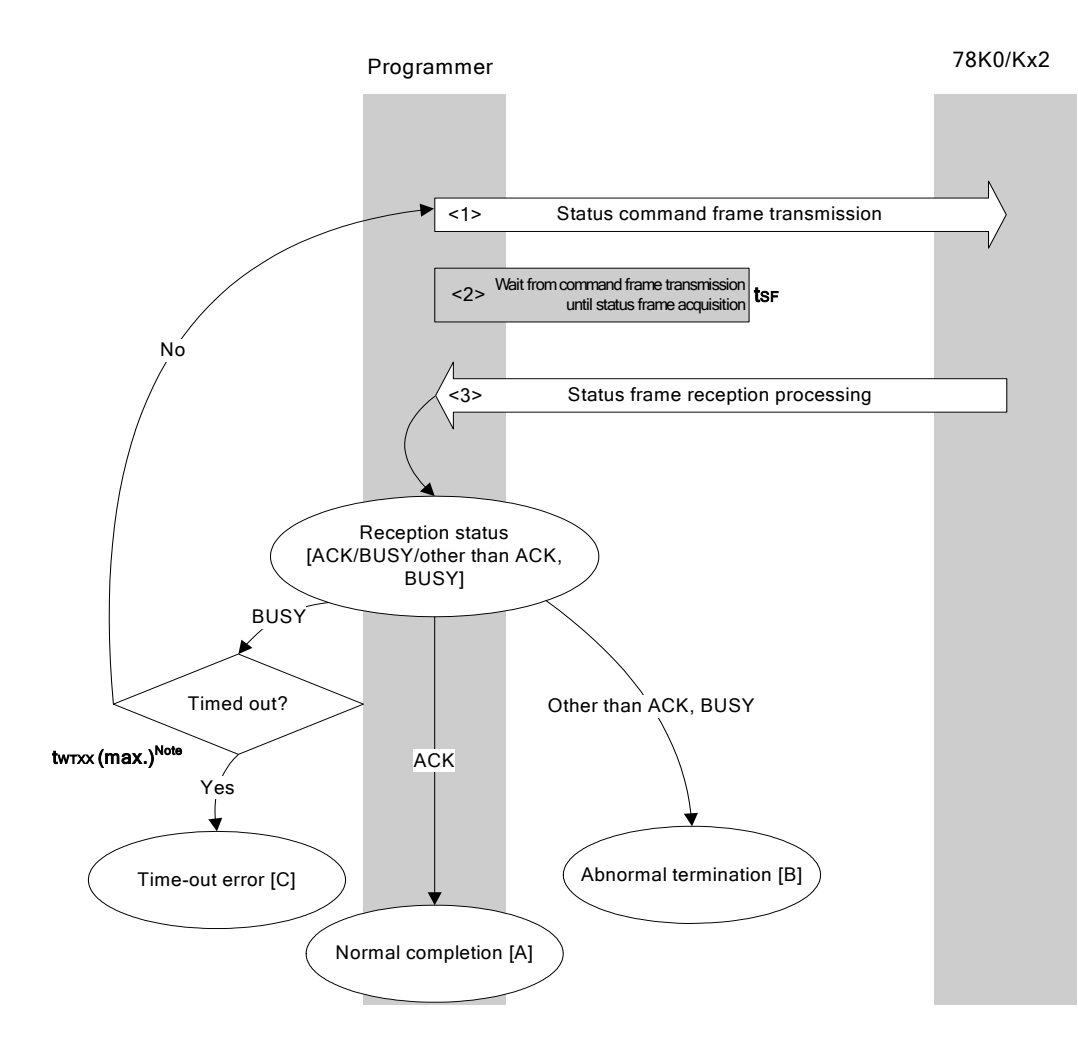

<R> **Note** Application specifications differ according to execution command.

# **7.4.2 Description of processing sequence**

- <1> The Status command is transmitted by command frame transmission processing.
- $\langle$ 2> Waits from command transmission until status frame reception (wait time  $t_{\text{SFR}}$ ).
- <3> The status code is checked.

<R>

<R>

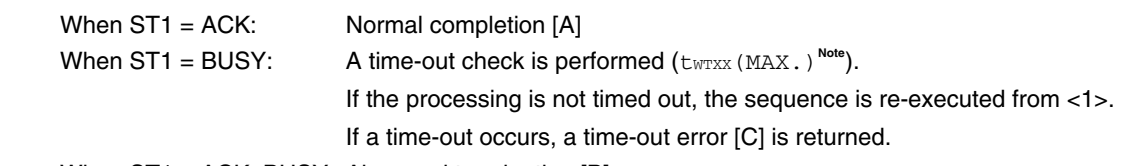

When ST1  $\neq$  ACK, BUSY: Abnormal termination [B]

**Note** Application specifications differ according to execution command.

#### **7.4.3 Status at processing completion**

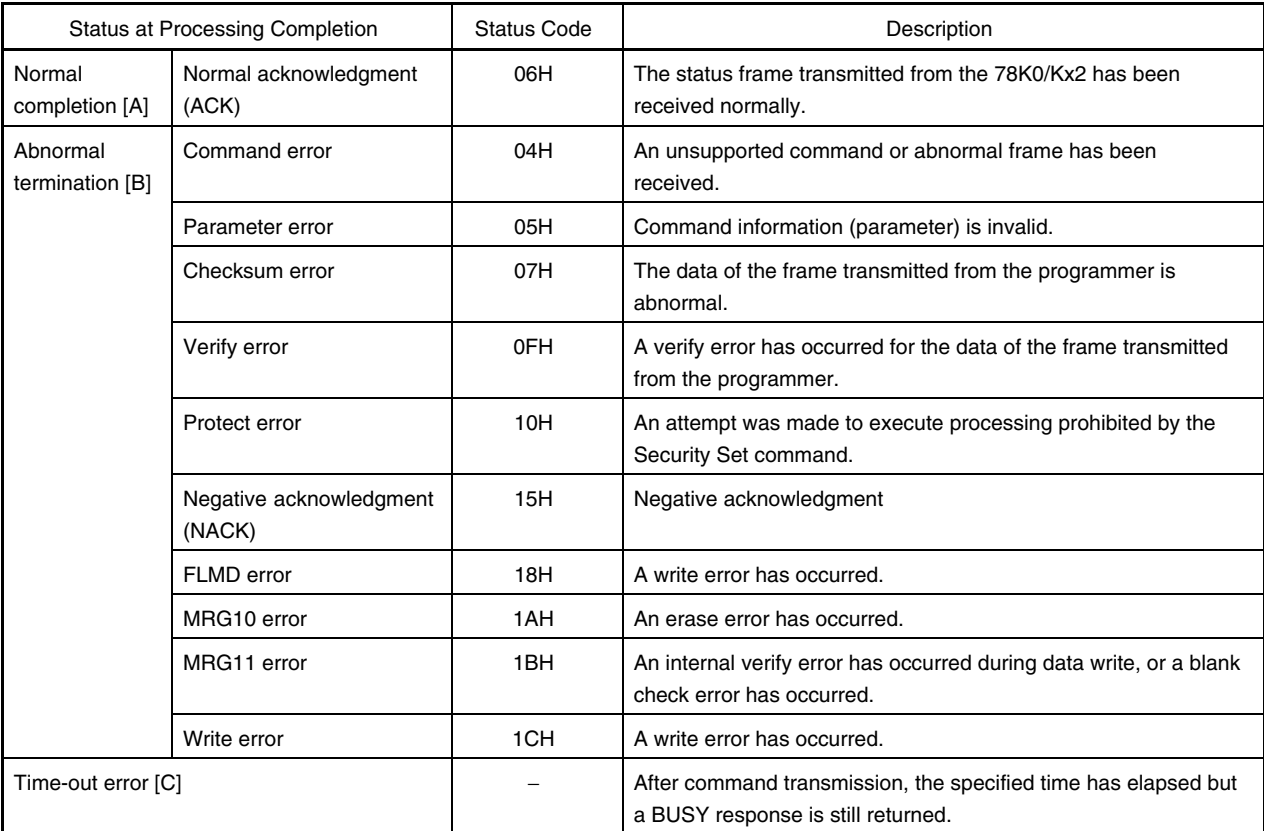

# **7.4.4 Flowchart**

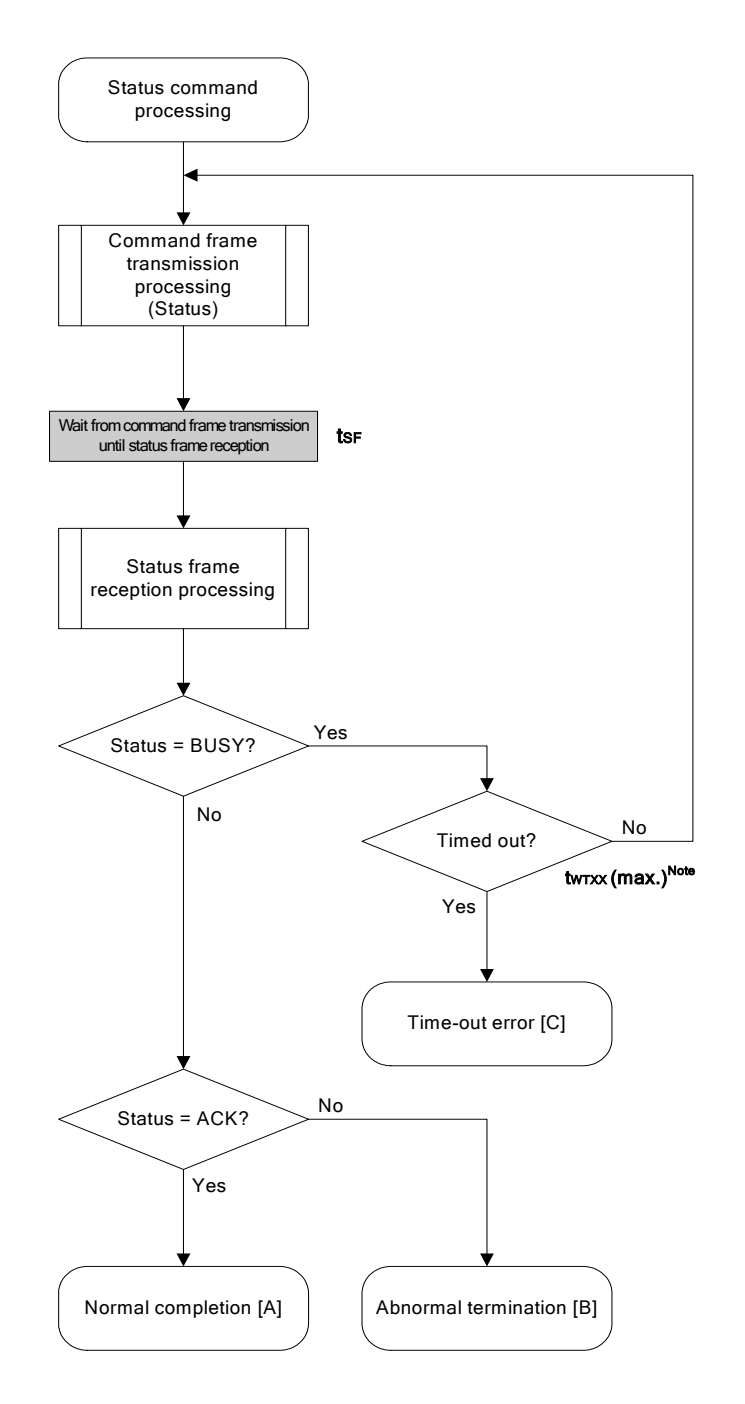

<R> **Note** Application specifications differ according to execution command.

#### 7.4.5 Sample program

 $<$ R $>$ 

 $<$ R>

The following shows a sample program for Status command processing.

```
/*
                                                   \star//* Get status command (CSI)
                                                   \star//*\star//* [r] u16
          ... decoded status or error code
                                                   \star//*
                                                   \star/\star//* (see fl.h/fl-proto.h &
/*
       definition of decode status() in fl.c)
                                                   \star/static u16 fl_csi_getstatus(u32 limit)
\{u16
       rc;start flto(limit);
   while(1) {
   put cmd csi(FL COM GET STA, 1, fl cmd prm); // send "Status" command
                                        // frame
                                        // wait
         f1 wait (tSF);
        rc = get sfrm csi (fl rxdata frm); // get status frame
         switch(rc) {
              case FLC BUSY:
                                  // time out ?
                   if (check_flto())
                         return FLC DFTO ERR; // Yes, time-out // case [C]
                                        // No, retry
                   continue;
              default:// checksum error
                   return rc;
              case FLC NO ERR:
                                       // no error
                   break;
         \}if (f1_st1 == FLST BUSY) { // ST1 = BUSY}if (check_f1to()) // time out ?
                   return FLC_DFTO_ERR; // Yes, time-out // case [C]
              continue;
                                   // No, retry
         \}break;
                             // ACK or other error (but BUSY)
   \}
```

```
 rc = decode_status(fl_st1); // decode status to return code 
// switch(rc) { 
// 
// case FLC_NO_ERR: return rc; break; // case [A] 
// default: return rc; break; // case [B]
// }
    return rc; 
}
```
# **7.5 Reset Command**

# **7.5.1 Processing sequence chart**

#### Reset command processing sequence

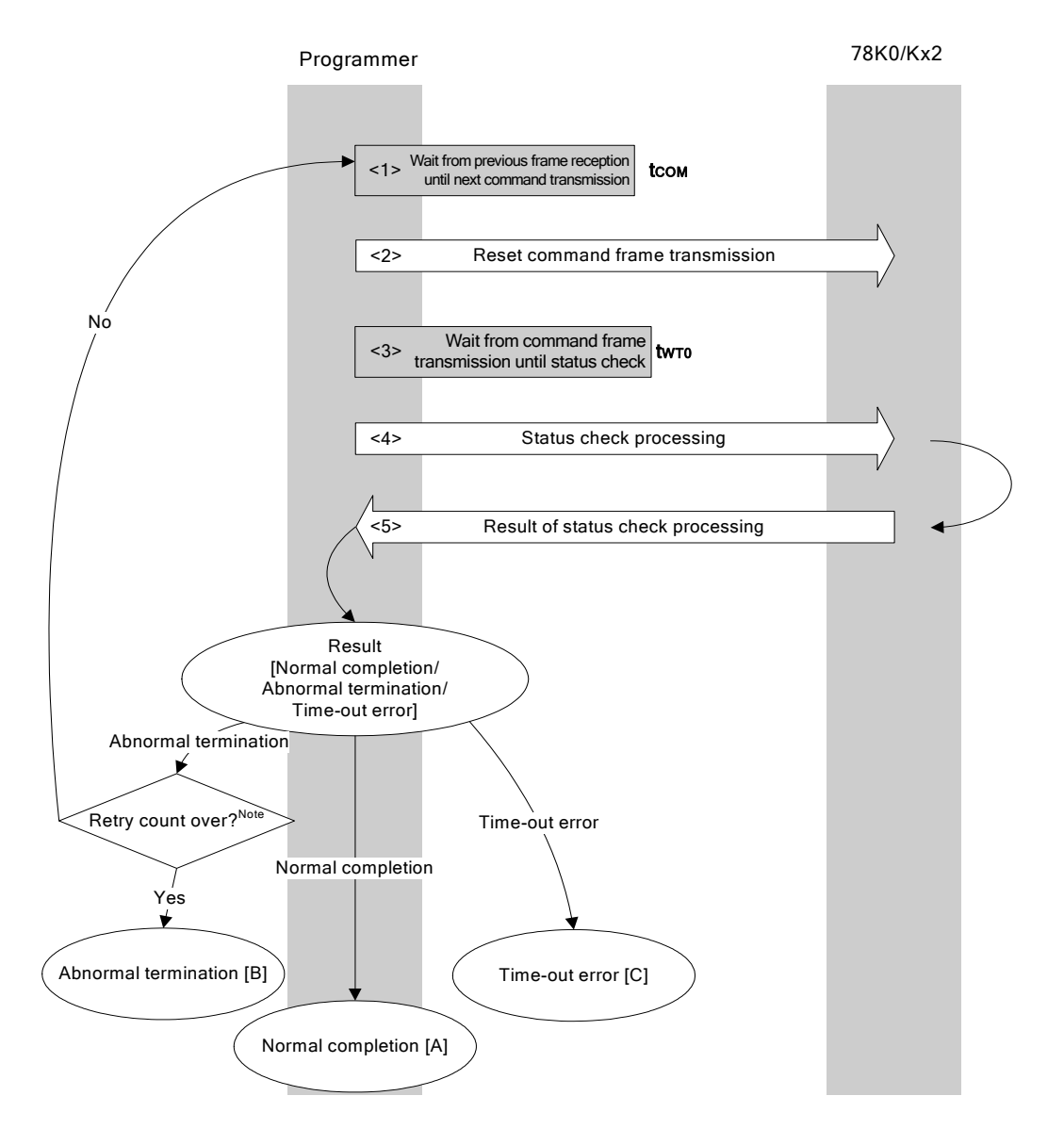

**Note** Do not exceed the retry count for the reset command transmission (up to 16 times).

# **7.5.2 Description of processing sequence**

- $<$  1> Waits from the previous frame reception until the next command transmission (wait time  $t_{\text{COM}}$ ).
- <2> The Reset command is transmitted by command frame transmission processing.
- $<$ 3> Waits from command transmission until status check processing (wait time  $t_{\text{WTO}}$ ).
- <4> The status frame is acquired by status check processing.
- <5> The following processing is performed according to the result of status check processing.

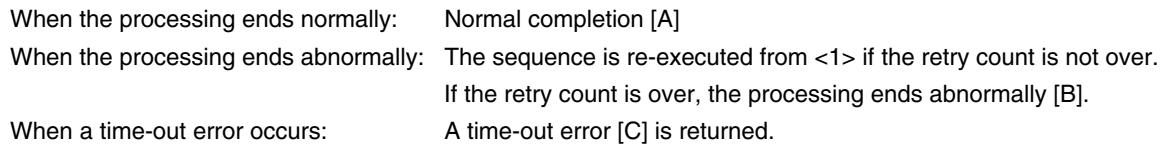

#### **7.5.3 Status at processing completion**

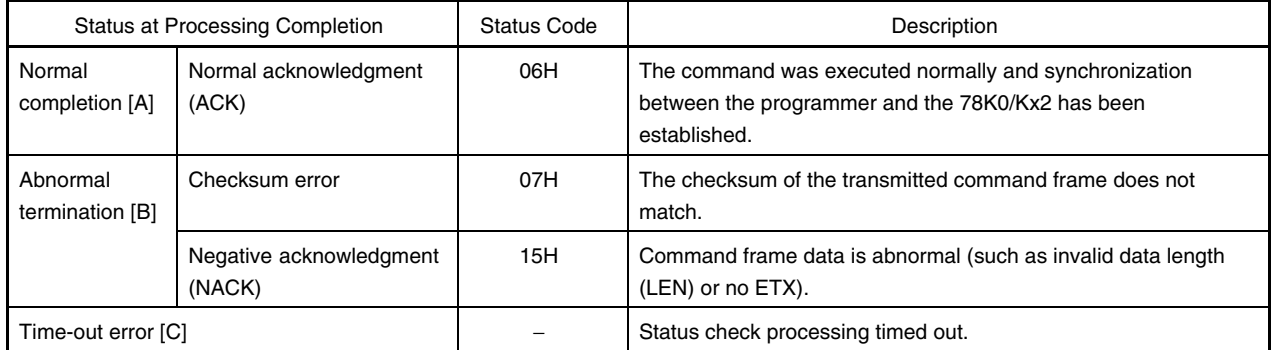

### **7.5.4 Flowchart**

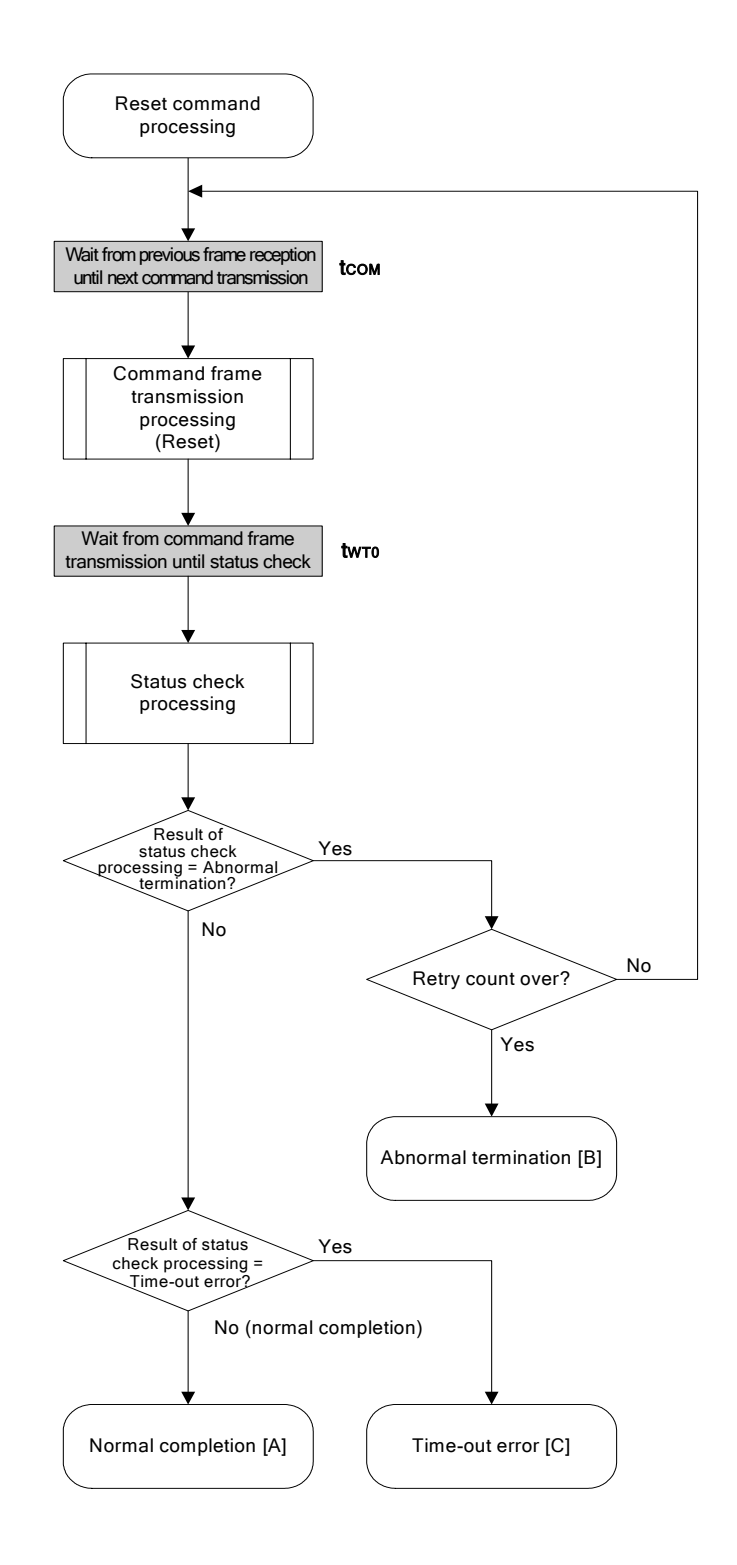

## 7.5.5 Sample program

The following shows a sample program for Reset command processing.

```
/*
                                                      \star//* Reset command (CSI)
                                                      \star//*
                                                      \star /
/* [r] u16
              ... error code
                                                      \star/u16
       fl csi reset (void)
\left\{ \right.u16 rc;u32 retry;
   for (retry = 0; retry < tRS; retry++) {
         f1 wait (tCOM);
                                     // wait before sending command frame
         put cmd csi (FL COM RESET, 1, fl cmd prm); // send "Reset" command frame
         f1 wait (tWTO);
         rc = fl_csi_getstatus(tWTO_MAX); // get status
         if (rc == FLC DFTO ERR) // timeout error ?
                               // yes // case [C]
               break;
         if (rc == FLC ACK)// Ack ?
              break;
                               // yes // case [A]
         //continue;
                                     // case [B] (if exit from loop)
   \}\frac{1}{2}switch(rc) { }\frac{1}{2}case FLC_NO_ERR: return rc; break; // case [A]
\frac{1}{2}case FLC_DFTO_ERR: return rc; break; // case [C]
\frac{1}{2}\frac{1}{2}default:
                         return rc;
                                     break; // case [B]
\frac{1}{2}\{\}return rc;
\}
```
 $<$ R $>$ 

# **7.6 Oscillating Frequency Set Command**

Execution of this command is not necessary during CSI communication (if execution of this command is required during CSI communication according to the programmer specifications, set the frequency to 8 MHz).

# **7.6.1 Processing sequence chart**

Oscillating Frequency Set command processing sequence

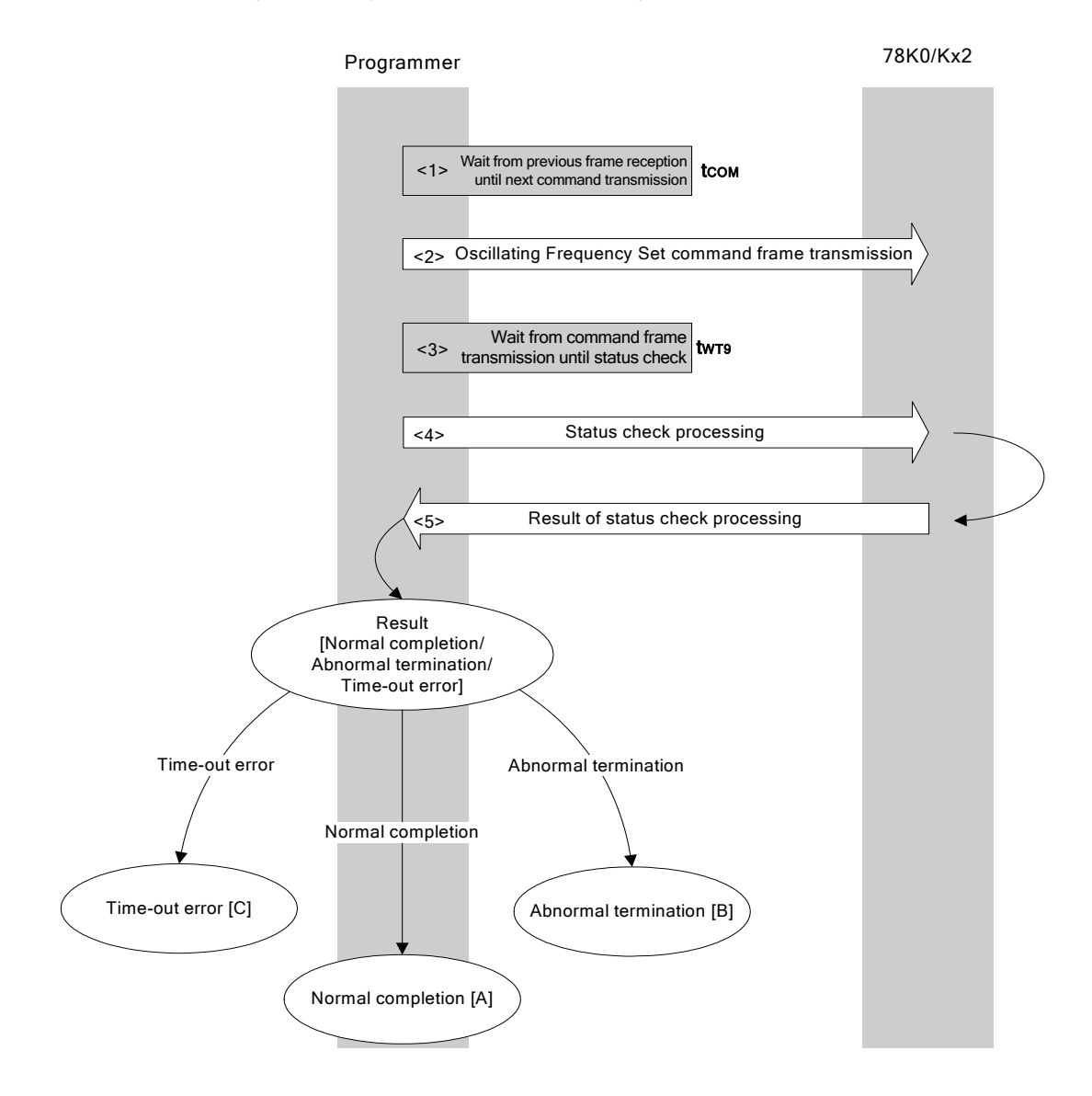

# **7.6.2 Description of processing sequence**

- $<$  1> Waits from the previous frame reception until the next command transmission (wait time  $t_{\text{COM}}$ ).
- <2> The Oscillating Frequency Set command is transmitted by command frame transmission processing.
- $<$  3> Waits from command transmission until status check processing (wait time  $t_{WTS}$ ).
- <4> The status frame is acquired by status check processing.
- <5> The following processing is performed according to the result of status check processing.

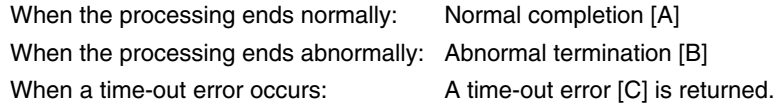

### **7.6.3 Status at processing completion**

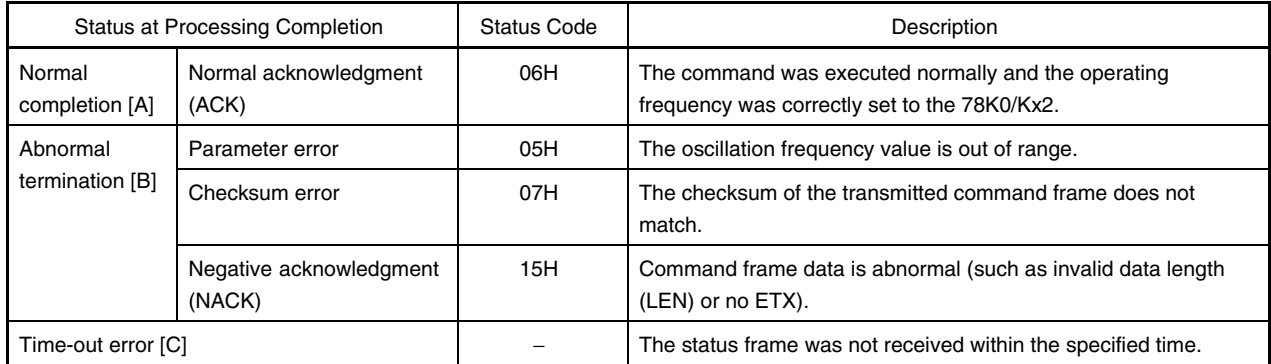

### **7.6.4 Flowchart**

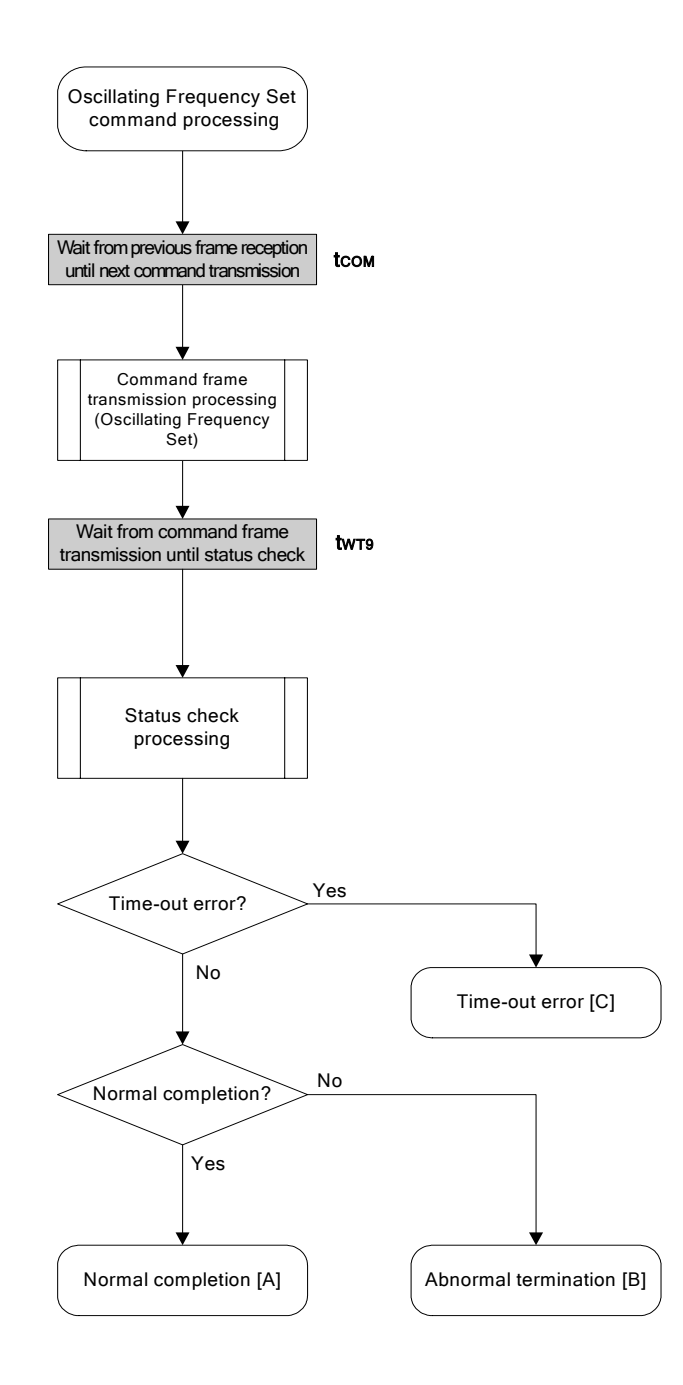

# 7.6.5 Sample program

The following shows a sample program for Oscillating Frequency Set command processing.

```
/*
                                                    \star//* Set Flash device clock value command (CSI)
                                                    \star//*
                                                    \star//* [i] u8 clk[4] ... frequency data (D1-D4)
                                                    \star//* [r] u16
                                                    \star/... error code
fl_csi_setclk(u8 clk[])
u16
\{u16 rc;fl\_cmd\_prm[0] = clk[0]; // "D01"
   fl cmd perm[1] = clk[1]; // "D02"
   fl cmd perm[2] = clk[2]; // "D03"
   fl cmd perm[3] = clk[3]; // "D04"
   f1 wait (tCOM);
                              // wait before sending command frame
   put_cmd_csi(FL_COM_SET_OSC_FREQ, 5, fl_cmd_prm);
                              // send "Oscillation Frequency Set" command
   f1<sub>_</sub>wait(tWT9);
   rc = fl_csi_getstatus(tWT9_MAX); // get status frame
// switch(re) {
\frac{1}{2}\frac{1}{2}case FLC NO ERR: return rc; break; // case [A]
\frac{1}{2}case FLC_DFTO_ERR: return rc; break; // case [C]
\frac{1}{2}default:
                        return rc; break; // case [B]
11 \pm 1return rc;
\}
```
 $<$ R $>$ 

# **7.7 Chip Erase Command**

# **7.7.1 Processing sequence chart**

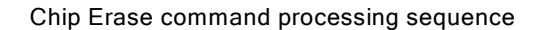

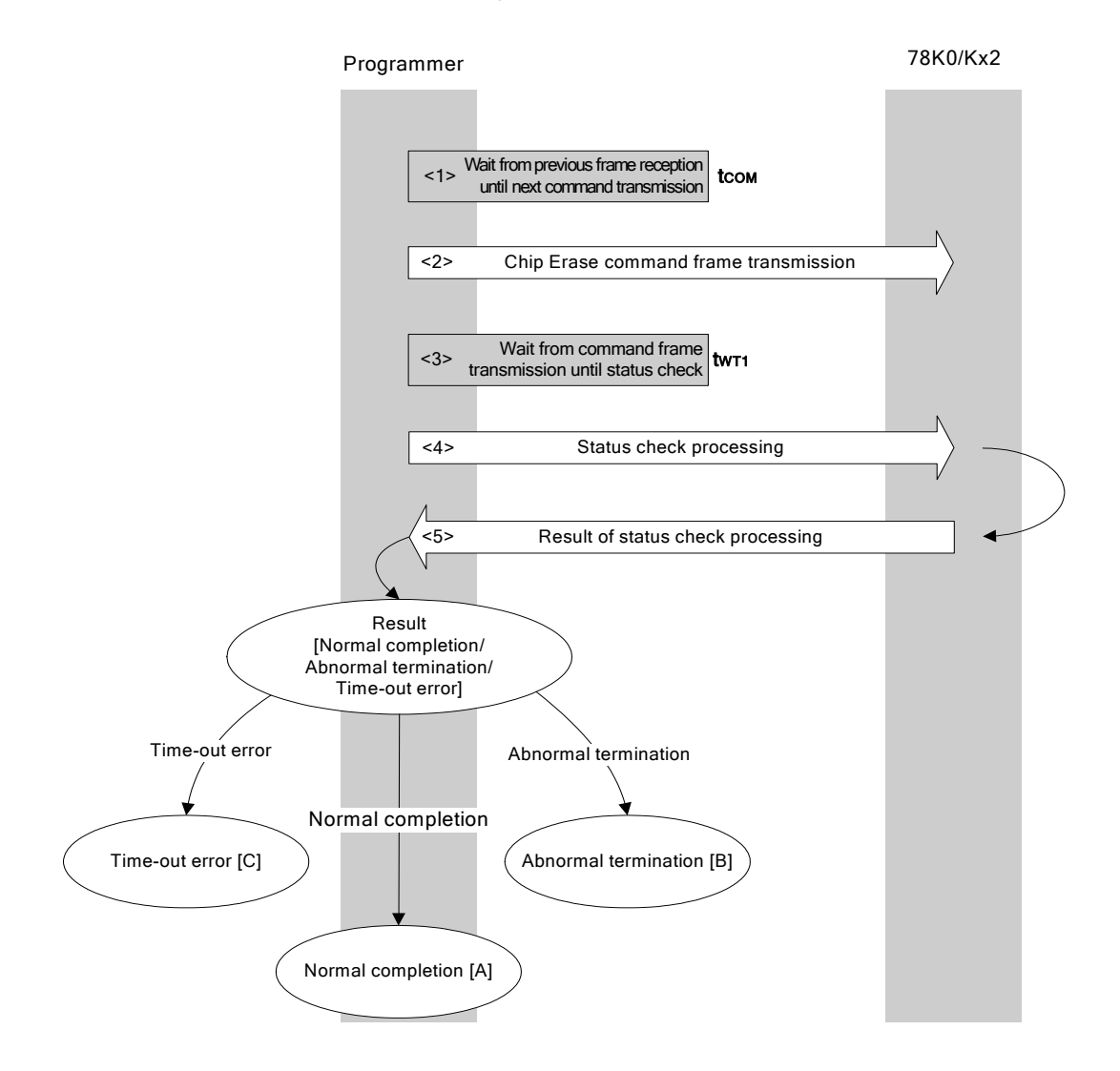

# **7.7.2 Description of processing sequence**

- $<$  1> Waits from the previous frame reception until the next command transmission (wait time  $t_{\text{COM}}$ ).
- <2> The Chip Erase command is transmitted by command frame transmission processing.
- $<$ 3> Waits from command transmission until status check processing (wait time  $t_{\text{WT1}}$ ).
- <4> The status frame is acquired by status check processing.
- <5> The following processing is performed according to the result of status check processing.

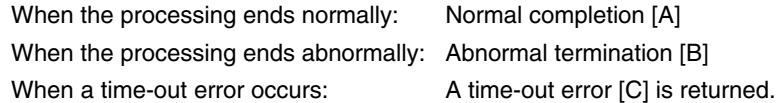

### **7.7.3 Status at processing completion**

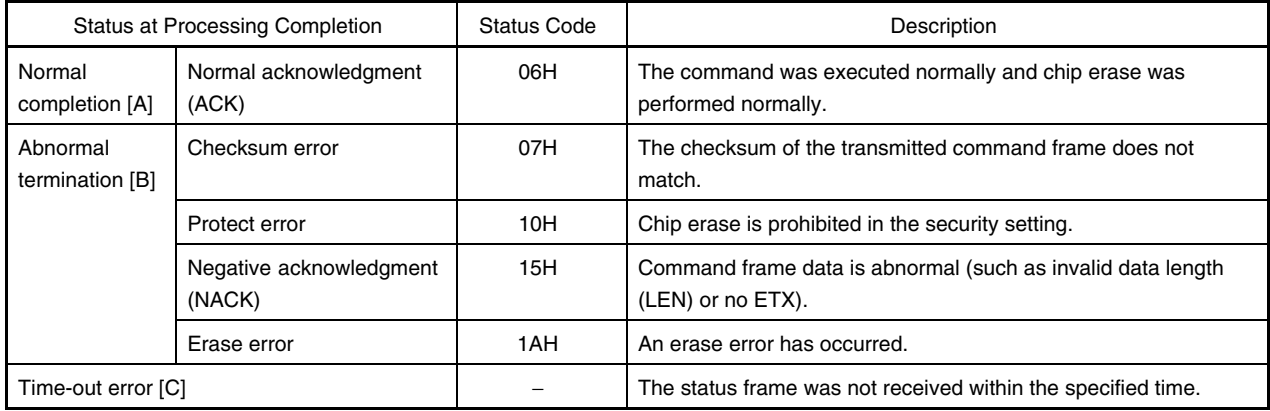

## **7.7.4 Flowchart**

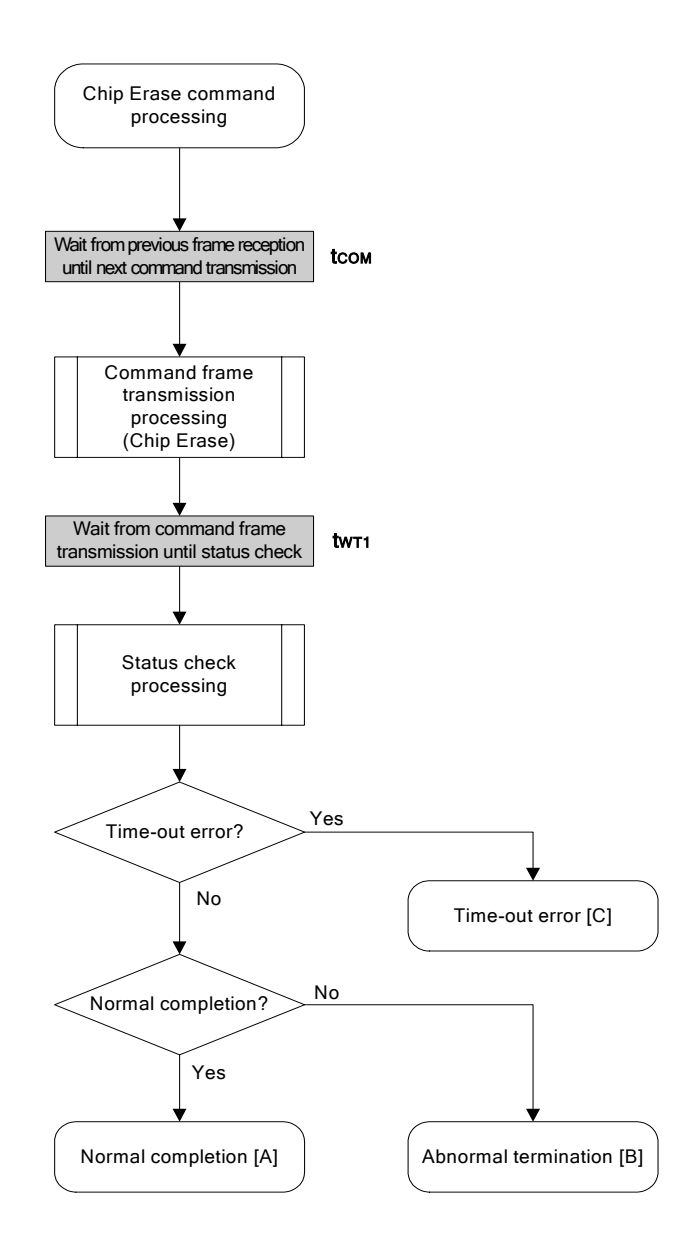

# **7.7.5 Sample program**

The following shows a sample program for Chip Erase command processing.

```
/****************************************************************/ 
\frac{1}{\sqrt{2}} *
/* Erase all(chip) command (CSI) */ 
\frac{1}{\sqrt{2}} *
/****************************************************************/ 
/* [r] u16 \ldots error code * * (/****************************************************************/ 
u16 fl csi erase all(void)
{ 
    u16 rc; 
    fl_wait(tCOM); // wait before sending command frame 
    put_cmd_csi(FL_COM_ERASE_CHIP, 1, fl_cmd_prm); // send "Chip Erase" command 
   fl_wait(tWT1);
   rc = f1_ccsi_getstatus(tWT1_MAX); // get status frame
// switch(rc) { 
// 
// case FLC_NO_ERR: return rc; break; // case [A]
// case FLC_DFTO_ERR: return rc; break; // case [C] 
// default: return rc; break; // case [B]
//}
    return rc; 
}
```
<R>

# **7.8 Block Erase Command**

# **7.8.1 Processing sequence chart**

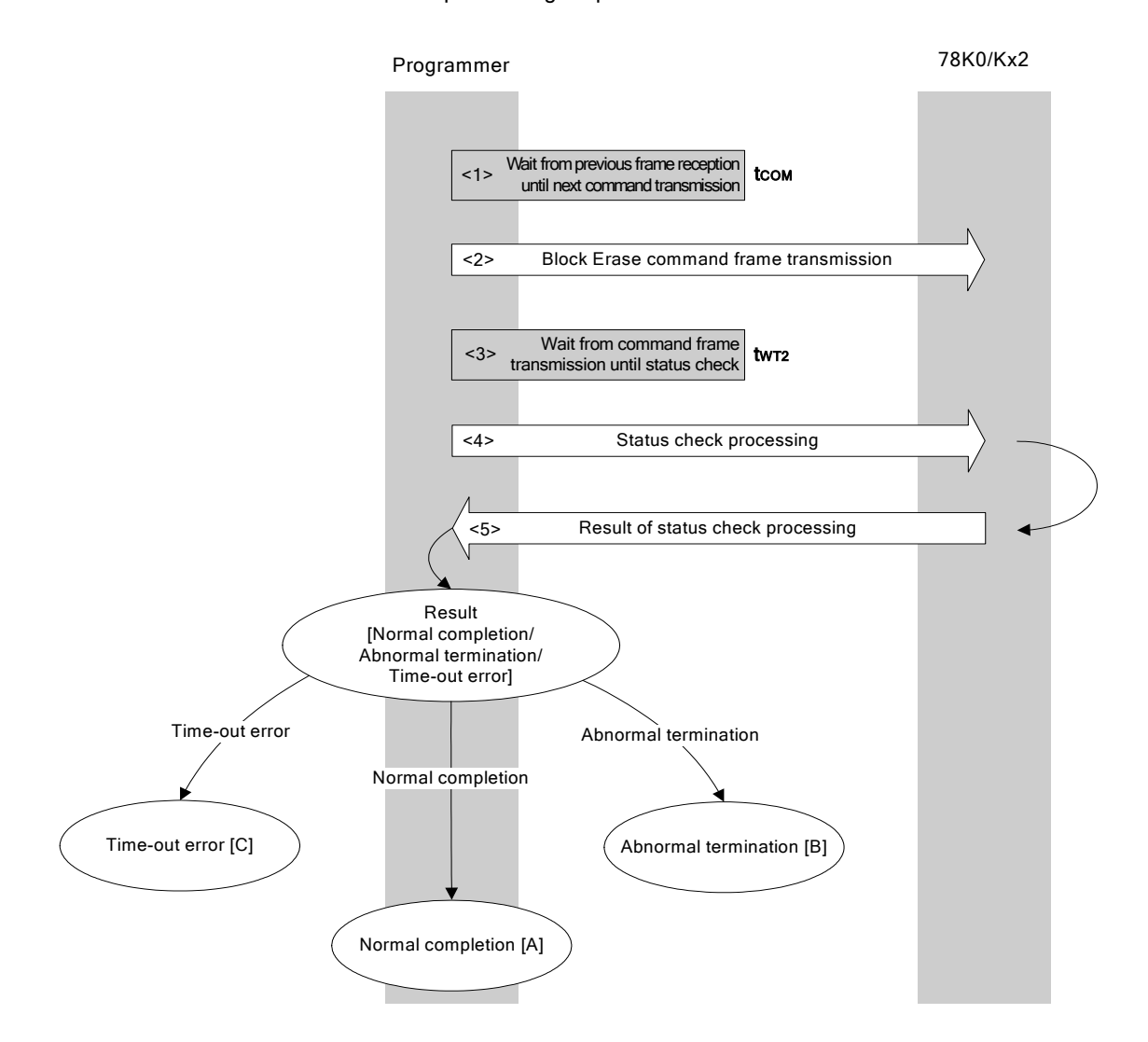

Block Erase command processing sequence

# **7.8.2 Description of processing sequence**

- $<$  1> Waits from the previous frame reception until the next command transmission (wait time  $t_{\text{COM}}$ ).
- <2> The Block Erase command is transmitted by command frame transmission processing.
- $<$ 3> Waits until status frame acquisition (wait time  $t_{WT2}$ ).
- <4> The status frame is acquired by status check processing.
- <5> The following processing is performed according to the result of status check processing.

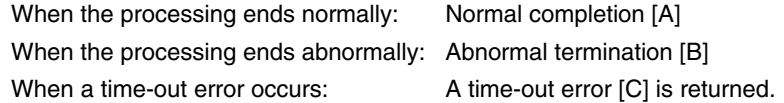

### **7.8.3 Status at processing completion**

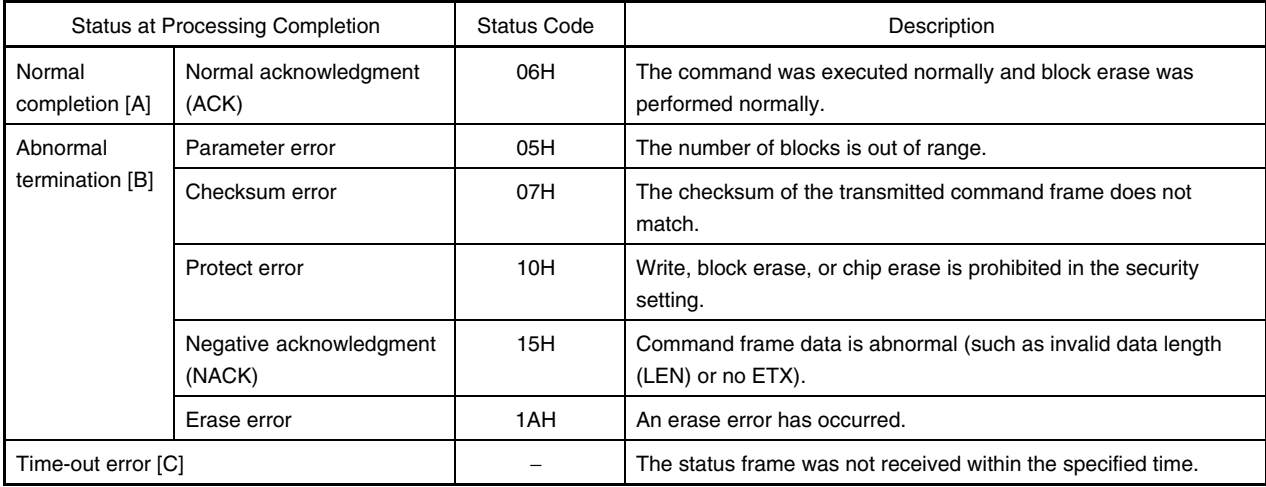

### **7.8.4 Flowchart**

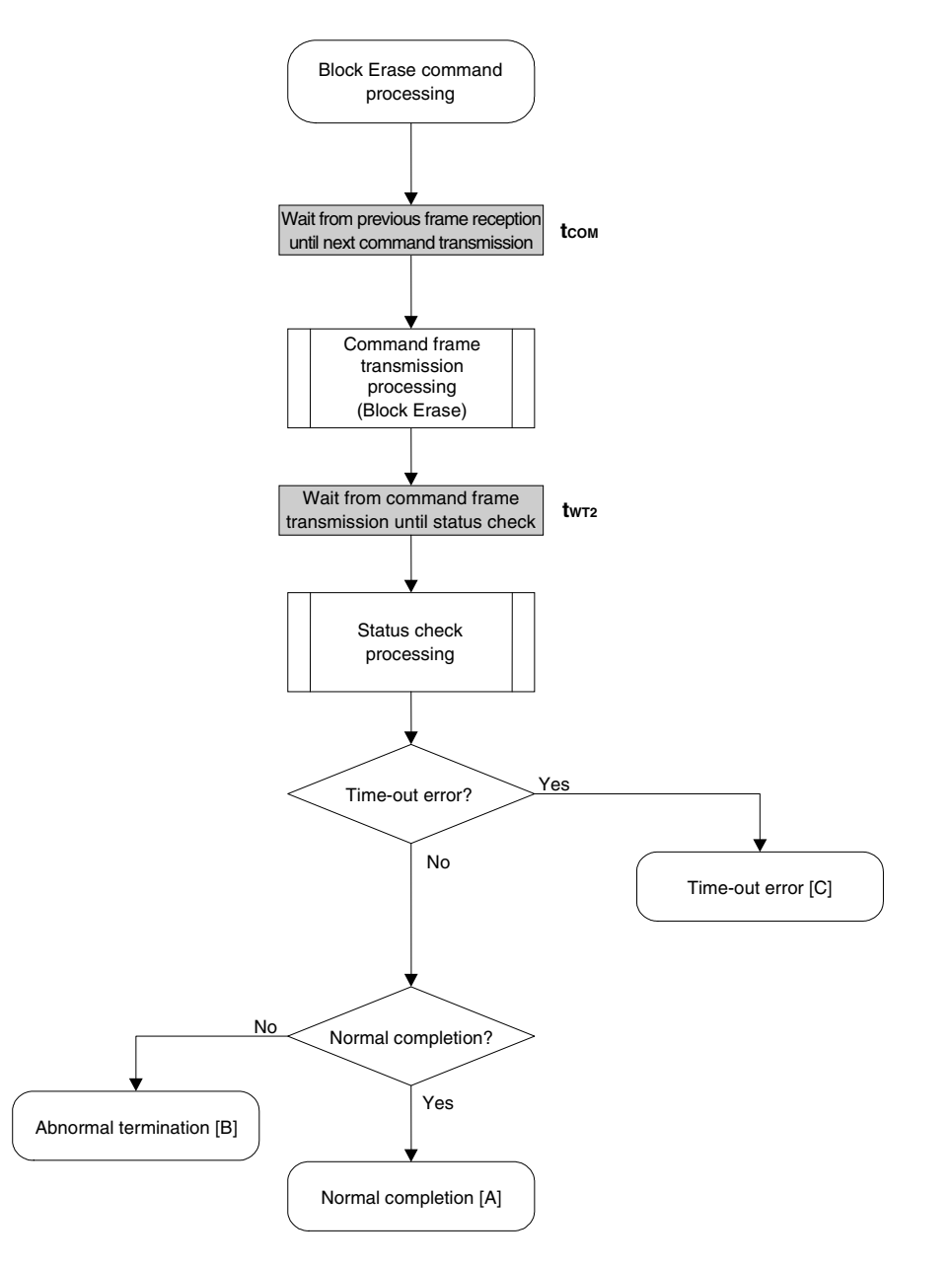

### 7.8.5 Sample program

The following shows a sample program for Block Erase command processing.

```
/*
                                                            \star//* Erase block command (CSI)
                                                            \star//*
                                                            \star//* [i] u16 sblk ... start block to erase (0...255)\star//* [i] u16 eblk ... end block to erase (0...255)\star/... error code
                                                            \star//* [r] u16
     fl_csi_erase_blk(u16 sblk, u16 eblk)
     u16
     \left\{ \right.u16 rc;u32 wt2, wt2 max;
<R>
         u32 top, bottom;
         top = get top addr(sblk); // get start address of start block
         bottom = get bottom addr(eblk); // get end address of end blockset range prm(fl cmd prm, top, bottom); // set SAH/SAM/SAL, EAH/EAM/EAL
         wt2 = make wt2(sblk, eblk);<R>wt2 max = make wt2 max (sblk, eblk);
         f1 wait (tCOM);
                                           // wait before sending command frame
         put_cmd_csi(FL_COM_ERASE_BLOCK, 7, fl_cmd_prm); // send "Block Erase" command
         fl wait (wt2);
<R>rc = fl cis i getstatus(wt2 max); // get status frame
     11switch(rc) {
     \frac{1}{2}case FLC_NO_ERR: return rc; break; // case [A]
     \frac{1}{2}case FLC_DFTO_ERR: return rc; break; // case [C]
     \frac{1}{2}\frac{1}{2}default:
                              return rc; break; // case [B]
     \frac{1}{2}\{\}return rc;
     \}
```
Programming command processing sequence

# **7.9 Programming Command**

# **7.9.1 Processing sequence chart**

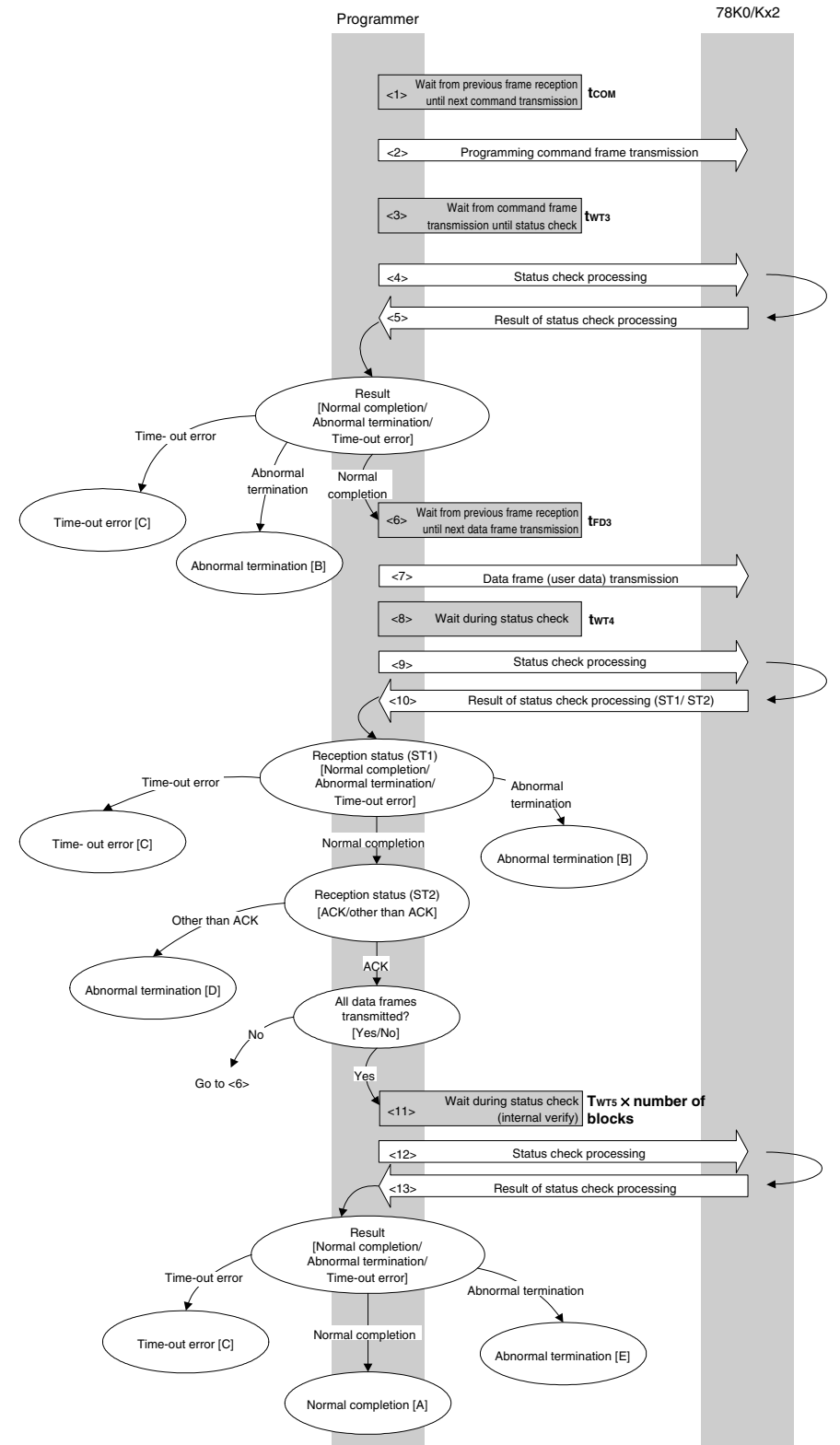

#### **7.9.2 Description of processing sequence**

- $\langle$  1> Waits from the previous frame reception until the next command transmission (wait time  $t_{\text{com}}$ ).
- <2> The Programming command is transmitted by command frame transmission processing.
- $\langle$ 3> Waits from command transmission until status check processing (wait time  $t_{\text{WT3}}$ ).
- <4> The status frame is acquired by status check processing.
- <5> The following processing is performed according to the result of status check processing.

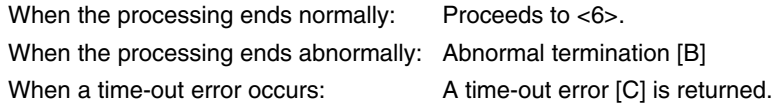

- $<$  6> Waits until the next data frame transmission (wait time  $t_{FD3}$ ).
- <7> User data to be written to the 78K0/Kx2 flash memory is transmitted by data frame transmission processing.
- $<8>$  Waits from data frame (user data) transmission until status check processing (wait time  $t_{\text{WT4}}$ ).
- <9> The status frame is acquired by status check processing.
- <10> The following processing is performed according to the result of status check processing (status code (ST1/ST2)) (also refer to the processing sequence chart and flowchart).
	- When ST1 = abnormal termination: Abnormal termination [B]
	- When ST1 = time-out error: A time-out error [C] is returned.

When ST1 = normal completion: The following processing is performed according to the ST2 value.

- When ST2 ≠ ACK: Abnormal termination [D]
- When ST2 = ACK: Proceeds to <11> when transmission of all of the user data is completed.

 If there still remain user data to be transmitted, the processing re-executes the sequence from <6>.

 $\langle$  11> Waits until status check processing (time-out time twrs  $\times$  number of blocks).

- <12> The status frame is acquired by status check processing.
- <13> The following processing is performed according to the result of status check processing.

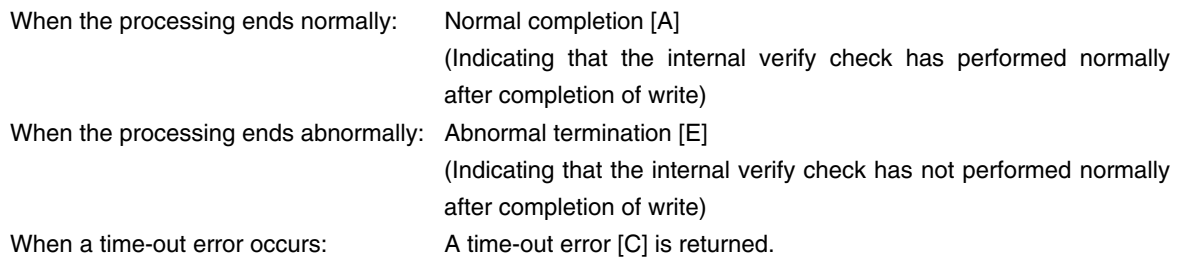

# **7.9.3 Status at processing completion**

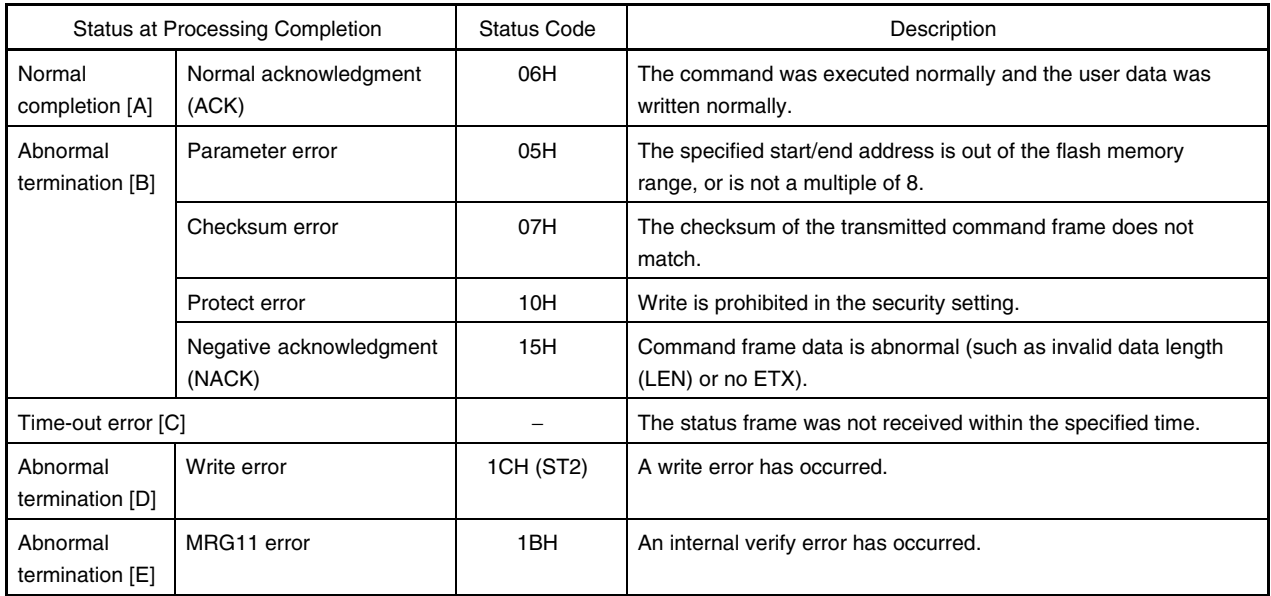

### **7.9.4 Flowchart**

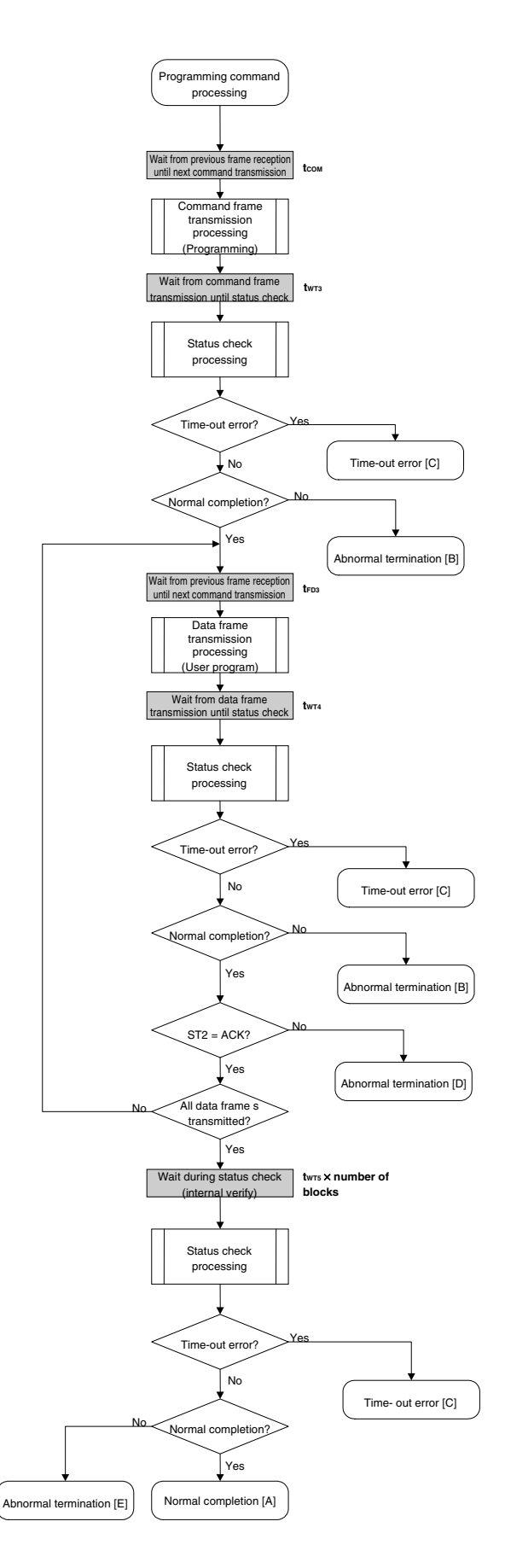

### 7.9.5 Sample program

<R>

The following shows a sample program for Programming command processing.

```
/*
                                              \star//* Write command (CSI)
                                              \star//*
                                              \star//* [i] u32 top
             ... start address
                                              \star//* [i] u32 bottom ... end address
                                              \star//* [r] u16
            ... error code
                                              \star/fl_csi_write(u32 top, u32 bottom)
116\{u16 rc:u32 send head, send size;
   bool is_end;
      block num;
   u16
   // set params
   set range prm(fl cmd prm, top, bottom); // set SAH/SAM/SAL, EAH/EAM/EAL
   block_num = get_block_num(top, bottom); // get block num
   /*
        send command & check status
                                     \star/fl wait (tCOM);
   put cmd csi (FL COM WRITE, 7, fl cmd prm); // send "Programming" command
   f1 wait (tWT3);
   rc = fl_csi_getstatus(tWT3_MAX);
                                    // get status frame
   switch(rc) {
       case FLC NO ERR:
                              break; // continue
   \frac{1}{2}case FLC DFTO ERR: return rc; break; // case [C]
       default:
                     return rc; break; // case [B]
   \left\{ \right./*
        send user data
                                      \star/send head = top;
   while(1) {
        if ((bottom - send_head) > 256)\frac{1}{2} // rest size > 256 ?
            is end = false;// yes, not end frame
            send size = 256;// transmit size = 256 byte
```

```
 } 
                else{ 
                     is_end = true; 
                    send size = bottom - send head + 1;
                                      // transmit size = (bottom - send head)+1 byte
                } 
               memcpy(fl_txdata_frm, rom_buf+send_head, send_size);
                                                       // set data frame payload 
               send head += send size;
                fl_wait(tFD3_CSI); // wait before sending data frame 
               put dfrm csi(send size, fl txdata frm, is end);
                                                   // send data frame (user data) 
               fl_wait(tWT4); \qquad // wait
               rc = fl cisi getstatus(tWT4 MAX); // get status frame
                switch(rc) { 
                     case FLC_NO_ERR: break; // continue 
               // case FLC DFTO ERR: return rc; break; // case [C]
                    default: return rc; break; // case [B]
      } 
               if (fl_st2 != FLST_ACK){ // ST2 = ACK ?rc = decode\_status(f1_st2); // No
                    return rc; // case [D]
      } 
               if (is end) // send all user data ?
                     break; // yes 
                //continue; 
          } 
          /************************************************/ 
          /* Check internally verify */ 
          /************************************************/ 
          fl_wait(tWT5 * block_num); // wait 
         rc = fl csi qetstatus(tWT5 MAX * block num); // get status frame
     // switch(rc) { 
     // case FLC_NO_ERR: return rc; break; // case [A] 
     // case FLC DFTO_ERR: return rc; break; // case [C]
     // default: return rc; break; // case [E]
     //}
          return rc; 
     } 
<R> 
<R>
```
# **7.10 Verify Command**

# **7.10.1 Processing sequence chart**

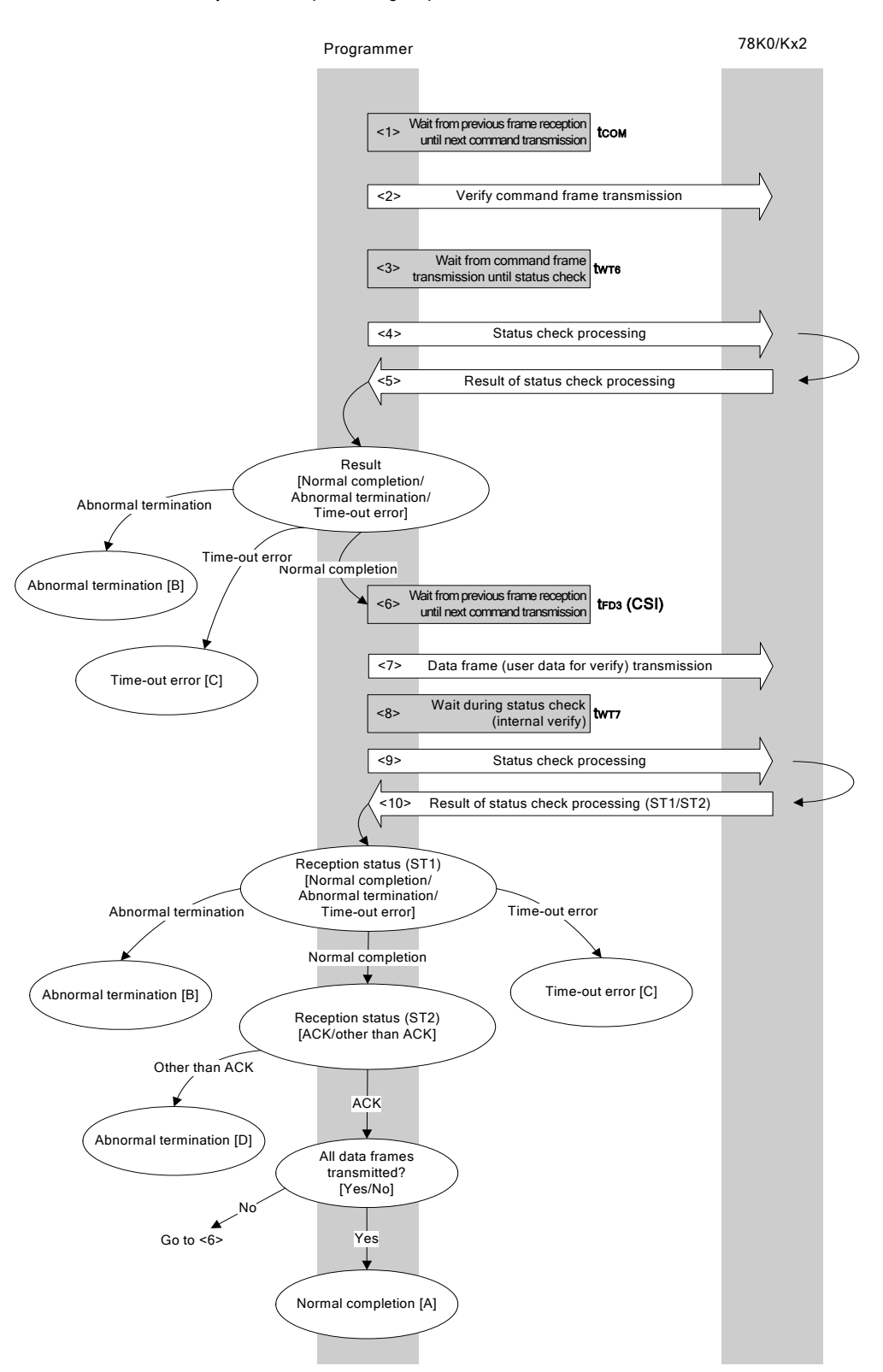

Verify command processing sequence

#### **7.10.2 Description of processing sequence**

- $\langle 1 \rangle$  Waits from the previous frame reception until the next command transmission (wait time  $t_{\text{COM}}$ ).
- <2> The Verify command is transmitted by command frame transmission processing.
- $<$ 3> Waits from command transmission until status check processing (wait time  $t_{WTS}$ ).
- <4> The status frame is acquired by status check processing.
- <5> The following processing is performed according to the result of status check processing.

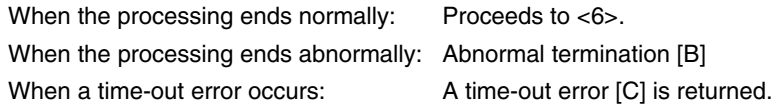

- $<6>$  Waits from the previous frame reception until the next data frame transmission (wait time  $t_{FDS}$ ).
- <7> User data for verifying is transmitted by data frame transmission processing.
- <8> Waits from data frame transmission until status check processing (wait time  $t_{WT}$ ).
- <9> The status frame is acquired by status check processing.
- <10> The following processing is performed according to the result of status check processing (status code (ST1/ST2)) (also refer to the processing sequence chart and flowchart).

When ST1 = abnormal termination: Abnormal termination [B] When ST1 = time-out error: A time-out error [C] is returned. When ST1 = normal completion: The following processing is performed according to the ST2 value.

- When ST2 ≠ ACK: Abnormal termination [D]
	- When ST2 = ACK: If transmission of all data frames is completed, the processing ends normally [A].

 If there still remain data frames to be transmitted, the processing re-executes the sequence from <6>.

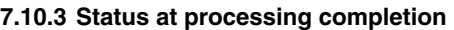

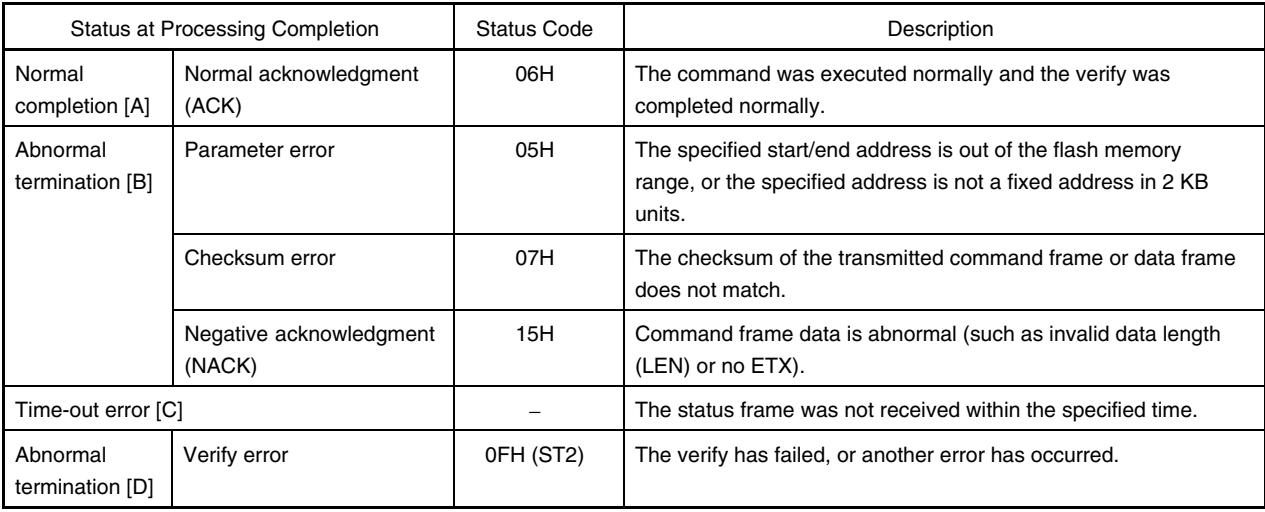

# **7.10.4 Flowchart**

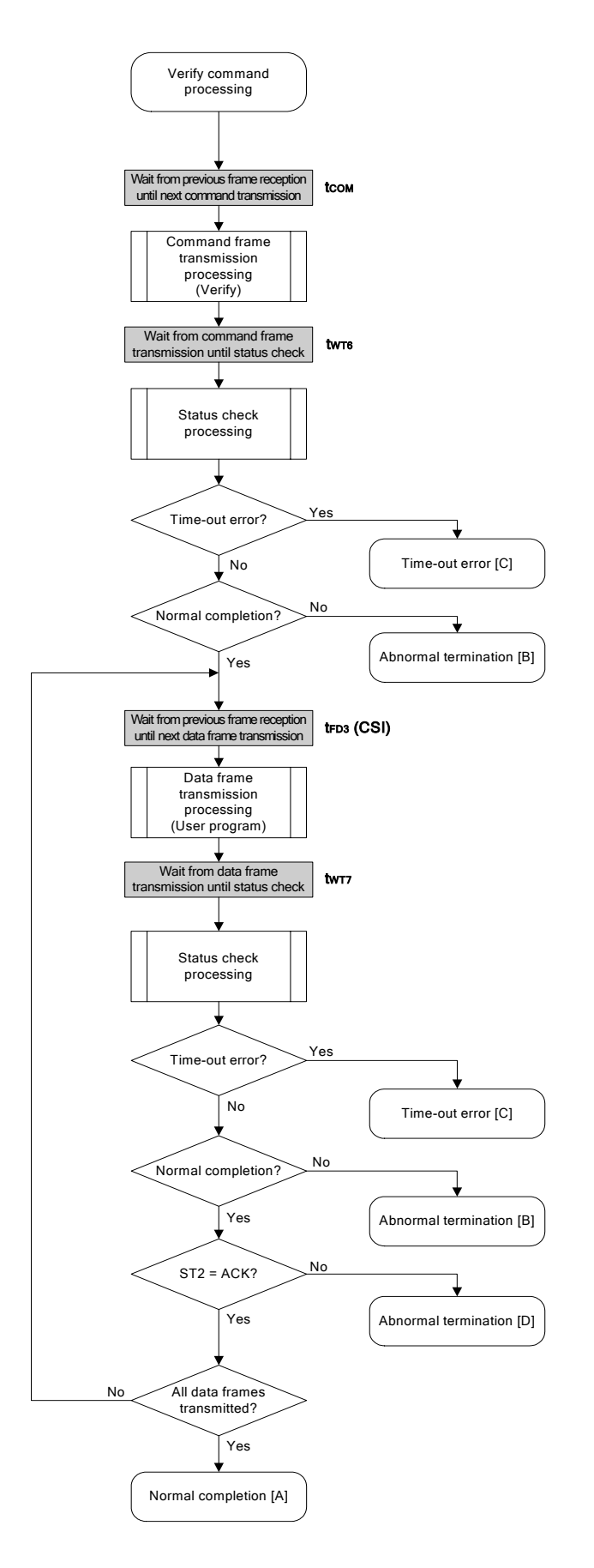

# 7.10.5 Sample program

The following shows a sample program for Verify command processing.

```
/*
                                                \star//* Verify command (CSI)
                                                \star//*
                                                \star /
    /* [i] u32 top ... start address
                                                \star//* [i] u32 bottom ... end address
                                                \star/... error code
                                                \star//* [r] u16
    fl_csi_verify(u32 top, u32 bottom)
    u16
    \left\{ \right.u16 rc;u32 send_head, send_size;
       bool is end;
       // set params
       set range prm(fl cmd prm, top, bottom); // set SAH/SAM/SAL, EAH/EAM/EAL
       /*send command & check status
                                        \star/f1 wait (tCOM);
       put_cmd_csi(FL_COM_VERIFY, 7, fl_cmd_prm); // send "Verify" command
       f1 wait (tWT6);
<R>
       rc = fl_csi_getstatus(tWT6_MAX);// get status frame
       switch(rc) {
           case FLC NO ERR:
                                 break; // continue
           case FLC_DFTO_ERR: return rc; break; // case [C]
       \frac{1}{2}default:
                        return rc; break; // case [B]
       \}/*send user data
                                        \star/send head = top;while (1) \{if ((bottom - send_head) > 256) { // rest size > 256 ?
                is end = false;
                                      // yes, not end frame
                send size = 256;// transmit size = 256 byte
            \}
```

```
 else{ 
                is_end = true; 
               send_size = bottom - send\_head + 1;// transmit size = (bottom - send head)+1 byte
          } 
         memcpy(fl txdata frm, rom buf+send head, send size); // set data
                                                         // frame payload 
          send_head += send_size; 
          fl_wait(tFD3_CSI); // wait before sending data frame 
          put_dfrm_csi(send_size, fl_txdata_frm, is_end); // send data frame 
         fl wait(tWT7); // wait
          rc = fl_csi_getstatus(tWT7_MAX); // get status frame 
          switch(rc) { 
               case FLC_NO_ERR: break; // continue
         // case FLC DFTO ERR: return rc; break; // case [C]
               default: return rc; break; // case [B]
          } 
         if (fl st2 != FLST ACK) { // ST2 = ACK ?
                rc = decode_status(fl_st2); // No 
               return rc; // case [D]
 } 
          if (is_end) // send all user data ? 
                break; // yes 
          //continue; 
    } 
   return FLC_NO_ERR; // case [A]
}
```

```
<R>
```
# **7.11 Block Blank Check Command**

# **7.11.1 Processing sequence chart**

Block Blank Check command processing sequence

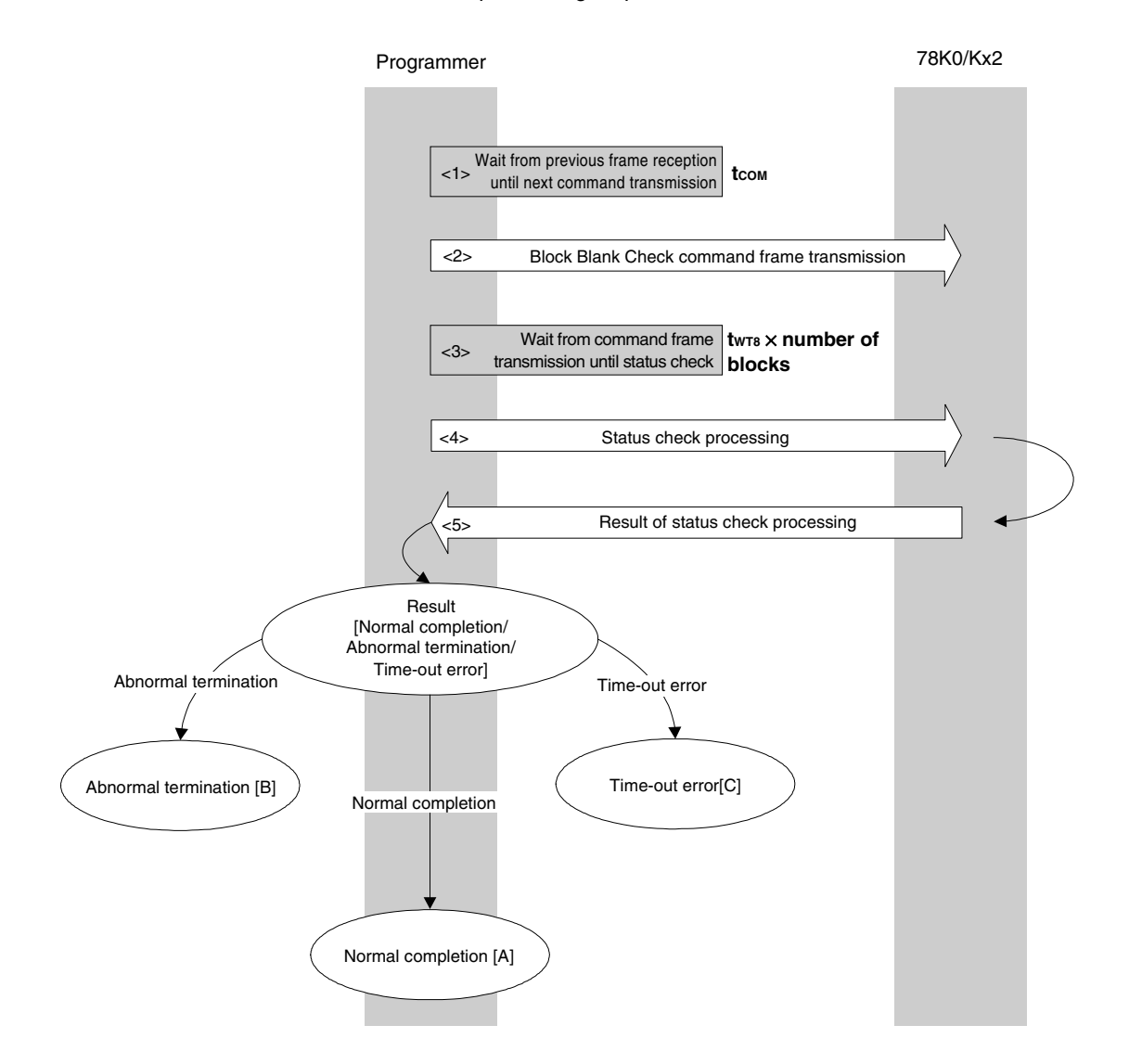

# **7.11.2 Description of processing sequence**

- $1$  Waits from the previous frame reception until the next command transmission (wait time  $t_{\text{cow}}$ ).
- <2> The Block Blank Check command is transmitted by command frame transmission processing.
- <3> Waits from command transmission until status check processing (wait time  $t_{WTS} \times$  number of blocks).
- <4> The status frame is acquired by status check processing.
- <5> The following processing is performed according to the result of status check processing.

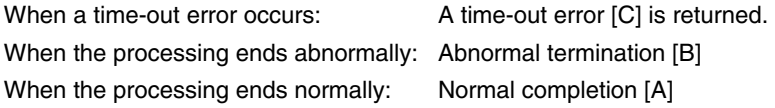

### **7.11.3 Status at processing completion**

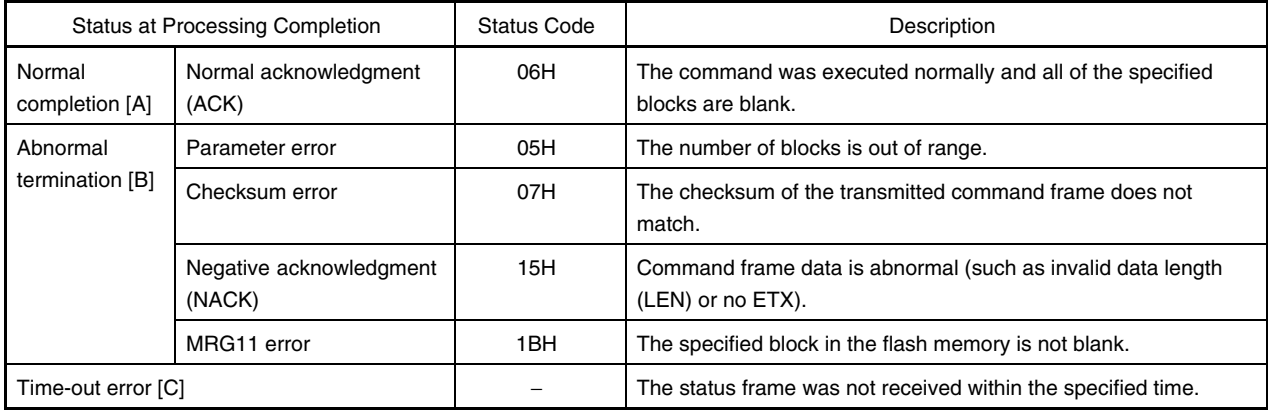

# **7.11.4 Flowchart**

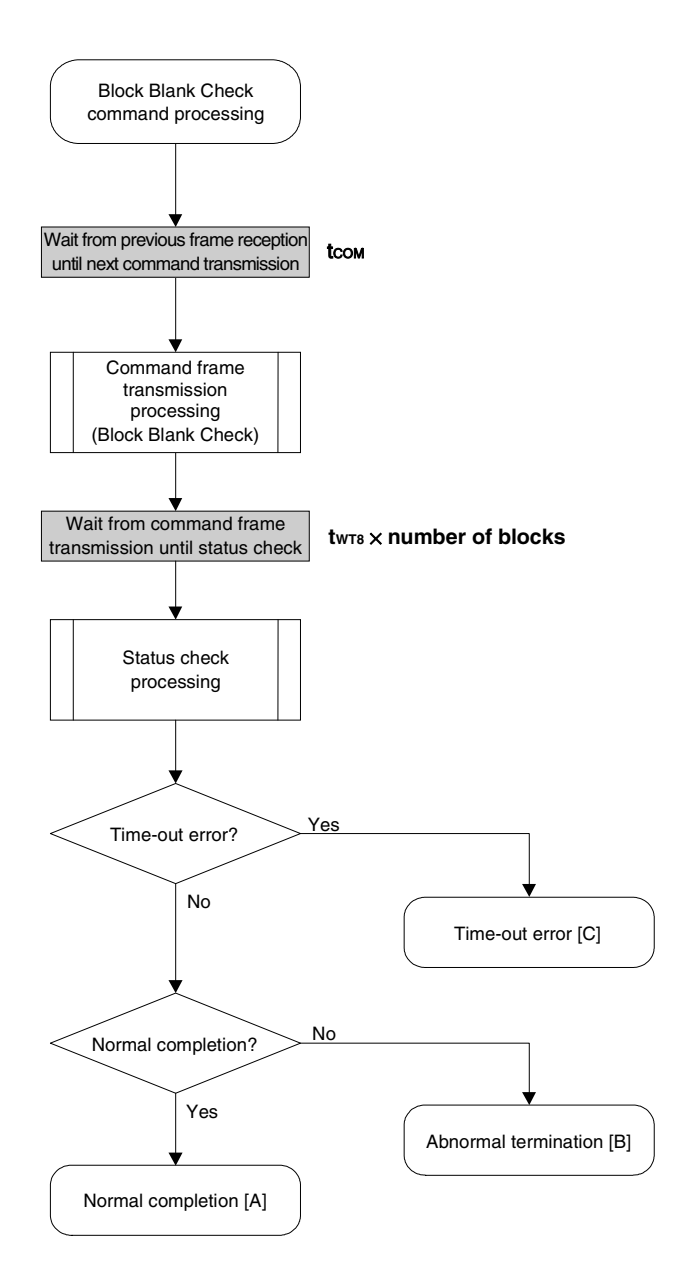

# 7.11.5 Sample program

The following shows a sample program for Block Blank Check command processing.

```
/*
                                                       \star//* Block blank check command (CSI)
                                                       \star//*\star /
\star//* [i] u32 top
               ... start address
/* [i] u32 bottom ... end address
                                                       \star/... error code
                                                       \star//* [r] u16
fl_csi_blk_blank_chk(u32 top, u32 bottom)
u16
\{u16
        rc;block_num;
   u16
   set range prm(fl cmd prm, top, bottom); // set SAH/SAM/SAL, EAH/EAM/EAL
   block num = get block num(top, bottom); // get block num
   fl wait (tCOM);
                                      // wait before sending command frame
   put_cmd_csi(FL_COM_BLOCK_BLANK_CHK, 7, fl_cmd_prm);
                                      // send "Block Blank Check" command
   fl wait (tWT8 * block num);
   rc = fl csi getstatus (tWT8 MAX * block num); // get status frame
\frac{1}{2}switch(rc) {
\frac{1}{2}\frac{1}{2}case FLC NO ERR: return rc; break; // case [A]
         case FLC DFTO ERR: return rc; break; // case [C]
\frac{1}{2}\frac{1}{2}default:
                          return rc; break; // case [B]
\frac{1}{2}\{\}return rc;
\}
```
# **7.12 Silicon Signature Command**

### **7.12.1 Processing sequence chart**

Silicon Signature command processing sequence

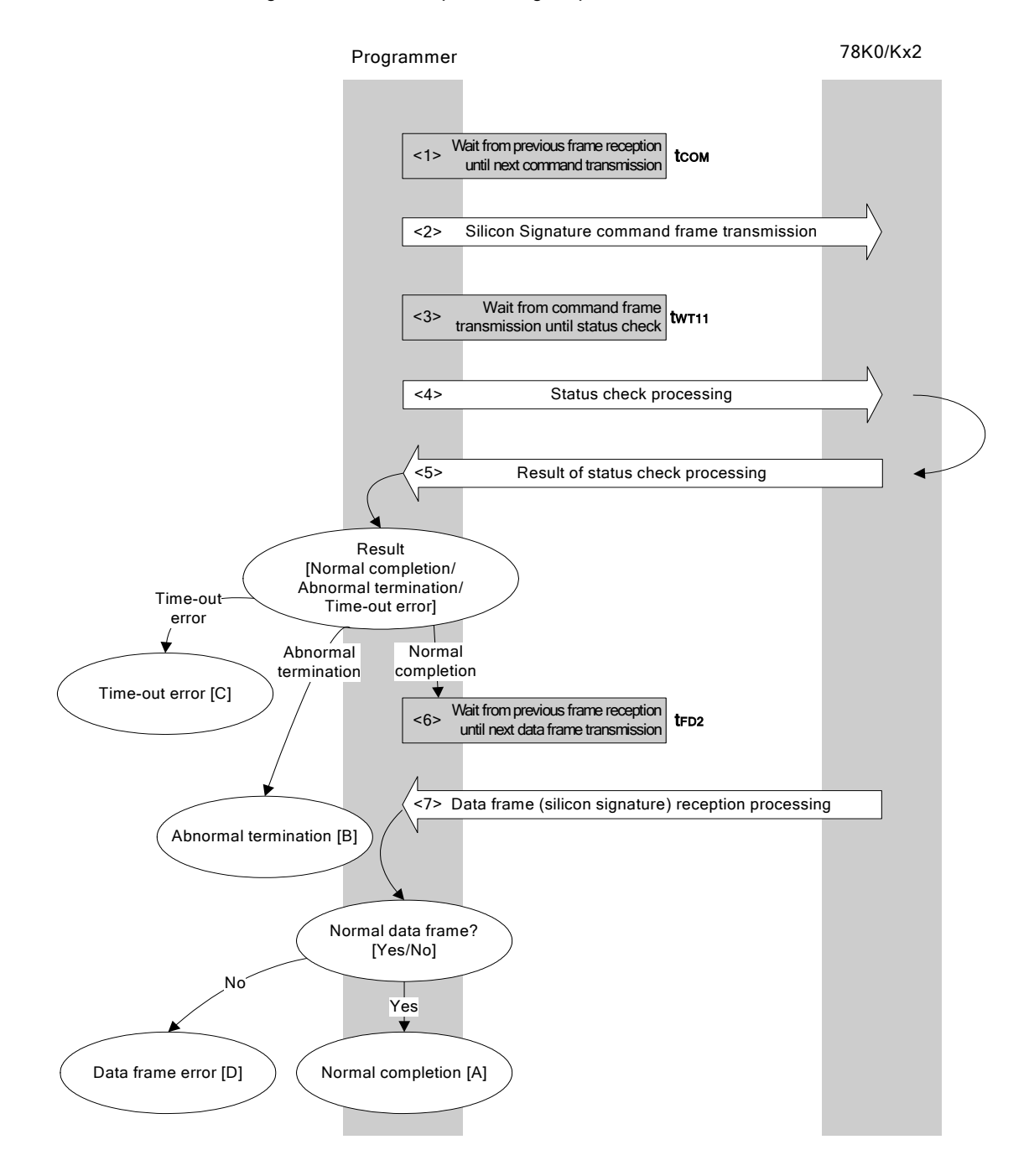

### **7.12.2 Description of processing sequence**

- $\langle$  1> Waits from the previous frame reception until the next command transmission (wait time  $t_{\text{COM}}$ ).
- <2> The Silicon Signature command is transmitted by command frame transmission processing.
- $<$ 3> Waits from command transmission until status check processing (wait time  $t_{WT11}$ ).
- <4> The status frame is acquired by status check processing.
- <5> The following processing is performed according to the result of status check processing.

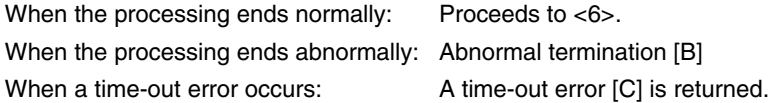

- $<$  6> Waits from the previous frame reception until the next command transmission (wait time  $t_{FD2}$ ).
- <7> The received data frame (silicon signature data) is checked.

If data frame is normal: Normal completion [A] If data frame is abnormal: Data frame error [D]

#### **7.12.3 Status at processing completion**

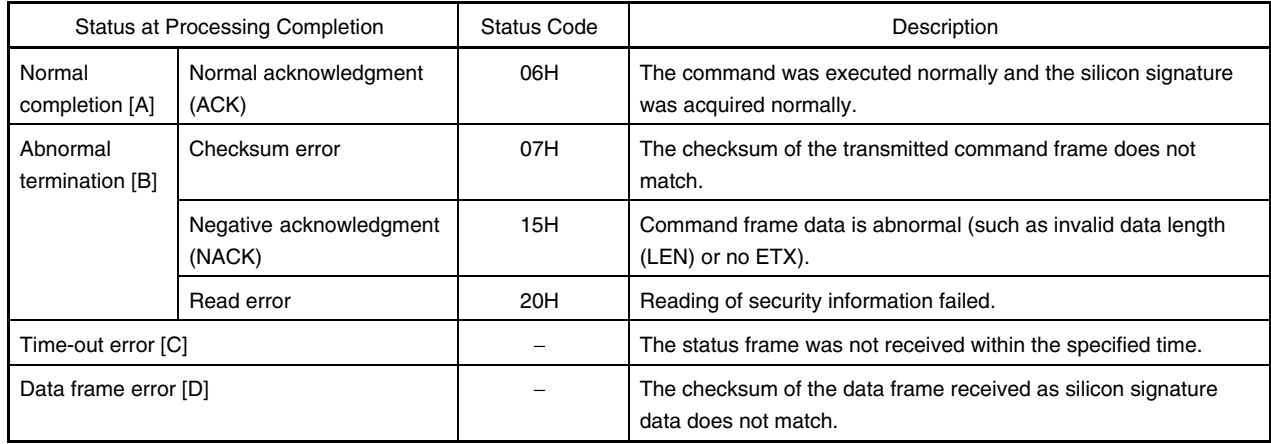

# **7.12.4 Flowchart**

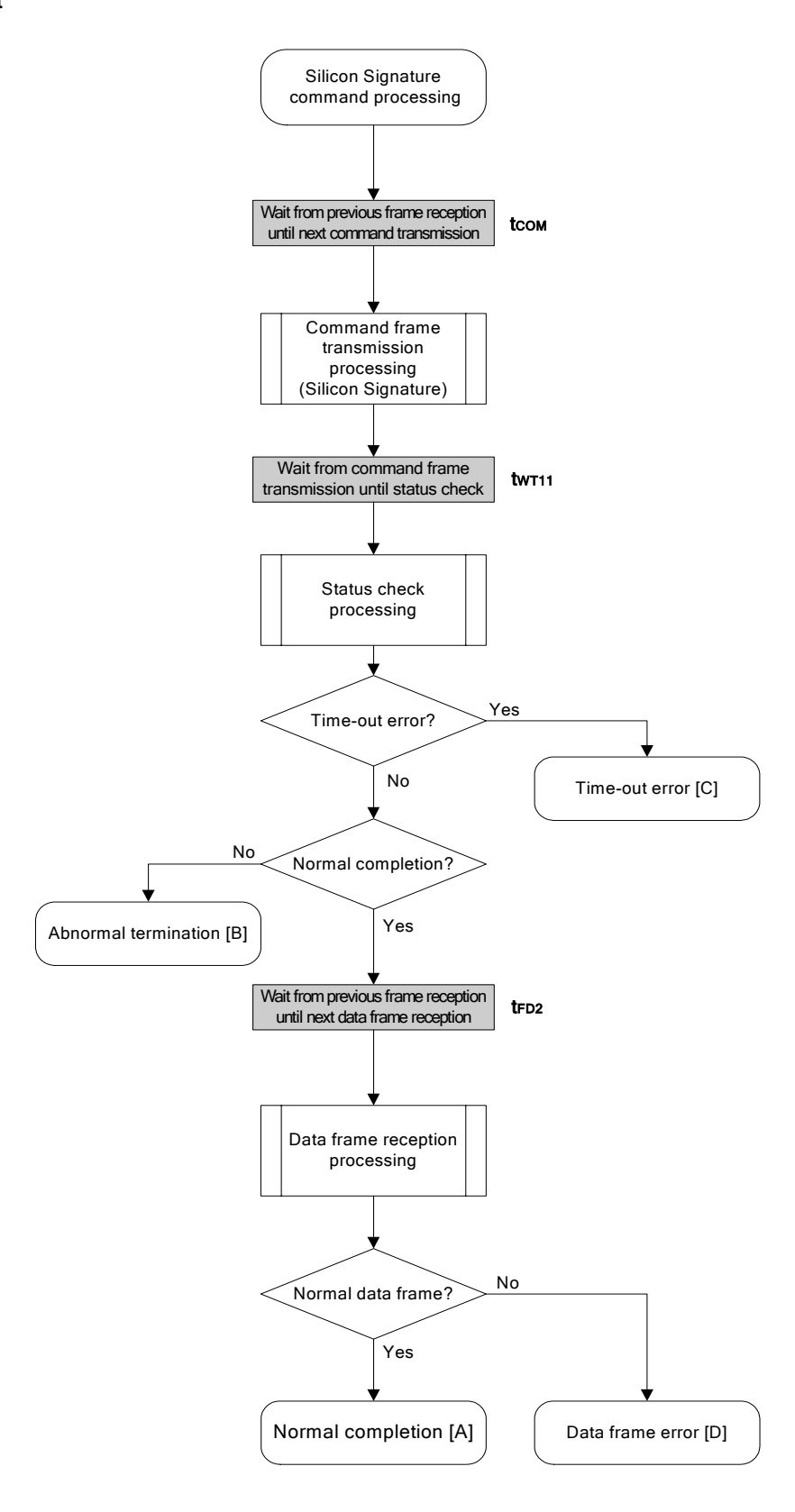

# 7.12.5 Sample program

The following shows a sample program for Silicon Signature command processing.

```
/*
                                                     \star//* Get silicon signature command (CSI)
                                                     \star//*\star/... pointer to signature save area
/* [i] u8 *sig
                                                    \star//* [r] u16
                                                     \star/... error code
fl_csi_getsig(u8 *sig)
1116\{u16 rc;f1<sub>_</sub>wait(tCOM);
                                   // wait before sending command frame
   put cmd csi (FL COM GET SIGNATURE, 1, fl cmd prm);
                                    // send "Silicon Signature" command
   f1 wait (tWT11);
   rc = fl_csi_getstatus(tWT11_MAX); // get status frame
   switch(rc) {
         case FLC NO ERR:
                                   break; // continue
       case FLC DFTO ERR: return rc; break; // case [C]
   \frac{1}{2}return rc; break; // case [B]
         default:
   \}// wait before getting data frame
   fl_wait(tFD2_SIG);
   rc = get dfrm csi(fl rxdata frm); // get data frame (signature data)
   if (rc) {
                                               // if no error,
                              // case [D]return rc;
   \left\{ \right.memcpy(sig, fl rxdata frm+OFS STA PLD, fl rxdata frm[OFS LEN]);
                                              // copy Signature data
                               // case [A]return rc;
\}
```
 $<$ R>

## **7.13 Version Get Command**

# **7.13.1 Processing sequence chart**

Version Get command processing sequence

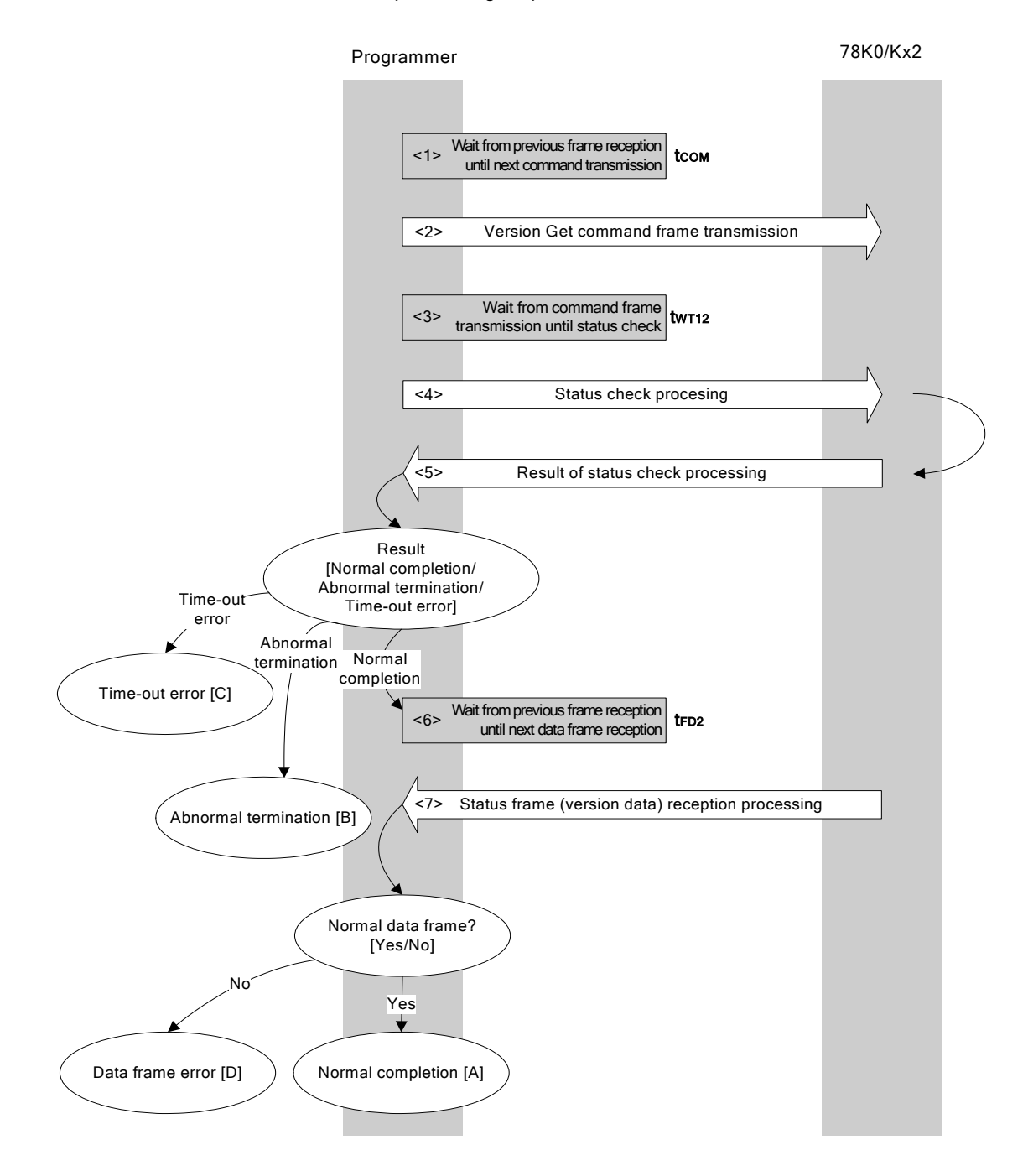

# **7.13.2 Description of processing sequence**

- $\langle$  1> Waits from the previous frame reception until the next command transmission (wait time  $t_{\text{COM}}$ ).
- <2> The Version Get command is transmitted by command frame transmission processing.
- $<$  3> Waits from command transmission until status check processing (wait time  $t_{WT12}$ ).
- <4> The status frame is acquired by status check processing.
- <5> The following processing is performed according to the result of status check processing.

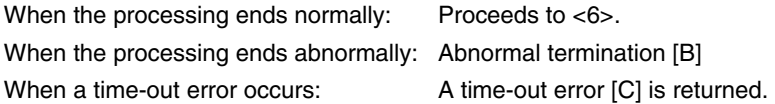

- $<$  6> Waits from the previous frame reception until the next command transmission (wait time  $t_{FD2}$ ).
- <7> The received data frame (version data) is checked.

If data frame is normal: Normal completion [A] If data frame is abnormal: Data frame error [D]

#### **7.13.3 Status at processing completion**

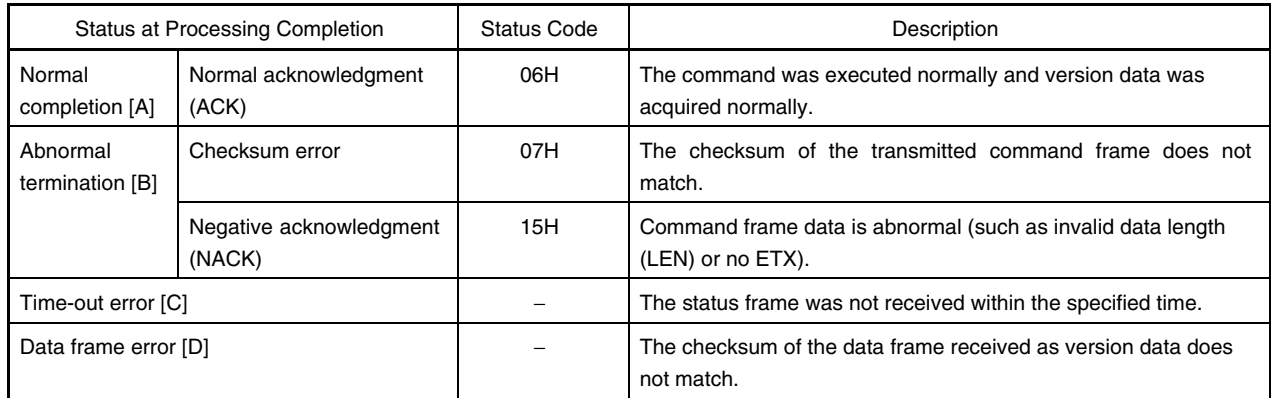

# **7.13.4 Flowchart**

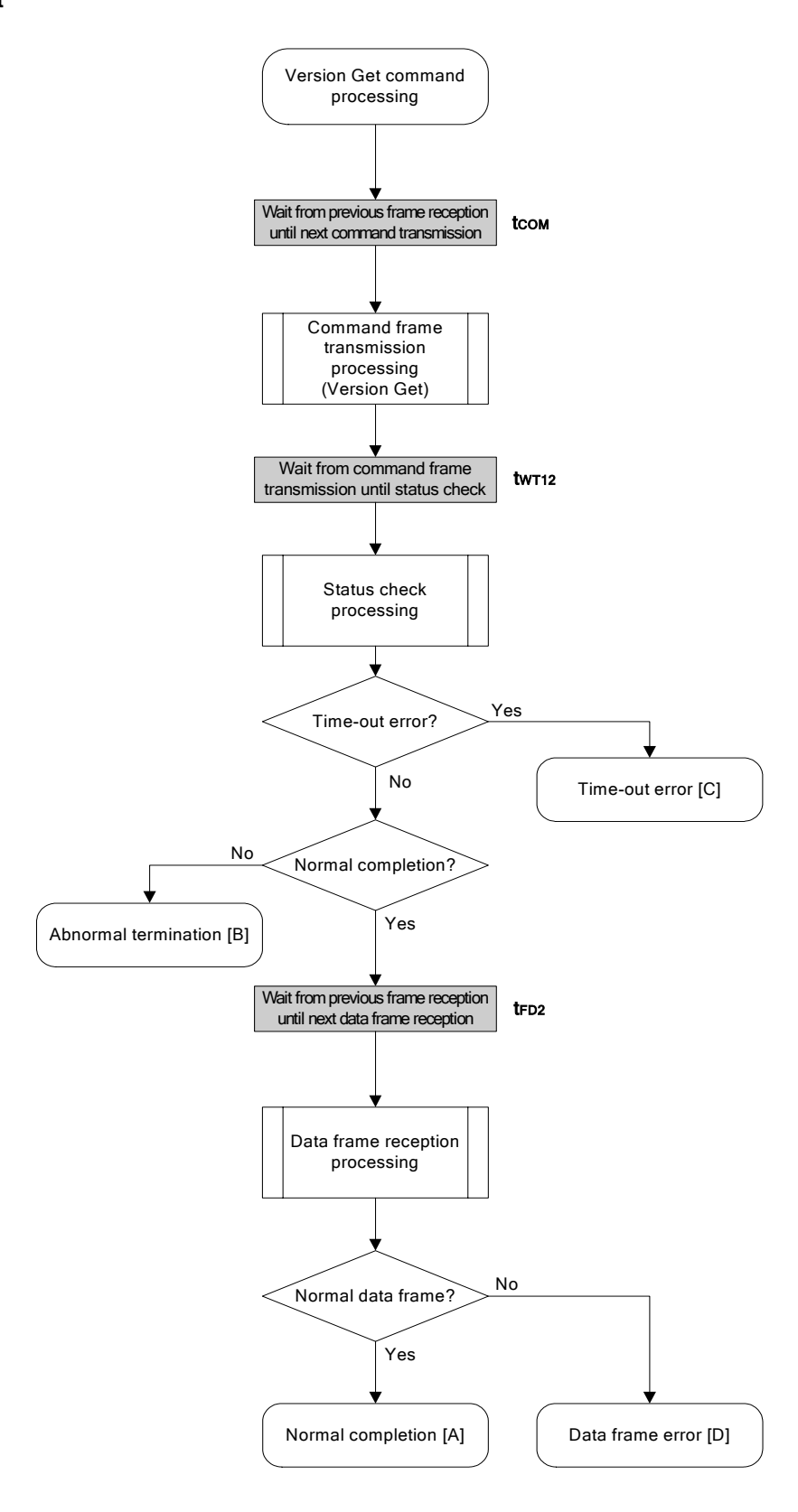

# 7.13.5 Sample program

 $<$ R>

The following shows a sample program for Version Get command processing.

```
/*
                                                     \star//* Get device/firmware version command (CSI)
                                                     \star//*\star/... pointer to version date save area
/* [i] u8 *buf
                                                    \star//* [r] u16
              \ldots error code
                                                     \star/fl_csi_getver(u8 *buf)
1116\{u16 rc;
   fl wait (tCOM);
                                    // wait before sending command frame
   put cmd csi (FL COM GET VERSION, 1, fl cmd prm); // send "Version Get" command
   f1 wait (tWT12);
   rc = fl_csi_getstatus(tWT12_MAX); // get status frame
   switch(rc) {
        case FLC NO ERR:
                                   break; // continue
   \frac{1}{2}case FLC DFTO ERR: return rc; break; // case [C]
                        return rc; break; // case [B]
         default:
   \left\{ \right.// wait before getting data frame
   fl\_wait(tFD2_VG);rc = get dfrm csi(fl rxdata frm); // get version data
   if (rc) {
                                               // if no error,
                              // case [D]return rc;
   \left\{ \right.memcpy (buf, fl rxdata frm+OFS STA PLD, DFV LEN); // copy version data
   return rc;
                              // case [A]\}
```
## **7.14 Checksum Command**

# **7.14.1 Processing sequence chart**

Checksum command processing sequence

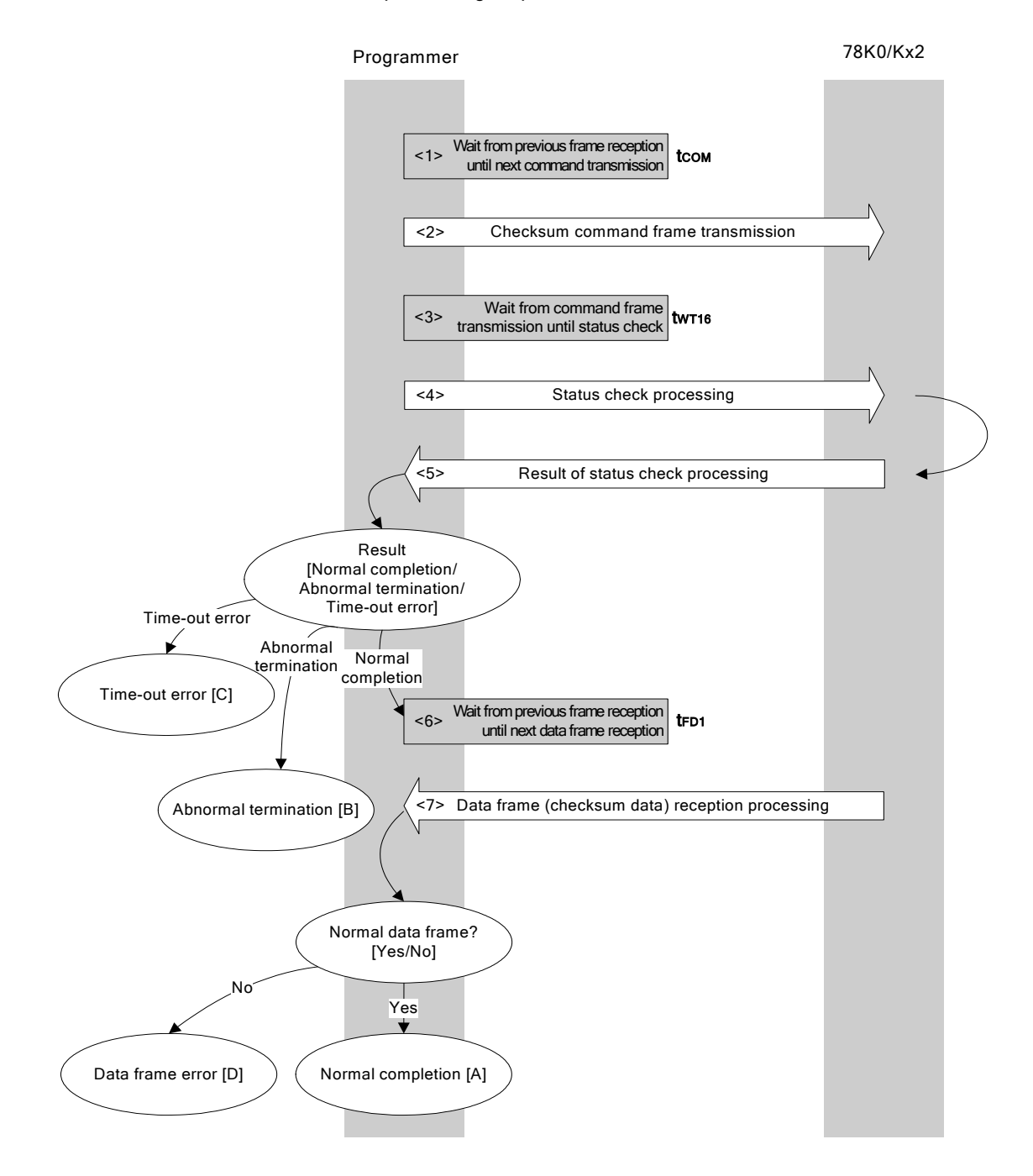

# **7.14.2 Description of processing sequence**

- $\langle$  1> Waits from the previous frame reception until the next command transmission (wait time  $t_{\text{COM}}$ ).
- <2> The Checksum command is transmitted by command frame transmission processing.
- $<$ 3> Waits from command transmission until status check processing (wait time twr16).
- <4> The status frame is acquired by status check processing.
- <5> The following processing is performed according to the result of status check processing.

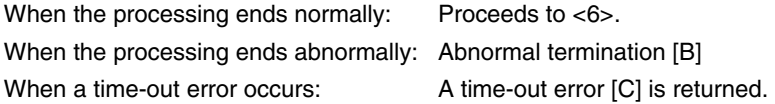

- <6> Waits from the previous frame reception until the next command transmission (wait time trei).
- <7> The received data frame (checksum data) is checked.

If data frame is normal: Normal completion [A] If data frame is abnormal: Data frame error [D]

#### **7.14.3 Status at processing completion**

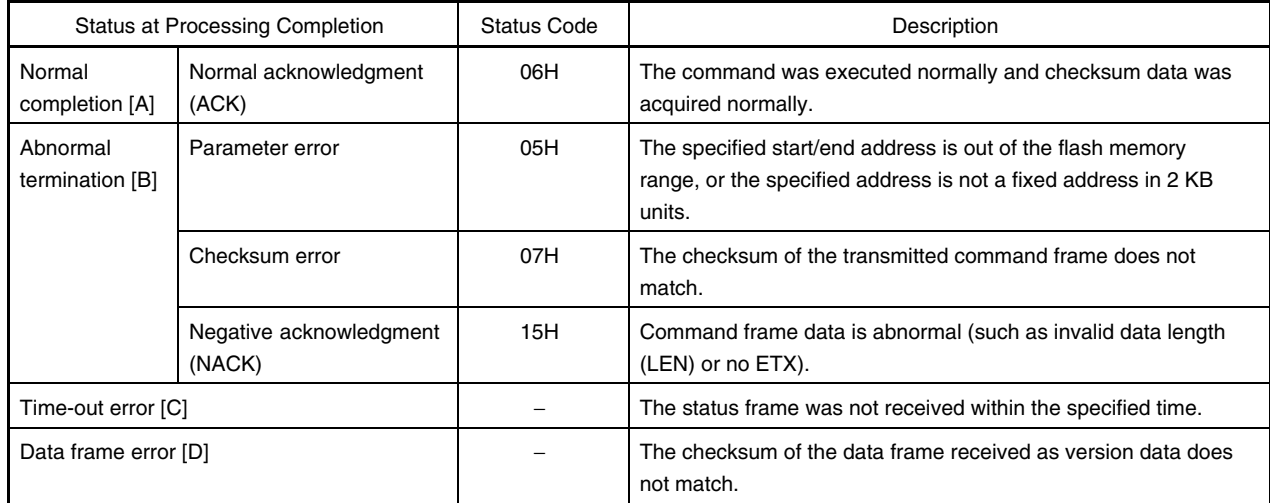

# **7.14.4 Flowchart**

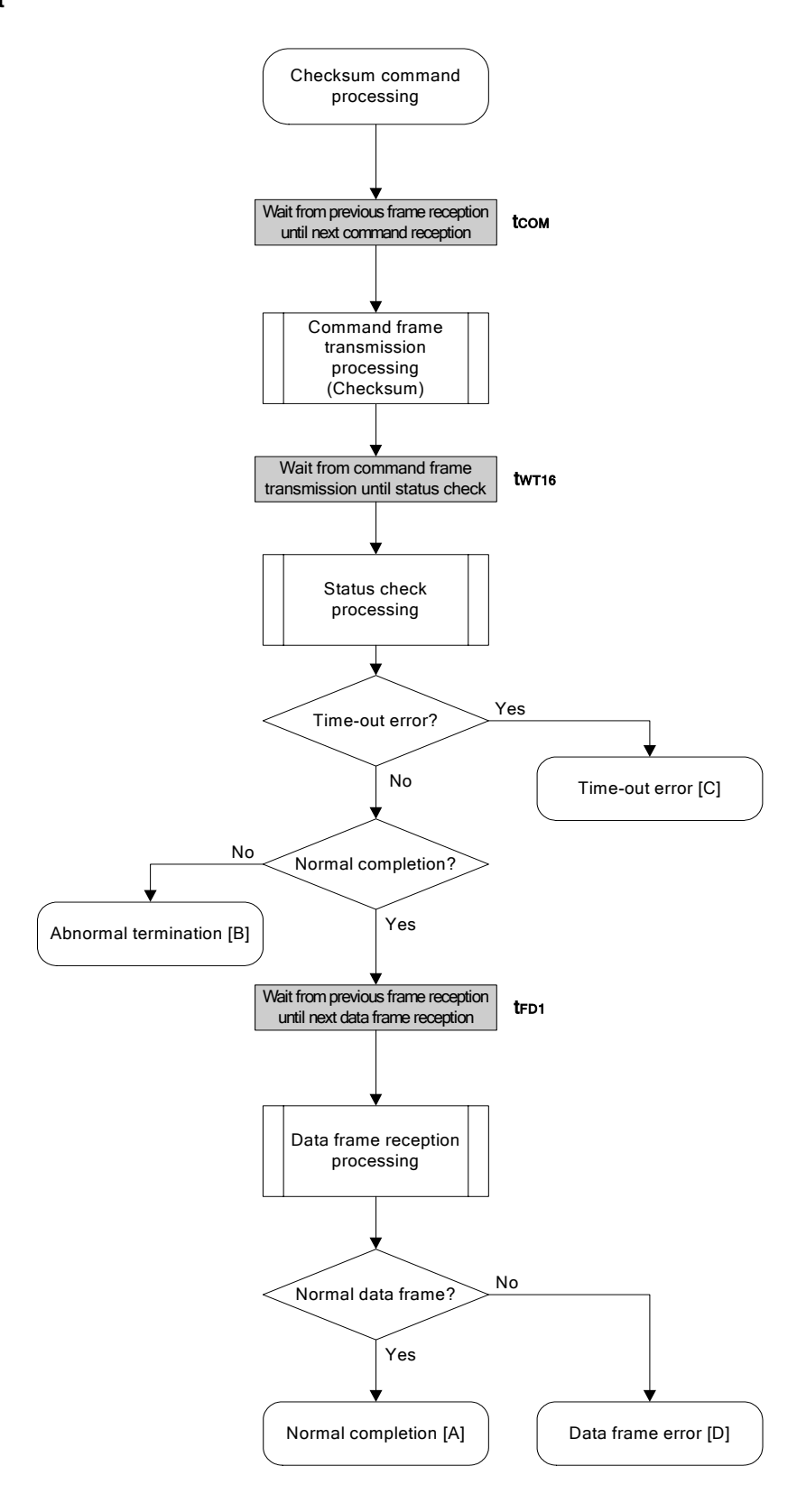

### 7.14.5 Sample program

<R>

The following shows a sample program for Checksum command processing.

```
/*
                                         \star//* Get checksum command (CSI)
                                         \star//*\star//* [i] u16 *sum ... pointer to checksum save area
                                         \star//* [i] u32 top
           ... start address
                                         \star//* [i] u32 bottom ... end address
                                         \star//* [r] u16 ... error code
                                         \star/1176fl csi getsum(u16 *sum, u32 top, u32 bottom)
\{u16
     rc;u16 block num;
  /*
                                  \star/set params
   // set params
  set range prm(fl cmd prm, top, bottom); // set SAH/SAM/SAL, EAH/EAM/EAL
  block num = get block num(top, bottom); // get block num
   /*\star/send command
   // wait before sending command frame
  fl\_wait(tCOM);put cmd csi (FL COM GET CHECK SUM, 7, fl cmd prm); // send "Checksum" command
  f1 wait (tWT16);
  rc = fl_csi_getstatus(tWT16_MAX); // get status frame
  switch(rc) {
                           break; // continue
      case FLC_NO_ERR:
      case FLC DFTO ERR: return rc; break; // case [C]
  \frac{1}{2}default:
                   return rc; break; // case [B]
  \}/*get data frame (Checksum data)
                                  \star/fl wait (tFD1 * block num);
                            // wait before getting data frame
```

```
 rc = get_dfrm_csi(fl_rxdata_frm); // get data frame(version data) 
   if (rc) { // if error,
         return rc; // case [D] } 
    *sum = (fl_rxdata_frm[OFS_STA_PLD] << 8) + fl_rxdata_frm[OFS_STA_PLD+1]; 
                                                     // set SUM data 
   return rc; // case [A]
}
```
# **7.15 Security Set Command**

#### **7.15.1 Processing sequence chart**

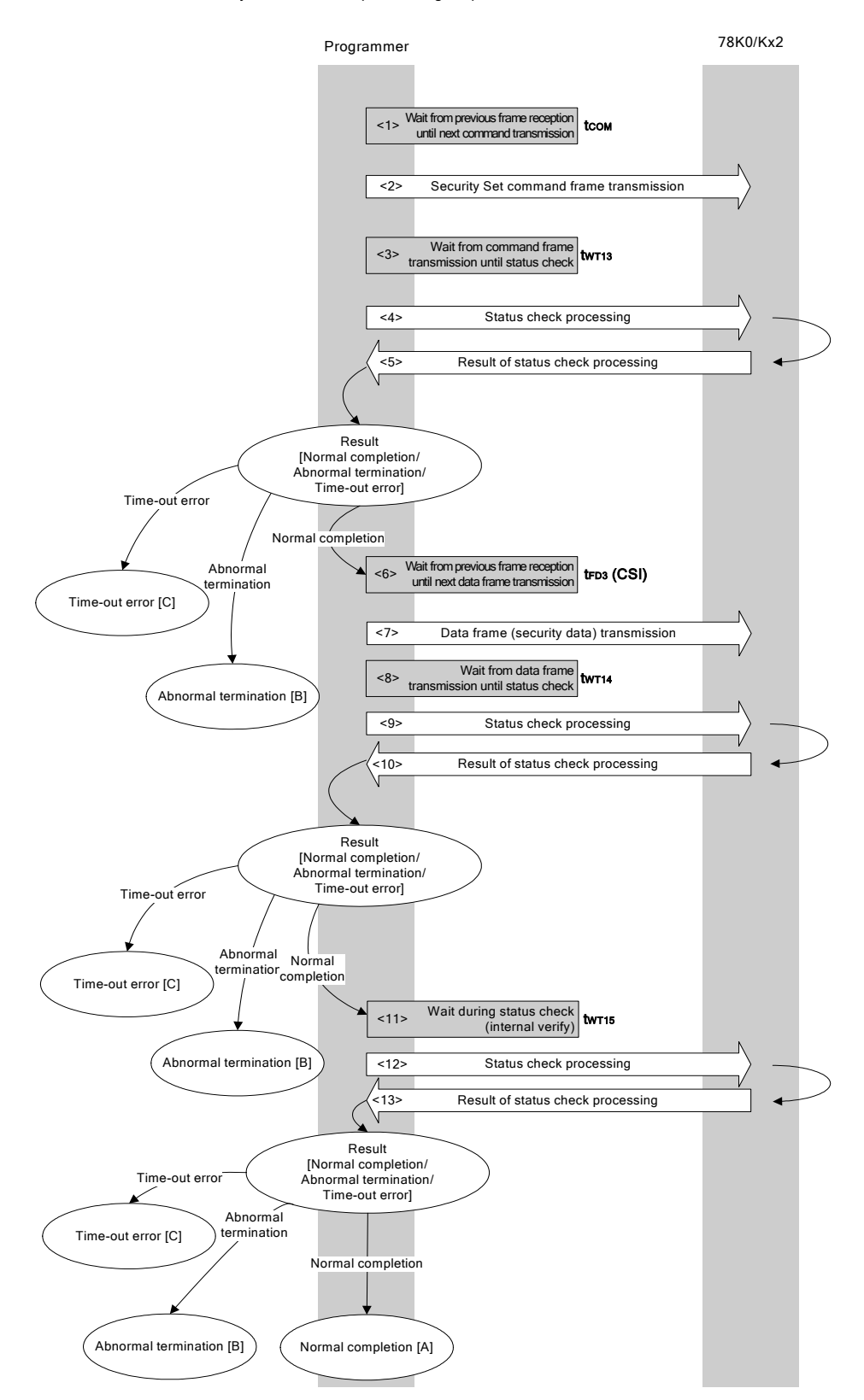

Security Set command processing sequence

#### **7.15.2 Description of processing sequence**

- $\langle$  1> Waits from the previous frame reception until the next command transmission (wait time  $t_{\text{com}}$ ).
- <2> The Security Set command is transmitted by command frame transmission processing.
- $\langle$ 3> Waits from command transmission until status check processing (wait time  $t_{WTL3}$ ).
- <4> The status frame is acquired by status check processing.
- <5> The following processing is performed according to the result of status check processing.

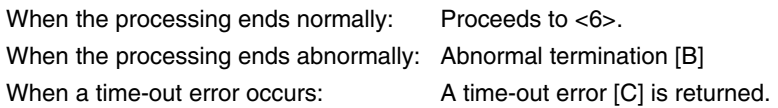

- <6> Waits from the previous frame reception until the data frame transmission (wait time  $t_{FDS}(CSI)$ ).
- <7> The data frame (security setting data) is transmitted by data frame transmission processing.
- <8> Waits from data frame transmission until status check processing (wait time  $t_{WT14}$ ).
- <9> The status frame is acquired by status check processing.
- <10> The following processing is performed according to the result of status check processing.

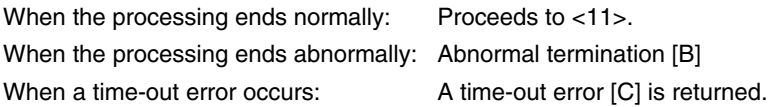

 $11$  Waits until status acquisition (completion of internal verify) (wait time  $t_{WTI5}$ ).

- <12> The status frame is acquired by status check processing.
- <13> The following processing is performed according to the result of status check processing.

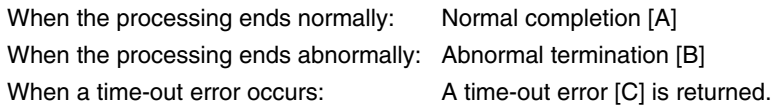

### **7.15.3 Status at processing completion**

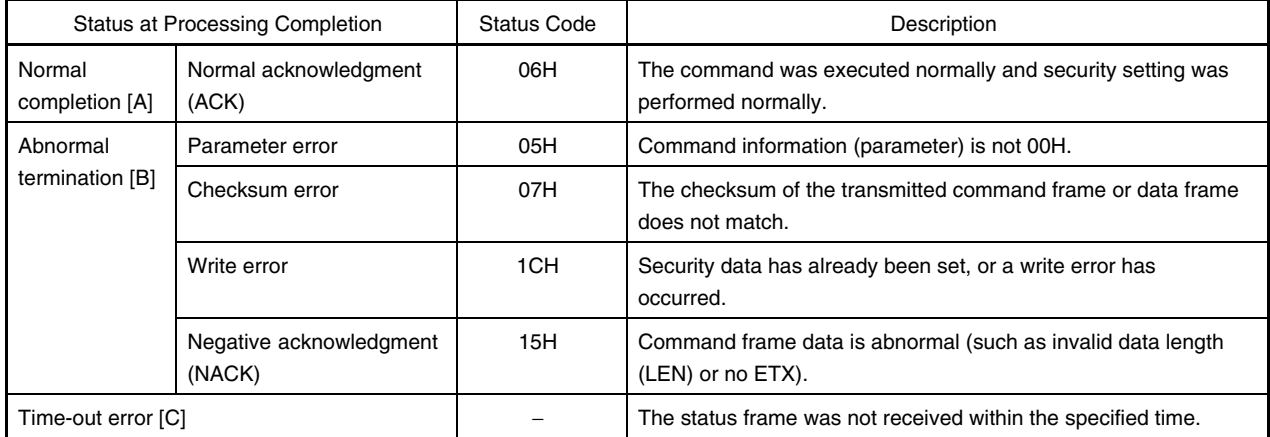

# **7.15.4 Flowchart**

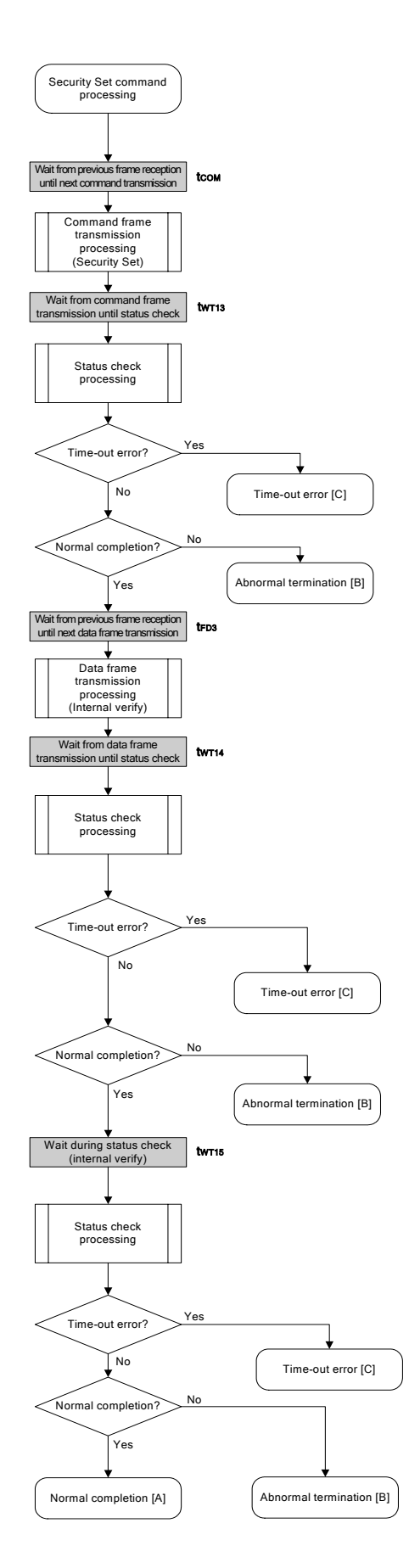

### 7.15.5 Sample program

The following shows a sample program for Security Set command processing.

```
/*
                                            \star//* Set security flag command (CSI)
                                            \star/\star//*
   /* [i] u8 scf ... Security flag data
                                            \star//* [r] u16
              ... error code
                                            \star/u16fl csi setscf(u8 scf)
    \{u16 rc;/*
          set params
                                          \star/f1\_cmd\_prm[0] = 0x00;// "BLK" (must be 0x00)<R>fl cmd perm[1] = 0x00;// "PAG" (must be 0x00)
<R>
      fl txdata frm[0] = (scf \mid = 0b11101000);
<R>
                           // "FLG" (upper 5bits must be '1' (to make sure))
      fl txdata frm[1] = 0x03; // "BOT" (fixed 0x03)
      /*send command
                                     \star/fl\_wait(tCOM);// wait before sending command frame
      put cmd csi (FL COM SET SECURITY, 3, fl cmd prm); // send "Security Set" command
      f1 wait (tWT13);
                           // wait
      rc = fl_csi_getstatus(tWT13_MAX); // get status frame
<R>switch(rc) {
                               break; // continue
          case FLC_NO_ERR:
          case FLC DFTO ERR: return rc; break; // case [C]
      \frac{1}{2}return rc; break; // case [B]
           default:
      \}/* send data frame (security setting data)
                                    \star/fl\_wait(tFD3_CSI);// wait before getting data frame
```

```
 put_dfrm_csi(2, fl_txdata_frm, true); // send data frame(Security data) 
              fl_wait(tWT14);
              rc = fl cisi getstatus(tWT14_MAX); // get status frame
               switch(rc) { 
                   case FLC_NO_ERR: break; // continue
              // case FLC DFTO ERR: return rc; break; // case [C]
                   default: return rc; break; // case [B]
               } 
               /************************************************/ 
               /* Check internally verify */ 
               /************************************************/ 
              fl wait(tWT15);
              rc = fl cisi getstatus(tWT15 MAX); // get status frame
          // switch(rc) { 
          // 
          // case FLC_NO_ERR: return rc; break; // case [A]
          // case FLC_DFTO_ERR: return rc; break; // case [C] 
          // default: return rc; break; // case [B]
          //}
               return rc; 
          } 
<R> 
<R>
```
# **CHAPTER 8 FLASH MEMORY PROGRAMMING PARAMETER CHARACTERISTICS**

This chapter describes the parameter characteristics between the programmer and the 78K0/Kx2 in the flash memory programming mode.

Be sure to refer to the user's manual of the 78K0/Kx2 for electrical specifications when designing a programmer.

# **8.1 Basic Characteristics**

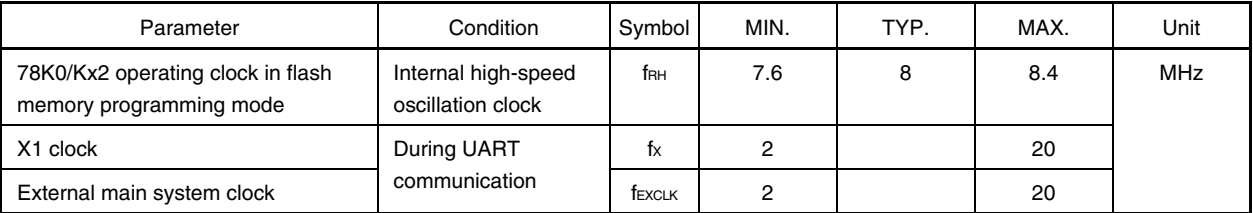

## **8.2 Flash Memory Programming Mode Setting Time**

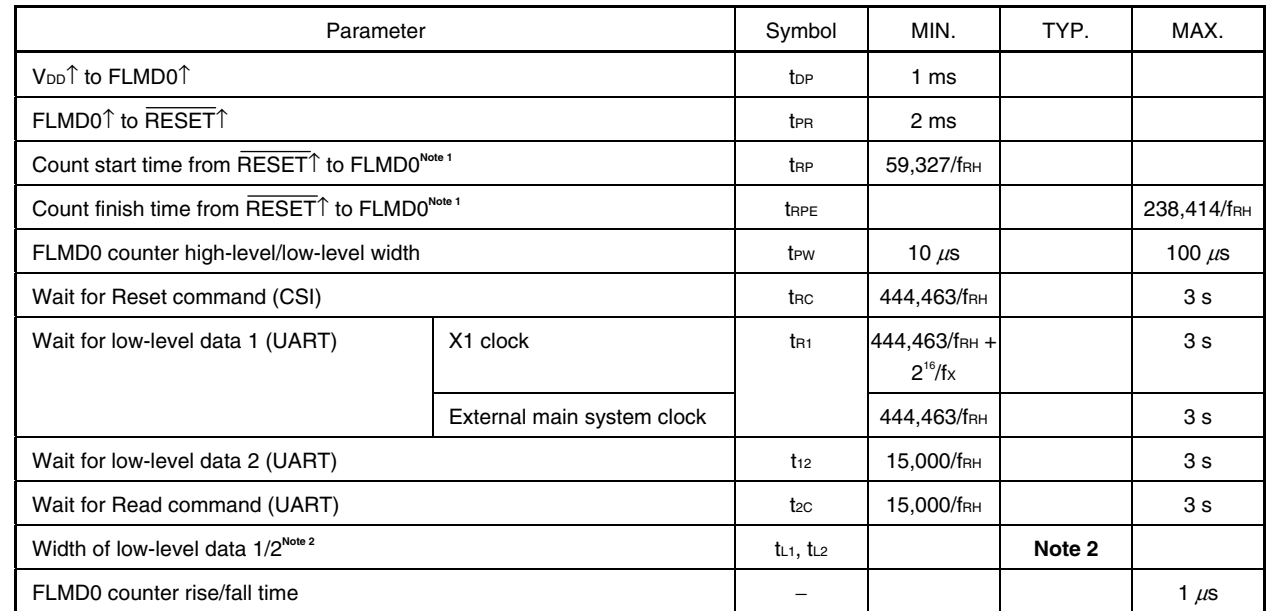

<R>

Notes 1. (59,327/f<sub>RH</sub> + 238,414/f<sub>RH</sub>)/2 is recommended as the standard value for the FLMD0 pulse input timing.

**2.** The low-level width is the same as the 00H data width at 9,600 bps, and the value described here is half that data width.

**Remarks 1.** Calculate the parameters assuming that fRH = 8 MHz.

 **2.** The waits are defined as follows.

<tR1 (MIN.)>

The baud rate for the UART is generated based on the external clock.

 Input pulses by making allowances for this specification and the oscillation stabilization time of the external clock used.

# **8.3 Programming Characteristics**

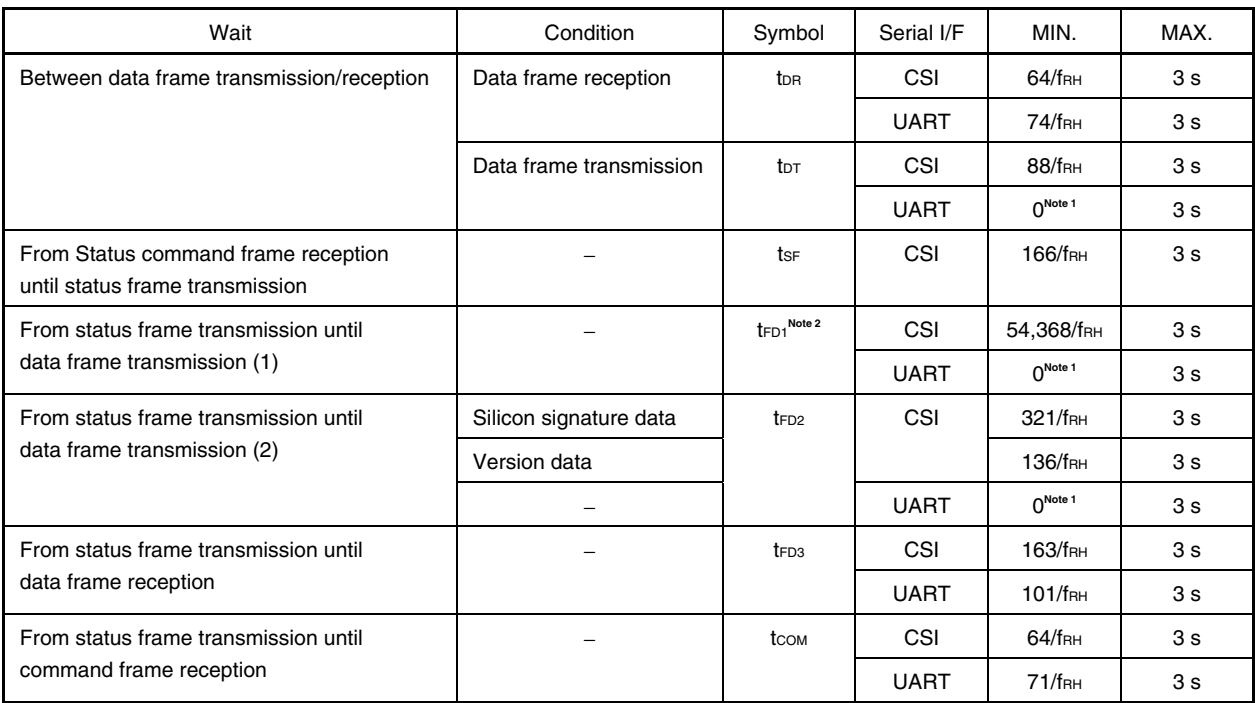

**Notes 1.** When successive reception is enabled for the programmer

**2.** Time for one block transmission

### **Remarks 1.** Calculate the parameters assuming that  $f_{RH} = 8$  MHz.

 **2.** The waits are defined as follows.

#### <tDR, tFD3, tCOM>

 The 78K0/Kx2 is readied for the next communication after the MIN. time has elapsed after completion of the previous communication.

 The programmer must transmit the next data between the MIN. and MAX. times after completion of the previous communication.

#### <tDT, tSF, tFD1, tFD2>

 The 78K0/Kx2 is readied for the next communication after the MIN. time has elapsed after completion of the previous communication.

 The programmer must receive the next data between the MIN. and MAX. times after completion of the previous communication.

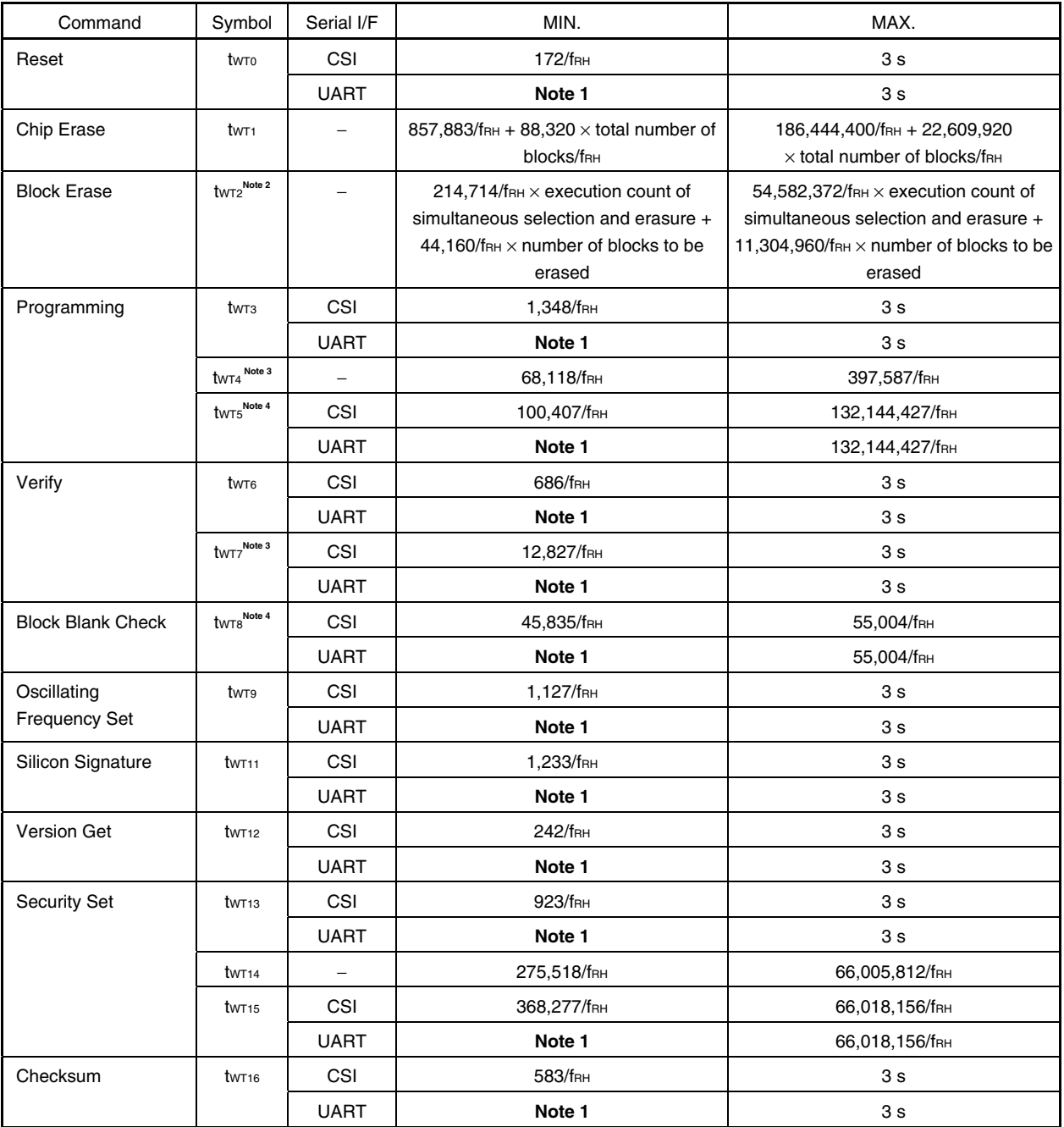

**Notes 1.** Reception must be enabled for the programmer before command transmission.

- **2.** See the supplement on the following pages for the calculation method of the execution count of simultaneous selection and erasure.
- **3.** Time for 256-byte data transmission
- **4.** Time for one block transmission

**Remarks 1.** Calculate the parameters assuming that  $f_{RH} = 8$  MHz.

 **2.** The waits are defined as follows.

<tWT0 to tWT16>

 The 78K0/Kx2 completes command processing between the MIN. and MAX. times. The programmer must repeat the status check until the MAX. time is elapsed.

### **Supplement** Simultaneous selection and erasure performed by Block Erase command

The Block Erase command of the 78K0/Kx2 is executed by repeating "simultaneous selection and erasure", which erases multiple blocks simultaneously.

The wait time inserted during Block Erase command execution is therefore equal to the total execution time of "simultaneous selection and erasure".

To calculate the "total execution time of simultaneous selection and erasure", the execution count (M) of the simultaneous selection and erasure must first be calculated.

"M" is calculated by obtaining the number of blocks to be erased simultaneously (number of blocks to be selected and erased simultaneously).

The following describes the method for calculating the number of blocks to be selected and erased simultaneously and the execution count (M).

#### **(1) Calculation of number of blocks to be selected and erased simultaneously**

The number of blocks to be selected and erased simultaneously should be 1, 2, 4, 8, 16, 32, 64, or 128, depending on which satisfies all of the following conditions.

#### [Condition 1]

(Number of blocks to be erased)  $\geq$  (Number of blocks to be selected and erased simultaneously)

# [Condition 2]

(Start block number)  $\div$  (Number of blocks to be selected and erased simultaneously) = Remainder is 0

#### [Condition 3]

The maximum value among the values that satisfy both Conditions 1 and 2

### **(2) Calculation of the execution count (M) of simultaneous selection and erasure**

Calculation of the execution count (M) is illustrated in the following flowchart.

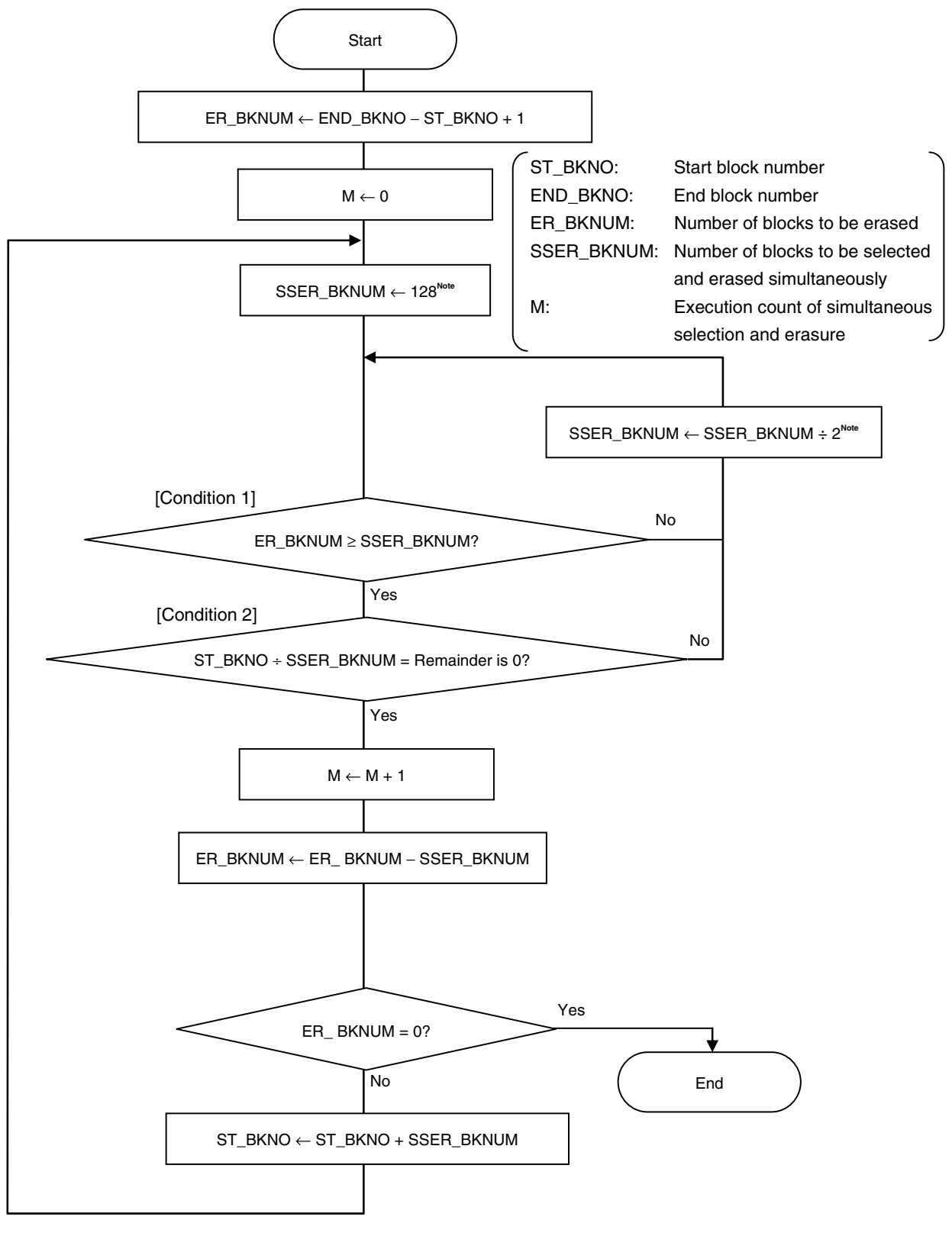

**Note** Based on the maximum value of SSER\_BKNUM (128), obtain the value that satisfies Conditions 1 and 2 by executing SSER\_BKNUM ÷ 2; Condition 3 is then satisfied.

- **Example 1** Erasing blocks 1 to 127 (N (number of blocks to be erased) = 127)
	- <1> The first start block number is 1 and the number of blocks to be erased is 127; the values that satisfy Condition 1 are therefore 1, 2, 4, 8, 16, 32, 64, and 128. Moreover, the value that satisfies Condition 2 is 1 and the value that satisfies Condition 3 is 1, so the number of blocks to be selected and erased simultaneously is 1; only block 1 is then erased.
	- <2> After block 1 is erased, the next start block number is 2 and the number of blocks to be erased is 126; the values that satisfy Condition 1 are therefore 1, 2, 4, 8, 16, 32, and 64. Moreover, the values that satisfy Condition 2 are 1 and 2, the value that satisfies Condition 3 is 2, so the number of blocks to be selected and erased simultaneously is 2; blocks 2 and 3 are then erased.
	- <3> After blocks 2 and 3 are erased, the next start block number is 4 and the number of blocks to be erased is 124; the values that satisfy Condition 1 are therefore 1, 2, 4, 8, 16, 32, and 64. Moreover, the values that satisfy Condition 2 are 1, 2, and 4, the value that satisfies Condition 3 is 4, so the number of blocks to be selected and erased simultaneously is 4; blocks 4 to 7 are then erased.
	- <4> After blocks 4 to 7 are erased, the next start block number is 8 and the number of blocks to be erased is 120; the values that satisfy Condition 1 are therefore 1, 2, 4, 8, 16, 32, and 64. Moreover, the values that satisfy Condition 2 are 1, 2, 4, and 8, the value that satisfies Condition 3 is 8, so the number of blocks to be selected and erased simultaneously is 8; blocks 8 to 15 are then erased.

<5> After blocks 8 to 15 are erased, the next start block number is 16 and the number of blocks to be erased is 112; the values that satisfy Condition 1 are therefore 1, 2, 4, 8, 16, 32, and 64. Moreover, the values that satisfy Condition 2 are 1, 2, 4, 8, and 16, the value that satisfies Condition 3 is 16, so the number of blocks to be selected and erased simultaneously is 16; blocks 16 to 31 are then erased. After blocks 16 to 31 are erased, the next start block number is 32 and the number of blocks to be erased is 96; the values that satisfy Condition 1 are therefore 1, 2, 4, 8, 16, 32, and 64. Moreover, the values that satisfy Condition 2 are 1, 2, 4, 8, 16, and 32, the value that satisfies Condition 3 is 32, so the number of blocks to be selected and erased simultaneously is 32; blocks 32 to 63 are then erased.

<6> After blocks 32 to 63 are erased, the next start block number is 64 and the number of blocks to be erased is 64; the values that satisfy Condition 1 are therefore 1, 2, 4, 8, 16, 32, and 64. Moreover, the values that satisfy Condition 2 are 1, 2, 4, 8, 16, 32, and 64, the value that satisfies Condition 3 is 64, so the number of blocks to be selected and erased simultaneously is 64; blocks 64 to 127 are then erased.

Therefore, simultaneous selection and erasure is executed seven times (1, 2 and 3, 4 to 7, 8 to 15, 16 to 31, 32 to 63, and 64 to 127) to erase blocks 1 to 127, so  $M = 7$  is obtained.

Block configuration when executing simultaneous selection and erasure (when erasing blocks 1 to 127)

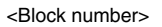

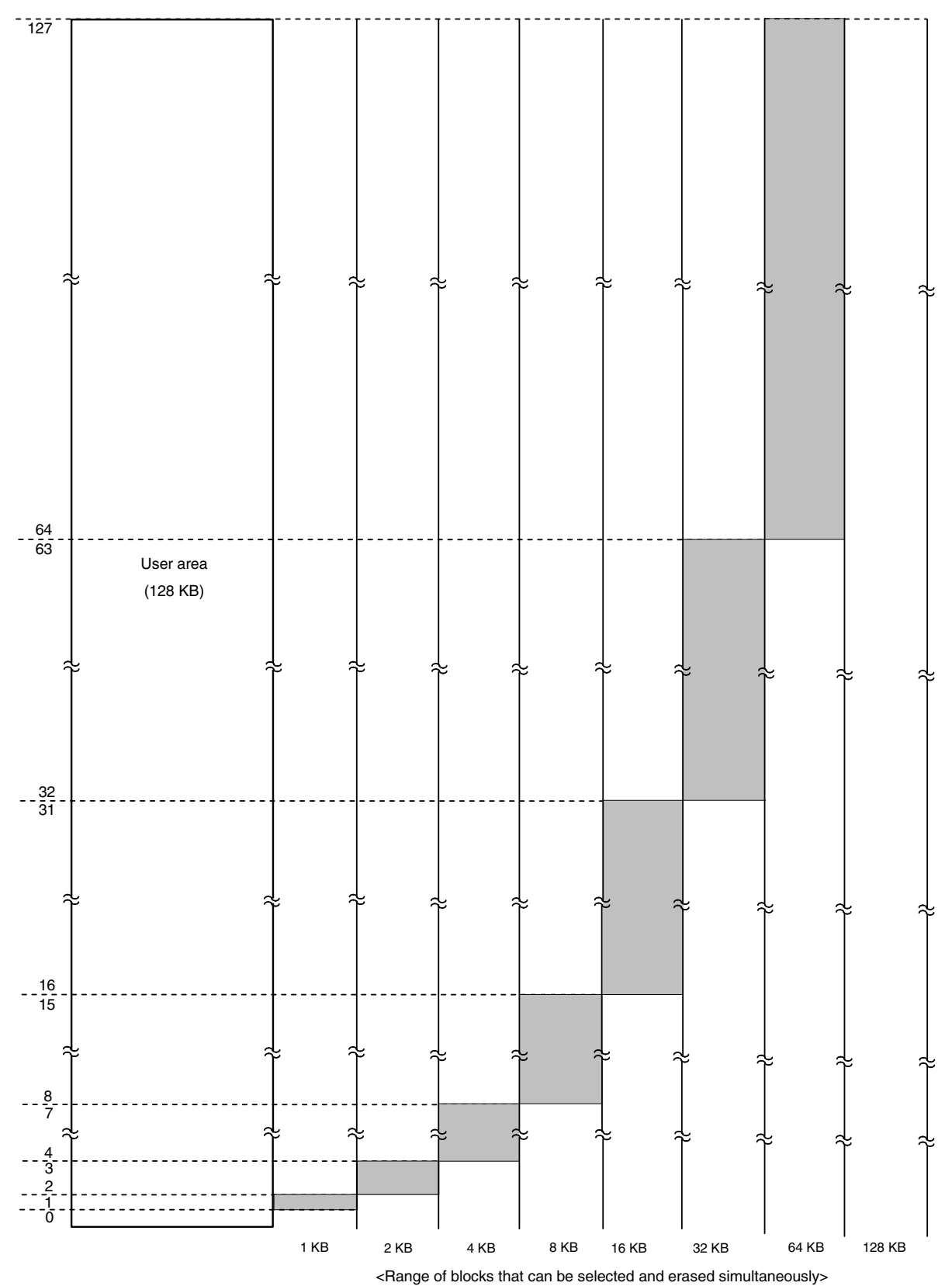

- **Example 2** Erasing blocks 5 to 10 (N (number of blocks to be erased) = 6)
	- <1> The first start block number is 5 and the number of blocks to be erased is 6; the values that satisfy Condition 1 are therefore 1, 2, and 4. Moreover, the value that satisfies Condition 2 is 1 and the value that satisfies Condition 3 is 1, so the number of blocks to be selected and erased simultaneously is 1; only block 5 is the erased.
	- <2> After block 5 is erased, the next start block number is 6 and the number of blocks to be erased is 5; the values that satisfy Condition 1 are therefore 1, 2, and 4. Moreover, the values that satisfy Condition 2 are 1 and 2, the value that satisfies Condition 3 is 2, so the number of blocks to be selected and erased simultaneously is 2; blocks 6 and 7 are then erased.
	- <3> After blocks 6 and 7 are erased, the next start block number is 8 and the number of blocks to be erased is 3; the values that satisfy Condition 1 are therefore 1 and 2. Moreover, the values that satisfy Condition 2 are 1 and 2, the value that satisfies Condition 3 is 2, so the number of blocks to be selected and erased simultaneously is 2; blocks 8 and 9 are then erased.
	- <4> After blocks 8 and 9 are erased, the next start block number is 10 and the number of blocks to be erased is 1; the value that satisfies Condition 1 is therefore 1. This also satisfies Conditions 2 and 3, so the number of blocks to be selected and erased simultaneously is 1; block 10 is then erased.

Therefore, simultaneous selection and erasure is executed four times (5, 6 and 7, 8 and 9, and 10) to erase blocks 5 to 10, so  $M = 4$  is obtained.

Block configuration when executing simultaneous selection and erasure (when erasing blocks 5 to 10)

<Block number>

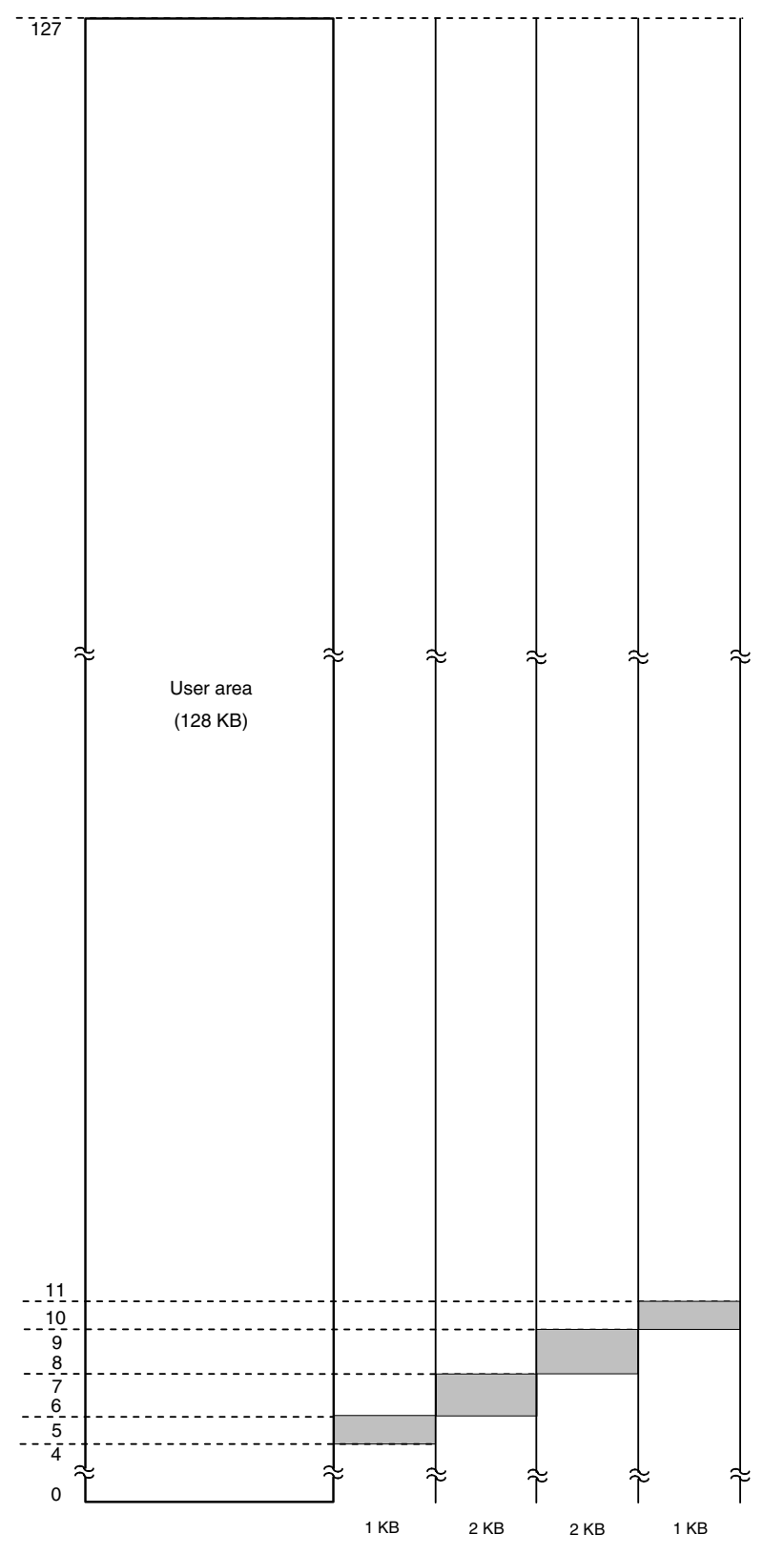

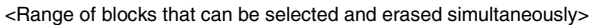

**180 Application Note U17739EJ2V0AN**
- **Example 3** Erasing blocks 25 to 73 (N (number of blocks to be erased) = 49)
	- <1> The first start block number is 25 and the number of blocks to be erased is 49; the values that satisfy Condition 1 are therefore 1, 2, 4, 8, 16, and 32. Moreover, the value that satisfies Condition 2 is 1 and the value that satisfies Condition 3 is 1, so the number of blocks to be selected and erased simultaneously is 1; only block 25 is then erased.
	- <2> After block 25 is erased, the next start block number is 26 and the number of blocks to be erased is 48; the values that satisfy Condition 1 are therefore 1, 2, 4, 8, 16, and 32. Moreover, the values that satisfy Condition 2 are 1 and 2, the value that satisfies Condition 3 is 2, so the number of blocks to be selected and erased simultaneously is 2; blocks 26 and 27 are then erased.
	- <3> After blocks 26 and 27 are erased, the next start block number is 28 and the number of blocks to be erased is 46; the values that satisfy Condition 1 are therefore 1, 2, 4, 8, 16, and 32. Moreover, the values that satisfy Condition 2 are 1, 2, and 4, the value that satisfies Condition 3 is 4, so the number of blocks to be selected and erased simultaneously is 4; blocks 28 to 31 are then erased.
	- <4> After blocks 28 to 31 are erased, the next start block number is 32 and the number of blocks to be erased is 42; the values that satisfy Condition 1 are therefore 1, 2, 4, 8, 16, and 32. Moreover, the values that satisfy Condition 2 are 1, 2, 4, 8, and 32, the value that satisfies Condition 3 is 32, so the number of blocks to be selected and erased simultaneously is 32; blocks 32 to 63 are then erased.
	- <5> After blocks 32 to 63 are erased, the next start block number is 64, and the number of blocks to be erased is 10; the values that satisfy Condition 1 are therefore 1, 2, 4, and 8. Moreover, the values that satisfy Condition 2 are 1, 2, 4, and 8, the value that satisfies Condition 3 is 8, so the number of blocks to be selected and erased simultaneously is 8; blocks 64 to 71 are then erased.
	- <6> After blocks 64 to 71 are erased, the next start block number is 72, and the number of blocks to be erased is 2; the values that satisfy Condition 1 are therefore 1 and 2. Moreover, the values that satisfy Condition 2 are 1 and 2, the value that satisfies Condition 3 is 2, so the number of blocks to be selected and erased simultaneously is 2; blocks 72 and 73 are then erased.

Therefore, simultaneous selection and erasure is executed six times (25, 26 and 27, 28 to 31, 32 to 63, 64 to 71, and 72 and 73) to erase blocks 25 to 73, so  $M = 6$  is obtained.

Block configuration when executing simultaneous selection and erasure (when erasing blocks 25 to 73)

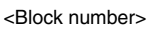

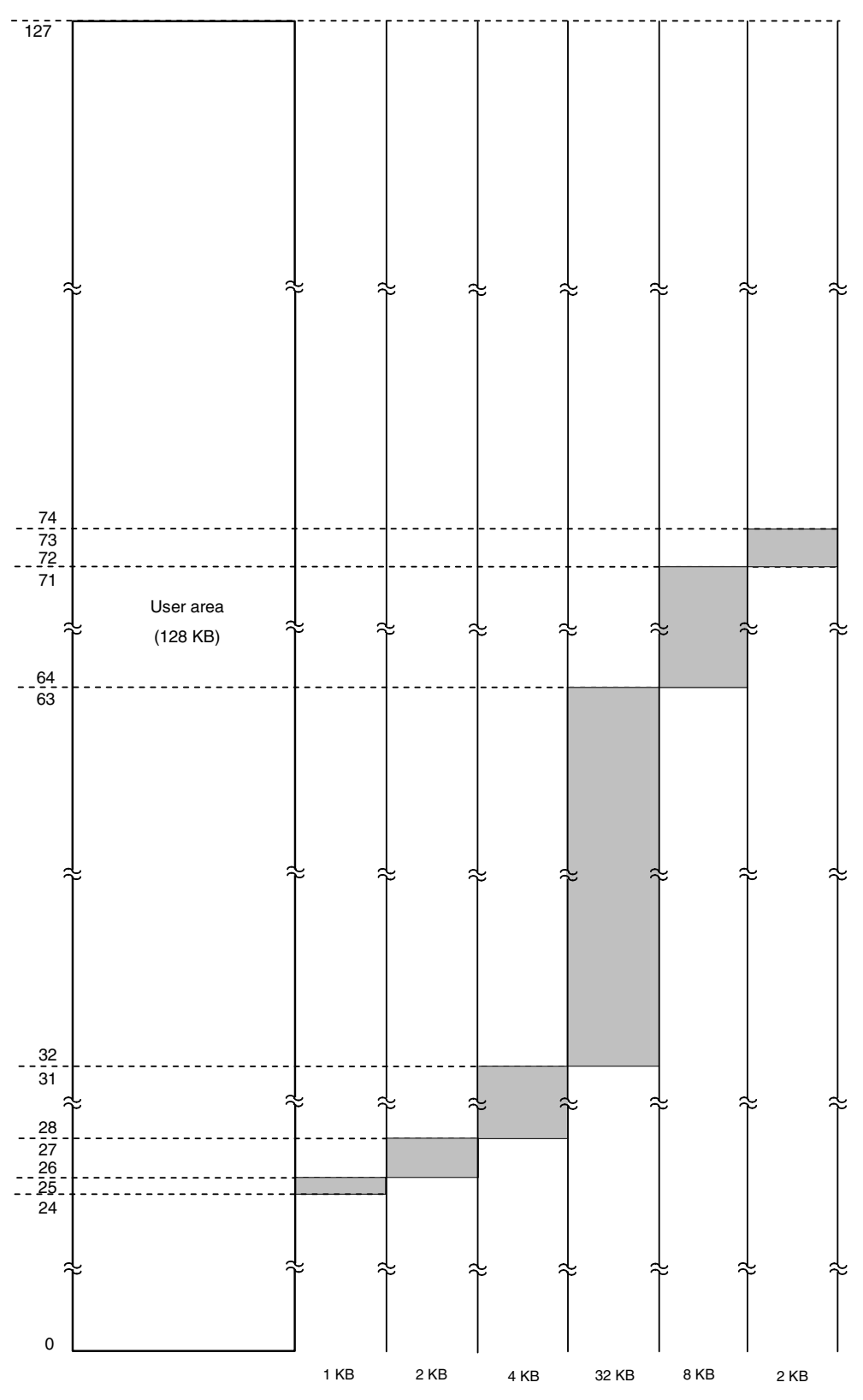

<Range of blocks that can be selected and erased simultaneously>

# **8.4 UART Communication Mode**

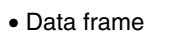

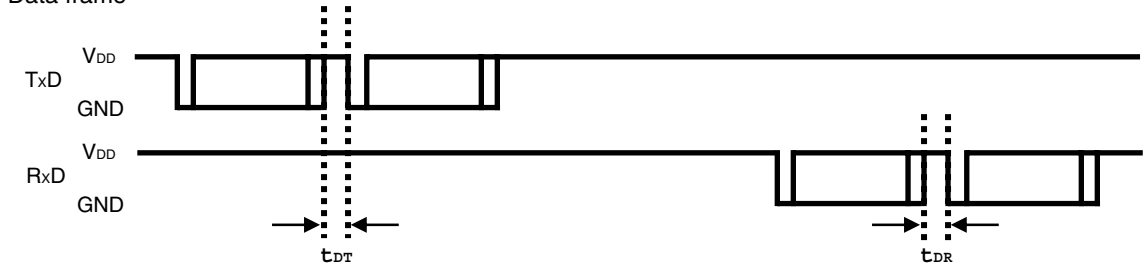

• Programming mode setting/Reset command

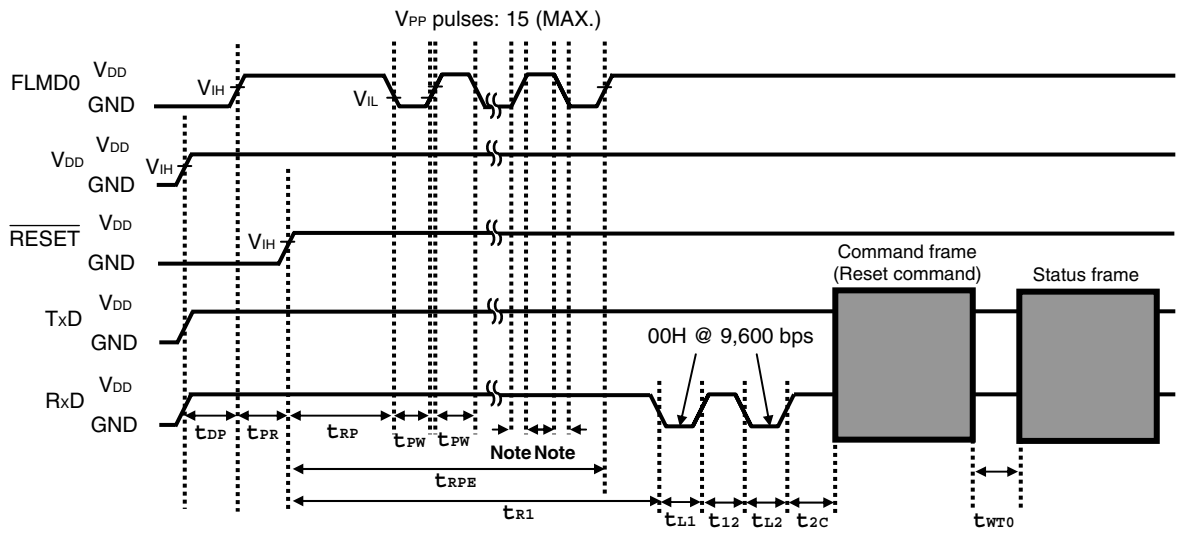

**Note** FLMD0 counter rise/fall time

• Chip Erase command/Block Erase command/ Block Blank Check command/Oscillating Frequency Set command

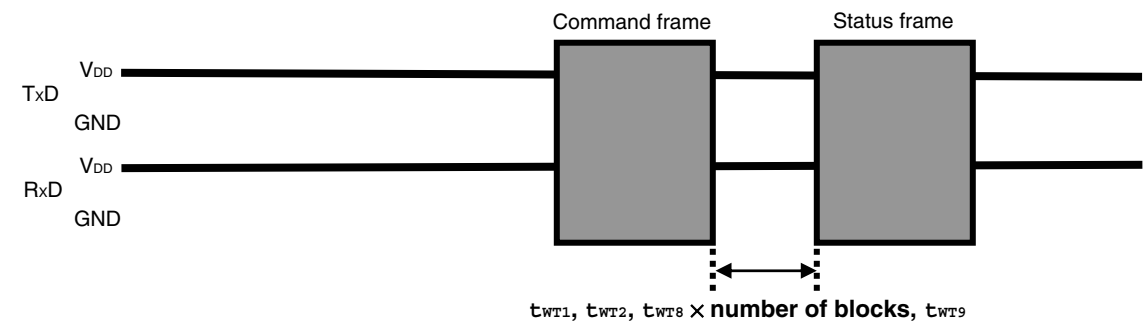

• Silicon Signature command/Version Get command

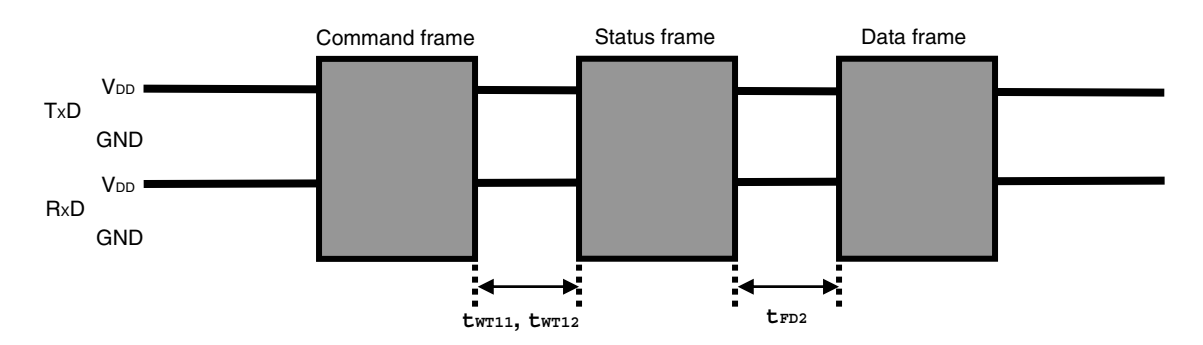

• Checksum command

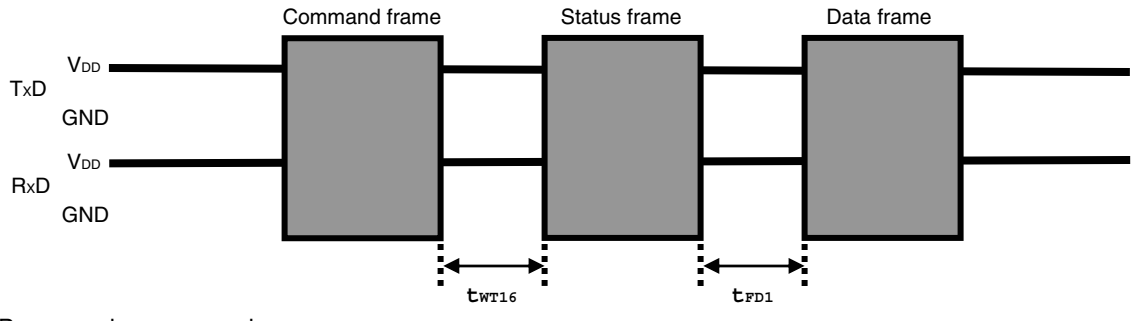

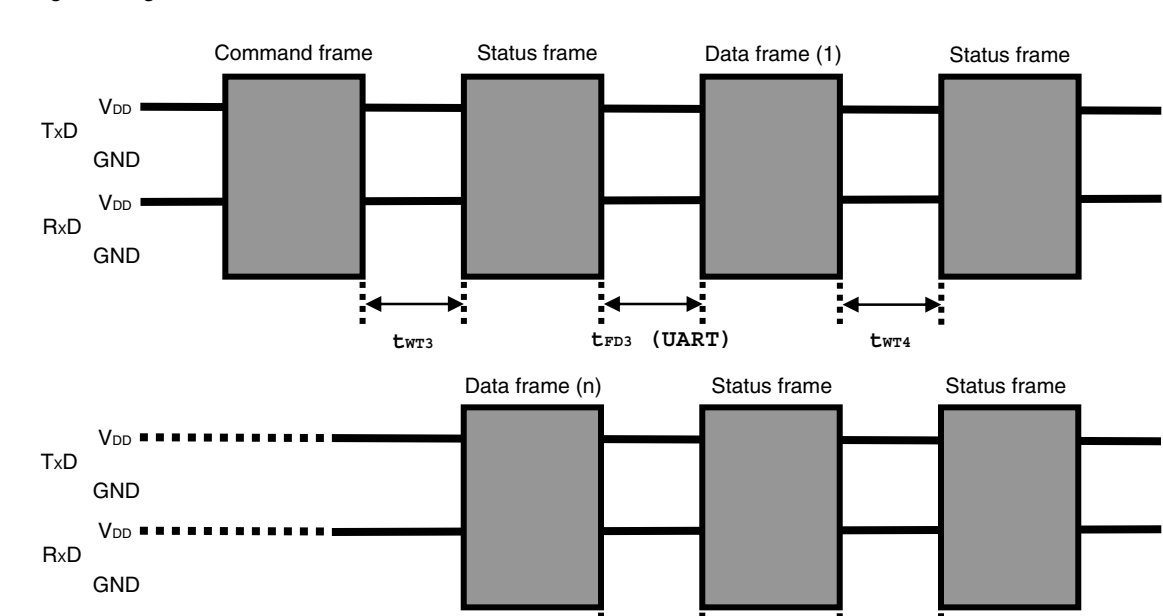

**tWT4** 

ř

**tWT5** × **number of blocks**

Ķ

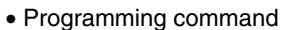

• Verify command

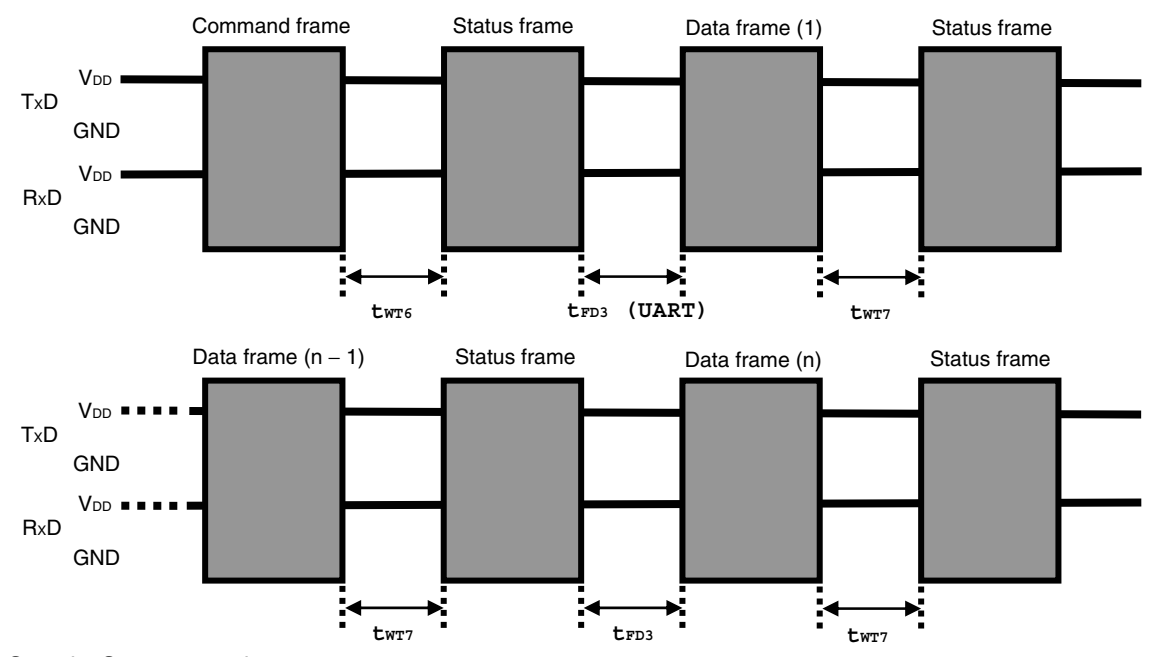

• Security Set command

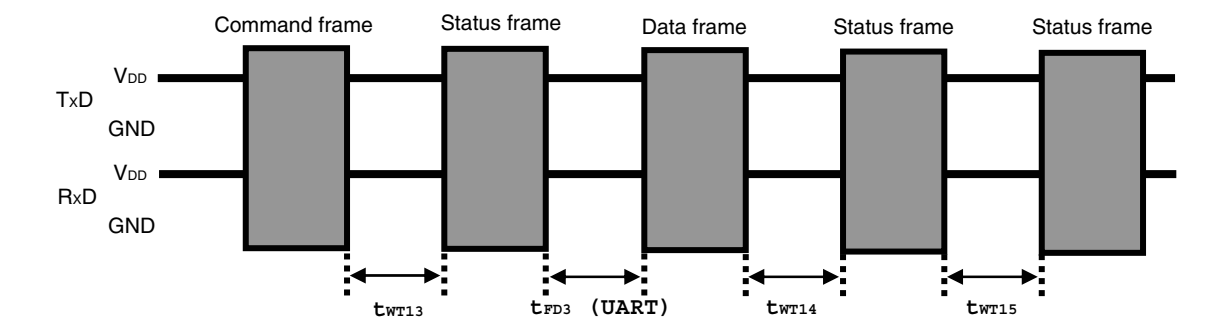

• Wait before command frame transmission

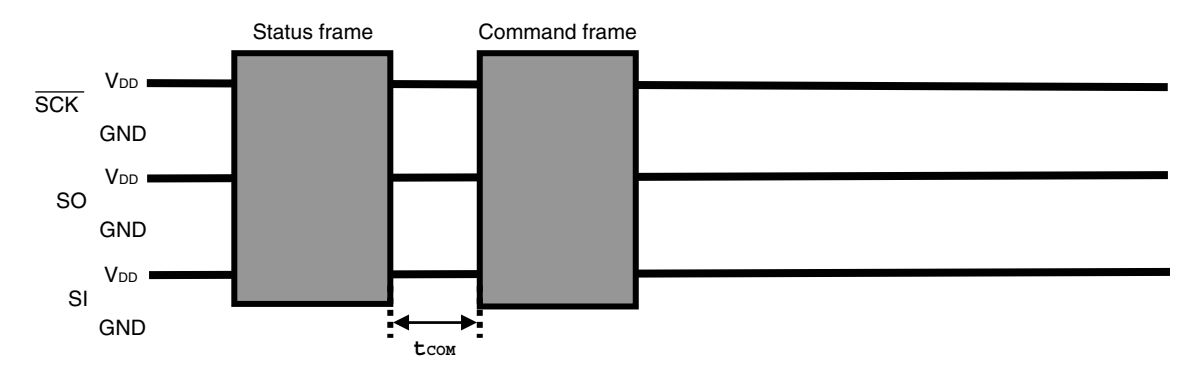

# **8.5 3-Wire Serial I/O Communication Mode**

• Data frame

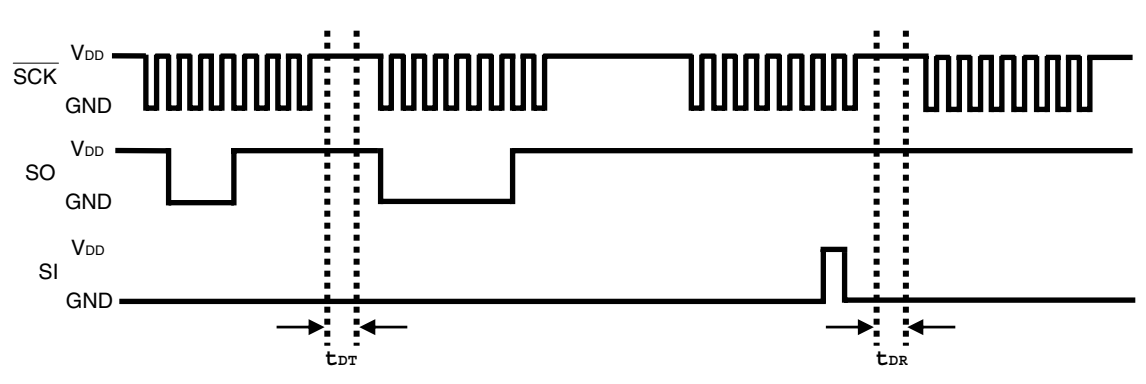

• Programming mode setting/Reset command

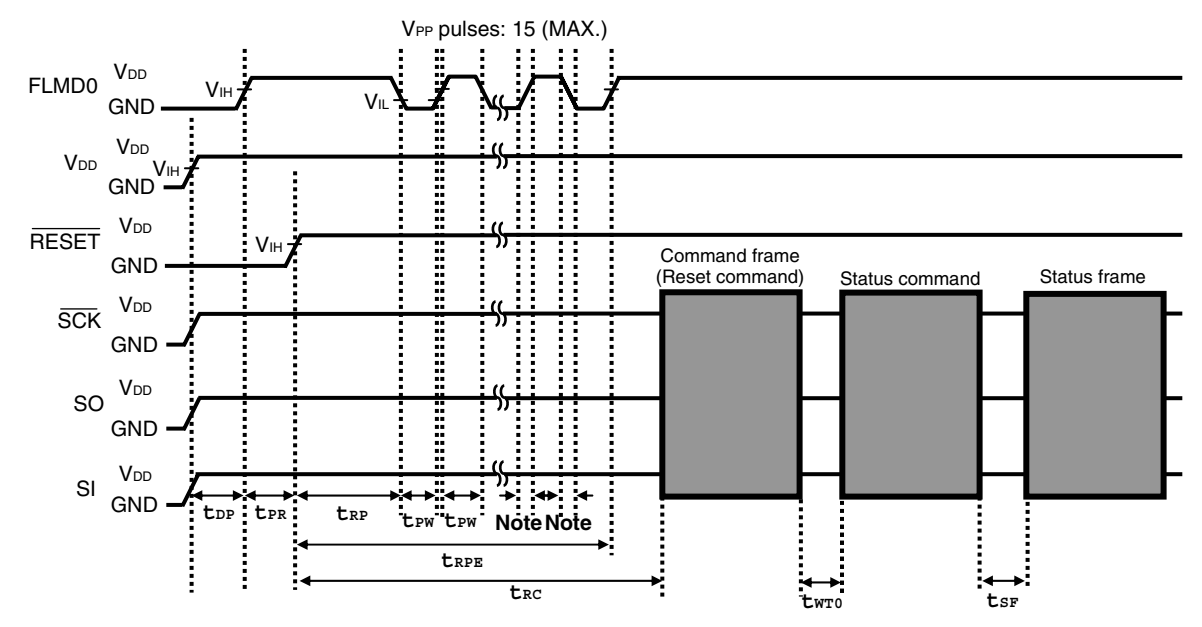

**Note** FLMD0 counter rise/fall time

• Chip Erase command/Block Erase command/Block Blank Check command/Oscillating Frequency Set command

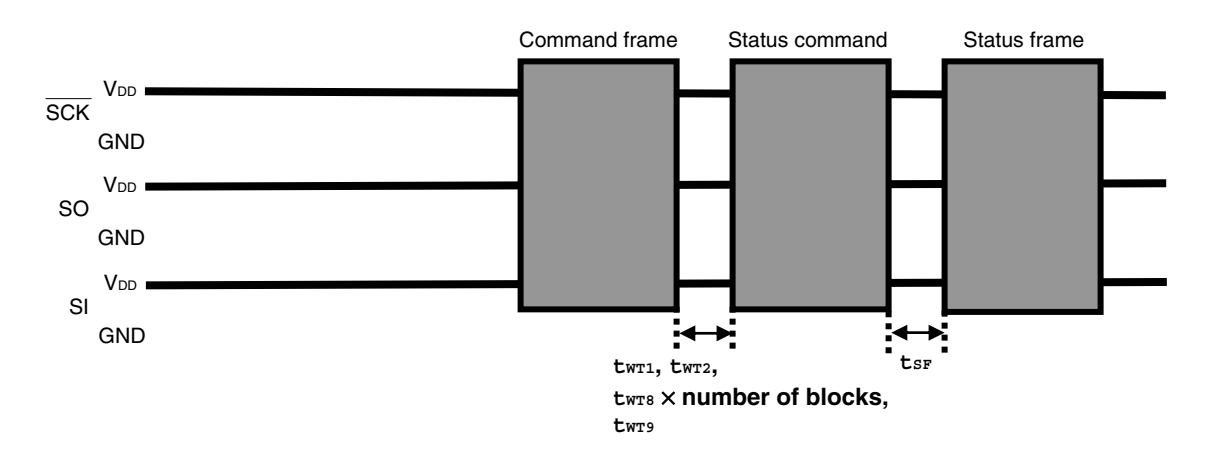

• Silicon Signature command/Version Get command

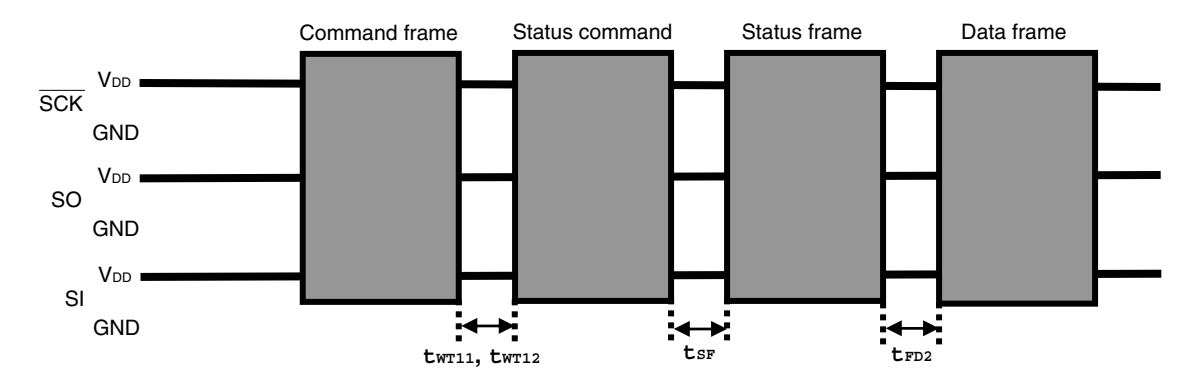

• Checksum command

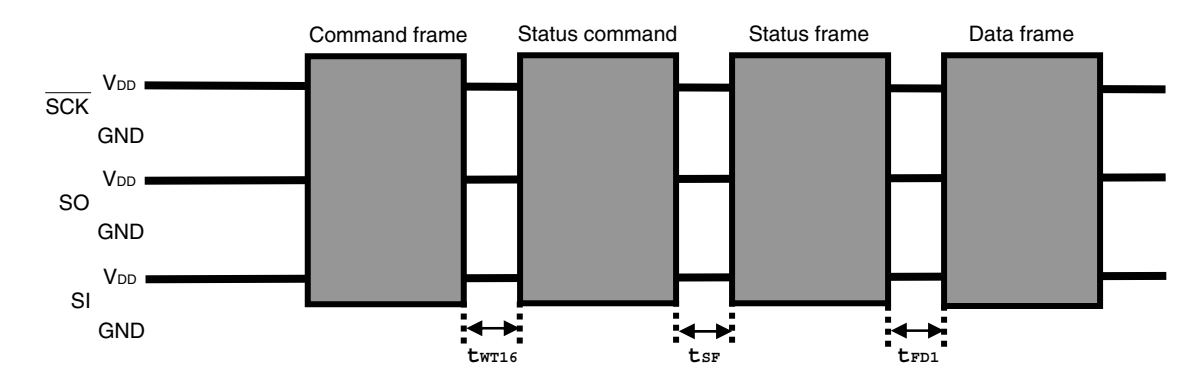

• Programming command

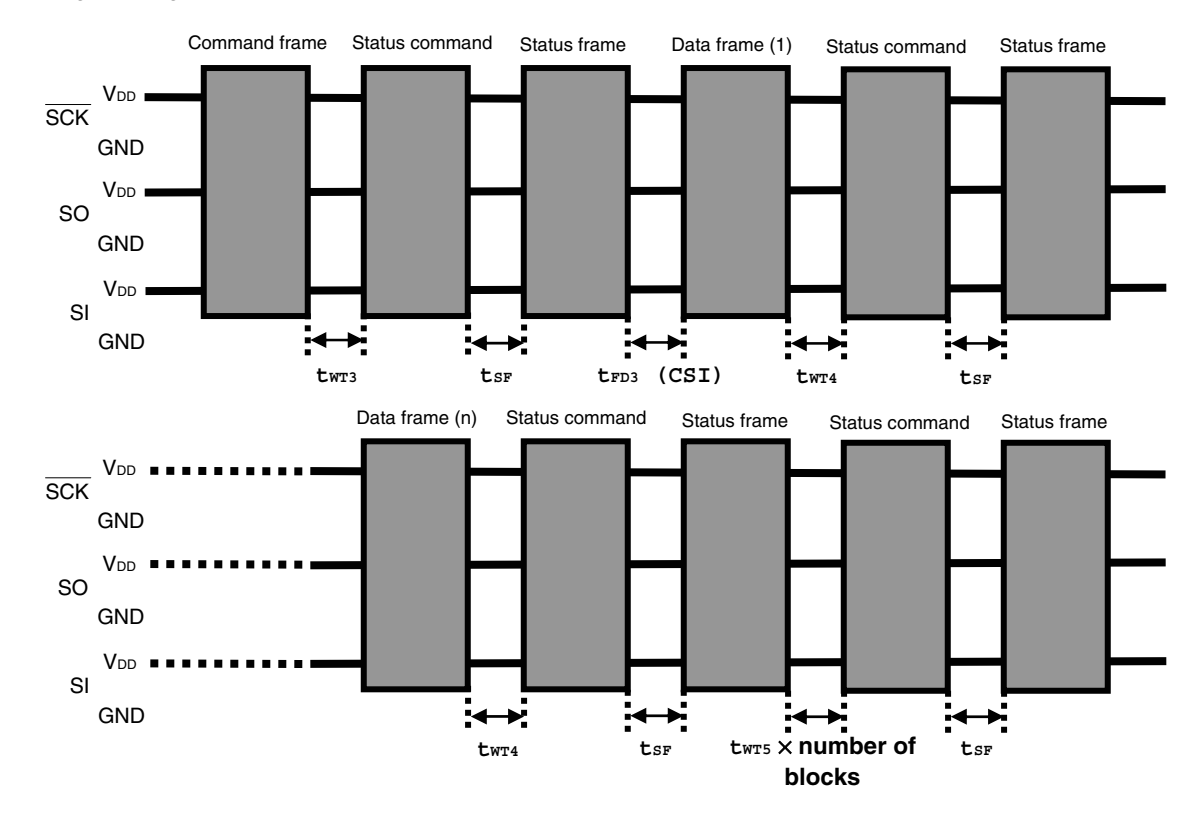

• Verify command

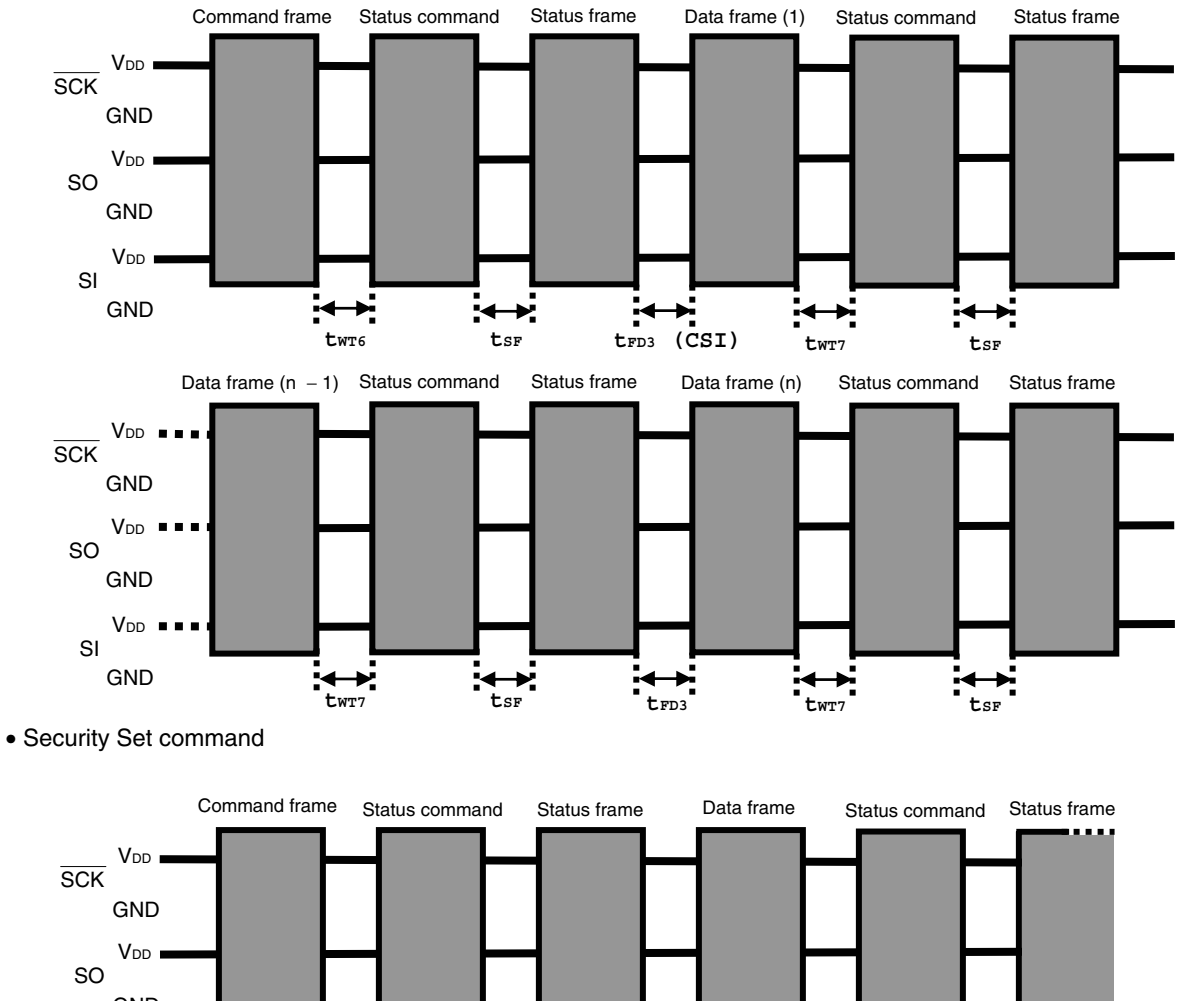

GND

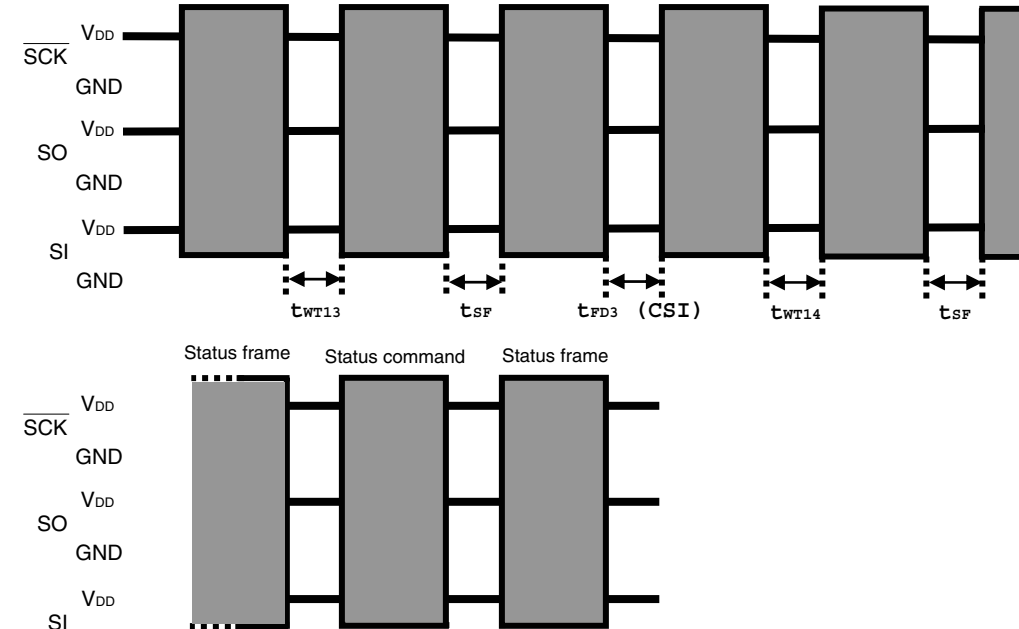

**tWT15 tSF**

:←\*:

<u>;</u>⊷

# • Wait before command frame transmission

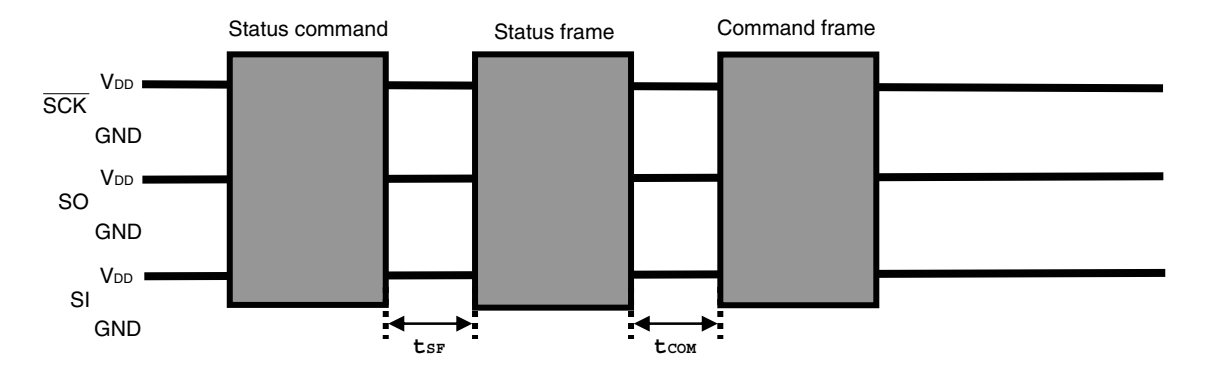

# **APPENDIX A CIRCUIT DIAGRAMS (REFERENCE)**

Figure A-1 to A-3 show circuit diagrams of the programmer and the 78K0/Kx2, for reference.

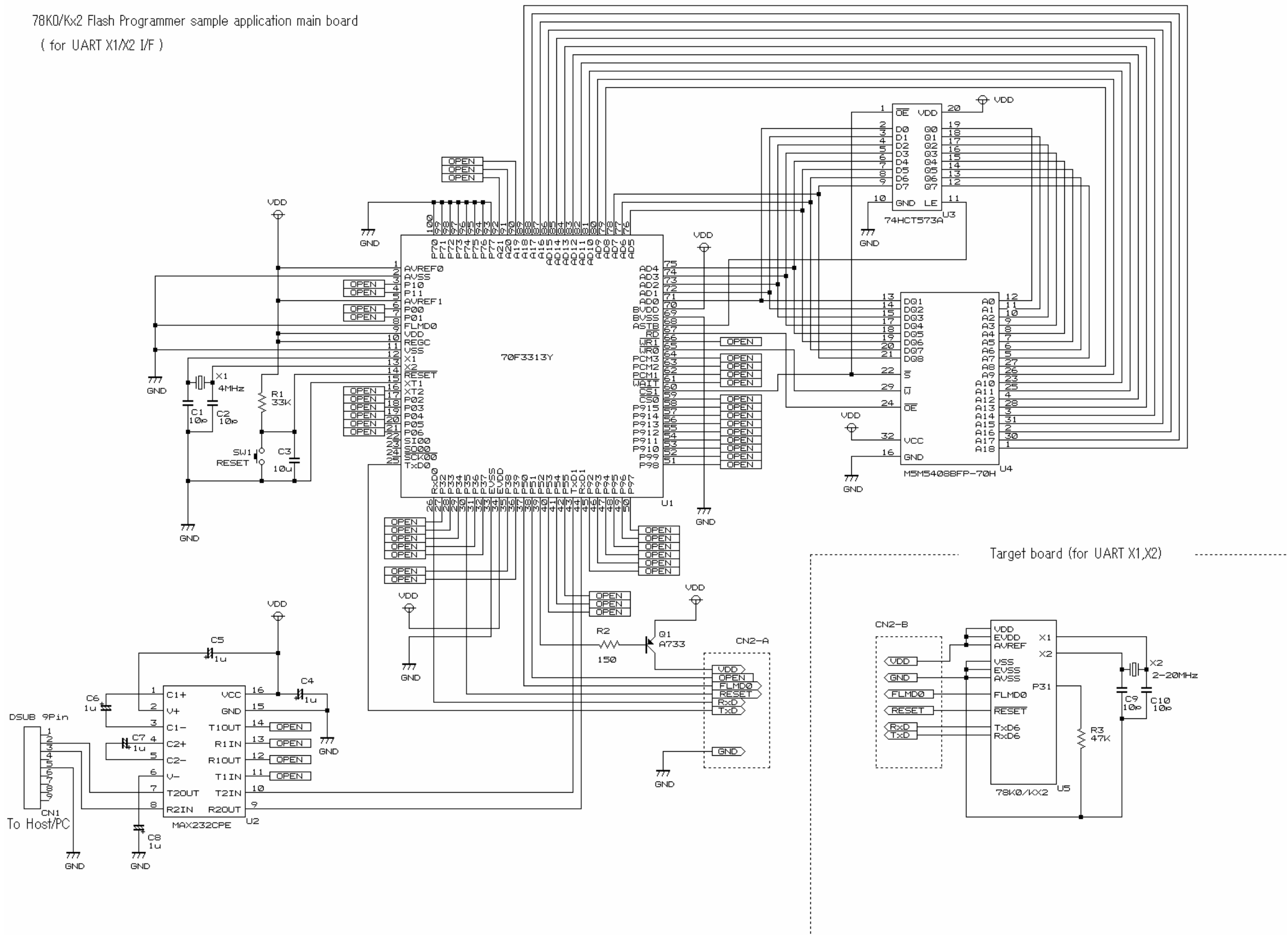

<R> **Figure A-1. Reference Circuit Diagram of Programmer and 78K0/Kx2 (During UART communication: with X1 Clock Used)** 

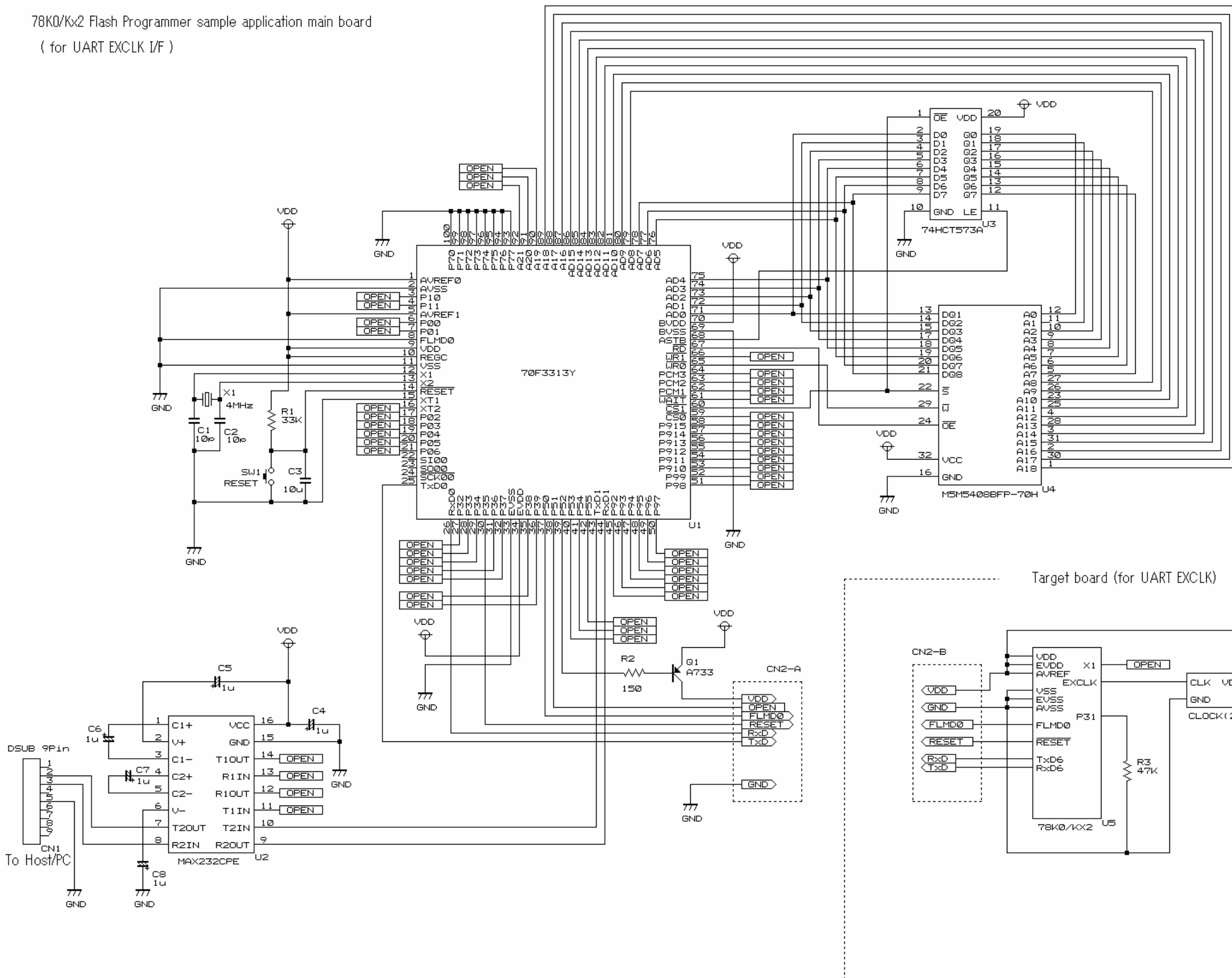

<R> **Figure A-2. Reference Circuit Diagram of Programmer and 78K0/Kx2 (During UART communication: with External Clock Used)** 

U6 CLK VDD  $\texttt{CLOCK}(2\texttt{-}2\texttt{OMHz})$ 

. . . . . . . . . . . . . . . . . . . .

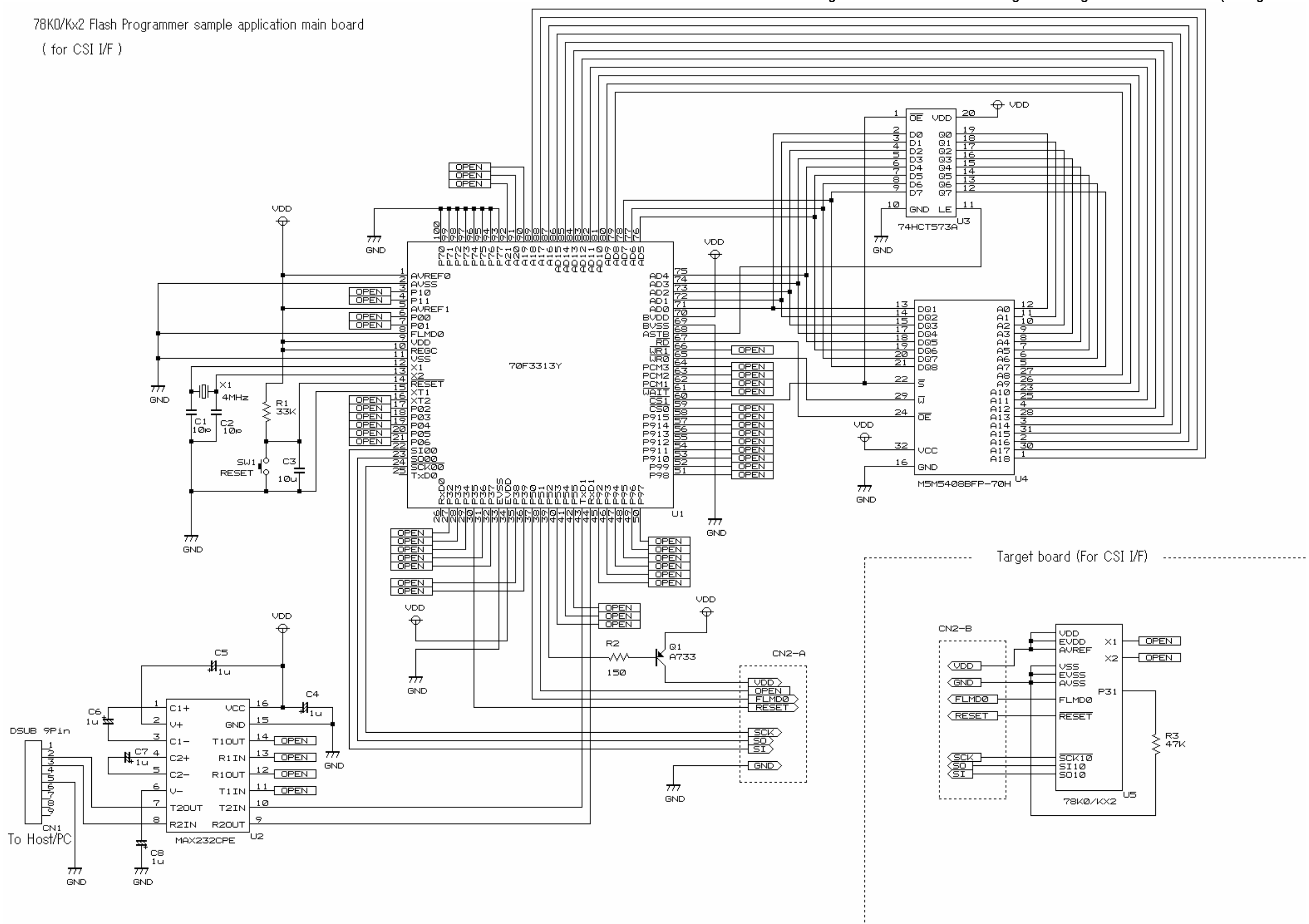

<R> **Figure A-3. Reference Circuit Diagram of Programmer and 78K0/Kx2 (During CSI Communication)** 

# **B.1 Major Revisions in This Edition**

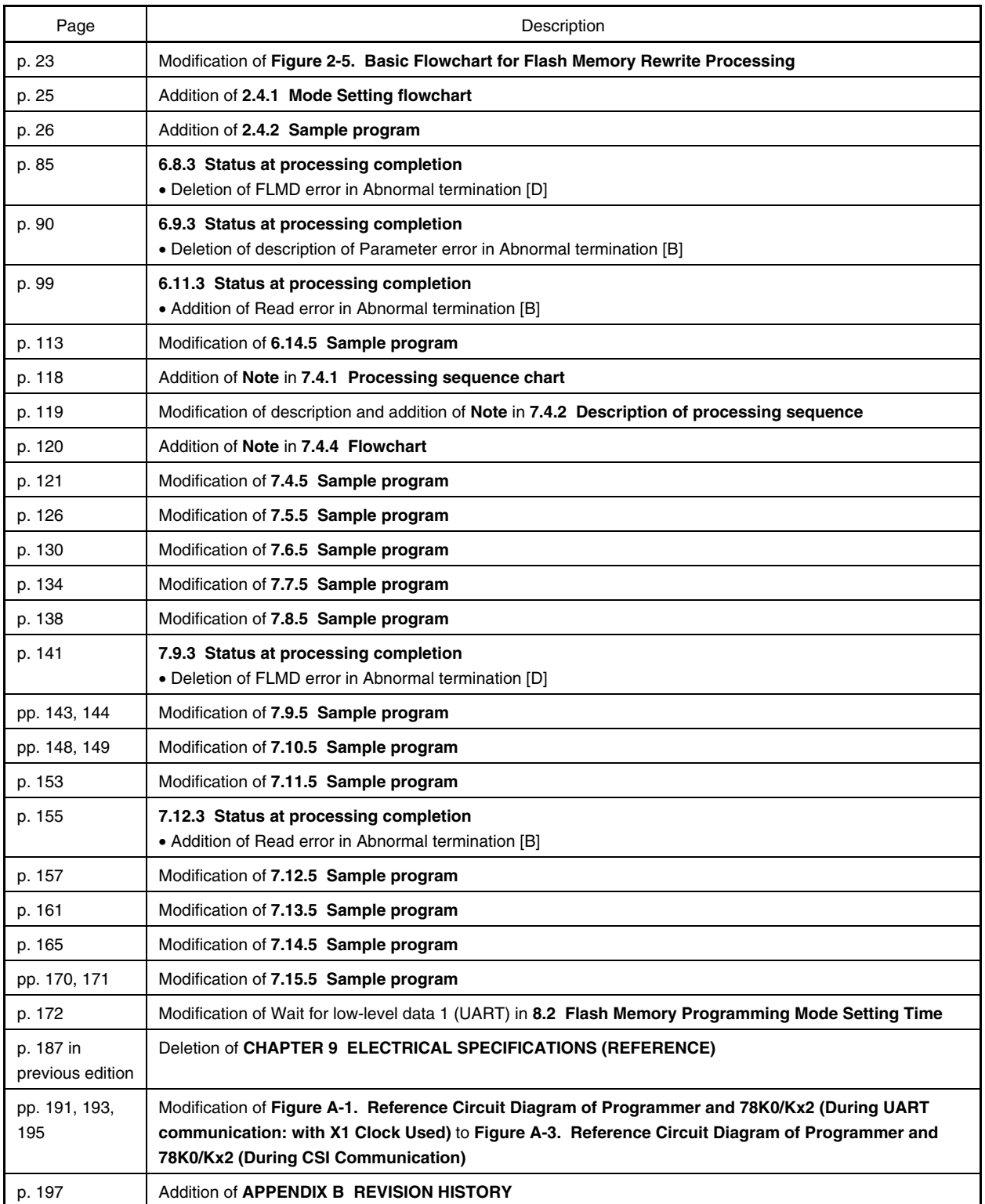

For further information, please contact:

**NEC Electronics Corporation**

1753, Shimonumabe, Nakahara-ku, Kawasaki, Kanagawa 211-8668, Japan Tel: 044-435-5111 http://www.necel.com/

#### **[America]**

#### **NEC Electronics America, Inc.**

2880 Scott Blvd. Santa Clara, CA 95050-2554, U.S.A. Tel: 408-588-6000 800-366-9782 http://www.am.necel.com/

#### **[Europe]**

### **NEC Electronics (Europe) GmbH**

Arcadiastrasse 10 40472 Düsseldorf, Germany Tel: 0211-65030 http://www.eu.necel.com/

# **Hanover Office**

Podbielski Strasse 166 B 30177 Hanover Tel: 0 511 33 40 2-0

#### **Munich Office**

Werner-Eckert-Strasse 9 81829 München Tel: 0 89 92 10 03-0

# **Stuttgart Office**

Industriestrasse 3 70565 Stuttgart Tel: 0 711 99 01 0-0

#### **United Kingdom Branch**

Cygnus House, Sunrise Parkway Linford Wood, Milton Keynes MK14 6NP, U.K. Tel: 01908-691-133

#### **Succursale Française**

9, rue Paul Dautier, B.P. 52180 78142 Velizy-Villacoublay Cédex France Tel: 01-3067-5800

#### **Sucursal en España**

Juan Esplandiu, 15 28007 Madrid, Spain Tel: 091-504-2787

# **Tyskland Filial**

Täby Centrum Entrance S (7th floor) 18322 Täby, Sweden Tel: 08 638 72 00

**Filiale Italiana** Via Fabio Filzi, 25/A 20124 Milano, Italy Tel: 02-667541

#### **Branch The Netherlands**

Limburglaan 5 5616 HR Eindhoven The Netherlands Tel: 040 265 40 10

## **[Asia & Oceania]**

**NEC Electronics (China) Co., Ltd** 7th Floor, Quantum Plaza, No. 27 ZhiChunLu Haidian District, Beijing 100083, P.R.China TEL: 010-8235-1155 http://www.cn.necel.com/

#### **NEC Electronics Shanghai Ltd.**

Room 2509-2510, Bank of China Tower, 200 Yincheng Road Central, Pudong New Area, Shanghai P.R. China P.C:200120 Tel: 021-5888-5400 http://www.cn.necel.com/

## **NEC Electronics Hong Kong Ltd.**

12/F., Cityplaza 4, 12 Taikoo Wan Road, Hong Kong Tel: 2886-9318 http://www.hk.necel.com/

#### **Seoul Branch**

11F., Samik Lavied'or Bldg., 720-2, Yeoksam-Dong, Kangnam-Ku, Seoul, 135-080, Korea Tel: 02-558-3737

#### **NEC Electronics Taiwan Ltd.**

7F, No. 363 Fu Shing North Road Taipei, Taiwan, R. O. C. Tel: 02-2719-2377

#### **NEC Electronics Singapore Pte. Ltd.**

238A Thomson Road, #12-08 Novena Square, Singapore 307684 Tel: 6253-8311 http://www.sg.necel.com/